AX8600R Software Manual

# Operation Command Reference Vol. 1 For Version 12.1

AX86R-S007X

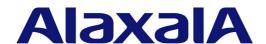

#### ■ Relevant products

This manual applies to the models in the AX8600R series of devices. It also describes the functionality of version 12.1 of the software for the AX8600R series of devices.

#### **■** Export restrictions

In the event that any or all ALAXALA products (including technologies, programs and services) described or contained herein are controlled under any of applicable export control laws and regulations (including the Foreign Exchange and Foreign Trade Law of Japan and United States export control laws and regulations), such products shall not be exported without obtaining the required export licenses from the authorities concerned in accordance with the above laws.

#### Trademarks

Cisco is a registered trademark of Cisco Systems, Inc. in the United States and other countries.

Ethernet is a registered trademark of Xerox Corporation.

IPX is a trademark of Novell, Inc.

sFlow is a registered trademark of InMon Corporation in the United States and other countries.

UNIX is a registered trademark of The Open Group in the United States and other countries.

Other company and product names in this document are trademarks or registered trademarks of their respective owners.

#### ■ Reading and storing this manual

Before you use the equipment, carefully read the manual and make sure that you understand all safety precautions.

After reading the manual, keep it in a convenient place for easy reference.

#### ■ Notes

Information in this document is subject to change without notice.

#### **■** Editions history

August 2013 (Edition 1) AX86R-S007X

#### ■ Copyright

All Rights Reserved, Copyright(C), 2012, 2013, ALAXALA Networks, Corp.

# **Preface**

# Applicable products and software versions

This manual applies to the models in the AX8600R series of devices. It also describes the functionality of version 12.1 of the software for the AX8600R series of devices.

Before you operate the equipment, carefully read the manual and make sure that you understand all instructions and cautionary notes. After reading the manual, keep it in a convenient place for easy reference.

#### Corrections to the manual

Corrections to this manual might be contained in the *Release Notes* and *Manual Corrections* that come with the software.

#### Intended readers

This manual is intended for system administrators who wish to configure and operate a network system that uses the Device.

Readers must have an understanding of the following:

• The basics of network system management

#### **Manual URL**

You can view this manual on our website at:

http://www.alaxala.com/en/

#### Reading sequence of the manuals

The following shows the manuals you need to consult according to your requirements determined from the following workflow for installing, setting up, and starting regular operation of the Device.

• Unpacking the Device and the basic settings for initial installation

Quick Start Guide (AX86R-Q001X)

Determining the hardware setup requirements and how to handle the hardware

Hardware Instruction Manual (AX86R-H001X)

• Understanding the software functions, configuration settings, and operation commands

∇ First, see the following guides to check the functions or capacity limits.

- Capacity limits
- Filters and QoS
- IP packet forwarding
- Basic operations (e.g. logging in) Network management
- Unicast routing - Multicast routing

- Ethernet

Configuration Guide Vol. 1

(AX86R-S001X)

Configuration Guide Vol. 2

(AX86R-S002X)

Configuration Guide Vol. 3

(AX86R-S003X)

- $\nabla$  If necessary, see the following references.
- Learning the syntax of commands and the details of command parameters

Configuration Command Reference Vol. 1 (AX86R-S004X)

Configuration Command Reference Vol. 2 (AX86R-S005X)

Configuration Command Reference Vol. 3 (AX86R-S006X)

**Operation Command** Reference Vol. 1

(AX86R-S007X)

**Operation Command** Reference Vol. 2

(AX86R-S008X)

Operation Command Reference Vol. 3

(AX86R-S009X)

- Understanding system messages and logs

Message and Log Reference (AX86R-S010X)

**Understanding MIBs** 

MIB Reference

(AX86R-S011X)

How to troubleshoot when a problem occurs

Troubleshooting Guide (AX86R-T001X)

#### Conventions: The terms "Device" and "device"

The term Device (upper-case "D") is an abbreviation for the following:

AX8600R series device

The term device (lower-case "d") might refer to a Device, another type of device from the current vendor, or a device from another vendor. The context decides the meaning.

#### Abbreviations used in the manual

Alternating Current AC

ACK ACKnowledge

Address Resolution Protocol ARP

AS Autonomous System

AUX Auxiliary

Basic Control Unit BCU

BEQ Best Effort Queueing
BGP Border Gateway Protocol

BGP4 Border Gateway Protocol - version 4

BGP4+ Multiprotocol Extensions for Border Gateway Protocol - version 4

bit/s bits per second (can also appear as bps)

BOOTP Bootstrap Protocol

BPDU Bridge Protocol Data Unit

CC Continuity Check

CCM Continuity Check Message
CFM Connectivity Fault Management
CFP C Form-factor Pluggable

CIDR Classless Inter-Domain Routing

CoS Class of Service CRC Cyclic Redundancy Check

CSMA/CD Carrier Sense Multiple Access with Collision Detection

DA Destination Address
DC Direct Current

DCE Data Circuit terminating Equipment DHCP Dynamic Host Configuration Protocol

DHCPv6 Dynamic Host Configuration Protocol for IPv6

DNS Domain Name System DR Designated Router

DSAP Destination Service Access Point
DSCP Differentiated Services Code Point

DTE Data Terminal Equipment

E-mail Electronic mail

EAP Extensible Authentication Protocol

EAPOL EAP Over LAN

EFM Ethernet in the First Mile ETH-AIS Ethernet Alarm Indicator Signal

ETH-LCK Ethernet Locked Signal

FAN Fan Unit

FCS Frame Check Sequence

GSRP Gigabit Switch Redundancy Protocol
HMAC Keyed-Hashing for Message Authentication
IANA Internet Assigned Numbers Authority
ICMP Internet Control Message Protocol

ICMPv6 Internet Control Message Protocol version 6

ID Identifier

IEEE Institute of Electrical and Electronics Engineers, Inc.

IETF the Internet Engineering Task Force IGMP Internet Group Management Protocol

IP Internet Protocol

IPv4 Internet Protocol version 4
IPv6 Internet Protocol version 6
IPX Internetwork Packet Exchange

ISO International Organization for Standardization

ISP Internet Service Provider

LAN Local Area Network
LCD Liquid Crystal Display
LED Light Emitting Diode
LLC Logical Link Control

LLDP Link Layer Discovery Protocol

LLQ Low Latency Queueing
LSA Link State Advertisement
MA Maintenance Association
MAC Media Access Control

MC Memory Card MD5 Message Digest 5

MDI Medium Dependent Interface

MDI-X Medium Dependent Interface crossover

MEG Maintenance Entity Group

MEP Maintenance association End Point/Maintenance entity group End

Point

MIB Management Information Base

MIP Maintenance domain Intermediate Point

MP Maintenance Point

MRII Maximum Receive Unit Maximum Transfer Unit MTIJ NAK Not AcKnowledge NAS Network Access Server

Non-Broadcast Multiple-Access NBMA NDP Neighbor Discovery Protocol

NIF Network Interface

NLA ID Next-Level Aggregation Identifier NSAP Network Service Access Point

NSSA Not So Stubby Area NTP Network Time Protocol

Operations, Administration, and Maintenance OAM

OSPF Open Shortest Path First

OUT Organizationally Unique Identifier

Protocol Accelerator PA

packet/s packets per second (can also appear as pps)

PAD PADding

PC Personal Computer Protocol Data Unit PDU PID Protocol IDentifier

PIM Protocol Independent Multicast

PIM-SM Protocol Independent Multicast-Sparse Mode

PIM-SSM Protocol Independent Multicast-Source Specific Multicast

Priority Queueing PO PRU Packet Routing Unit Power Supply PS PSINPUT Power Supply Input Quality of Service QoS RA Router Advertisement

RADIUS Remote Authentication Dial In User Service

Remote Defect Indication RDI RFC Request For Comments RIP

Routing Information Protocol

RIPng Routing Information Protocol next generation

RMON Remote Network Monitoring MIB RPF Reverse Path Forwarding

RR Round Robin RO ReOuest

SA Source Address SD Secure Digital SFD

Start Frame Delimiter SFP Small Form factor Pluggable Small Form factor Pluggable Plus SFP+

Switch Fabric Unit SFU

SMTP Simple Mail Transfer Protocol SNAP Sub-Network Access Protocol

SNMP Simple Network Management Protocol SNPA Subnetwork Point of Attachment

SOP System Operational Panel SPF Shortest Path First

Source Service Access Point SSAP

TA Terminal Adapter

Terminal Access Controller Access Control System Plus TACACS+

TCP/IP Transmission Control Protocol/Internet Protocol

TLV Type, Length, and Value

Type Of Service TOS

TPID Tag Protocol Identifier

TTLTime To Live

UDP User Datagram Protocol URL Uniform Resource Locator

uRPF unicast Reverse Path Forwarding

VLAN Virtual LAN

VPN Virtual Private Network

VRF Virtual Routing and Forwarding/Virtual Routing and Forwarding

Instance

VRRP Virtual Router Redundancy Protocol

WAN Wide Area Network WFQ Weighted Fair Queueing WWW World-Wide Web

# Conventions: KB, MB, GB, and TB

This manual uses the following conventions: 1 KB (kilobyte) is 1024 bytes. 1 MB (megabyte) is 1024<sup>2</sup> bytes. 1 GB (gigabyte) is 1024<sup>3</sup> bytes. 1 TB (terabyte) is 1024<sup>4</sup> bytes.

# Contents

| Pr        | erace                                                                        |                                       |
|-----------|------------------------------------------------------------------------------|---------------------------------------|
|           | Applicable products and software versions                                    |                                       |
|           | Corrections to the manual                                                    |                                       |
|           | Intended readers                                                             |                                       |
|           | Manual URL                                                                   |                                       |
|           | Reading sequence of the manuals                                              |                                       |
|           | Abbreviations used in the manual                                             |                                       |
|           | Conventions: KB, MB, GB, and TB                                              |                                       |
|           | Conventions. RD, 1415, GB, und 15                                            | · · · · · · · · · · · · · · · · · · · |
| P/        | ART 1: Reading the Manual                                                    |                                       |
|           | Reading the Manual                                                           | 1                                     |
|           | Command description format                                                   |                                       |
|           | Specifiable values for parameters                                            |                                       |
|           | List of character codes                                                      |                                       |
|           | Error messages displayed by the entry-error location detection functionality |                                       |
|           |                                                                              |                                       |
| D,        | ART 2: Operation Management                                                  |                                       |
|           | •                                                                            |                                       |
| 2.        | Switching the Command Input Mode                                             | 11                                    |
|           | enable                                                                       | 12                                    |
|           | disable                                                                      | 13                                    |
|           | quit                                                                         |                                       |
|           | exit                                                                         |                                       |
|           | logout                                                                       |                                       |
|           | configure (configure terminal)                                               | 1 /                                   |
| 3.        | Terminals and Remote Operations                                              | 19                                    |
|           | set exec-timeout                                                             |                                       |
|           | set terminal help                                                            |                                       |
|           | set terminal pager                                                           |                                       |
|           | show history                                                                 |                                       |
|           | telnet                                                                       |                                       |
|           | ftp                                                                          | 27<br>22                              |
|           | tftp                                                                         | 32                                    |
| <u>4.</u> | Configurations and File Operations                                           | 37                                    |
|           | show running-config (show configuration)                                     | 38                                    |
|           | show startup-config                                                          |                                       |
|           | copy                                                                         |                                       |
|           | erase configuration                                                          |                                       |
|           | show file                                                                    |                                       |
|           | cdpwd                                                                        |                                       |
|           | ls                                                                           |                                       |
|           | dir                                                                          |                                       |
|           | cat                                                                          |                                       |
|           | cp                                                                           |                                       |
|           |                                                                              |                                       |

|            | mkdir                                | 58    |
|------------|--------------------------------------|-------|
|            | mv                                   | 60    |
|            | rm                                   | 62    |
|            | rmdir                                | 64    |
|            | delete                               |       |
|            | undelete                             |       |
|            | squeeze                              | 70    |
| 5.         | Management Port                      | 73    |
|            | inactivate mgmt 0                    | 74    |
|            | activate mgmt 0                      |       |
| 6.         | Login Security and RADIUS or TACACS+ | 77    |
|            | show users                           | 78    |
|            | make hidden-password                 |       |
|            | show sessions (who)                  |       |
|            | show whoami (who am i)               |       |
|            | killuser                             |       |
|            | show accounting                      |       |
|            | clear accounting                     |       |
|            | restart accounting                   |       |
|            | dump protocols accounting            |       |
| 7          |                                      | 97    |
| /•         | Time Settings and NTP/SNTP           |       |
|            | show clock                           |       |
|            | set clock                            |       |
|            | show ntp associations                |       |
|            | restart ntpset clock sntp            |       |
|            | show sntp status                     |       |
|            | restart sntp                         |       |
| Q          | Host Names and DNS                   | 109   |
| 0.         |                                      |       |
|            | nslookup                             | 110   |
| 9.         | Utilities                            | 113   |
|            | diff                                 | 114   |
|            | grep                                 | 116   |
|            | more                                 |       |
|            | less                                 |       |
|            | tail                                 |       |
|            | hexdump                              | 120   |
| <u>10.</u> | . Device and Software Management     | 121   |
|            | show version                         |       |
|            | show system                          |       |
|            | show environment                     |       |
|            | reload                               |       |
|            | show tech-support                    |       |
|            | show power                           |       |
|            | clear power                          |       |
|            | show pru resources                   |       |
|            | update software (ppupdate)           |       |
|            | backup                               |       |
|            | restore                              | 1 / 2 |

| show nif         176           clear counters nif         180           activate sfu         184           activate spru         188           inactivate pru         188           inactivate pru         188           activate nif         190           inactivate nif         192           12. Checking Internal Memory and Memory Cards         195           show mc         196           format me         198           show cpu         202           show processes         205           show processes         205           show processes         206           s                                                                                                    | 11.  | SFU/PRU/NIF Management                    | 175 |
|----------------------------------------------------------------------------------------------------|------|-------------------------------------------|-----|
| activate sfu                                                                                                    |      | show nif                                  | 176 |
| activate sfu                                                                                                    |      | clear counters nif                        | 180 |
| activate pru                                                                                                    |      | activate sfu                              | 182 |
| inactivate pru         188           activate nif         199           12. Checking Internal Memory and Memory Cards         195           show me         196           format me         198           show flash         199           13. Resource Information         201           show epu         202           show processes         205           show memory         208           df         210           du         212           14. Dump Information         213           dump pa         214           dump pri         216           dump pri         219           dump pri         219           dump mif         222           erase dumpfile         227           show dumpfile         227           15. Device Redundancy         231           inactivate beu standby         232           activate beu standby         233           redundancy force-switchover         235           synchronize         235           show logging         240           clear logging         247           show snmp pending         235           smmp gethext                                                                                                    |      | inactivate sfu                            | 184 |
| inactivate pru         188           activate nif         190           inactivate nif         192           12. Checking Internal Memory and Memory Cards         195           show me         198           format me         198           show flash         199           13. Resource Information         201           show epu         202           show processes         205           show memory         208           df         210           du         212           14. Dump Information         213           dump pa         214           dump pri         216           dump pri         219           dump pri         219           dump pri         212           erase dumpfile         222           erase dumpfile         225           show dumpfile         227           15. Device Redundancy         231           inactivate beu standby         233           activate beu standby         234           redundancy force-switchover         235           show logging         240           clar logging         240           clar logging<                                                                                                    |      | activate pru                              | 186 |
| activate nif 190 inactivate nif 192  12. Checking Internal Memory and Memory Cards 195 show me 196 format me 198 show flash 199  13. Resource Information 201 show cpu 202 show processes 205 show memory 208 show memory 208 df 210 du 211 dump ap 211 dump pa 211 dump pa 214 dump sfu 212 dump if 212 dump if 222 erase dumpfile 225 show dumpfile 227 show dumpfile 227 15. Device Redundancy 231 inactivate beu standby 231 inactivate beu standby 232 redundancy force-switchover 235 synchronize 237 16. Log Management 239 show smp pending 244 17. SNMP 247 show smp spending 255 smp get 256 smm getnext 258 smm walk 260 smm getforward 268 smm getforward 269 smm getforward 269 smm getforward 269 smm getforward 269 smm getforward 269 smm getforward 269 smm gretext 272 smm pgetforward 269 smm pretnext 272 smm pretnext 273 smm protnext 272 smm pretnext 272 smm pretnext 272 smm pretnext 273 smm protnext 272 smm pretnext 273 smm protnext 273 smm protnext 274 smm protnext 274 smm protnext 274 smm protnext 274 smm protnext 274 smm protnext 274 smm protnext 274 smm protnext 274 smm pro |      |                                           |     |
| 12. Checking Internal Memory and Memory Cards   195                                                                                                    |      | activate nif                              | 190 |
| show me       196         format me       198         show flash       199         13. Resource Information       201         show cpu       202         show processes       205         show memory       208         df       210         du       212         14. Dump Information       213         dump pa       214         dump fil       216         dump pru       219         dump nif       222         erase dumpfile       225         show dumpfile       227         15. Device Redundancy       231         inactivate bcu standby       23         activate bcu standby       23         activate bcu standby       234         redundancy force-switchover       235         synchronize       235         show logging       240         clear logging       240         clear logging       244         17. SNMP       247         show smp pending       253         snmp getnext       258         snmp getnext       258         snmp getroute       265         snmp getrout                                                                                                    |      | inactivate nif                            | 192 |
| format me show flash         199           13. Resource Information         201           show cpu show processes         205           show memory         208           df 2         210           du 212         210           du 212         214           Dump Information         213           dump pa 2         214           dump sfu 216         216           dump pru 219         219           dump nif 222         225           show dumpfile 222         225           show dumpfile 222         231           inactivate bcu standby 323         231           inactivate bcu standby 324         234           redundancy force-switchover 325         235           synchronize 327         237           16. Log Management 329         234           redundancy force-switchover 329         237           show logging 240         240           clear logging 34         240           clear logging 324         240           clear logging 323         240           clear logging 323         240           clear logging 323         240           clear logging 325         240                                                                                                    | 12.  | Checking Internal Memory and Memory Cards | 195 |
| format me         198           show flash         199           13. Resource Information         201           show cpu         202           show processes         205           show memory         208           df         210           du         212           14. Dump Information         213           dump pa         214           dump sfu         216           dump pru         219           dump inf         222           erase dumpfile         225           show dumpfile         227           15. Device Redundancy         231           inactivate be ustandby         234           redundancy force-switchover         235           synchronize         237           16. Log Management         239           show logging         240           clear logging         244           17. SNMP         247           show snmp pending         255           snmp get         255           snmp get         256           snmp getroward         269           snmp getforward         269           snmp redext         272                                                                                                    |      | show mc                                   | 196 |
| show flash       199         13. Resource Information       201         show cpu       202         show processes       205         show memory       208         df       210         du       212         14. Dump Information       213         dump pa       214         dump sfu       216         dump pru       219         dump nif       222         erase dumpfile       225         show dumpfile       227         15. Device Redundancy       231         inactivate bcu standby       234         redundancy force-switchover       235         synchronize       237         16. Log Management       239         show logging       240         clear logging       240         clear logging       240         17. SNMP       247         show snmp pending       255         snmp get       256         snmp getrext       258         snmp getrovard       269         snmp getrovard       269         snmp red       272         snmp red       274         snmp red                                                                                                    |      |                                           |     |
| show cpu         202           show processes         205           show memory         208           df         210           du         212           14. Dump Information         213           dump pa         214           dump sfu         216           dump pre         219           dump if         222           erase dumpfile         225           show dumpfile         227           15. Device Redundancy         231           inactivate bcu standby         232           activate bcu standby         232           activate bcu standby         232           synchronize         235           synchronize         237           16. Log Management         239           show logging         240           clear logging         244           17. SNMP         247           show snmp pending         253           snmp get         255           snmp get         256           snmp getnext         258           snmp getroute         265           snmp getforward         269           snmp getnext         272 <tr< td=""><td></td><td></td><td></td></tr<>                                                                                                    |      |                                           |     |
| show processes       205         show memory       208         df       210         du       212         14. Dump Information       213         dump pa       214         dump sfu       216         dump pri       219         dump nif       222         erase dumpfile       225         show dumpfile       227         15. Device Redundancy       231         inactivate bcu standby       23         activate bcu standby       23         activate bcu standby       234         redundancy force-switchover       235         synchronize       237         16. Log Management       239         show logging       240         clear logging       240         clear logging       247         show snmp       248         show snmp pending       255         snmp get       256         snmp getnext       255         snmp getnext       256         snmp getforward       260         snmp getforward       269         snmp regetext       272         snmp regetext       272 <td< td=""><td>13.</td><td>Resource Information</td><td>201</td></td<>                                                                                                    | 13.  | Resource Information                      | 201 |
| show processes       205         show memory       208         df       210         du       212         14. Dump Information       213         dump pa       214         dump sfu       216         dump pri       219         dump nif       222         erase dumpfile       225         show dumpfile       227         15. Device Redundancy       231         inactivate bcu standby       23         activate bcu standby       23         activate bcu standby       234         redundancy force-switchover       235         synchronize       237         16. Log Management       239         show logging       240         clear logging       240         clear logging       247         show snmp       248         show snmp pending       255         snmp get       256         snmp getnext       255         snmp getnext       256         snmp getforward       260         snmp getforward       269         snmp regetext       272         snmp regetext       272 <td< td=""><td></td><td>show one</td><td>202</td></td<>                                                                                                    |      | show one                                  | 202 |
| show memory         208           df         210           du         212           14. Dump Information         213           dump pa         214           dump sfu         216           dump pru         219           dump nif         222           erase dumpfile         225           show dumpfile         227           15. Device Redundancy         231           inactivate bcu standby         232           activate bcu standby         234           redundancy force-switchover         235           synchronize         237           16. Log Management         239           show logging         240           clear logging         244           17. SNMP         247           show snmp         248           show snmp gending         253           snmp get         255           snmp get         256           snmp getnext         258           snmp getroute         266           snmp getroward         269           snmp reget         272           snmp reget         272           snmp regetnext         272                                                                                                    |      |                                           |     |
| df     210       du     212       14. Dump Information     213       dump pa     214       dump sfu     216       dump pru     219       dump nif     222       erase dumpfile     225       show dumpfile     227       15. Device Redundancy     231       inactivate bcu standby     234       redundancy force-switchover     235       synchronize     237       16. Log Management     239       show logging     240       clear logging     244       17. SNMP     247       show snmp pending     253       snmp lookup     255       snmp get     256       snmp getnext     258       snmp getif     260       snmp getif     263       snmp getroute     265       snmp getroward     269       snmp reget     272       snmp reget     272       snmp reget     272       snmp reget     272       snmp reget     272       snmp reget     272       snmp reget     272       snmp reget     272       snmp rowalk     276       snmp rowalk     276       snmp row                                                                                                    |      |                                           |     |
| du       212         14. Dump Information       213         dump pa       214         dump sfu       216         dump pru       219         dump nif       222         erase dumpfile       225         show dumpfile       227         15. Device Redundancy       231         inactivate bcu standby       234         redundancy force-switchover       235         synchronize       237         16. Log Management       239         show logging       240         clear logging       244         17. SNMP       247         show snmp       248         show snmp pending       253         snmp lockup       255         snmp get       256         snmp getif       263         snmp getiote       265         snmp getoute       265         snmp getovate       265         snmp getovate       265         snmp getovate       265         snmp getovate       265         snmp getovate       265         snmp getovate       265         snmp getovate       265         snmp rget <td></td> <td></td> <td></td>                                                                                                    |      |                                           |     |
| 14. Dump Information       213         dump pa       214         dump sfu       216         dump pru       219         dump nif       222         erase dumpfile       225         show dumpfile       227         15. Device Redundancy       231         inactivate bcu standby       234         redundancy force-switchover       235         synchronize       237         16. Log Management       239         show logging       240         clear logging       244         17. SNMP       247         show snmp pending       253         snmp get       255         snmp get       256         snmp getinext       258         snmp getinext       263         snmp getroute       265         snmp getroward       269         snmp reget       272         snmp reget       272         snmp reget       272         snmp reget       272         snmp reget       272         snmp reget       272         snmp reget       272         snmp regetnext       272         snmp reget                                                                                                    |      |                                           |     |
| dump pa       214         dump sfu       216         dump pru       219         dump nif       222         erase dumpfile       225         show dumpfile       227         15. Device Redundancy       231         inactivate bcu standby       234         redundancy force-switchover       235         synchronize       237         16. Log Management       239         show logging       240         clear logging       244         17. SNMP       247         show snmp       248         show snmp pending       255         snmp lookup       255         snmp get       255         snmp getnext       258         snmp getnext       258         snmp getif       263         snmp getroute       265         snmp getrovard       269         snmp reget       272         snmp regetnext       272         snmp regetnext       272         snmp rwalk       276         snmp regetnext       272         snmp regetnext       272         snmp rwalk       276         snmp regetnex                                                                                                    | 14   |                                           |     |
| dump sfu       216         dump pru       219         dump nif       222         erase dumpfile       225         show dumpfile       227         15. Device Redundancy       231         inactivate bcu standby       234         redundancy force-switchover       235         synchronize       237         16. Log Management       239         show logging       240         clear logging       244         17. SNMP       247         show snmp       248         show snmp pending       253         snmp lookup       255         snmp get       256         snmp gettext       258         snmp walk       260         snmp getfi       263         snmp getforvard       265         snmp rget       267         snmp rget       272         snmp rgetnext       272         snmp rwalk       274         snmp rwalk       276                                                                                                    | 1 11 |                                           |     |
| dump pru       219         dump nif       222         erase dumpfile       225         show dumpfile       227         15. Device Redundancy       231         inactivate bcu standby       232         activate bcu standby       234         redundancy force-switchover       235         synchronize       237         16. Log Management       239         show logging       240         clear logging       244         17. SNMP       247         show snmp       248         show snmp pending       253         snmp lookup       255         snmp get       256         snmp getnext       258         snmp getif       263         snmp getroute       263         snmp getforward       269         snmp rget       272         snmp rgethext       274         snmp rgethext       272         snmp rgethext       272         snmp rgetnext       272         snmp rgetnext       274         snmp rgetnext       272         snmp rgetnext       274         snmp rgetnext       272                                                                                                    |      |                                           |     |
| dump nif       222         erase dumpfile       225         show dumpfile       227         15. Device Redundancy       231         inactivate bcu standby       234         redundancy force-switchover       235         synchronize       237         16. Log Management       239         show logging       240         clear logging       244         17. SNMP       247         show snmp       248         show snmp pending       253         snmp lookup       255         snmp get       256         snmp getnext       258         snmp getif       263         snmp getarp       263         snmp getforward       269         snmp rget       272         snmp rgetnext       272         snmp rgetnext       272         snmp rgetnext       274         snmp ryalk       274         snmp ryalk       276                                                                                                    |      |                                           |     |
| erase dumpfile       225         show dumpfile       227         15. Device Redundancy       231         inactivate bcu standby       234         redundancy force-switchover       235         synchronize       237         16. Log Management       239         show logging       240         clear logging       244         17. SNMP       247         show snmp       248         show snmp pending       253         snmp lookup       255         snmp get       256         snmp getnext       258         snmp getif       260         snmp getroute       263         snmp getforward       269         snmp rget       272         snmp rgetnext       272         snmp rwalk       274         snmp rwalk       272         snmp rgetnext       274         snmp rwalk       276                                                                                                    |      |                                           |     |
| show dumpfile       227         15. Device Redundancy       231         inactivate bcu standby       234         redundancy force-switchover       235         synchronize       237         16. Log Management       239         show logging       240         clear logging       244         17. SNMP       247         show snmp pending       253         snmp lookup       255         snmp get       256         snmp getnext       258         snmp walk       260         snmp getroute       263         snmp getforward       269         snmp rget       267         snmp rget       272         snmp rgetnext       272         snmp rgetnext       274         snmp rwalk       274         snmp rwalk       274         snmp rwalk       274                                                                                                    |      |                                           |     |
| 15. Device Redundancy       231         inactivate bcu standby       234         activate bcu standby       234         redundancy force-switchover       235         synchronize       237         16. Log Management       239         show logging       240         clear logging       244         17. SNMP       247         show snmp       248         show snmp pending       253         snmp lookup       255         snmp get       256         snmp getf       258         snmp getf       263         snmp getroute       265         snmp getforward       267         snmp rget       272         snmp rgetnext       272         snmp rgetnext       274         snmp rwalk       276                                                                                                    |      |                                           |     |
| inactivate bcu standby       232         activate bcu standby       234         redundancy force-switchover       235         synchronize       237         16. Log Management       239         show logging       240         clear logging       244         17. SNMP       247         show snmp       248         show snmp pending       253         snmp lookup       255         snmp get       256         snmp getnext       258         snmp getif       263         snmp getroute       265         snmp getroute       265         snmp getforward       267         snmp rget       272         snmp rgetnext       272         snmp rgetnext       274         snmp rwalk       276                                                                                                    | 15.  | Device Redundancy                         | 231 |
| activate bcu standby       234         redundancy force-switchover       235         synchronize       237         16. Log Management       239         show logging       240         clear logging       244         17. SNMP       247         show snmp       248         show snmp pending       253         snmp lookup       255         snmp get       256         snmp getnext       258         snmp walk       260         snmp getroute       263         snmp getroute       265         snmp getforward       267         snmp rget       272         snmp rgetnext       272         snmp rwalk       274         snmp rwalk       276                                                                                                    |      | •                                         |     |
| redundancy force-switchover         235           synchronize         237           16. Log Management         239           show logging         240           clear logging         244           17. SNMP         247           show snmp         248           show snmp pending         253           snmp lookup         255           snmp get         256           snmp getnext         258           snmp walk         260           snmp getif         263           snmp getarp         267           snmp getforward         269           snmp rget         272           snmp rgetnext         274           snmp rwalk         276                                                                                                    |      |                                           |     |
| synchronize       237         16. Log Management       239         show logging clear logging       240         clear logging       244         17. SNMP       247         show snmp pending       253         snmp lookup       255         snmp get       256         snmp getnext       258         snmp walk       260         snmp getif       263         snmp getroute       265         snmp getarp       267         snmp getforward       269         snmp rget       272         snmp rgetnext       274         snmp rwalk       276                                                                                                    |      |                                           |     |
| 16. Log Management       239         show logging clear logging       240         17. SNMP       247         show snmp snmp pending       253         snmp lookup       255         snmp get       256         snmp getnext       258         snmp walk       260         snmp getif       263         snmp getarp       267         snmp getforward       269         snmp rget       272         snmp rgetnext       274         snmp rwalk       276                                                                                                    |      |                                           |     |
| show logging       240         clear logging       244         17. SNMP       247         show snmp       248         show snmp pending       253         snmp lookup       255         snmp get       256         snmp getnext       258         snmp walk       260         snmp getif       263         snmp getroute       265         snmp getforward       269         snmp rget       272         snmp rgetnext       274         snmp rwalk       276                                                                                                    |      |                                           |     |
| clear logging       244         17. SNMP       247         show snmp       248         show snmp pending       253         snmp lookup       255         snmp get       256         snmp getnext       258         snmp walk       260         snmp getif       263         snmp getroute       265         snmp getforward       269         snmp rget       272         snmp rgetnext       274         snmp rwalk       276                                                                                                    | 16.  | Log Management                            | 239 |
| clear logging       244         17. SNMP       247         show snmp       248         show snmp pending       253         snmp lookup       255         snmp get       256         snmp getnext       258         snmp walk       260         snmp getif       263         snmp getroute       265         snmp getforward       269         snmp rget       272         snmp rgetnext       274         snmp rwalk       276                                                                                                    |      | show logging                              | 240 |
| 17. SNMP       247         show snmp       248         show snmp pending       253         snmp lookup       255         snmp get       256         snmp getnext       258         snmp walk       260         snmp getif       263         snmp getroute       265         snmp getforward       269         snmp rget       272         snmp rgetnext       274         snmp rwalk       276                                                                                                    |      |                                           |     |
| show snmp pending       253         snmp lookup       255         snmp get       256         snmp getnext       258         snmp walk       260         snmp getif       263         snmp getroute       265         snmp getarp       267         snmp getforward       269         snmp rget       272         snmp rgetnext       274         snmp rwalk       276                                                                                                    | 17.  |                                           |     |
| show snmp pending       253         snmp lookup       255         snmp get       256         snmp getnext       258         snmp walk       260         snmp getif       263         snmp getroute       265         snmp getarp       267         snmp getforward       269         snmp rget       272         snmp rgetnext       274         snmp rwalk       276                                                                                                    |      | show snmn                                 | 248 |
| snmp lookup       255         snmp get       256         snmp getnext       258         snmp walk       260         snmp getif       263         snmp getroute       265         snmp getarp       267         snmp getforward       269         snmp rget       272         snmp rgetnext       274         snmp rwalk       276                                                                                                    |      |                                           |     |
| snmp get       256         snmp getnext       258         snmp walk       260         snmp getif       263         snmp getroute       265         snmp getarp       267         snmp getforward       269         snmp rget       272         snmp rgetnext       274         snmp rwalk       276                                                                                                    |      |                                           |     |
| snmp getnext       258         snmp walk       260         snmp getif       263         snmp getroute       265         snmp getarp       267         snmp getforward       269         snmp rget       272         snmp rgetnext       274         snmp rwalk       276                                                                                                    |      |                                           |     |
| snmp walk       260         snmp getif       263         snmp getroute       265         snmp getarp       267         snmp getforward       269         snmp rget       272         snmp rgetnext       274         snmp rwalk       276                                                                                                    |      |                                           |     |
| snmp getif       263         snmp getroute       265         snmp getarp       267         snmp getforward       269         snmp rget       272         snmp rgetnext       274         snmp rwalk       276                                                                                                    |      |                                           |     |
| snmp getroute       265         snmp getarp       267         snmp getforward       269         snmp rget       272         snmp rgetnext       274         snmp rwalk       276                                                                                                    |      | •                                         |     |
| snmp getarp       267         snmp getforward       269         snmp rget       272         snmp rgetnext       274         snmp rwalk       276                                                                                                    |      |                                           |     |
| snmp getforward269snmp rget272snmp rgetnext274snmp rwalk276                                                                                                    |      |                                           |     |
| snmp rget 272 snmp rgetnext 274 snmp rwalk 276                                                                                                    |      |                                           |     |
| snmp rgetnext                                                                                                    |      |                                           |     |
| snmp rwalk                                                                                                    |      |                                           |     |
| snmp rgetroute                                                                                                    |      |                                           |     |
|                                                                                                    |      | snmp rgetroute                            | 279 |

| snmp rgetarp                                     | 282 |
|--------------------------------------------------|-----|
| PART 3: Network Interfaces                       |     |
| 18. Ethernet                                     | 285 |
| show interfaces (10BASE-T/100BASE-TX/1000BASE-T) | 286 |
| show interfaces (1000BASE-X)                     |     |
| show interfaces (10GBASE-R)                      |     |
| show interfaces (100GBASE-R)                     |     |
| clear counters                                   |     |
| show port                                        |     |
| activate                                         |     |
| inactivate                                       |     |
| restart interface-manager                        |     |
| 19. Link Aggregation                             | 343 |
| show channel-group                               | 344 |
| show channel-group statistics                    | 353 |
| clear channel-group statistics lacp              |     |
| clear channel-group non-revertive                |     |
| restart lacp                                     |     |
| dump protocols lacp                              |     |
| Index                                            | 363 |

# Chapter

# 1. Reading the Manual

Command description format Specifiable values for parameters List of character codes Error messages displayed by the entry-error location detection functionality

# **Command description format**

Each command is described in the following format:

#### **Function**

Describes the purpose of the command.

# **Syntax**

Defines the input format of the command. The format is governed by the following rules:

- 1. Parameters for setting values or character strings are enclosed in angle brackets (<>).
- 2. Characters that are not enclosed in angle brackets (<>) are keywords that must be typed exactly as they appear.
- 3. {A|B} indicates that either A or B must be selected.
- 4. Parameters or keywords enclosed in square brackets ([]) are optional and can be omitted.
- 5. For details on the parameter input format, see *Specifiable values for parameters*.

#### Input mode

Indicates the mode required to enter the command.

#### **Parameters**

Describes in detail the parameters that can be set by the command. For details on the behavior of a command when all omissible parameters are omitted, see *Operation when all parameters are omitted*.

For details on the behavior when only a specific parameter is omitted, see *Operation when this parameter is omitted*. For details on the behavior when each parameter is omitted, see *Operation when each parameter is omitted*.

#### **Example**

Provides examples of appropriate command usage.

#### Display items

Describes the display items generated by the example.

The following table describes the Date display items displayed immediately after the command in the example is executed.

Table 1-1: Display of the time the command was received

| Item | Displayed information                                                                                                    |
|------|----------------------------------------------------------------------------------------------------|
| Date | yyyy/mm/dd hh:mm:ss timezone year/month/day hour:minute:second time zone The time the command was accepted is displayed. |

The Device assigns names to corresponding interfaces set by configuration. When displaying the execution results of a command, the Device uses the port name to display information for Layer 1 or 2, and uses the Layer 3 interface name to display information for Layer 3. If <*interface name*> is shown in *Display items*, the Device displays any of the interface names shown in the following table.

Table 1-2: List of interface names assigned for input format

| Input format                                    | Interface name <interface name=""></interface> |                              |                                                                                |
|-------------------------------------------------|------------------------------------------------|------------------------------|--------------------------------------------------------------------------------|
|                                                 | Port name                                      | Layer 3<br>interface<br>name | Numeric value                                                                  |
| interface gigabitethernet                       | geth1/1                                        | Eth1/1                       | <nif no.="">/<port no.=""></port></nif>                                        |
| interface tengigabitethernet                    | tengeth1/1                                     | Eth1/1                       | <nif no.="">/<port no.=""></port></nif>                                        |
| interface hundredgigabitethernet                | hndgeth1/1                                     | Eth1/1                       | <nif no.="">/<port no.=""></port></nif>                                        |
| interface gigabitethernet (subinterface)        |                                                | Eth2/1.5                     | <nif no.="">/<port no.="">.<subinterface index=""></subinterface></port></nif> |
| interface tengigabitethernet (subinterface)     |                                                | Eth2/1.5                     | <nif no.="">/<port no.="">.<subinterface index=""></subinterface></port></nif> |
| interface hundredgigabitethernet (subinterface) |                                                | Eth2/1.5                     | <nif no.="">/<port no.="">.<subinterface index=""></subinterface></port></nif> |
| interface port-channel                          | ChGr10                                         |                              | <channel group="" number=""></channel>                                         |
| interface port-channel (subinterface)           |                                                | ChGr10.1                     | <channel group="" number="">.<subinterface index=""></subinterface></channel>  |
| interface loopback                              | loopback0                                      |                              | 0 or <loopback id=""></loopback>                                               |
| interface null 0                                | null0                                          |                              | 0                                                                              |
| interface mgmt 0                                | MGMT0                                          |                              | 0                                                                              |
| interface async 1                               | ASYNC1                                         |                              | 1                                                                              |

#### Impact on communication

If a setting has an impact on communication, such as interruptions to communication, that impact is described here.

# Response messages

Lists the response messages that can be displayed after execution of the command.

Note that error messages displayed by the entry-error location detection functionality are not described here. For details on these messages, see *Error messages displayed by the entry-error location detection functionality*.

The Device assigns names to corresponding interfaces set by configuration. If <interface name> is shown in Response messages, the Device displays the interface names listed in Table 1-2: List of interface names assigned for input format.

#### **Notes**

Provides cautionary information on using the command.

# Specifiable values for parameters

The following table describes the values that can be specified for parameters.

Table 1-3: Specifiable values for parameters

| Parameter type                                                                                       | Description                                                                                                    | Input example                                     |
|----------------------------------------------------------------------------------------------------|----------------------------------------------------------------------------------------------------|---------------------------------------------------|
| Name                                                                                                 | Alphabetic characters can be used for the first character, and alphanumeric characters, hyphens (-), underscores (_), and periods (.) can be used for the second and subsequent characters.  Note that if the command input format permits specification of either a name, or a command name and parameters (or keywords), and you specify a name that is identical to a command name or a parameter (or keyword), the system assumes that the command or the parameter (or keyword) has been entered. | show ip bgp peer-group office1                    |
| Access list name,<br>QoS flow list name,<br>policer entry name,<br>policy-based routing list<br>name | Alphabetic characters can be used for the first character, and alphanumeric characters, hyphens (-), underscores (_), and periods (.) can be used for the second and subsequent characters.  Note that if the command input format permits specification of either a name, or a command name and parameters (or keywords), and you specify a name that is identical to a command name or a parameter (or keyword), the system assumes that the command or the parameter (or keyword) has been entered. | only-http1<br>01_user                             |
| MAC address,<br>MAC address mask                                                                     | Specify these items in hexadecimal format, separating 2-byte hexadecimal values by periods ( . ).                                                                                                    | 1234.5607.08ef<br>0000.00ff.ffff                  |
| IPv4 address,<br>subnet mask                                                                         | Specify these items in decimal format, separating 1-byte decimal values by periods (.).                                                                                                    | 192.168.0.14<br>255.255.255.0                     |
| Wildcard mask                                                                                        | The same input format as IPv4 addresses. The set bits in an IPv4 address represent an arbitrary value.                                                                                                    | 255.255.0.0                                       |
| IPv6 address                                                                                         | Specify this item in hexadecimal format, separating 2-byte hexadecimal values by colons (:).                                                                                                    | 2001:db8:1234:5678:9abc:def0:1234:5678<br>fe80::1 |
| IPv6 address with an interface name (for a link-local address only)                                  | Specify a percent (%) between an IPv6 address and an interface name. Only link-local IPv6 addresses can be used as this parameter type.                                                                                                    | fe80::212:e2ff:fe86:5300%Eth1/1                   |

# How to specify an interface

The following table describes how to specify the parameters *<interface type>* and *<interface number>* that correspond to each interface type group.

Table 1-4: How to specify an interface

| Interface type group      | Interface name to specify for<br><interface type=""></interface> | Interface number to specify for <interface number=""></interface>                        |
|---------------------------|------------------------------------------------------------------|------------------------------------------------------------------------------------------|
| Ethernet interface        | gigabitethernet                                                  | <nif no.="">/<port no.=""></port></nif>                                                  |
|                           | tengigabitethernet                                               | <nif no.="">/<port no.=""></port></nif>                                                  |
|                           | hundredgigabitethernet                                           | <nif no.="">/<port no.=""></port></nif>                                                  |
| Ethernet subinterface     | gigabitethernet                                                  | <nif no.="">/<port no.="">.<subinterface index=""></subinterface></port></nif>           |
|                           | tengigabitethernet                                               | <nif no.="">/<port no.="">.<subinterface index=""></subinterface></port></nif>           |
|                           | hundredgigabitethernet                                           | <nif no.="">/<port no.="">.<subinterface index=""></subinterface></port></nif>           |
| Port channel interface    | port-channel                                                     | <pre><channel group="" number=""></channel></pre>                                        |
| Port channel subinterface | port-channel                                                     | <pre><channel group="" number="">.<subinterface index=""></subinterface></channel></pre> |
| Loopback interface        | loopback                                                         | 0 or <loopback id=""></loopback>                                                         |
| Null interface            | null                                                             | 0                                                                                        |
| Management port           | mgmt                                                             | 0                                                                                        |
| AUX port                  | async                                                            | 1                                                                                        |

# How to specify multiple interfaces

Use this method to specify the same information for multiple interfaces at one time. From among the groups shown in *Table 1-4: How to specify an interface*, you can specify the interface names and interface numbers that correspond to the following interface type groups.

- Ethernet interface
- Ethernet subinterface
- Port channel interface
- Port channel subinterface

When specifying multiple interfaces, you can specify interfaces that belong to the same interface type group, but you cannot specify interfaces that belong to different interface groups.

#### **Syntax**

```
interface range <interface type> <interface number>
```

You can specify no more than 16 of the input formats, separating each by a comma (,).

#### Input example

```
show qos-flow interface range gigabitethernet 1/1-3 show qos-flow interface range gigabitethernet 1/1-3, tengigabitethernet 3/1 show qos-flow interface range port-channel 2.10-20, port-channel 3.100, port-channel 5.200
```

#### Range of <sfu no.>

The following table lists the range of <*sfu no.*> values.

*Table 1-5*: Range of <sfu no.> values

| No. | Model      | Range of <sfu no.=""> values</sfu> |
|-----|------------|------------------------------------|
| 1   | All models | 1 to 4                             |

# Range of pru no.>

The following table lists the range of *<pru no.>* values.

*Table 1-6*: Range of ru no. > values

| No. | Model   | Range of <pru no.=""> values</pru> |
|-----|---------|------------------------------------|
| 1   | AX8616R | 1 to 4                             |
| 2   | AX8632R | 1 to 8                             |

# Range of <nif no.> and <port no.>

The following tables list the range of <*nif no.*> and <*port no.*> values.

*Table 1-7:* Range of <nif no.> values

| No. | Model   | Range of <nif no.=""> values</nif> |
|-----|---------|------------------------------------|
| 1   | AX8616R | 1 to 16                            |
| 2   | AX8632R | 1 to 32                            |

*Table 1-8:* Range of <port no.> values

| No. | NIF type name abbreviation | Range of <pre><pre>ron.</pre> values</pre> |
|-----|----------------------------|--------------------------------------------|
| 1   | NL1G-12T                   | 1 to 12                                    |
| 2   | NL1G-12S                   | 1 to 12                                    |
| 3   | NLXG-6RS                   | 1 to 6                                     |
| 4   | NMCG-1C                    | 1                                          |

#### Range of <channel group number>

The following table lists the range of *<channel group number>* values.

*Table 1-9:* Range of <channel group number> values

| No. | Model   | Range of <channel group="" number=""> values</channel> |  |  |
|-----|---------|--------------------------------------------------------|--|--|
| 1   | AX8616R | 1 to 192                                               |  |  |
| 2   | AX8632R | 1 to 384                                               |  |  |

# Range of <subinterface index>

The range of *<subinterface index>* values is from 1 to 65535.

#### How to specify <port list>

For  $< port \ list >$ , you can specify multiple ports in the  $< nif \ no. > / < port \ no. >$  format by using a hyphen (-), comma (,), or asterisk (\*). You can also specify one port in the same way as when specifying the parameter  $< nif \ no. > / < port \ no. >$ . The range of permitted values is the same as the range of  $< nif \ no. >$  and  $< port \ no. >$  in the above tables.

Example of a range specification that uses a hyphen (-) and comma (,):

1/1-3,5

Example of a range specification that uses asterisks (\*):

\*/\*: Specify all ports on a device.

1/\*: Specify all ports on a device whose NIF number is 1.

# How to specify <channel group number list>

For <*channel group number list*>, you can specify multiple channel group numbers by using a hyphen (-) and comma (,). You can also specify one channel group number. The range of permitted values is all the channel group numbers set by the configuration command.

Example of a range specification that uses a hyphen (-) and comma (,):

1-3,5,10

# How to specify <sequence list>

For < sequence list>, you can specify multiple sequence numbers by using a hyphen (-) and comma (,). You can also specify one sequence number. The range of permitted values is all the sequence numbers set by the configuration command.

Example of a range specification that uses a hyphen (-) and comma (,):

10-30,50,100

# List of character codes

Character codes are listed in the following table.

Table 1-10: List of character codes

| Charac<br>ter | Cod<br>e | Char<br>acter | Code | Char<br>acter | Cod<br>e | Char<br>acter | Code | Char<br>acter | Cod<br>e | Char<br>acter | Code |
|---------------|----------|---------------|------|---------------|----------|---------------|------|---------------|----------|---------------|------|
| Space         | 0x20     | 0             | 0x30 | @             | 0x40     | P             | 0x50 | `             | 0x60     | p             | 0x70 |
| !             | 0x21     | 1             | 0x31 | A             | 0x41     | Q             | 0x51 | a             | 0x61     | q             | 0x71 |
| "             | 0x22     | 2             | 0x32 | В             | 0x42     | R             | 0x52 | b             | 0x62     | r             | 0x72 |
| #             | 0x23     | 3             | 0x33 | С             | 0x43     | S             | 0x53 | с             | 0x63     | s             | 0x73 |
| \$            | 0x24     | 4             | 0x34 | D             | 0x44     | Т             | 0x54 | d             | 0x64     | t             | 0x74 |
| %             | 0x25     | 5             | 0x35 | Е             | 0x45     | U             | 0x55 | e             | 0x65     | u             | 0x75 |
| &             | 0x26     | 6             | 0x36 | F             | 0x46     | V             | 0x56 | f             | 0x66     | v             | 0x76 |
| 1             | 0x27     | 7             | 0x37 | G             | 0x47     | W             | 0x57 | g             | 0x67     | W             | 0x77 |
| (             | 0x28     | 8             | 0x38 | Н             | 0x48     | X             | 0x58 | h             | 0x68     | х             | 0x78 |
| )             | 0x29     | 9             | 0x39 | I             | 0x49     | Y             | 0x59 | i             | 0x69     | у             | 0x79 |
| *             | 0x2A     | :             | 0x3A | J             | 0x4A     | Z             | 0x5A | j             | 0x6A     | z             | 0x7A |
| +             | 0x2B     | ,             | 0x3B | K             | 0x4B     | [             | 0x5B | k             | 0x6B     | {             | 0x7B |
| ,             | 0x2C     | <             | 0x3C | L             | 0x4C     | \             | 0x5C | 1             | 0x6C     |               | 0x7C |
| -             | 0x2D     | =             | 0x3D | M             | 0x4D     | ]             | 0x5D | m             | 0x6D     | }             | 0x7D |
|               | 0x2E     | >             | 0x3E | N             | 0x4E     | ^             | 0x5E | n             | 0x6E     | ~             | 0x7E |
| /             | 0x2F     | ?             | 0x3F | О             | 0x4F     | _             | 0x5F | o             | 0x6F     |               |      |

Notes

To enter a question mark (?, or 0x3F), press Ctrl + V, and then type a question mark.

# Error messages displayed by the entry-error location detection functionality

The following table describes error messages output by the entry-error location detection functionality (see 5.2.3 Entry-error location detection functionality in the manual Configuration Guide Vol. 1 For Version 12.1).

Table 1-11: List of error messages output by the entry-error location detection functionality

| No. | Message                                                                          | Description                                                                   | Conditions for occurrence                                                               |  |  |
|-----|----------------------------------------------------------------------------------|-------------------------------------------------------------------------------|-----------------------------------------------------------------------------------------|--|--|
| 1   | % The command or parameter at the ^ marker is invalid.                           | An invalid command or parameter is entered at '^'.                            | When an unsupported command or parameter is entered                                     |  |  |
| 2   | % The parameter at the ^ marker is too long.                                     | A parameter entered at '^' exceeds the limit for the number of digits.        | When a parameter that exceeds the limit for the number of digits is entered             |  |  |
| 3   | % The command at the ^ marker is invalid.                                        | Some parameters are missing.                                                  | When some parameters are missing                                                        |  |  |
| 4   | % The parameter at the ^ marker is invalid.                                      | An invalid parameter is entered at '^'.                                       | When an invalid parameter is entered                                                    |  |  |
| 5   | % The value at the ^ marker is invalid.                                          | An invalid numeric value is entered at                                        | When an invalid numeric value is entered                                                |  |  |
| 6   | % The name at the ^ marker is invalid.                                           | An invalid name is entered at '^'.                                            | When an invalid name is entered                                                         |  |  |
| 7   | % The value at the ^ marker is outside the valid range.                          | A numeric value entered at '^' is out of the valid range.                     | When a numeric value that is out of the valid range is entered                          |  |  |
| 8   | % The IP address format at the ^ marker is invalid.                              | An invalid IPv4 address or IPv6 address is entered at '^1.                    | When the input format of the IPv4 address or IPv6 address is invalid                    |  |  |
| 9   | % The combination with the already-entered parameter at the ^ marker is invalid. | A parameter entered at '^' has already been entered.                          | When a parameter that has already been entered is re-entered                            |  |  |
| 10  | % The format at the ^ marker is invalid.                                         | A parameter entered at '^' is an invalid format.                              | When the input format of the parameter is invalid                                       |  |  |
| 11  | %' <word>' is invalid in this location.</word>                                   | An invalid character ' <word>' is entered. <word>: Invalid word</word></word> | When ' <word>' is entered at positions where a character cannot be entered</word>       |  |  |
| 12  | % The command is too long.                                                       | The number of characters exceeds the limit that can be entered per operation. | When the number of entered characters exceeds the limit that can be entered in one line |  |  |

# Chapter

# 2. Switching the Command Input Mode

```
enable
disable
quit
exit
logout
configure (configure terminal)
```

#### enable

Changes the command input mode from user mode to administrator mode. In administrator mode, you can execute commands, such as the configure command, that cannot be input from user mode.

### **Syntax**

enable

# Input mode

User mode

#### **Parameters**

None

#### **Example**

Changes the command input mode from user mode to administrator mode.

```
> enable
Password:*****
#
```

If password authentication is successful, the administrator mode prompt (#) is displayed.

# Display items

None

#### Impact on communication

None

# Response messages

Table 2-1: List of response messages for the enable command

| Message                                                                          | Description                                                                                    |
|----------------------------------------------------------------------------------|------------------------------------------------------------------------------------------------|
| The command cannot be executed in the standby system.                            | This command cannot be executed in the standby system.                                         |
| The command is not authorized by the RADIUS/TACACS+ server or the configuration. | This command is not authorized by the RADIUS server, the TACACS+ server, or the configuration. |
| The mode cannot change to the administrator mode because of a password error.    | The mode cannot be changed to administrator mode because a password entry error occurred.      |
| Timed out after 60 seconds.                                                      | A timeout occurred because no password was entered within 60 seconds.                          |

#### **Notes**

- 1. Initially, no password is set. To ensure better security, we recommend that you use the enable password configuration command to set the password.
- 2. This command cannot be executed on a standby BCU.

# disable

Changes the command input mode from administrator mode to user mode.

# **Syntax**

disable

# Input mode

Administrator mode

#### **Parameters**

None

# Example

Changes the command input mode from administrator mode to user mode. # disable

>

# **Display items**

None

# Impact on communication

None

# Response messages

None

#### **Notes**

None

# quit

Ends the current command input mode as follows:

- 1. If you are in user mode, you are logged out.
- 2. If you are in administrator mode, the current mode ends, and you are returned to user mode. (The disable command can also be used.)

For details about operations in configuration command mode, see *quit (exit)* in the manual *Configuration Command Reference Vol. 1 For Version 12.1.* 

# **Syntax**

quit

#### Input mode

User mode, administrator mode, and configuration command mode

#### **Parameters**

None

# **Example**

Ends administrator mode and returns to user mode.

# quit

>

# **Display items**

None

#### Impact on communication

None

#### Response messages

None

#### **Notes**

None

#### exit

Ends user mode or administrator mode and logs out from the device.

For details about operations in configuration command mode, see *quit (exit)* in the manual *Configuration Command Reference Vol. 1 For Version 12.1.* 

# **Syntax**

exit

# Input mode

User mode, administrator mode, and configuration command mode

#### **Parameters**

None

#### **Example**

Ends administrator mode and logs out from the device.

# exit
login:

# **Display items**

None

#### Impact on communication

None

# Response messages

None

#### **Notes**

1. Use the disable command to return the command input mode from administrator mode to user mode.

# logout

Logs out from the device.

# **Syntax**

logout

# Input mode

User mode and administrator mode

# **Parameters**

None

# **Example**

Logs out from administrator mode. # logout login:

# **Display items**

None

# Impact on communication

None

# Response messages

None

# **Notes**

None

# configure (configure terminal)

Changes the command input mode from administrator mode to configuration command mode, and starts configuration editing.

### **Syntax**

configure [terminal]

#### Input mode

Administrator mode

#### **Parameters**

terminal

Enables editing of the running configuration stored in memory.

#### Example

Changes the command input mode to configuration command mode. # configure (config)#

# **Display items**

None

#### Impact on communication

None

# Response messages

Table 2-2: List of response messages for the configure (configure terminal) command

| Message                                                                          | Description                                                                                    |
|----------------------------------------------------------------------------------|------------------------------------------------------------------------------------------------|
| The command cannot be executed because you are in user mode.                     | The command cannot be executed because you are in user mode.                                   |
| The command is not authorized by the RADIUS/TACACS+ server or the configuration. | This command is not authorized by the RADIUS server, the TACACS+ server, or the configuration. |

For details about error messages displayed during configuration editing, see 17.1.6 Errors related to the device and software status in the manual Configuration Command Reference Vol. 1 For Version 12.1.

#### **Notes**

- 1. The device starts operation based on the settings in the startup configuration file that is read into memory at power up. The running configuration stored in memory is the file subject to editing. Note that if you do not save the edited configuration to the startup configuration file, the edited contents will be lost when the device is restarted. We recommend that, after editing, you execute the save or commit configuration command to save the edited configuration to the startup configuration file.
- 2. By using the status configuration command, you can check the status of the configuration being edited.
- 3. Before the configure command finishes, do not halt it by pressing Ctrl + C. If you do halt it, the copy, erase configuration, synchronize, and redundancy force-switchover commands might result in an error with Command execution failed because the

configuration file was being edited. displayed.

If an error occurs, use this command to switch to configuration command mode, and then use the end configuration command to end configuration command mode. If the user who interrupted the processing has logged out, use the show logging command to check the user's tty name, and then log in with that tty name. After that, use this command to switch to configuration command mode, and then use the end configuration command to end configuration command mode.

# Chapter

# 3. Terminals and Remote Operations

set exec-timeout set terminal help set terminal pager show history telnet ftp tftp

#### set exec-timeout

Temporarily changes the length of time (in minutes) until the user is automatically logged out.

# **Syntax**

set exec-timeout <minutes>

# Input mode

User mode and administrator mode

#### **Parameters**

<minutes>

This parameter specifies the idle time for auto-logout in minutes. The specifiable values are from 0 to 60.

If 0 is specified, auto-logout does not apply.

#### **Example**

Sets the auto-logout value to 30 minutes.

> set exec-timeout 30

# **Display items**

None

#### Impact on communication

None

# Response messages

Table 3-1: List of response messages for the set exec-timeout command

| Message                                                                          | Description                                                                                    |  |  |
|----------------------------------------------------------------------------------|------------------------------------------------------------------------------------------------|--|--|
| The command is not authorized by the RADIUS/TACACS+ server or the configuration. | This command is not authorized by the RADIUS server, the TACACS+ server, or the configuration. |  |  |

#### **Notes**

1. This command temporarily changes the target session only, and the change is disabled after you log out from the session. If you want to keep the setting enabled, execute the username configuration command with the exec-timeout parameter specified.

# set terminal help

Temporarily changes the list of commands displayed in the help message.

#### **Syntax**

```
set terminal help { all | no-utility }
```

#### Input mode

User mode and administrator mode

#### **Parameters**

all

Enables help messages for all permissible operation commands to be displayed.

no-utility

Enables help messages for all operation commands except for utility commands and file operation commands to be displayed.

# **Example**

■ Enables help messages for all permissible operation commands to be displayed.

```
> set terminal help all
```

■ Enables help messages for all permissible operation commands except for utility commands and file operation commands to be displayed.

```
> set terminal help no-utility
```

#### **Display items**

None

# Impact on communication

None

#### Response messages

None

#### **Notes**

1. This command temporarily changes the target session only, and the change is disabled after you log out from the session. If you want to keep the setting enabled, execute the username configuration command with the terminal-help parameter specified.

# set terminal pager

Temporarily changes whether to enable paging.

#### **Syntax**

```
set terminal pager [{ enable | disable }]
```

#### Input mode

User mode and administrator mode

#### **Parameters**

```
{ enable | disable }
enable
Paging is performed.
disable
Paging is not performed.
Operation when this parameter is omitted:
Paging is performed.
```

#### **Example**

- Paging is not performed.
  - > set terminal pager disable
- Paging is performed.

```
> set terminal pager enable
```

#### Display items

None

#### Impact on communication

None

#### Response messages

None

#### **Notes**

1. This command temporarily changes the target session only, and the change is disabled after you log out from the session. If you want to keep the setting enabled, execute the username configuration command with the terminal-pager parameter specified.

# show history

Displays a log of operation commands executed in the past. When this command is executed in user mode or administrator mode, logs of configuration commands are not displayed.

When this command is prefixed with a dollar sign (\$) and executed in configuration command mode, logs of configuration commands are displayed.

#### **Syntax**

show history

#### Input mode

User mode and administrator mode

#### **Parameters**

None

#### **Example**

The following is an example of executing the show history command:

```
> show history
Date 20XX/07/19 12:00:00 UTC
    1 show system
    2 show interfaces
    3 show logging
    4 show history
>
```

# **Display items**

None

#### Impact on communication

None

# Response messages

Table 3-2: List of response messages for the show history command

| Message                                                                          | Description                                                                                    |  |  |
|----------------------------------------------------------------------------------|------------------------------------------------------------------------------------------------|--|--|
| The command is not authorized by the RADIUS/TACACS+ server or the configuration. | This command is not authorized by the RADIUS server, the TACACS+ server, or the configuration. |  |  |

#### **Notes**

1. This command can display a maximum of 100 log entries.

#### telnet

Connects a virtual terminal to the remote operation terminal that has the specified IP address.

#### **Syntax**

```
telnet < host > [{/ipv4 | /ipv6}][/source-interface <math>< source \ address > ][/vrf < vrf \ id > ][< port > ]
```

#### Input mode

User mode and administrator mode

#### **Parameters**

```
<host>
```

Specifies the destination host name or IP address. An IPv4 address, IPv6 address, or IPv6 address with an interface name (only a link-local address) can be specified as the IP address.

When /vrf <vrf id> is specified, the destination host name cannot be specified to <host>.

```
{/ipv4 | /ipv6}
```

/ipv4

Establishes a connection via IPv4 only.

/ipv6

Establishes a connection via IPv6 only.

Operation when this parameter is omitted:

Establishes a connection via IPv4 or IPv6.

```
/source-interface < source address >
```

Configures a source IP address connected via Telnet. An IPv4 or IPv6address can be specified as an IP address.

Operation when this parameter is omitted:

The source IP address selected by the Device is used.

```
/vrf <vrf id>
```

Connects to the specified VRF. For <*vrf id*>, specify a VRF ID that was set by using the configuration command.

Operation when this parameter is omitted:

Connects to global network.

```
<port>
```

Specifies a port number.

Operation when this parameter is omitted:

23 is used for the port number.

Operation when all parameters are omitted:

Connects to specified < host> in global networks.

#### Example

```
Escape character is '^]'.

login: username <-2
Password: ******

> <-4
```

1. Accesses the remote operation terminal whose IP address is 192.168.0.1 via Telnet.

After the command is executed, the message Trying 192.168.0.1 ... is displayed, indicating that you will need to wait for a connection with the remote operation terminal to be established.

When the connection is established, the messages Connected to 192.168.0.1 and Escape character is '^]'. are displayed. If the connection is not established within 75 seconds, it reverts to command input mode.

- 2. Enter the login name.
- 3. Enter the password.
- 4. If the entries are correct, the prompt appears.

# **Display items**

None

# Impact on communication

None

Table 3-3: List of response messages for the telnet command

| Message                                                                | Description                                                                                                    |
|------------------------------------------------------------------------|----------------------------------------------------------------------------------------------------|
| <pre><host>: hostname nor servname provided, or not known</host></pre> | The address specified for the host and the connection method specified by the option are invalid or inconsistent. <host>: Remote host</host> |
| <host>: No address associated with hostname</host>                     | The connection to the host could not be established because the address could not be resolved. <host>: Remote host</host>                    |
| A host name and VRF cannot be specified at the same time.              | A host name and VRF cannot be specified at the same time.                                                                                    |
| bind: Can't assign requested address                                   | An invalid source IP address has been set.                                                                                                   |
| bind: Invalid argument                                                 | An invalid source IP address has been set.                                                                                                   |
| connect to address < host>: Connection refused                         | The host rejected the connection. <host>: Remote host</host>                                                                                 |
| connect to address < host>: No route to host                           | The connection to the host cannot be established because no route exists. <pre> <host>: Remote host</host></pre>                             |
| connect to address < host>: Operation timed out                        | The connection timed out. <host>: Remote host</host>                                                                                         |
| Connected to <host>.</host>                                            | A connection to the host was established. <host>: Remote host</host>                                                                         |
| Connection closed by foreign host.                                     | The connection was closed from the host.                                                                                                    |
| telnet: Unable to connect to remote host: < reason>                    | An attempt to connect to the remote host failed. < reason>: Details of the error                                                             |

| Message                                                                          | Description                                                                                    |
|----------------------------------------------------------------------------------|------------------------------------------------------------------------------------------------|
| The command is not authorized by the RADIUS/TACACS+ server or the configuration. | This command is not authorized by the RADIUS server, the TACACS+ server, or the configuration. |
| Trying <host></host>                                                             | The system is trying to connect to the host. <host>: Remote host</host>                        |

- 1. To interrupt the processing while Trying... is displayed, press the Ctrl + C keys.
- 2. After a connection is established, to halt execution of this command while the login prompt is displayed, press the **Ctrl** + **D** keys.
- 3. This command sends the input key codes to the login destination remote device without making any modifications. Therefore, the key code output by the terminal on which this command is entered must be the same as the key code required by the destination terminal. If they are different, the command will not operate correctly. For example, as the input key code for the carriage return control code (the **Enter** key), some terminals generate 0x0D or 0x0D0A, whereas other terminals need to receive 0x0D or 0x0A to recognize a carriage return control code from the login destination terminal. Check key code compatibility beforehand.
- 4. When the escape character <code>^</code> (Ctrl+]) is entered while a connection is being established, the mode switches to telnet> mode. In this mode, inputting <code>quit</code> ends the <code>telnet</code> command (If a connection is established, it is closed). In this mode, inputting <code>quit</code> ends the <code>telnet</code> command (if a connection is established, it is closed). To exit from telnet> mode, enter just a line feed without any other character.

# ftp

Transfers files between the Device and a remote operation terminal connected via TCP/IP.

## **Syntax**

```
ftp [<host> [{/ipv4 | /ipv6}] [/source-interface <source address>]] [/vrf <vrfid>]
```

# Input mode

User mode and administrator mode

#### **Parameters**

<host>

Specifies the destination host name or IP address. An IPv4 address, IPv6 address, or IPv6 address with an interface name (only a link-local address) can be specified as the IP address.

When /vrf <vrf id> is specified, the destination host name cannot be specified to <host>.

Operation when this parameter is omitted:

Displays the ftp prompt. In this state, a connection to the remote operation terminal has not been established. Use the open command to establish the connection.

```
{/ipv4 | /ipv6}
```

/ipv4

Establishes a connection via IPv4 only.

/ipv6

Establishes a connection via IPv6 only.

Operation when this parameter is omitted:

Establishes a connection via IPv4 or IPv6.

/source-interface < source address >

Configures the source IP address used for connection via FTP. An IPv4 or IPv6 address can be specified as an IP address.

Operation when this parameter is omitted:

The source IP address selected by the Device is used.

```
/vrf <vrf id>
```

Connects to the specified VRF. For <*vrf id*>, specify a VRF ID that was set by using the configuration command.

Operation when this parameter is omitted:

Connects to global network.

Operation when all parameters are omitted:

Displays the ftp prompt. In this state, a connection to the remote operation terminal has not been established. Use the open command to establish the connection.

# **Example**

Logs in to the remote operation terminal whose IP address is 192.168.0.1.

```
> ftp 192.168.0.1
```

After the ftp command is executed, wait for the connection to the remote operation terminal to be

established. When the connection is established, the input prompt (see steps 1 and 2 below) is displayed. If a connection is not established, the state is changed to ready for command input.

## 1. Entering the login name:

The following prompt is displayed on the command line. Enter the login name for the remote operation terminal, and then press the **Enter** key.

Name:

# 2. Entering the password:

The following prompt is displayed on the command line. Enter the password for the specified login name, and then press the **Enter** key.

Password:

# 3. Entering a file transfer command:

The following prompt is displayed on the command line. ftp>

Enter a file transfer command according to the transfer direction, and then press the **Enter** key.

The input format of the file transfer commands is as follows:

```
get <remote-file> [<local-file>]
```

Transfers a file from the remote operation terminal to the Device. If < local-file > is omitted, the file name becomes the name of the file on the remote operation terminal.

mget < remote-files>

Use this command to receive multiple files. Enter the command in the format mget \*.txt.

```
put <local-file> [<remote-file>]
```

Transfers a file from the Device to the remote operation terminal. If <*remote-file*> is omitted, the file name becomes the name of the file on the Device.

```
mput < local-files>
```

Use this command to send multiple files. Enter the command in the format mput \*.txt.

# 4. Entering a command other than a file transfer command:

If the prompt ftp> is displayed, the following commands can be executed in addition to the get and put commands:

ascii

Sets ASCII as the transfer format of the file.

binary

Sets binary as the transfer format of the file.

{bye | quit | exit}

Ends the FTP session, and then the ftp command.

cd < remote-directory >

Changes the current directory on the remote operation terminal to *<remote-directory>*. cdup

Changes the current directory on the remote operation terminal to the next higher level. chmod <mode> <remote-file>

Changes the attribute of the file specified by <*remote-file*> on the remote operation terminal to the attribute specified for <*mode*>.

close

Ends the FTP session, and then displays the prompt ftp> waiting for command input. debug

Enables (on) or disables (off) the use of debug output mode. The default is off.

delete < remote-file >

Deletes < remote-file > on the remote operation terminal.

hash

Enables (on) or disables (off) the use of hash display (# is displayed every 1024 bytes) during data transfer. The default is off.

{help | ?} [<command>]

Displays Help for the command specified by the argument < command>. If no argument is specified, a list of available commands is displayed.

lcd [<directory>]

Changes the current directory on the Device. If *<directory>* is omitted, the current directory moves to the home directory for the user.

lols [<local-directory>]

Lists the contents of *<local-directory>* (current directory if *<local-directory>* is not specified) of the Device.

{lopwd | lpwd}

Displays the current directory of the Device.

lpage < local-file>

Displays the contents of < local-file > on the Device.

ls [<remote-directory>] [<local-file>]

Lists the contents of <*remote-directory*> (current directory if <*remote-directory*> is not specified) on the remote operation terminal. If <*local-file*> is specified, the contents to be displayed are stored in the file.

mdelete < remote-files >

Deletes < remote-files > on the remote operation terminal.

mkdir < directory-name >

Creates a directory on the remote operation terminal.

{more | page} < remote-file>

Displays the contents of <*remote-files*> on the remote operation terminal.

open  $< host > \lceil < port > \rceil$ 

Establishes a connection to the FTP server with the specified address. When a port number (option) is specified, the ftp command tries to connect to the FTP server on the specified port.

passive

Enables (on) or disables (off) the use of passive transfer mode. The default is off.

progress

Enables (on) or disables (off) the use of a transmission progress display bar. The default is on.

#### prompt

Enables (on) or disables (off) the use of interactive mode prompt. When you transfer multiple files, if this prompt is enabled (on), the files can be selected separately. If the prompt is off, the specified files are transferred unconditionally by the mget or mput command, and they are deleted unconditionally by the mdelete command. The default is on.

## pwd

Displays the current directory on the remote operation terminal.

rename < from-name > < to-name >

Changes the name of a file on the remote operation terminal from *<from-name>* to *<to-name>*.

rmdir < directory-name >

Deletes a directory on the remote operation terminal.

status

Displays the current FTP status.

verbose

Enables (on) or disables (off) the use of redundant output mode. If redundant output mode is on, all responses from the FTP server are displayed for the user. In addition, when file transfer is completed, the statistics of the data transfer are displayed. The default is on.

# **Display items**

None

# Impact on communication

None

Table 3-4: List of response messages for the ftp command

| Message                                                         | Description                                                                                                    |
|-----------------------------------------------------------------|----------------------------------------------------------------------------------------------------|
| ?Ambiguous command.                                             | Multiple commands contain the specified characters.                                                                                                    |
| ?Ambiguous help command < command>                              | Multiple help commands correspond to the specified characters. < command>: Command name                                                                                                    |
| ?Invalid command.                                               | The specified command could not be found.                                                                                                    |
| 421 Service not available, remote server has closed connection. | The command could not be executed because the connection was closed on the remote host.                                                                                                    |
| A host name and VRF cannot be specified at the same time.       | A host name and VRF cannot be specified at the same time.                                                                                                    |
| Already connected to <host>, use close first.</host>            | Communication with the remote device has already been established. To connect to another host, use the (ftp) close command or (ftp) quit command to stop the communication. <host>: Remote host IP address</host> |
| bind: Can't assign requested address                            | An invalid source IP address has been set.                                                                                                    |

| Message                                                                          | Description                                                                                                |
|----------------------------------------------------------------------------------|----------------------------------------------------------------------------------------------------|
| bind: Invalid argument                                                           | An invalid source IP address has been set.                                                                 |
| Can't chdir < file name >: No such file OR directory                             | The specified file or directory could not be found.  file name>: The specified file name or directory name |
| Can't connect to <host>: Connection refused</host>                               | The host rejected the connection. <host>: Remote host</host>                                               |
| Can't connect to <host>: No route to host</host>                                 | The connection to the host cannot be established because no route exists. < host>: Remote host             |
| Can't connect to < host>: Operation timed out                                    | The connection timed out. <host>: Remote host</host>                                                       |
| Connected to <host>.</host>                                                      | A connection to the host was established. <host>: Remote host</host>                                       |
| ftp: quit for Ctrl+Z pushed.                                                     | The ftp command was ended by pressing the <b>Ctrl</b> + <b>Z</b> keys.                                     |
| Login failed.                                                                    | A login attempt has failed.                                                                                |
| No control connection for command                                                | The command could not be executed because the control connection with the remote host was lost.            |
| Not connected.                                                                   | No remote communication.                                                                                   |
| The command is not authorized by the RADIUS/TACACS+ server or the configuration. | This command is not authorized by the RADIUS server, the TACACS+ server, or the configuration.             |
| Trying <host>:<service></service></host>                                         | The system is trying to connect to the host. <host>: Remote host</host>                                    |

- 1. A user ID whose password is not set on the destination terminal might not be able to log in via FTP. If this occurs, set the password on the destination terminal, and then execute the ftp command again.
- 2. If commands cannot be input, enter the Ctrl + Z keys to exit.
- 3. When commands are executed from the Device to an IPv4 host after login through FTP, a message 500 'EPRT |1| xx.xx.xx|xxxx|':command not found (xx.xx.xx.xx|xxxx represents IPv4 address|port number of the Device) might be displayed. It does not affect operations.

# tftp

Transfers files between the Device and a connected remote operation terminal by using UDP. This functionality is used for transferring update files to TFTP servers that support TFTP Option Extension (RFC 2347, 2348, 2349).

# **Syntax**

```
tftp [<host> [{/ipv4 | /ipv6}] [/source-interface <source address>] [/vrf <vrfid>]
[<port>]]
```

## Input mode

User mode and administrator mode

#### **Parameters**

< host >

Specifies a remote operation terminal. A host name, IPv4 address, IPv6 address, or IPv6 address with an interface name (only a link-local address) can be specified.

Operation when this parameter is omitted:

Displays the tftp prompt. In this state, a remote operation terminal has not been specified. Use the connect command to specify a remote operation terminal.

```
{/ipv4 | /ipv6}
```

/ipv4

Establishes a connection via IPv4 only.

/ipv6

Establishes a connection via IPv6 only.

Operation when this parameter is omitted:

Establishes a connection via IPv4 or IPv6.

/source-interface < source address >

Configures the source IP address used for connection via TFTP. IPv4 or IPv6 address can be specified.

Operation when this parameter is omitted:

The source IP address selected by the Device is used.

```
/vrf <vrf id>
```

Connects to the specified VRF. For <*vrf id*>, specify a VRF ID that was set by using the configuration command.

If you specify a host name for <*host*>, you cannot specify this parameter.

Operation when this parameter is omitted:

Connects to global network.

<port>

Specifies the port number of the connection destination.

Operation when this parameter is omitted:

69 is used for the port number.

Operation when all parameters are omitted:

Displays the tftp prompt. In this state, a connection to the remote operation terminal has not been established. Use the connect command to establish the connection.

# **Example**

Files are sent to and received from the remote operation terminal whose IP address is 192.168.0.1.

> tftp 192.168.0.1

After executing the tftp command, communication with the remote operation terminal is not actually started, and the tftp prompt is displayed. Even if the specified connection destination has a problem, an error is output, and then the tftp prompt is displayed. In this case, use the connect command to reset the connection destination, or use the quit command to end the tftp command.

1. Entering a file transfer command:

The following prompt is displayed on the command line. tftp>

Enter a file transfer command according to the transfer direction, and then press the **Enter** key.

The input format of the file transfer commands is as follows:

```
get < remote-file > [ < local-file > ]
```

Transfers a file from the remote operation terminal to the Device. If < local-file > is omitted, the file name becomes the name of the file on the remote operation terminal.

```
put <local-file> [<remote-file>]
```

Transfers a file from the Device to the remote operation terminal. If <*remote-file*> is omitted, the file name becomes the name of the file on the Device.

2. Entering a command other than a file transfer command:

If the prompt tftp> is displayed, the following commands can be executed in addition to the get and put commands:

```
connect < host > [port]
```

Connects to the TFTP server with the specified address. The port number of the connection destination can also be specified.

mode

Checks the current file transfer format.

quit

Ends the tftp command.

trace

Enables (on) or disables (off) the use of trace output mode. If the trace output mode is on, traces of packets transferred to the TFTP server are displayed. The default is off.

status

Displays statuses such as file transfer format, connection destination, and timeout.

binary

Sets binary (octet) as the file transfer format (default).

ascii

Sets ascii (netascii) as the file transfer format.

? [<*command*>]

Displays Help for the command specified by the argument < command>. If no argument is specified, a list of available commands is displayed.

# Display items

None

# Impact on communication

None

Table 3-5: List of response messages for the tftp command

| Message                                                                                         | Description                                                                                                    |
|-------------------------------------------------------------------------------------------------|----------------------------------------------------------------------------------------------------|
| ?Invalid command                                                                                | The specified command could not be found.                                                                                                    |
| ?Invalid help command < command>                                                                | The help command applicable to the specified characters could not be found. <command/> : Command name                                                                                                    |
| A host name and VRF cannot be specified at the same time.                                       | A host name and VRF cannot be specified at the same time.                                                                                                    |
| Error code < number > : < message >                                                             | Displaying other TFTP error messages: <number>: Error code <message>: Error description</message></number>                                                                                                    |
| Error code 1: File not found                                                                    | The specified file could not be found.                                                                                                    |
| Error code 2: Access violation                                                                  | The specified file could not be accessed.                                                                                                    |
| Error code 3: Disk full or allocation exceeded                                                  | The disk is full or allocation exceeds the limit.                                                                                                    |
| Error code 6: File already exists                                                               | The file already exists.                                                                                                    |
| getting from <host>:<remote file=""> to <local file=""> [<mode>]</mode></local></remote></host> | Receiving <remote file=""> on <host> as <local file=""> (the transfer mode is <mode>).   <host>: Remote host   <remote file="">: Remote file name   <local file="">: Local file name   <mode>: File transfer mode</mode></local></remote></host></mode></local></host></remote> |
| No target machine specified, Use connect command.                                               | The connection destination is not set. Use the connect command to set it.                                                                                                    |
| putting <local file=""> to <host>:<remote file=""> [<mode>]</mode></remote></host></local>      | Sending <local file=""> to <host> as <remote file=""> (the transfer mode is <mode>).   <local file="">: Local file name   <host>: Remote host   <remote file="">: Remote file name   <mode>: File transfer mode</mode></remote></host></local></mode></remote></host></local>   |
| tftp: <file name="">: Is a directory</file>                                                     | The specified file is a directory. <file name="">: File name</file>                                                                                                    |
| tftp: <file name="">: Permission denied</file>                                                  | Access permission for the specified file does not exist. <file name="">: File name</file>                                                                                                    |
| tftp: bind: Can't assign requested address                                                      | An invalid source IP address has been set.                                                                                                    |
| tftp: bind: Invalid argument                                                                    | An invalid source IP address has been set.                                                                                                    |
| tftp: No address associated with hostname                                                       | The connection to the host could not be established because the address could not be resolved.                                                                                                    |

| Message                                                                          | Description                                                                                    |
|----------------------------------------------------------------------------------|------------------------------------------------------------------------------------------------|
| tftp: quit for Ctrl+Z pushed.                                                    | The tftp command was ended by pressing the <b>Ctrl</b> + <b>Z</b> keys.                        |
| tftp: sendto: No route to host                                                   | The connection to the remote host cannot be established because no route exists.               |
| tftp: servname not supported for ai_socktype                                     | An invalid port number was input.                                                              |
| The command is not authorized by the RADIUS/TACACS+ server or the configuration. | This command is not authorized by the RADIUS server, the TACACS+ server, or the configuration. |
| Transfer timed out.                                                              | Transfer timed out. Check the route to the server or the server settings.                      |

- 1. Immediately after executing the tftp command or specifying the connection destination by using the connect command in tftp> mode, no communication is actually performed except that the address of the connection destination server is obtained. When the get or put command is specified in tftp> mode, communication is started. Communication errors such as no route are also output at this time.
- 2. If proper permissions for accessing or writing data are not configured on the TFTP server, errors such as Access violation are output, and transfer fails.
- 3. If commands cannot be input, enter the Ctrl + Z keys to exit.
- 4. Use TFTP servers that support TFTP Option Extension (RFC 2347, 2348, 2349) for a connection destination. TFTP (RFC 1350) servers that do not support TFTP Option Extension cannot accept large files such as an update file, resulting in an error (Transfer timed out.) normally.

# Chapter

# 4. Configurations and File Operations

```
show running-config (show configuration)
show startup-config
copy
erase configuration
show file
\operatorname{cd}
pwd
ls
dir
cat
cp
mkdir
mv
rm
rmdir
delete
undelete
squeeze
```

# show running-config (show configuration)

Display the running configuration.

## **Syntax**

show running-config
show configuration

# Input mode

Administrator mode

## **Parameters**

None

# **Example**

None

## Display items

None

# Impact on communication

None

# Response messages

*Table 4-1:* List of response messages for the show running-config (show configuration) command

| Message                                                                          | Description                                                                                    |
|----------------------------------------------------------------------------------|------------------------------------------------------------------------------------------------|
| The command cannot be executed because you are in user mode.                     | The command cannot be executed because you are in user mode.                                   |
| The command is not authorized by the RADIUS/TACACS+ server or the configuration. | This command is not authorized by the RADIUS server, the TACACS+ server, or the configuration. |

For details about error messages displayed during configuration editing, see 17.1.6 Errors related to the device and software status in the manual Configuration Command Reference Vol. 1 For Version 12.1.

- 1. If there are many items in the running configuration, command execution might take some time.
- 2. If the configuration is edited, the copy command is executed, or a NIF is inserted while this command is being executed, this command might be aborted.
- 3. If a NIF is connected or replaced, the configuration might be changed automatically. In this case, the last-modified time displayed on the first line is also updated.

# show startup-config

Displays the startup configuration used at device startup.

# **Syntax**

show startup-config

# Input mode

Administrator mode

## **Parameters**

None

# **Example**

None

# **Display items**

None

# Impact on communication

None

# Response messages

Table 4-2: List of response messages for the show startup-config command

| Message                                                                          | Description                                                                                    |
|----------------------------------------------------------------------------------|------------------------------------------------------------------------------------------------|
| The command cannot be executed because you are in user mode.                     | The command cannot be executed because you are in user mode.                                   |
| The command is not authorized by the RADIUS/TACACS+ server or the configuration. | This command is not authorized by the RADIUS server, the TACACS+ server, or the configuration. |

For details about error messages displayed during configuration editing, see 17.1.6 Errors related to the device and software status in the manual Configuration Command Reference Vol. 1 For Version 12.1.

# **Notes**

1. If the configuration is edited, the copy command is executed, or a NIF is inserted while this command is being executed, this command might be aborted.

# copy

Copies a configuration.

## **Syntax**

```
copy <source file> <target file> [debug]
```

## Input mode

Administrator mode

## **Parameters**

```
<source file>
```

Specifies the copy-source configuration file or configuration.

<source file> can be specified in the following formats:

```
<file name>
```

Specifies the name of the configuration file to be copied. To copy a local file, specify the name of the file in the device. To copy a remote file, specify the URL of the file. A remote file is copied by using FTP, TFTP, or HTTP. The following shows the URL formats:

- ftp://[<user name>[:<password>]@]<host>[:<port>]/<file path>
- tftp://<host>[:<port>]/<file path>
- http://[<user name>[:<password>]@]<host>[:<port>]/[<file path>]

```
<user name>
```

Specifies a user name on the remote server.

```
<password>
```

Specifies the password for the remote server.

```
<host>
```

<host>: Specifies the name or IP address of the remote server.

To specify an IPv6 address, enclose it in square brackets: [].

(Example) [2001:db8::1]

<port>

Specifies a port number.

<file path>

Specifies the path to the file on the remote server.

If *<user name>* and *<password>* are omitted when ftp or http is specified, anonymous login is performed. If only *<password>* is omitted, a prompt is displayed requesting the password.

running-config

Running configuration

startup-config

Startup configuration file

<target file>

Specifies the copy-destination configuration file or configuration.

<file name> or startup-config can be specified. However, the same format as that specified
for <source file> cannot be specified for <target file> (For example, for a file-to-file copy,
copy <file name> <file name> cannot be specified).

Also, http specification for < target file > is not supported.

#### debug

Displays details on the communication status when a remote file is specified.

If an error occurs and the message The file transfer failed is output when obtaining a remote file, you can see details about the error (such as server responses) if you re-execute the command with this parameter specified.

Operation when this parameter is omitted:

Details about communication status are not displayed.

# **Example**

Figure 4-1: Copying the running configuration to the startup configuration

```
# copy running-config startup-config User account information is set in the configuration file. The home directory of any deleted users will be deleted. Are you sure you want to copy the configuration file to startup-config? (y/n): y
```

Figure 4-2: Saving the running configuration to a file on a remote server

```
# copy running-config ftp://staff@[2001:db8::1]/backup.cnf
Are you sure you want to copy the configuration file to
ftp://staff@[2001:db8::1]/backup.cnf? (y/n): y

Authentication for 2001:db8::1.
User: staff
Password: xxx <-1
transferring

Data transfer succeeded.
#</pre>
```

1. Enter the password stored on the remote server for the user account staff.

# **Display items**

None

## Impact on communication

None

Table 4-3: List of response messages for the copy command

| Message                                                                                                    | Description                                                                                                    |
|----------------------------------------------------------------------------------------------------|----------------------------------------------------------------------------------------------------|
| The command cannot be executed because you are in user mode.                                                             | The command cannot be executed because you are in user mode.                                                                                                    |
| The command is not authorized by the RADIUS/TACACS+ server or the configuration.                                         | This command is not authorized by the RADIUS server, the TACACS+ server, or the configuration.                                                                                       |
| The configuration file already exists. Are you sure you want to copy the existing file to < <i>target file</i> >? (y/n): | The copy-destination file name already exists. This message asks for confirmation on whether or not to overwrite the file. Entering y performs the copy. Entering n aborts the copy. |

| Message                                                                                                    | Description                                                                                                    |
|----------------------------------------------------------------------------------------------------|----------------------------------------------------------------------------------------------------|
| User account information is set in the configuration file. The home directory of any deleted users will be deleted. Are you sure you want to copy the configuration file to <target file="">? (y/n):</target> | This message asks for confirmation on whether or not to copy a file to the copy-destination file name. Entering y performs the copy. Entering n aborts the copy.  Note that if you specify a startup configuration for the copy destination, user accounts that do not exist in the copy-source configuration file or configuration and the home directory of the users will be deleted. |

For details about error messages for this command, see 17.1.4 Errors related to the handling of the configuration file in the manual Configuration Command Reference Vol. 1 For Version 12.1 and 17.1.6 Errors related to the device and software status in the manual Configuration Command Reference Vol. 1 For Version 12.1.

For details about error messages displayed during configuration editing by using the copy-source configuration, see the relevant *Configuration Command Reference*.

- 1. You cannot execute this command while editing the configuration. Execute this command after the configuration editing is complete.
- 2. Editing the startup configuration has no effect on the running configuration or communication.
- 3. If you do not have writing permission for the save destination file, your edits cannot be saved to the file. To save edits to a file on a remote server, your remote server access permissions must be changed to allow you to write to the remote server.
- 4. If you copy a configuration file created using an editor or a device that has a different board implementation configuration, operation might be unstable even if the copy command completes normally. Before copying, confirm that the configuration file contents and interface settings to be applied are appropriate for the capacity limit of the device and that there is sufficient space for the new configuration file. If you perform a copy by mistake, use the erase configuration command to reset the configuration, and then edit it again.
- 5. When specifying the URL format, we recommend that you omit < password> when executing the command. The executed command is recorded in operation logs, and might be referenced by other users. To ensure security, we recommend that you omit < password> and input the password by using the inquiry prompt.
- 6. In the URL notation, a single / located between the <host> specification and the <filepath> specification is not included as a path component. For example, to specify /usr/home/staff/a.cnf on the FTP remote server, specify ftp://<host>//usr/home/staff/a.cnf.
- 7. When the copy source is a running configuration, and the copy destination is a startup configuration, the same processing as that for the save command is performed.
- 8. If you execute the command with the startup-config parameter specified for the copy destination, user accounts that do not exist in the copy-source configuration will be deleted after the device is restarted. Save the necessary files in /usr/home/share or back them up to external media because the home directories of deleted users are also deleted.
- 9. Executing this command does not affect the running configuration or the configuration being edited.

# erase configuration

Resets the configuration to the default.

# **Syntax**

erase configuration startup

## Input mode

Administrator mode

## **Parameters**

startup

Resets the startup configuration to the default.

# **Example**

Figure 4-3: Resetting the startup configuration to the default

```
\# erase configuration startup User account information is set in the configuration file. The home directory of any deleted users will be deleted. Are you sure you want to delete the startup configuration file? (y/n): y \#
```

# Display items

None

# Impact on communication

None

## Response messages

Table 4-4: List of response messages for the erase configuration command

| Message                                                                                                    | Description                                                                                                    |
|----------------------------------------------------------------------------------------------------|----------------------------------------------------------------------------------------------------|
| The command cannot be executed because you are in user mode.                                                                                                    | The command cannot be executed because you are in user mode.                                                                                                    |
| The command is not authorized by the RADIUS/ TACACS+ server or the configuration.                                                                                                    | This command is not authorized by the RADIUS server, the TACACS+ server, or the configuration.                                                                                                    |
| User account information is set in the configuration file. The home directory of any deleted users will be deleted. Are you sure you want to delete the startup configuration file? (y/n): | This message asks you to confirm that you want to reset the startup configuration file to the default. Entering y executes the command. Entering n aborts the command.  Note that the user accounts in the configuration file and the home directory of the users are deleted. |

For details about error messages displayed during configuration editing, see 17.1.6 Errors related to the device and software status in the manual Configuration Command Reference Vol. 1 For Version 12.1.

- 1. You cannot execute this command while editing the configuration. Execute this command after the configuration editing is complete.
- 2. When this command is executed, user accounts other than the pre-defined account (username operator 100 password hidden) will be deleted. Save the necessary files in /usr/home/share or back them up to external media because the home directories of deleted users are also deleted.

| 3. | Executing this command does not affect the running configuration and the configuration being edited. |
|----|----------------------------------------------------------------------------------------------------|
|    |                                                                                                    |

4. Configurations and File Operations

## show file

Shows the contents and line numbers of a local or remote server file. For connection via FTP, specify a directory with / specified at the end of the file path to get and display the directory list.

# **Syntax**

```
show file <file name > [debug]
```

# Input mode

User mode and administrator mode

#### **Parameters**

```
<file name>
```

Specifies the name of a file to be displayed. To display a local file, specify the name of the file in the device. To display a remote file, specify the URL of the file. A remote file is displayed by using FTP, TFTP, or HTTP. The following shows the URL formats:

```
• ftp://[<user name>[:<password>]@]<host>[:<port>]/<filepath>
```

```
• tftp://<host>[:<port>]/<filepath>
```

```
• http://[<user name>[:<password>]@]<host>[:<port>]/[<filepath>]
```

```
<user name>
```

Specifies a user name on the remote server.

```
<password>
```

Specifies the password for the remote server.

```
<host>
```

Specifies the name of the remote server, IPv4 address, IPv6 address, or IPv6 address with an interface name (only a link-local address).

To specify an IPv6 address, enclose it in square brackets: [].

```
(Example) [2001:db8:400::101]
```

<port>

Specifies a port number.

```
<filepath>
```

Specifies the path to the file on the remote server.

If <user name> and <password> are omitted when ftp or http is specified, anonymous login is performed. If only <password> is omitted, a prompt is displayed requesting the password.

#### debug

Displays details on the communication status when a remote file is specified.

If an error occurs and the message The file transfer failed. is output when obtaining a remote file, you can see details about the error (such as server responses) if you re-execute the command with this parameter specified.

Operation when this parameter is omitted:

Details about communication status are not displayed.

# **Example**

Figure 4-4: Showing the information of a file on the remote server

Figure 4-5: Showing the information of a directory on the remote server

1. Enter the password stored on the remote server for the user account staff.

## Display items

None

# Impact on communication

None

#### Response messages

Table 4-5: List of response messages for the show file command

| Message                                                                          | Description                                                                                                    |
|----------------------------------------------------------------------------------|----------------------------------------------------------------------------------------------------|
| The command is not authorized by the RADIUS/TACACS+ server or the configuration. | This command is not authorized by the RADIUS server, the TACACS+ server, or the configuration.                                                         |
| The file transfer failed. (reason = < reason>)                                   | File transfer with the remote server failed. Re-execute the command with the debug parameter specified for checking. < reason>: Additional information |

#### **Notes**

1. Specify ASCII text files as the files to be displayed. Do not specify files that cannot be displayed by terminals, such as binary-format files. If such files are specified, the display

might be distorted or display invalid characters. In this case, log in to the Device again, or reset the terminal.

For HTTP transfers, such files might be discarded part way through the transfer, the transfer might result in the error The file transfer failed., and download might not be performed.

- 2. When specifying the URL format with *file name*>, we recommend that you omit the *password*> when executing the command. The executed command is recorded in operation logs, and might be referenced by other users. To ensure security, we recommend that you omit *password*> and input the password by using the inquiry prompt.
- 3. For access via FTP, specify a directory with / specified at the end of the file path to get and display the directory list.
- 4. In the URL notation, a single / located between the <host> specification and the <filepath> specification is not included as a path component. For example, to specify /usr/home/staff/a.cnf on the FTP remote server, specify ftp://<host>//usr/home/staff/a.cnf.
- 5. Specify *<user name>* and *<password>* with no more than 256 characters. If you enter more than 256 characters, only the first 256 characters are treated as *<user name>* or *<password>*. Specify *<host>* with no more than 255 characters. If you enter more than 255 characters, only the first 255 characters are treated as *<host>*.

## cd

Changes the directory.

# **Syntax**

cd [<directory>]

# Input mode

User mode and administrator mode

# **Parameters**

<directory>

Specifies the name of the destination directory.

Operation when this parameter is omitted:

Moves to the home directory of the current login user.

# **Example**

None

# **Display items**

None

# Impact on communication

None

# Response messages

Table 4-6: List of response messages for the cd command

| Message                                                                          | Description                                                                                    |
|----------------------------------------------------------------------------------|------------------------------------------------------------------------------------------------|
| The command is not authorized by the RADIUS/TACACS+ server or the configuration. | This command is not authorized by the RADIUS server, the TACACS+ server, or the configuration. |

# **Notes**

None

# pwd

Shows the path to the current directory.

# **Syntax**

pwd

# Input mode

User mode and administrator mode

# **Parameters**

None

# **Example**

None

# **Display items**

None

# Impact on communication

None

# Response messages

Table 4-7: List of response messages for the pwd command

| Message                                                                          | Description                                                                                    |
|----------------------------------------------------------------------------------|------------------------------------------------------------------------------------------------|
| The command is not authorized by the RADIUS/TACACS+ server or the configuration. | This command is not authorized by the RADIUS server, the TACACS+ server, or the configuration. |

# **Notes**

None

#### Is

Shows the files and directories that exist in the current directory.

## **Syntax**

```
ls [<option>] [<names>]
ls mc-dir
```

# Input mode

User mode and administrator mode

#### **Parameters**

```
<option>
```

- -a: Shows all contents of the current directory including hidden files.
- -l: Shows detailed information related to files and directories.

Operation when this parameter is omitted:

Hidden files and detailed information are not displayed.

<names>

Specifies a file name or directory name.

Operation when this parameter is omitted:

Shows a list of the contents of the current directory.

mc-dir

Show the list of files on a memory card.

# **Example**

Show the list of files on a memory card. >ls mc-dir

# Display items

None

# Impact on communication

None

Table 4-8: List of response messages for the ls command

| Message                                                                          | Description                                                                                                    |
|----------------------------------------------------------------------------------|----------------------------------------------------------------------------------------------------|
| The command cannot be executed. Try again.                                       | The command cannot be executed. Try again.                                                                                                    |
| The command is not authorized by the RADIUS/TACACS+ server or the configuration. | This command is not authorized by the RADIUS server, the TACACS+ server, or the configuration.                                                                                                    |
| The memory card is busy.                                                         | Another process is accessing the memory card. Wait a while, and then try again.                                                                                                    |
| The memory card was not found.                                                   | A memory card was not inserted.  Make sure that a memory card is inserted into the device properly.  Make sure there is no dust in the memory card slot. If there is dust, remove it with a dry cloth and then insert the memory card again. |

- 1. The mc-dir parameter cannot be specified when a memory card is not inserted.
- 2. When the mc-dir parameter is specified, the ACC LED is on while the command is being executed. Do not remove or insert the memory card while the ACC LED is on.

#### dir

Lists deleted files that are recoverable on the internal flash memory of the Device. If the /all, summary, or /deleted parameters are not specified, this command has almost the same functionality as the ls command.

# **Syntax**

```
dir /all [summary]
dir /deleted
```

# Input mode

User mode and administrator mode

#### **Parameters**

/all

Shows a list of files on the current directory including detailed information. Files that have been deleted by the delete command are displayed with an index added. The file names of deleted files are displayed in square brackets: [].

#### summary

Shows a list of files on the current directory. Files that have been deleted by the delete command are displayed with an index added. The file names of deleted files are displayed in square brackets: [].

Operation when this parameter is omitted:

Shows a list of files including detailed information.

#### /deleted

Shows all the deleted files on the specified internal flash memory with an index added to each. Deleted files are displayed with a full pathname. That full pathname is displayed in parentheses [].]

#### **Example**

Shows files in the current directory on internal flash memory including deleted files.

Figure 4-6: Displayed files when /all and summary are specified

Shows files in the current directory on internal flash memory with detailed information. An index number is added to each deleted file.

Figure 4-7: Displayed files when only /all is specified

Shows deleted files in the current root on internal flash memory with detailed information and index number.

# Figure 4-8: Displayed deleted files

# **Display items**

Table 4-9: Information displayed when the /all option is specified

| Location (digit)        | Item                   | Description                                                                                                    |
|-------------------------|------------------------|----------------------------------------------------------------------------------------------------|
| 1 to 2                  | Index number           | Indicates the index number of each deleted file (1 to 64).                                                                                                    |
| 4 to 13                 | File attribute         | Indicates the file attribute by using the symbols and display positions.  Meaning of the symbols d: Directory attribute r: Read permission exists. w: Write permission exists. x: Execute permission exists. Meaning of the display location +0th digit: Directory attribute +1st digit: Read permission for the owner +2nd digit: Write permission for the owner +3rd digit: Execute permission for the owner +4th digit: Read permission for the group +5th digit: Write permission for the group +6th digit: Execute permission for the group +7th digit: Other read permission +8th digit: Other write permission +9th digit: Other execute permission |
| 15 to 22                | Owner name             | Indicates the owner name of a file.                                                                                                    |
| 24 to 31                | Group name             | Indicates the group name of a file.                                                                                                    |
| 33 to 40                | File size              | Indicates the file size in bytes.                                                                                                    |
| 42 to 51                | File modification date | Indicates the file modification date.                                                                                                    |
| 53 and<br>higher digits | File name              | Indicates the file name.                                                                                                    |

Table 4-10: Information displayed when the /deleted option is specified

| Location<br>(digit)  | Item                   | Description                                                |
|----------------------|------------------------|------------------------------------------------------------|
| 1 to 2               | Index number           | Indicates the index number of each deleted file (1 to 64). |
| 4 to 9               | Owner name             | Indicates the owner name of a file.                        |
| 11 to 16             | Group name             | Indicates the group name of a file.                        |
| 18 to 25             | File size              | Indicates the file size in bytes.                          |
| 27 to 38             | File modification date | Indicates the file modification date.                      |
| 40 and higher digits | Deleted file name      | Indicates the deleted file name.                           |

# Impact on communication

None

# Response messages

Table 4-11: List of response messages for the dir command

| Message                                                                          | Description                                                                                |
|----------------------------------------------------------------------------------|--------------------------------------------------------------------------------------------|
| The command is not authorized by the RADIUS/TACACS+ server or the configuration. | This command is not authorized by the RADIUS server, TACACS+ server, or the configuration. |
| The current directory is not in the internal flash memory.                       | The current directory is not the internal flash memory. Move to an appropriate directory.  |

# **Notes**

None

#### cat

Shows the contents of a specified file.

# **Syntax**

```
cat [<option>] <file name>
```

# Input mode

User mode and administrator mode

## **Parameters**

<option>

-n: Shows the contents of a file with line numbers added.

Operation when this parameter is omitted:

Shows the contents of a specified file without any modification.

<file name>

Specifies a file name to be displayed.

# **Example**

None

# **Display items**

None

# Impact on communication

None

# Response messages

Table 4-12: List of response messages for the cat command

| Message                                                                          | Description                                                                                |
|----------------------------------------------------------------------------------|--------------------------------------------------------------------------------------------|
| The command is not authorized by the RADIUS/TACACS+ server or the configuration. | This command is not authorized by the RADIUS server, TACACS+ server, or the configuration. |

#### **Notes**

None

# ср

Copies a file.

# **Syntax**

```
cp [<option>] <file name1> <file name2>
cp <file name1> mc-file <mc file name2> <-1
cp mc-file <mc file name1> <file name2> <-2</pre>
```

- 1. Copies a file on the internal flash memory to a memory card.
- 2. Copies a file on a memory card to the internal flash memory.

# Input mode

User mode and administrator mode

#### **Parameters**

```
<option>
```

- -r: Copies a directory.
- -i: Displays confirmation prompts asking whether to permit overwriting if a file or directory exists in the copy destination.

Operation when this parameter is omitted:

Copies the specified file without asking for confirmation of overwriting.

```
<file name1>
```

Specifies the copy-source file. Or, specifies the name of a file on the copy-source internal flash memory.

```
<file name2>
```

Specifies the copy destination file. Or, specifies the name of a file on the copy-destination internal flash memory.

```
mc-file <mc file name2>
```

Specifies the name of a file on the copy-destination memory card.

Alphanumeric characters, hyphens (-), underscores (\_), and periods (.) can be used for a file name on a memory card. Note that names ending in a period (.) cannot be used.

```
mc-file <mc file name1>
```

Specifies the name of a file on the copy-source memory card.

Wildcards cannot be used to specify file names on a memory card.

## **Example**

Figure 4-9: Copying file1 from the internal flash memory to the memory card and name as file2

```
>cp file1 mc-file file2
```

Figure 4-10: Copying file1 from the memory card to the internal flash memory and name as file?

```
>cp mc-file file1 file2
```

# **Display items**

None

# Impact on communication

None

# Response messages

Table 4-13: List of response messages for the cp command

| Message                                                                          | Description                                                                                                    |
|----------------------------------------------------------------------------------|----------------------------------------------------------------------------------------------------|
| Files cannot be read from or written to the memory card.                         | Files could not be read from or written to the memory card. Check the state of the destination such as the free capacity of the memory card and internal flash memory, and then try again.                                                                                                    |
| The command cannot be executed. Try again.                                       | The command cannot be executed. Try again.                                                                                                    |
| The command is not authorized by the RADIUS/TACACS+ server or the configuration. | This command is not authorized by the RADIUS server, the TACACS+ server, or the configuration.                                                                                                    |
| The file could not be copied to the memory card.                                 | The file could not be copied to the memory card. Check the state of the memory card such as free capacity, and then try again.                                                                                                    |
| The memory card is busy.                                                         | Another process is accessing the memory card. Wait a while, and then try again.                                                                                                    |
| The memory card is write-protected by the physical Lock switch.                  | Make sure the memory card's protect switch is not set to Lock. If the switch is set to Lock, slide the switch, and then insert the memory card again.  Make sure there is no dust in the memory card slot. If there is dust, remove it with a dry cloth and then insert the memory card again. |
| The memory card was not found.                                                   | A memory card was not inserted.  Make sure that a memory card is inserted into the device properly.  Make sure there is no dust in the memory card slot. If there is dust, remove it with a dry cloth and then insert the memory card again.                                                   |

- 1. The mc-file parameter cannot be specified when a memory card is not inserted.
- 2. When the mc-file parameter is specified, the ACC LED is on while the command is being executed. Do not remove or insert the memory card while the ACC LED is on.

## mkdir

Creates a new directory.

# **Syntax**

```
mkdir [<option>] <directory>
mkdir mc-dir <directory>
```

# Input mode

User mode and administrator mode

#### **Parameters**

```
<option>
```

-p: Creates a directory as necessary when no parent directory exists.

Operation when this parameter is omitted:

An error occurs when the parent directory does not exist (The parent directory is not created).

```
<directory>
```

Specifies the name of the directory to be created.

```
mc-dir < directory>
```

Creates a directory on a memory card.

Alphanumeric characters, hyphens (-), underscores (\_), and periods (.) can be used for a directory name on a memory card. Note that names ending in a period (.) cannot be used.

# **Example**

```
Creates a directory newdir on a memory card. >mkdir mc-dir newdir
```

# **Display items**

None

# Impact on communication

None

Table 4-14: List of response messages for the mkdir command

| Message                                                                          | Description                                                                                                    |
|----------------------------------------------------------------------------------|----------------------------------------------------------------------------------------------------|
| The command cannot be executed. Try again.                                       | The command cannot be executed. Try again.                                                                                         |
| The command is not authorized by the RADIUS/TACACS+ server or the configuration. | This command is not authorized by the RADIUS server, the TACACS+ server, or the configuration.                                     |
| The directory could not be created on the memory card.                           | A directory could not be created in the memory card. Check the state of the memory card such as free capacity, and then try again. |
| The memory card is busy.                                                         | Another process is accessing the memory card. Wait a while, and then try again.                                                    |

| Message                                                         | Description                                                                                                    |
|-----------------------------------------------------------------|----------------------------------------------------------------------------------------------------|
| The memory card is write-protected by the physical Lock switch. | Make sure the memory card's protect switch is not set to Lock. If the switch is set to Lock, slide the switch, and then insert the memory card again.  Make sure there is no dust in the memory card slot. If there is dust, remove it with a dry cloth and then insert the memory card again. |
| The memory card was not found.                                  | A memory card was not inserted.  Make sure that a memory card is inserted into the device properly.  Make sure there is no dust in the memory card slot. If there is dust, remove it with a dry cloth and then insert the memory card again.                                                   |

- 1. The mc-dir parameter cannot be specified when a memory card is not inserted. In addition, the parameter cannot be used with the -p option.
- 2. When the mc-dir parameter is specified, the ACC LED is on while the command is being executed. Do not remove or insert the memory card while the ACC LED is on.

#### mv

Moves or renames a file.

## **Syntax**

```
mv [<option>] <file name1> <file name2>
mv [<option>] <directory1> <directory2>
mv [<option>] <names> <dir>
```

# Input mode

User mode and administrator mode

## **Parameters**

```
<option>
-f
```

Forcibly performs a move without requesting confirmation.

Operation when this parameter is omitted:

Displays a confirmation message, and then moves or renames a file.

```
<file name1>
```

Specifies the name of a file to be moved (renamed).

```
<file name2>
```

Specifies the name of the file after moving or renaming.

```
<directory1>
```

Specifies the name of a directory to be moved (renamed).

```
<directory2>
```

Specifies the name of a directory after moving (renaming).

<names>

Indicates the names of one or more source files or directories.

<*dir*>

Indicates the name of the destination directory.

## **Example**

None

# **Display items**

None

## Impact on communication

None

Table 4-15: List of response messages for the my command

| Message                                                                          | Description                                                                                |
|----------------------------------------------------------------------------------|--------------------------------------------------------------------------------------------|
| The command is not authorized by the RADIUS/TACACS+ server or the configuration. | This command is not authorized by the RADIUS server, TACACS+ server, or the configuration. |

None

#### rm

Deletes a specified file.

#### **Syntax**

```
rm [<option>] <file name>
rm mc-file <mc file name>
```

#### Input mode

User mode and administrator mode

#### **Parameters**

```
<option>
-r
```

Deletes all files in the specified directory and the directories below it.

Operation when this parameter is omitted:

Deletes only the specified file.

```
<file name>
```

Specifies a file name or directory name to be deleted.

```
mc-file <mc file name>
```

Specifies the name of a file to be deleted from a memory card.

Wildcards cannot be used to specify file names on a memory card.

#### **Example**

```
Delete a file called file1 on the memory card. > rm \ mc\mbox{-file} file1
```

#### **Display items**

None

#### Impact on communication

None

Table 4-16: List of response messages for the rm command

| Message                                                                          | Description                                                                                                    |
|----------------------------------------------------------------------------------|----------------------------------------------------------------------------------------------------|
| The command cannot be executed. Try again.                                       | The command cannot be executed. Try again.                                                                                                    |
| The command is not authorized by the RADIUS/TACACS+ server or the configuration. | This command is not authorized by the RADIUS server, the TACACS+ server, or the configuration.                                                                                                    |
| The memory card is busy.                                                         | Another process is accessing the memory card. Wait a while, and then try again.                                                                                                    |
| The memory card is write-protected by the physical Lock switch.                  | Make sure the memory card's protect switch is not set to Lock. If the switch is set to Lock, slide the switch, and then insert the memory card again.  Make sure there is no dust in the memory card slot. If there is dust, remove it with a dry cloth and then insert the memory card again. |

| Message                        | Description                                                                                                    |
|--------------------------------|----------------------------------------------------------------------------------------------------|
| The memory card was not found. | A memory card was not inserted.  Make sure that a memory card is inserted into the device properly.  Make sure there is no dust in the memory card slot. If there is dust, remove it with a dry cloth and then insert the memory card again. |

- 1. The mc-file parameter cannot be specified when a memory card is not inserted. In addition, the parameter cannot be used with the -r option.
- 2. When the mc-file parameter is specified, the ACC LED is on while the command is being executed. Do not remove or insert the memory card while the ACC LED is on.
- 3. If file names or directory names include special characters, an error such as a command invalid error might occur. In this case, specify an asterisk wildcard (\*) for <file name>, and individually confirm target files, to delete files named with special characters.

#### rmdir

Deletes a specified directory.

#### **Syntax**

```
rmdir <directory>
rmdir mc-dir <directory>
```

#### Input mode

User mode and administrator mode

#### **Parameters**

```
<directory>
```

Specifies the name of the directory to be deleted.

```
mc-dir < directory>
```

Deletes a directory on the memory card.

Wildcards cannot be used to specify directory names on a memory card.

#### **Example**

```
Delete a directory {\tt deldir} on the memory card. 
 >rmdir mc-dir deldir
```

#### **Display items**

None

#### Impact on communication

None

Table 4-17: List of response messages for the rmdir command

| Message                                                                          | Description                                                                                                    |
|----------------------------------------------------------------------------------|----------------------------------------------------------------------------------------------------|
| The command cannot be executed. Try again.                                       | The command cannot be executed. Try again.                                                                                                    |
| The command is not authorized by the RADIUS/TACACS+ server or the configuration. | This command is not authorized by the RADIUS server, the TACACS+ server, or the configuration.                                                                                                    |
| The memory card is busy.                                                         | Another process is accessing the memory card. Wait a while, and then try again.                                                                                                    |
| The memory card is write-protected by the physical Lock switch.                  | Make sure the memory card's protect switch is not set to Lock. If the switch is set to Lock, slide the switch, and then insert the memory card again.  Make sure there is no dust in the memory card slot. If there is dust, remove it with a dry cloth and then insert the memory card again. |
| The memory card was not found.                                                   | A memory card was not inserted.  Make sure that a memory card is inserted into the device properly.  Make sure there is no dust in the memory card slot. If there is dust, remove it with a dry cloth and then insert the memory card again.                                                   |

- 1. The mc-dir parameter cannot be specified when a memory card is not inserted.
- 2. When the mc-dir parameter is specified, the ACC LED is on while the command is being executed. Do not remove or insert the memory card while the ACC LED is on.

#### delete

Deletes, in a way that enables the files to be recovered, the files from the internal flash memory used by the Device. Note that the maximum number of files that can be deleted is 64 files.

#### **Syntax**

```
delete <file name>
```

#### Input mode

User mode and administrator mode

#### **Parameters**

```
<file name>
```

Specifies the name of a file to be deleted.

#### **Example**

Deletes the files, in a way that enables the files to be recovered.

```
Figure 4-11: Executing delete for a file > delete userfile >
```

#### **Display items**

None

#### Impact on communication

None

#### Response messages

Table 4-18: List of response messages for the delete command

| Message                                                                                        | Description                                                                                                    |
|------------------------------------------------------------------------------------------------|----------------------------------------------------------------------------------------------------|
| A directory is specified.                                                                      | A directory is specified.                                                                                                |
| Permission is required to delete the specified file.                                           | No deletion permission for the specified file exists.                                                                    |
| The 'delete' command cannot be used with this internal flash memory. (internal code = < code>) | This command cannot be used for the internal flash memory ( <internal code="">). <code>: Internal code</code></internal> |
| The command is not authorized by the RADIUS/TACACS+ server or the configuration.               | This command is not authorized by the RADIUS server, the TACACS+ server, or the configuration.                           |
| The specified file does not exist.                                                             | The specified file does not exist.                                                                                       |
| The specified file or directory does not exist or is invalid.                                  | The specified file does not exist, or the current directory is not valid.                                                |
| There is not enough free space in the internal flash memory.                                   | There is not enough free space in the internal flash memory to execute this command.                                     |

- 1. This command can operate only on files in internal flash memory. Files on RAM disk (memory) cannot be deleted.
- 2. This command cannot be used to delete files if there is not enough free space in internal flash memory to store the files in a way that enables the files to be recovered.

- 3. To recover files deleted by this command, use the undelete command.
- 4. To completely erase files deleted by this command, use the squeeze command.
- 5. To list files deleted by this command, use the dir command.

#### undelete

Recovers files that were on the internal flash memory used by the Device, and which were deleted in a way that enabled the files to be recovered.

#### **Syntax**

```
undelete < index>
```

#### Input mode

User mode and administrator mode

#### **Parameters**

```
<index>
```

Specifies the index number of a file to be recovered. Index numbers are unique numbers assigned to each deleted file and displayed when file lists are displayed using the dir /all command or dir /deleted command.

#### **Example**

Recover files deleted by the delete command.

```
Figure 4-12: File recovery

> dir /all

Directory of ./:
- -rw-r--r- user user 123117 Jan 27 14:18 userfile1
- -rw-r--r- user user 344 Jan 27 14:55 userfile2
- -rw-r--r- user user 22310 Jan 27 17:38 userfile3
6 -rw-r--r- user user 16 Jan 27 17:57 [userfile4]
> undelete 6
```

#### **Display items**

None

#### Impact on communication

None

Table 4-19: List of response messages for the undelete command

| Message                                                                      | Description                                                                                                    |
|------------------------------------------------------------------------------|----------------------------------------------------------------------------------------------------|
| A file or directory with the same name already exists.                       | A file or directory that has the same name as that of the specified file already exists in the directory for executing the undelete command. |
| Permission is required to access the current directory or specified file.    | You do not have access permission for the current directory or specified file.                                                               |
| Permission is required to write to the directory storing the specified file. | You do not have write permission for the directory where the specified file is to be stored.                                                 |
| Specify a correct index number for the file to be deleted.                   | Specify a proper index number for the deleted file.                                                                                          |
| Specify an index number in the range 1-64.                                   | Specify a numeric value between 1 and 64 for the index value.                                                                                |
| Specify an index number.                                                     | Specify an index number.                                                                                                    |

| Message                                                                                                    | Description                                                                                                    |
|----------------------------------------------------------------------------------------------------|----------------------------------------------------------------------------------------------------|
| The 'undelete' command cannot be used with this internal flash memory. (internal code = <code>)</code>              | This command cannot be used for the internal flash memory ( <internal code="">). <code>: Internal code</code></internal> |
| The command is not authorized by the RADIUS/TACACS+ server or the configuration.                                    | This command is not authorized by the RADIUS server, the TACACS+ server, or the configuration.                           |
| The current directory is invalid.                                                                                   | The current directory is not valid.                                                                                      |
| The current directory is not in the internal flash memory.                                                          | The current directory is not the internal flash memory. Move to an appropriate directory.                                |
| The index value is invalid. Specify a base-10 number.                                                               | Specify decimal values for the index value.                                                                              |
| The specified file does not exist.                                                                                  | The specified file does not exist.                                                                                       |
| There is no directory to store the specified file for the 'undelete' command. Create a directory to store the file. | There is no directory to store the specified file for the undelete command. Create a directory for storing the file.     |

- 1. This command can operate only on internal flash memory files that have been deleted by the delete command. Files deleted by the rm command or other commands cannot be recovered.
- 2. If there is no directory in internal flash memory to store a file to be recovered, the file cannot be recovered.
- 3. To check the indexes of deleted files to be recovered by this command, use the dir command.
- 4. If files are completely erased by the squeeze command, they cannot be recovered by this command.
- 5. If the current root directory is not internal flash memory, this command will fail.

#### squeeze

Completely erases file on the internal flash memory used by the Device, after the files were deleted by the delete command in a way that enabled the files to be recovered.

#### **Syntax**

squeeze

#### Input mode

User mode and administrator mode

#### **Parameters**

None

#### **Example**

```
Figure 4-13: Executing squeeze for a file
```

#### **Display items**

None

#### Impact on communication

None

#### Response messages

Table 4-20: List of response messages for the squeeze command

| Message                                                                                               | Description                                                                                                    |  |
|----------------------------------------------------------------------------------------------------|----------------------------------------------------------------------------------------------------|--|
| Deleted files will be erased. Are you sure you want to do this? (y/n):                                | Erases deleted files. Enter y to erase, otherwise n to abort.                                                            |  |
| Deletion is complete.                                                                                 | Deletion ended.                                                                                                    |  |
| Deletion was canceled.                                                                                | Deletion was canceled.                                                                                                   |  |
| Now squeezing                                                                                         | Erasing the file.                                                                                                    |  |
| Permission is required to access the current directory.                                               | You do not have access permission for the current directory. Move to an appropriate directory.                           |  |
| The 'squeeze' command cannot be used with this internal flash memory. (internal code = <code>)</code> | This command cannot be used for the internal flash memory ( <internal code="">). <code>: Internal code</code></internal> |  |
| The command is not authorized by the RADIUS/TACACS+ server or the configuration.                      | This command is not authorized by the RADIUS server, the TACACS+ server, or the configuration.                           |  |
| The current directory is not in the internal flash memory.                                            | The current directory is not the internal flash memory. Move to an appropriate directory.                                |  |
| There is no such file or directory.                                                                   | The current directory is not valid. Move to an appropriate directory.                                                    |  |

#### **Notes**

1. This command can operate only on files in internal flash memory.

| 2. | Files completely erased by this command cannot be recovered by the undelete command. |
|----|--------------------------------------------------------------------------------------|
|    |                                                                                      |
|    |                                                                                      |
|    |                                                                                      |
|    |                                                                                      |
|    |                                                                                      |
|    |                                                                                      |
|    |                                                                                      |
|    |                                                                                      |
|    |                                                                                      |
|    |                                                                                      |
|    |                                                                                      |
|    |                                                                                      |
|    |                                                                                      |
|    |                                                                                      |
|    |                                                                                      |
|    |                                                                                      |
|    |                                                                                      |
|    |                                                                                      |
|    |                                                                                      |
|    |                                                                                      |
|    |                                                                                      |
|    |                                                                                      |
|    |                                                                                      |
|    |                                                                                      |
|    |                                                                                      |
|    |                                                                                      |
|    |                                                                                      |
|    |                                                                                      |
|    |                                                                                      |
|    |                                                                                      |

# Chapter

# 5. Management Port

inactivate mgmt 0 activate mgmt 0

#### inactivate mgmt 0

Changes the status of a management port from the active to the inactive status.

#### **Syntax**

inactivate mgmt 0

#### Input mode

User mode and administrator mode

#### **Parameters**

None

#### **Example**

In this example, the command changes the management port to the inactive status. > inactivate mgmt 0

>

#### **Display items**

None

#### Impact on communication

Communication using the management port becomes unavailable.

#### Response messages

Table 5-1: List of response messages for the inactivate mgmt 0 command

| Message                                                                                                  | Description                                                                                              |
|----------------------------------------------------------------------------------------------------|----------------------------------------------------------------------------------------------------|
| The command cannot be executed because the system is busy. Wait a while, and then try the command again. | The command cannot be accepted because the system is busy. Wait a while, and then try the command again. |
| The command cannot be executed in the standby system.                                                    | This command cannot be executed in the standby system.                                                   |
| The command cannot be executed. Try again.                                                               | The command cannot be executed. Try again.                                                               |
| The command is not authorized by the RADIUS/TACACS+ server or the configuration.                         | This command is not authorized by the RADIUS server, the TACACS+ server, or the configuration.           |
| The management port is already inactive.                                                                 | The management port is already in the inactive state.                                                    |
| The management port is disabled.                                                                         | The management port is in disable status due to the configuration.                                       |
| The management port is not operational.                                                                  | The management port is not operational.                                                                  |
| The management port was not found.                                                                       | The management port was not found.                                                                       |

- 1. Executing this command does not change the configuration.
- 2. If the device is restarted after the management port is inactivated by using this command, the inactive status of the management port is canceled.
- 3. After this command changes a management port to the inactive status, you can use the activate mgmt 0 command to return the status to the active status.

#### activate mgmt 0

Returns the status of the management port (made inactive by the inactivate mgmt 0 command) from the inactive to the active status.

#### **Syntax**

activate mgmt 0

#### Input mode

User mode and administrator mode

#### **Parameters**

None

#### Example

In this example, the command changes the management port to the  ${\tt active}$  status. > activate  ${\tt mgmt}\ {\tt 0}$ 

#### **Display items**

None

#### Impact on communication

Communication using the management port resumes.

#### Response messages

Table 5-2: List of response messages for the activate mgmt 0 command

| Message                                                                                                  | Description                                                                                              |
|----------------------------------------------------------------------------------------------------|----------------------------------------------------------------------------------------------------|
| The command cannot be executed because the system is busy. Wait a while, and then try the command again. | The command cannot be accepted because the system is busy. Wait a while, and then try the command again. |
| The command cannot be executed in the standby system.                                                    | This command cannot be executed in the standby system.                                                   |
| The command cannot be executed. Try again.                                                               | The command cannot be executed. Try again.                                                               |
| The command is not authorized by the RADIUS/TACACS+ server or the configuration.                         | This command is not authorized by the RADIUS server, the TACACS+ server, or the configuration.           |
| The management port is already active.                                                                   | The management port is already in the active state.                                                      |
| The management port is disabled.                                                                         | The management port is in disable status due to the configuration.                                       |
| The management port is not operational.                                                                  | The management port is not operational.                                                                  |
| The management port was not found.                                                                       | The management port was not found.                                                                       |

#### **Notes**

1. Executing this command does not change the configuration.

## Chapter

# 6. Login Security and RADIUS or TACACS+

show users
make hidden-password
show sessions (who)
show whoami (who am i)
killuser
show accounting
clear accounting
restart accounting
dump protocols accounting

#### show users

Displays the user accounts for login configured on the Device.

#### **Syntax**

show users

#### Input mode

User mode and administrator mode

#### **Parameters**

None

#### **Example**

In this example, the command displays the login user accounts configured on the Device.

#### **Display items**

Table 6-1: Information displayed by the show users command

| Item           | Displayed information   | Displayed detailed information                                                                                                    |
|----------------|-------------------------|----------------------------------------------------------------------------------------------------|
| User Counts    | Number of user accounts |                                                                                                    |
| ID             | User ID                 | Displays the user ID set for the user account                                                                                                    |
| Name           | User account name       |                                                                                                    |
| Home-directory | Home directory          | Displays the home directory of the user.  If the user was created by the username configuration command with the no-flash parameter specified, the home directory is /home/ <user account="" name="">. If the user was created by the username configuration command without the no-flash parameter, the home directory is /usr/home/<user account="" name="">.</user></user> |

#### Impact on communication

None

#### Response messages

Table 6-2: List of response messages for the show users command

| Message                                                                          | Description                                                                                    |
|----------------------------------------------------------------------------------|------------------------------------------------------------------------------------------------|
| The command is not authorized by the RADIUS/TACACS+ server or the configuration. | This command is not authorized by the RADIUS server, the TACACS+ server, or the configuration. |

#### **Notes**

None

#### make hidden-password

Creates a hashed password string to be set for the username and enable password configuration command.

#### **Syntax**

make hidden-password

#### Input mode

User mode and administrator mode

#### **Parameters**

None

#### Example

In this example, the command creates a hashed password string.

```
> make hidden-password
Input password:******* <-1
Retype password:******* <-2
A password was created. Set it in the configuration.
"$6$pRo7aJEZ$yLYemMiDQ4Xj1r4lSFKH.HI1tQaWFGSJNI8/
fllngyERfUPr4RSvCs86EsSErBHHcXMRlihvfthf3ewCiDAwB1"
>
```

- 1. Enter the password.
- 2. Re-enter the password.

#### **Display items**

None

#### Impact on communication

None

#### Response messages

*Table 6-3:* List of response messages for the make hidden-password command

| Message                                                                                                    | Description                                                                                                    |
|----------------------------------------------------------------------------------------------------|----------------------------------------------------------------------------------------------------|
| Enter a longer password.                                                                                                    | We recommend that your password be at least six characters long.                                                                 |
| Enter a shorter password.                                                                                                    | You can enter a maximum of 128 characters for the password.                                                                      |
| For a strong password, avoid using only lowercase English letters. We recommend using a combination of uppercase and lowercase English letters, symbols, and numbers. | We recommend that upper-case alphabetic characters, symbols, or numbers be used in addition to lower-case alphabetic characters. |
| The command is not authorized by the RADIUS/ TACACS+ server or the configuration.                                                                                     | This command is not authorized by the RADIUS server, the TACACS+ server, or the configuration.                                   |
| The passwords are not the same. Please enter them again.                                                                                                    | The new password and the re-entered password are not the same. Re-enter the password.                                            |

#### Notes

1. If no string is entered for the hashed password, the password is set to "", which indicates that no password is set.

- 2. Specify the password with no more than 128 characters.
- 3. We recommend that your password be at least six characters long including upper-case alphabetic characters, numbers, or symbols. If fewer than six characters or only lower-case alphabetic characters are entered, an error is displayed. Note, however, that if you re-enter the same string, the password can be created.

#### show sessions (who)

Displays the users currently logged in to the Device.

#### **Syntax**

```
show sessions who
```

#### Input mode

User mode and administrator mode

#### **Parameters**

None

#### **Example**

In this example, the command displays the users currently logged in to the Device.

```
> show sessions
Date 20XX/06/16 12:00:00 UTC
kikuchi console ---- 0 Jun 15 14:16 <-1
shimizu aux ---- 1 Jun 15 14:15 (ppp0:10.1.1.100) <-2
shimizu ttyp0 admin 2 Jun 15 14:16 (192.168.0.1) <-3
shimizu ttyp1 ---- 3 Jun 15 14:17 (192.168.0.1) <-4
tanaka ttyp2 ---- 4 Jun 15 15:52 (192.168.0.1 VRF:2) <-5
```

- 1. Login from CONSOLE
- 2. Connect to the AUX port via a dial-up IP connection
- 3. Login from a remote operation terminal (administrator mode)
- 4. Login from a remote operation terminal
- 5. Login from a remote operation terminal (VRF 2)

#### Display items

The following information is displayed:

- Login user name
- tty name
- Command input mode: admin (administrator mode) or ---- (user mode)
- Login number
- Date and time
- Terminal IP address (displayed only when the user has logged in from a remote operation terminal)
- VRF ID (displayed only when the user has logged in from VRF)

#### Impact on communication

None

#### Response messages

Table 6-4: List of response messages for the show sessions (who) command

| Message                                                                          | Description                                                                                    |
|----------------------------------------------------------------------------------|------------------------------------------------------------------------------------------------|
| The command is not authorized by the RADIUS/TACACS+ server or the configuration. | This command is not authorized by the RADIUS server, the TACACS+ server, or the configuration. |

#### **Notes**

1. The login number might be used to forcibly log out a login user.

#### show whoami (who am i)

Displays only the user, logged in to the Device, who executed this command. If the command is restricted, the contents of the command list, class, and situation authenticated by TACACS+, RADIUS, and local password authentication are displayed on an extended display.

#### **Syntax**

```
show whoami who am i
```

#### Input mode

User mode and administrator mode

#### **Parameters**

None

#### **Example**

In this example, the command displays the login name of the current login user.

```
> show whoami
Date 20XX/01/07 12:00:00 UTC
shimizu ttyp0 ---- 2 Jan 6 14:17 (192.168.0.1)
```

In this example, the command displays the login name of the current login user when the user logged in from VRF2.

```
> show whoami
Date 20XX/06/16 12:00:00 UTC
tanaka ttyp2 ---- 4 Jun 15 15:52 (192.168.0.1 VRF:2)
>
```

If command authorization is set by the TACACS+ server, RADIUS server, or local (configuration), an extended display appears, as follows.

■ When staff1 is authenticated by a TACACS+ server

The following result is displayed when nothing is set for the class, show is set in the Allow (permitted commands) command list, and enable, inactivate, reload, config, and show ip are set in the Deny (rejected commands) command list:

```
> show whoami
Date 20XX/01/07 12:00:00 UTC
staff1 ttyp0 ---- 2 Jan 6 14:17 (192.168.0.1)
Home-directory: /usr/home/staff1
Authentication: TACACS+ (Server 10.10.10.10)
Class: ----
Command-list:
    Allow: "show"
    Deny: "enable,inactivate,reload,config,show ip"
```

■ When staff2 is authenticated by the RADIUS server

The following result is displayed when noenable is set for the class, and reload is set in the Deny (rejected commands) command list:

```
> show whoami
Date 20XX/01/07 12:00:00 UTC
staff2 ttyp0   ---- 2   Jan  6 14:17 (192.168.0.1)
Home-directory: /usr/home/share
Authentication: RADIUS (Server 10.10.10.10)
Class: noenable
   Allow: -----
```

```
Deny : "enable"
Command-list:
   Allow: ----
   Deny : "reload"
>
```

■ When staff3 is authenticated by local password authentication

The following result is displayed when allcommand is set for the class, and no command list is set:

```
> show whoami
Date 20XX/01/07 12:00:00 UTC
staff3 ttyp0 ---- 2 Jan 6 14:17 (192.168.0.1)
Home-directory: /usr/home/staff3
Authentication: LOCAL
Class: allcommand
    Allow: "all"
    Deny: -----
Command-list: -----
```

#### **Display items**

Table 6-5: Information displayed by the show whoami command

| Item             |       | Displayed information                                                                                                    |
|------------------|-------|----------------------------------------------------------------------------------------------------|
| User information |       | Displays information about the user who executed the command.  Login user name  tty name  Command input mode: admin (administrator mode) or (user mode)  Login number  Date and time  Terminal IP address (displayed only when the user has logged in from a remote operation terminal)  VRF ID (displayed only when the user has logged in from VRF) |
| Home-directory   |       | Displays the home directory.                                                                                                    |
| Authentication   |       | Displays the authentication type (RADIUS, TACACS+, or LOCAL).  Displays the address authentication information of the remote authentication server only when the user is authenticated by RADIUS or TACACS+.                                                                                                    |
| Class            | Class | Displays a class name.  If no class is set, is displayed.  If the invalid class name is set, a comment (Invalid Class) is displayed next to the class name. If the invalid class name includes characters that cannot be displayed such as non-ASCII characters, they are replaced by "." in the display.                                             |
|                  | Allow | If a class is set, the contents of the Allow (permitted commands) command list of the class are displayed.  If the class is root, a command Deny list is not possible. The message (Command unlimited) is displayed. If an Allow (permitted commands) command list is not specified for the applicable class, is displayed.                           |
|                  | Deny  | If a class is set, the contents of the Deny (rejected commands) command list of the class are displayed.  If the class is root, a command Deny list is not possible. The message (Command unlimited) is displayed. If a Deny (rejected commands) command list is not specified for the applicable class, is displayed.                                |

| Item         |              | Displayed information                                                                                                    |
|--------------|--------------|----------------------------------------------------------------------------------------------------|
| Command list | Command-list | If a command list is not specified, or the class is root, is displayed.                                                                                                    |
|              | Allow        | If an Allow (permitted commands) command list is set, the contents of the list are displayed. If the Allow (permitted commands) command list is not set, is displayed. If the command list includes characters that cannot be displayed such as non-ASCII characters, they are replaced by "." in the display. |
|              | Deny         | If a Deny (rejected commands) command list is set, the contents of the list are displayed. If the Deny (rejected commands) command list is not set, is displayed. If the command list includes characters that cannot be displayed such as non-ASCII characters, they are replaced by "." in the display.      |

#### Impact on communication

None

#### Response messages

None

- 1. The login number might be used to forcibly log out a login user.
- 2. If the class name or command list includes characters that cannot be displayed such as non-ASCII characters, they are replaced by "." in the display.

#### killuser

Forcibly logs out a login user.

#### **Syntax**

```
killuser < login no.>
```

#### Input mode

User mode and administrator mode

#### **Parameters**

```
<login no.>
```

Specifies the login number of the forced logout target. The login number can be checked by the show sessions command.

#### **Example**

In this example, the command show sessions checks the login number of a user to be logged out. Execute this command with the login number specified.

1. To force shimizu to log out, specify login number 1.

#### **Display items**

None

#### Impact on communication

None

Table 6-6: List of response messages for the killuser command

| Message                                                                          | Description                                                                                                    |
|----------------------------------------------------------------------------------|----------------------------------------------------------------------------------------------------|
| The command is not authorized by the RADIUS/TACACS+ server or the configuration. | This command is not authorized by the RADIUS server, the TACACS+ server, or the configuration.                                                                                                    |
| The forced logout failed because the user is from a different account.           | Users other than that of the same account cannot be forcibly logged out. For details, see item 3 in <i>Notes</i> .  Alternatively, the previously login user is currently logging out, and cannot be forced to log out. Wait for 10 or more seconds, and then try again. |
| The specified login number is invalid. (number = <login no.="">)</login>         | The specified login number is invalid. < login no.>: Specified login number                                                                                                    |
| There is no such user.                                                           | The user does not exist.                                                                                                    |
| Users cannot use this command to forcibly log out themselves.                    | The user who is executing this command cannot forcibly log themselves out.                                                                                                    |

- 1. This command is prepared for forcibly logging out a login user who remains logged in due to a network failure or terminal failure occurring while the user is logged in. Use the logout command or exit command for normal logout. Do not use this command except in an emergency. Even if a user remains logged in, the user will eventually be logged out by the auto-logout functionality.
- 2. The user who is executing this command cannot forcibly log themselves out. If such a user is specified as described above, an error occurs. However, when the command is executed from the console, the user can forcibly log themselves out.
- 3. Only users who have the same account as the user who is executing this command can be forcibly logged out by using this command and specifying the applicable login number. In the above example, shimizu with login number 2 can forcibly log out shimizu with login number 1, but not kikuchi with login number 3. However, when the command is executed from the console, users with different accounts can be forcibly logged out.
- 4. If a failure occurs, such as a cable disconnection when the command execution results are being displayed, a forced logout might not be able to be performed. In this case, a forced logout is performed after the recovery from the failure. If the failure recovery is not successful, a forced logout is performed after the TCP protocol times out. Although the timeout period of the TCP protocol varies depending on the line speed or line quality, the protocol usually times out after 10 minutes.

#### show accounting

Displays accounting information.

#### **Syntax**

show accounting

#### Input mode

User mode and administrator mode

#### **Parameters**

None

#### **Example**

Figure 6-1: Displaying accounting information

```
>show accounting
Date 20XX/09/26 10:52:49 UTC
Since 20XX/09/26 10:45:00 UTC
Event
   Login :
                   6
                              Logout :
   Command:
                              Config:
   Total :
                   12
   InQueue:
   Discard:
[RADIUS]
   Host: RADIUS111
     Event Counts:
                                          (Timeout: 5 Retransmit: 3)
     Request Information
                                       Response Information
       Send
                                0
                                       Success :
                                                                  0
       Communicate Error:
                               12
                                         Failure
                                                                  0
       Timeout
                                        Invalid
   Host: 192.168.111.111
                                           (Timeout: 5 Retransmit: 3)
     Event Counts:
     Request Information
                                       Response Information
                                       Success :
                               11
                                                                  11
       Communicate Error:
                            1
0
                                         Failure
                                                                   0
       Timeout
                                         Invalid
                                                         :
>show accounting
Date 20XX/09/26 10:52:49 UTC
Since 20XX/09/26 10:45:00 UTC
Event
              5
40
   Login :
                             Logout :
   Command:
                              Config:
   Total :
                  55
   InQueue:
                   0
   Discard:
[TACACS+]
   Host: 192.168.111.112
     Event Counts:
                                                         (Timeout: 5)
     Request Information
                                       Response Information
                                        Success : Failure :
       Send
                               40
                                                                  40
       Communicate Error:
                               11
                                                                   0
                                                         :
                                         Invalid
       Timeout
                               3
                                                                   0
```

### Display items

Table 6-7: Displayed accounting information

| Item                    | Displayed information                                                                                                    | Displayed detailed information                                                                                                    |  |
|-------------------------|----------------------------------------------------------------------------------------------------|----------------------------------------------------------------------------------------------------|--|
| Since                   | Statistics start time                                                                                                    | yyyy/mm/dd hh:mm:ss year/month/day<br>hour:minute:second                                                                                                    |  |
| Event                   | Displays the status of accounting events.                                                                                                    |                                                                                                    |  |
| Login                   | Number of login events  Displays - when target event accounting the system configuration.                                                                                                    |                                                                                                    |  |
| Logout                  | Number of logout events                                                                                                    | Displays - when target event accounting is not set in the system configuration.                                                                                                    |  |
| Command                 | Number of execution events for operation commands                                                                                                    | Displays - when target event accounting is not set in the system configuration.                                                                                                    |  |
| Config                  | Number of execution events for configuration commands                                                                                                    | Displays - when target event accounting is not set in the system configuration.                                                                                                    |  |
| Total                   | Total number of accounting events                                                                                                    | Indicates the total number of the above events.                                                                                                    |  |
| InQueue                 | Number of transmission queue events                                                                                                    | <ul> <li>Displays the number of transmission queue accounting events when a large volume of accounting events to be transmitted occurs.</li> <li>Displays (Congestion) when a device log is output and a congested state occurs.</li> </ul> |  |
| Discard                 | Number of discarded events                                                                                                    | When the congesting of an accounting event transmission occurs, the number of discarded events is counted.                                                                                                    |  |
| [RADIUS]                | <ul> <li>This item is displayed when a RADIUS server is set to be used by the system accounting configuration.</li> <li>The following accounting statistics are displayed for each RADIUS server. Not configured is displayed in the following items when the RADIUS server configuration is not set or all RADIUS servers are for authentication only, not accounting.</li> </ul> |                                                                                                    |  |
| Timeout                 | Reply timeout time                                                                                                    | 1 to 30 (seconds)                                                                                                    |  |
| Retransmit              | Number of re-transmissions                                                                                                    | 0 to 15 (times)                                                                                                    |  |
| Host                    | Target host name or IP address                                                                                                    | It is displayed in order of server priority.                                                                                                    |  |
| Event Counts            | Number of accounting events                                                                                                    | Displays the number of events to be reported to the target RADIUS server.                                                                                                    |  |
| Request Information     | Displays accounting request information.                                                                                                    |                                                                                                    |  |
| Send                    | Number of accounting request transmissions                                                                                                    | <ul> <li>The number of times the Device sent accounting requests to servers.</li> <li>It is counted as a response timeout (Timeout), but not as a transmission error (Communicate Error).</li> </ul>                                        |  |
| Communicate Error       | Number of accounting request transmission errors                                                                                                    | This item is counted when communication to servers is not successful, such as when the address corresponding to the host name is not found, or a route to the server does not exist.                                                        |  |
| Timeout                 | Number of accounting response timeouts                                                                                                    | This item is counted when a response from a server times out.                                                                                                    |  |
| Response<br>Information | Displays accounting response information.                                                                                                    |                                                                                                    |  |

| Item                    | Displayed information                                                                                                    | Displayed detailed information                                                                                                    |
|-------------------------|----------------------------------------------------------------------------------------------------|----------------------------------------------------------------------------------------------------|
| Success                 | Number of successful accounting responses                                                                                                    | This item is counted when an accounting response is received from a server.                                                                                                    |
| Failure                 | Number of failed accounting responses                                                                                                    | This item is counted when a response other than an accounting response is received from a server.                                                                                    |
| Invalid                 | Number of invalid message responses                                                                                                    | This item is counted when an invalid message is received from a server.                                                                                                    |
| [TACACS+]               | <ul> <li>This item is displayed when a TACACS+ server is set to be used by the system accounting configuration.</li> <li>The following accounting statistics are displayed for each TACACS+ server. Not configured is displayed in the following items when the TACACS+ server configuration is not set or all TACACS+ servers are for authentication only, not accounting.</li> </ul> |                                                                                                    |
| Timeout                 | Reply timeout time                                                                                                    | 1 to 30 (seconds)                                                                                                    |
| Host                    | Target host name or IP address                                                                                                    | It is displayed in order of server priority.                                                                                                    |
| Event Counts            | Number of accounting events  Displays the number of events to be reputarget TACACS+ server.                                                                                                    |                                                                                                    |
| Request Information     | Displays accounting request information.                                                                                                    |                                                                                                    |
| Send                    | Number of accounting request transmissions                                                                                                    | The number of times the Device sent accounting requests to servers.  It is not counted as a response timeout (Timeout) or as a transmission error (Communicate Error).               |
| Communicate Error       | Number of connection errors                                                                                                    | This item is counted when communication to servers is not successful, such as when the address corresponding to the host name is not found, or a route to the server does not exist. |
| Timeout                 | Number of timeouts of accounting connections and responses                                                                                                    | This item is counted when a connection or communication to a server times out.                                                                                                    |
| Response<br>Information | Displays accounting response information.                                                                                                    |                                                                                                    |
| Success                 | Number of successful accounting responses                                                                                                    | This item is counted when an accounting success is received from a server.                                                                                                    |
| Failure                 | Number of failed accounting responses  This item is counted when an accounting received from a server.                                                                                                    |                                                                                                    |
| Invalid                 | Number of invalid message responses                                                                                                    | This item is counted when an invalid message is received from a server.                                                                                                    |

#### Impact on communication

None

Table 6-8: List of response messages for the show accounting command

| Message                                                                                   | Description                                                                                                    |
|-------------------------------------------------------------------------------------------|----------------------------------------------------------------------------------------------------|
| The accounting program is not running.                                                    | The command failed because the accounting program was not running.                                                                                                    |
| The command cannot be executed because the connection with the accounting program failed. | Communication with the accounting program failed. Retry the command. If this error occurs frequently, use the restart accounting command to restart the accounting program. |

| Message                                                                          | Description                                                                                    |
|----------------------------------------------------------------------------------|------------------------------------------------------------------------------------------------|
| The command cannot be executed in the standby system.                            | This command cannot be executed in the standby system.                                         |
| The command cannot be executed. Try again.                                       | The command cannot be executed. Try again.                                                     |
| The command is not authorized by the RADIUS/TACACS+ server or the configuration. | This command is not authorized by the RADIUS server, the TACACS+ server, or the configuration. |

None

#### clear accounting

Clears accounting statistics.

After accounting events that were being sent to or received from each server when this command was executed have been successfully transmitted, the service will start recording statistics about the accounting events.

#### **Syntax**

clear accounting

#### Input mode

User mode and administrator mode

#### **Parameters**

None

#### **Example**

Figure 6-2: Clearing accounting information

```
>clear accounting
Date 20XX/03/26 10:52:49 UTC
```

#### **Display items**

None

#### Impact on communication

None

#### Response messages

Table 6-9: List of response messages for the clear accounting command

| Message                                                                                   | Description                                                                                                    |
|-------------------------------------------------------------------------------------------|----------------------------------------------------------------------------------------------------|
| The accounting program is not running.                                                    | The command failed because the accounting program was not running.                                                                                                    |
| The command cannot be executed because the connection with the accounting program failed. | Communication with the accounting program failed. Retry the command. If this error occurs frequently, use the restart accounting command to restart the accounting program. |
| The command cannot be executed in the standby system.                                     | This command cannot be executed in the standby system.                                                                                                    |
| The command cannot be executed. Try again.                                                | The command cannot be executed. Try again.                                                                                                    |
| The command is not authorized by the RADIUS/<br>TACACS+ server or the configuration.      | This command is not authorized by the RADIUS server, the TACACS+ server, or the configuration.                                                                              |

#### Notes

1. After accounting events that were being sent to or received from each server when this command was executed have been successfully transmitted, the service will start recording statistics about the accounting events.

#### restart accounting

Restarts the accounting program.

#### **Syntax**

```
restart accounting [-f] [core-file]
```

#### Input mode

User mode and administrator mode

#### **Parameters**

-f

Restarts the accounting program without outputting a restart confirmation message.

Operation when this parameter is omitted:

A confirmation message is displayed.

core-file

Outputs the core file when the program is restarted.

Operation when this parameter is omitted:

A core file is not output.

Operation when all parameters are omitted:

Restarts the accounting program after outputting a restart confirmation message.

#### Example

Figure 6-3: Restarting the accounting program

```
> restart accounting
Are you sure you want to restart the accounting program? (y/n): y
Date 20XX/03/26 11:02:42 UTC
>
> restart accounting -f
Date 20XX/03/26 11:12:42 UTC
>
```

#### **Display items**

None

#### Impact on communication

None

Table 6-10: List of response messages for the restart accounting command

| Message                                                      | Description                                                                             |  |
|--------------------------------------------------------------|-----------------------------------------------------------------------------------------|--|
| The accounting program failed to restart. Retry the command. | An attempt to restart the accounting program by this command failed. Retry the command. |  |
| The accounting program is not running.                       | The command failed because the accounting program was not running.                      |  |
| The command cannot be executed in the standby system.        | This command cannot be executed in the standby system.                                  |  |
| The command cannot be executed. Try again.                   | The command cannot be executed. Try again.                                              |  |

| Message                                                                          | Description                                                                                    |  |
|----------------------------------------------------------------------------------|------------------------------------------------------------------------------------------------|--|
| The command is not authorized by the RADIUS/TACACS+ server or the configuration. | This command is not authorized by the RADIUS server, the TACACS+ server, or the configuration. |  |

1. If the core file already exists, the existing file is overwritten unconditionally. Therefore, if the existing file is necessary, back it up in advance. The output destination and the name of the file are as follows:

• Directory: /usr/var/core/

• File name: acctd.core

#### dump protocols accounting

Outputs the control information collected by the accounting program to a file.

#### **Syntax**

dump protocols accounting

#### Input mode

User mode and administrator mode

#### **Parameters**

None

#### Example

Figure 6-4: Obtaining an accounting dump

```
> dump protocols accounting
Date 20XX/03/26 11:03:19 UTC
```

#### **Display items**

None

#### Impact on communication

None

#### Response messages

Table 6-11: List of response messages for the dump protocols accounting command

| Message                                                                                   | Description                                                                                                    |  |  |
|-------------------------------------------------------------------------------------------|----------------------------------------------------------------------------------------------------|--|--|
| The accounting program is not running.                                                    | The command failed because the accounting program was not running.                                                                                                    |  |  |
| The command cannot be executed because the connection with the accounting program failed. | Communication with the accounting program failed. Retry the command. If this error occurs frequently, use the restart accounting command to restart the accounting program. |  |  |
| The command cannot be executed in the standby system.                                     | This command cannot be executed in the standby system.                                                                                                    |  |  |
| The command cannot be executed. Try again.                                                | The command cannot be executed. Try again.                                                                                                    |  |  |
| The command is not authorized by the RADIUS/<br>TACACS+ server or the configuration.      | This command is not authorized by the RADIUS server, the TACACS+ server, or the configuration.                                                                              |  |  |
| The dump file could not be opened.                                                        | An attempt to open or access a dump file failed.                                                                                                    |  |  |

- 1. If the specified file already exists, the existing file is overwritten unconditionally. Therefore, if the existing file is necessary, back it up in advance. The output destination and the name of the file are as follows:
  - Directory: /usr/var/accounting/
  - File name: accounting\_dump.gz

# Chapter

# 7. Time Settings and NTP/SNTP

show clock set clock show ntp associations restart ntp set clock sntp show sntp status restart sntp

#### show clock

Displays the current date and time.

# **Syntax**

show clock

# Input mode

User mode and administrator mode

#### **Parameters**

None

# **Example**

```
In this example, the command displays the current time. > show clock
Wed Mar 22 15:30:00 UTC 20XX >
```

# **Display items**

None

# Impact on communication

None

# Response messages

Table 7-1: List of response messages for the show clock command

| Message                                                                          | Description                                                                                    |
|----------------------------------------------------------------------------------|------------------------------------------------------------------------------------------------|
| The command is not authorized by the RADIUS/TACACS+ server or the configuration. | This command is not authorized by the RADIUS server, the TACACS+ server, or the configuration. |

#### **Notes**

#### set clock

Displays and sets the date and time for the local time.

#### **Syntax**

```
set clock <[[[[yy]mm]dd]hh]mm[.ss]>
```

#### Input mode

User mode and administrator mode

#### **Parameters**

yy

Specifies the last two digits of the year. The specifiable values are from 13 to 37.

mm

Specifies the month in the range 01 to 12.

dd

Specifies the day of the month in the range 01 to 31.

hh

Specifies the hour in the range 00 to 23.

mm

Specifies the minute in the range 00 to 59.

SS

Specifies the second in the range 00 to 59.

Operation when all parameters are omitted:

You can omit the year, month, day, hour, and seconds, but cannot omit the minutes. These elements must be specified in sequence without skipping any. For example, you cannot specify just the day of the month and the minutes (but skip the hour).

#### **Example**

```
In this example, the command sets the date and time to March 22, 2013 at 15:30.
```

```
> set clock 1303221530
Fri Mar 22 15:30:00 UTC 2013
```

#### Impact on communication

None

#### Response messages

Table 7-2: List of response messages for the set clock command

| Message                        | Description                                                                                                    |
|--------------------------------|----------------------------------------------------------------------------------------------------|
| illegal time.                  | The date and time values are outside the valid range. Set a value within the range. If summer time (daylight saving time) is set, set the existing date and time values. |
| invalid day of month supplied. | The day value is outside the valid range. Set a value within the range.                                                                                                  |

| Message                                                                           | Description                                                                                    |
|-----------------------------------------------------------------------------------|------------------------------------------------------------------------------------------------|
| invalid hour supplied.                                                            | The hour value is outside the valid range. Set a value within the range.                       |
| invalid minute supplied.                                                          | The minute value is outside the valid range. Set a value within the range.                     |
| invalid month supplied.                                                           | The month value is outside the valid range. Set a value within the range.                      |
| invalid second supplied.                                                          | The second value is outside the valid range. Set a value within the range.                     |
| The command is not authorized by the RADIUS/ TACACS+ server or the configuration. | This command is not authorized by the RADIUS server, the TACACS+ server, or the configuration. |

#### **Notes**

- 1. If you change the time, statistics on CPU usage collected by the Device will be cleared to zero.
- 2. If the summer time (daylight saving time) period is set by using the clock summer-time configuration command, the time overlaps in each zone before and after the summer time ends. In the following example, the summer time with an offset of one hour ends on November 3, 2013 at 2:00, and the time overlaps from 1:00 to 2:00 on November 3, 2013.

When you specify the time included in the above time period by using this command, if the specified time is in the first half, the time is assumed to be in the summer time period, and if the specified time is in the second half, the time is assumed to be not in the summer time period.

Figure 7-1: Time settings before and after the summer time ends

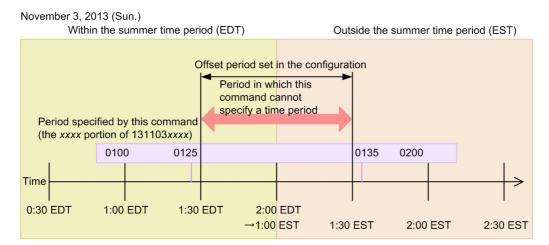

### show ntp associations

Displays the operating status of the connected NTP server.

# **Syntax**

```
show ntp associations [{vrf < vrfid> | global}]
```

#### Input mode

User mode and administrator mode

#### **Parameters**

```
{vrf < vrf id> | global}
vrf < vrf id>
```

Displays the operating status of the NTP server of the specified VRF. For <*vrf id*>, specify a VRF ID that was set by using the configuration command.

global

Displays the operating status of the NTP server of the global network.

Operation when this parameter is omitted:

Displays the operating status of the NTP server of all VRFs including the global network.

#### Example

Figure 7-2: Displaying the operating status of the NTP server of all VRFs

Figure 7-3: Displaying the operating status of the NTP server of the specified VRF

#### Display items

Table 7-3: Information displayed by the show ntp associations command

| Item | Displayed information |
|------|-----------------------|
| VRF  | VRF ID                |

| Item   | Displayed information                                                                                                    |
|--------|----------------------------------------------------------------------------------------------------|
| remote | Name of the time server host If a local time server is set, LOCAL(1) is displayed. [Meaning of the code at the beginning of the host name]  " ": A host that is treated as invalid because the activity cannot be checked, or the stratum value is high.  +: A host remaining as an available choice.  #: A selected synchronized host. However, the upper limit of the distance is exceeded.  *: A selected synchronized host.  Other symbols: Hosts that are found to be invalid by test results. |
| refid  | The destination host to which the time server is synchronized.                                                                                                    |
| st     | The stratum value of the host                                                                                                    |
| t      | Server type [Meaning of displayed server types] u: Unicast server b: Broadcast server 1: Local server                                                                                                    |
| when   | Time elapsed since the last packet was received from the host (in seconds)  - is displayed when the elapsed time is 0 seconds or less.  [Meaning of the symbol at the end of a displayed number]  m: In minutes (for 2049 seconds or more)  h: In hours (for 301 minutes or more)  d: In days (for 97 hours or more)  If only a number is displayed with no symbol, the displayed value is in seconds.                                                                                              |
| poll   | Host polling interval (in seconds)                                                                                                    |
| reach  | Reachability (in octal notation)                                                                                                    |
| delay  | Total both-way delay time from the reference source to the synchronized subnet (in milliseconds)                                                                                                    |
| offset | Offset value (in milliseconds)                                                                                                    |
| disp   | Latency (variation) in the time from the reference source to the synchronized subnet (in milliseconds)                                                                                                    |

# Impact on communication

None

# Response messages

Table 7-4: List of response messages for the show ntp associations command

| Message                                                                          | Description                                                                                    |
|----------------------------------------------------------------------------------|------------------------------------------------------------------------------------------------|
| NTP is not active in the specified VRF. (VRF = $\langle vrf id \rangle$ )        | NTP is not active in the specified VRF. < <i>vrf id&gt;</i> : Indicates the VRF ID.            |
| NTP is not running.                                                              | NTP is not running.                                                                            |
| The command is not authorized by the RADIUS/TACACS+ server or the configuration. | This command is not authorized by the RADIUS server, the TACACS+ server, or the configuration. |
| The connection to the NTP server is refused. Try again.                          | A connection with the NTP server could not be established. Try again.                          |
| The specified VRF does not exist.                                                | The specified VRF does not exist. Check the parameter.                                         |

# **Notes**

# restart ntp

Restarts the local NTP server.

# **Syntax**

restart ntp

# Input mode

User mode and administrator mode

#### **Parameters**

None

# **Example**

```
Figure 7-4: Restarting the NTP server > restart ntp
```

# **Display items**

None

# Impact on communication

None

# Response messages

Table 7-5: List of response messages for the restart ntp command

| Message                                                                          | Description                                                                                    |
|----------------------------------------------------------------------------------|------------------------------------------------------------------------------------------------|
| NTP is not running.                                                              | NTP is not running.                                                                            |
| The command is not authorized by the RADIUS/TACACS+ server or the configuration. | This command is not authorized by the RADIUS server, the TACACS+ server, or the configuration. |
| The connection to the NTP server is refused. Try again.                          | A connection with the NTP server could not be established. Try again.                          |

#### **Notes**

# set clock sntp

Manually synchronizes the clock time with an SNTP server that has been configured.

#### **Syntax**

```
set clock sntp [{<ip address>|<ipv6 address>} [vrf <vrfid>]]
```

#### Input mode

User mode and administrator mode

#### **Parameters**

```
{<ip address>|<ipv6 address>}
```

Synchronizes the time with the SNTP server that has the specified address. Specify the address that was set by using the sntp server configuration command.

```
vrf <vrf id>
```

Synchronizes the time with the SNTP server in the specified VRF. For <*vrf id*>, specify a VRF ID that was set by using the vrf definition configuration command.

Operation when this parameter is omitted:

Synchronizes the time with the SNTP server in the global network.

Operation when all parameters are omitted:

Synchronizes the time with the SNTP server that is currently synchronized.

#### **Example**

```
Figure 7-5: Synchronizing the time with the SNTP server > set clock sntp 192.168.1.100
```

#### Display items

None

#### Impact on communication

None

#### Response messages

Table 7-6: List of response messages for the set clock sntp command

| Message                                                                                               | Description                                                                                                    |
|----------------------------------------------------------------------------------------------------|----------------------------------------------------------------------------------------------------|
| SNTP is not running.                                                                                  | SNTP is not running.                                                                                            |
| The command cannot be executed because synchronization is on going. Wait a while, and then try again. | The command cannot be executed because synchronization is on going. Wait a while, and then retry the operation. |
| The command cannot be executed in the standby system.                                                 | This command cannot be executed in the standby system.                                                          |
| The command is not authorized by the RADIUS/TACACS+ server or the configuration.                      | This command is not authorized by the RADIUS server, the TACACS+ server, or the configuration.                  |
| The connection to the SNTP server is refused. Try again.                                              | A connection with the SNTP server could not be established. Try again.                                          |
| The specified address does not exist.                                                                 | The specified address does not exist. Check the parameter.                                                      |

# Notes

1. Use the show sntp status command to check the result of executing this command.

# show sntp status

Displays the status of synchronization with the SNTP server.

#### **Syntax**

show sntp status

# Input mode

User mode and administrator mode

#### **Parameters**

None

#### Example

Figure 7-6: Displaying the status of synchronization with the SNTP server

```
> show sntp status
Date 20XX/05/01 12:00:00 UTC
Last SNTP Status
Current server: 137.92.140.30 VRF 30
Status:synchronize
Mode : Unicast, Lapsed time : 14(s), Offset : 1(s)
Poll interval: 16
Configured SNTP Status
    SNTP server 2001:db8::1 priority 50
    SNTP server 2001:db5::100 VRF 10 priority 20
*SNTP server 137.92.140.30 VRF 30 priority 10
    SNTP broadcast 137.92.150.0 VRF 20
>
```

# **Display items**

Table 7-7: Information displayed by the show sntp status command

| Item             | Displayed information                                                                                                    |
|------------------|----------------------------------------------------------------------------------------------------|
| Last SNTP Status | Status of the SNTP server that was referenced most recently                                                                                                    |
| Current server   | IPv4 or IPv6 address of the SNTP server that is currently being referenced -: No SNTP servers are referenced                                                                                                    |
| VRF              | VRF ID of the SNTP server that is currently being referenced                                                                                                    |
| Status           | Status of synchronization with the SNTP server that is currently being referenced synchronize: Synchronized with the SNTP server not synchronize ( <reason>): Not synchronized with the SNTP server (reason why the time is not synchronized) [Meaning of the reason why the time is not synchronized] (timeout): There was no response from the SNTP server for five or more seconds. (too large offset): The difference in time relative to the SNTP server time is 1000 or more seconds. (auth error): A packet with mismatched authentication information was received. (bad version): A packet with a mismatched version was received. (protocol error): An invalid SNTP packet was received. (receive kod packet): A KoD packet (indicating that the server rejects inquiries from the client) was received from the SNTP server. (discard by access-list): A packet was discarded by access list filtering. (no select server): There are no SNTP servers to reference.</reason> |

| Item                   | Displayed information                                                                                                    |
|------------------------|----------------------------------------------------------------------------------------------------|
| Mode                   | Mode of the host Unicast: Information of a unicast server is referenced. Broadcast: Information of a broadcast or multicast server is referenced. Local: The time in the Device is referenced: No servers are referenced. |
| Lapsed time            | Time elapsed since time was obtained from the SNTP server (in seconds) - is displayed if time has not been obtained from the SNTP server.                                                                                 |
| Offset                 | Difference in time relative to the SNTP server time (in seconds)                                                                                                    |
| Poll interval          | Polling interval (in seconds) - is displayed if the time in the Device is referenced.                                                                                                    |
| Configured SNTP Status | Status of SNTP servers that have been configured                                                                                                    |
| *                      | Indicates that the SNTP server is currently being synchronized                                                                                                    |
| SNTP server            | IPv4 address or IPv6 address of the SNTP server                                                                                                    |
| SNTP broadcast         | IPv4 address or IPv6 address of the SNTP broadcast server                                                                                                    |
| VRF                    | VRF ID of the SNTP server                                                                                                    |
| priority               | Priority of the SNTP server                                                                                                    |

# Impact on communication

None

# Response messages

Table 7-8: List of response messages for the show sntp status command

| Message                                                                          | Description                                                                                    |
|----------------------------------------------------------------------------------|------------------------------------------------------------------------------------------------|
| SNTP is not running.                                                             | SNTP is not running.                                                                           |
| The command is not authorized by the RADIUS/TACACS+ server or the configuration. | This command is not authorized by the RADIUS server, the TACACS+ server, or the configuration. |
| The connection to the SNTP server is refused. Try again.                         | A connection with the SNTP server could not be established. Try again.                         |

# Notes

# restart sntp

Restarts the SNTP program.

# **Syntax**

restart sntp

# Input mode

User mode and administrator mode

#### **Parameters**

None

# **Example**

```
Figure 7-7: Restarting the SNTP program > restart sntp
```

# **Display items**

None

# Impact on communication

None

# Response messages

Table 7-9: List of response messages for the restart sntp command

| Message                                                                           | Description                                                                                    |
|-----------------------------------------------------------------------------------|------------------------------------------------------------------------------------------------|
| SNTP is not running.                                                              | SNTP is not running.                                                                           |
| The command is not authorized by the RADIUS/ TACACS+ server or the configuration. | This command is not authorized by the RADIUS server, the TACACS+ server, or the configuration. |
| The connection to the SNTP server is refused. Try again.                          | A connection with the SNTP server could not be established. Try again.                         |

#### **Notes**

# Chapter

# 8. Host Names and DNS

nslookup

# nslookup

Queries a DNS server for address information of a host. You can check the connection with the DNS server.

#### **Syntax**

```
nslookup <name> [{<ip addres>|<ipv6 addresss>}]
```

#### Input mode

User mode and administrator mode

#### **Parameters**

```
<name>
```

Using no more than 63 characters, specify the name of the host whose address information is to be queried. For details about how to specify the name, see *Specifiable values for parameters*.

```
{<ip address>|<ipv6 address>}
```

Specify the IPv4 or IPv6 address of the DNS server to which the query is to be sent.

Operation when this parameter is omitted:

The query is sent to the DNS server set by using the ip name-server configuration command. The command cannot be executed if ip name-server is not set.

# **Example**

Figure 8-1: Obtaining address information of the host from the DNS server

```
> nslookup HOST_NAME
Server: DNS_NAME
Address: 10.10.20.10
Name: HOST_NAME
Address: 10.10.20.20
>
```

#### **Display items**

Table 8-1: Information displayed by the nslookup command

| Item    | Displayed information                                       | Displayed detailed information                    |
|---------|-------------------------------------------------------------|---------------------------------------------------|
| Server  | Host name of the DNS server                                 |                                                   |
| Address | IPv4 address or IPv6 address of the DNS server              |                                                   |
| Name    | Name of the host whose address information is to be queried | This item is not displayed if the inquiry failed. |
| Address | IPv4 address or IPv6 address of the host                    | This item is not displayed if the inquiry failed. |

#### Impact on communication

# Response messages

Table 8-2: List of response messages for the nslookup command

| Message                                                                                                    | Description                                                                                                    |
|----------------------------------------------------------------------------------------------------|----------------------------------------------------------------------------------------------------|
| *** Can't find server name for address <address>: No response from server *** Default servers are not available</address> | No response was sent from the DNS server with the specified address. Check the parameter. <address>: IPv4 address or IPv6 address of the DNS server</address> |
| The command cannot be executed. Try again.                                                                                | The command cannot be executed. Try again.                                                                                                    |
| The command is not authorized by the RADIUS/ TACACS+ server or the configuration.                                         | This command is not authorized by the RADIUS server, the TACACS+ server, or the configuration.                                                                |
| The DNS server is not configured.                                                                                         | The DNS server is not configured. Check the configuration.                                                                                                    |

# Notes

# Chapter 9. Utilities

diff grep more less tail hexdump

#### diff

Compares two specified files and displays their differences.

#### **Syntax**

```
diff [<option>] <file name1> <file name2>
diff [<option>] <directory1> <directory2>
```

#### Input mode

User mode and administrator mode

#### **Parameters**

```
<option>
```

- -i: Ignores the difference between upper-case and lower-case letters.
- -r: Applies the command to common subdirectories recursively (when directories are specified).

Operation when this parameter is omitted:

Compares specified files, distinguishing between upper-case and lower-case letters.

```
<file name1> <file name2>
```

Specifies the names of files to be compared.

```
<directory1> <directory2>
```

Specifies the names of directories to be compared.

#### Example

- 1. Indicates that Test3 on the third line of aaa.txt is deleted in bbb.txt.
- 2. Indicates that Test6 on the sixth line of aaa.txt is different from Test66 on the fifth line of bbb.txt.
- 3. Indicates that Test8 was added to the seventh line of bbb.txt.

#### **Display items**

None

#### Impact on communication

# Response messages

Table 9-1: List of response messages for the diff command

| Message                                                                          | Description                                                                                    |  |
|----------------------------------------------------------------------------------|------------------------------------------------------------------------------------------------|--|
| The command is not authorized by the RADIUS/TACACS+ server or the configuration. | This command is not authorized by the RADIUS server, the TACACS+ server, or the configuration. |  |

# **Notes**

1. If a text file that is 4 MB or larger is specified using this command, a message (/usr/bin/diff: memory exhausted) is displayed and command execution might be aborted.

#### grep

Retrieves a specified file and outputs lines containing a specified pattern.

#### **Syntax**

```
grep[<option>] <pattern> [<file name>]
```

#### Input mode

User mode and administrator mode

#### **Parameters**

<option>

- -n: Inserts the line number at the beginning of each line in the retrieved result.
- -i: Retrieves a file without distinguishing between upper-case and lower-case letters.

Operation when this parameter is omitted:

Performs a case-sensitive search of a file, and outputs the search results with no line numbers.

```
<pattern>
```

Specifies the search string.

```
<file name>
```

Specifies the file name.

Operation when this parameter is omitted:

Searches for specified < pattern > from the standard input.

Operation when all parameters are omitted:

Searches for specified < pattern > from the standard input.

#### **Example**

None

#### Display items

None

#### Impact on communication

None

#### Response messages

Table 9-2: List of response messages for the grep command

| Message                                                                          | Description                                                                                    |
|----------------------------------------------------------------------------------|------------------------------------------------------------------------------------------------|
| The command is not authorized by the RADIUS/TACACS+ server or the configuration. | This command is not authorized by the RADIUS server, the TACACS+ server, or the configuration. |

#### Notes

#### more

Displays one page of the contents of a specified file.

# **Syntax**

```
more [<option>] <file name>
```

# Input mode

User mode and administrator mode

#### **Parameters**

<option>

-N: Displays the line number at the beginning of each line.

Operation when this parameter is omitted:

Line numbers are not displayed.

<file name>

Specifies the file name.

# **Example**

None

# **Display items**

None

# Impact on communication

None

#### Response messages

Table 9-3: List of response messages for the more command

| Message                                                                          | Description                                                                                    |
|----------------------------------------------------------------------------------|------------------------------------------------------------------------------------------------|
| The command is not authorized by the RADIUS/TACACS+ server or the configuration. | This command is not authorized by the RADIUS server, the TACACS+ server, or the configuration. |

#### **Notes**

#### less

Displays one page of the contents of a specified file.

#### **Syntax**

```
less [<option>] <file name>
```

# Input mode

User mode and administrator mode

# **Parameters**

```
<option>
```

-m: Always displays a percentage representing the current line in the prompt.

-N: Displays the line number at the beginning of each line.

Operation when this parameter is omitted:

The percentage and line number of the current line are not displayed.

<file name>

Specifies the file name.

#### **Example**

None

# **Display items**

None

# Impact on communication

None

#### Response messages

Table 9-4: List of response messages for the less command

| Message                                                                          | Description                                                                                    |
|----------------------------------------------------------------------------------|------------------------------------------------------------------------------------------------|
| The command is not authorized by the RADIUS/TACACS+ server or the configuration. | This command is not authorized by the RADIUS server, the TACACS+ server, or the configuration. |

#### **Notes**

# tail

Outputs the contents of a specified file from a specified point.

# **Syntax**

```
tail [<option>] <file name>
```

# Input mode

User mode and administrator mode

#### **Parameters**

```
<option>
```

-n: Outputs *n* lines from the end.

Operation when this parameter is omitted:

Outputs 10 lines from the end.

<file name>

Specifies the file name. Do not specify a file under the -/standby directory.

# **Example**

None

# **Display items**

None

# Impact on communication

None

#### Response messages

Table 9-5: List of response messages for the tail command

| Message                                                                          | Description                                                                                    |  |
|----------------------------------------------------------------------------------|------------------------------------------------------------------------------------------------|--|
| The command is not authorized by the RADIUS/TACACS+ server or the configuration. | This command is not authorized by the RADIUS server, the TACACS+ server, or the configuration. |  |

#### **Notes**

# hexdump

Displays a hexadecimal dump.

#### **Syntax**

```
hexdump [<option>] <file name>
```

# Input mode

User mode and administrator mode

# **Parameters**

```
<option>
```

- -b: Displays a dump in octal notation for every byte.
- -c: Displays a dump in characters for every byte.

Operation when this parameter is omitted:

Displays a dump in hexadecimal notation every one byte.

<file name>

Specifies the file name.

#### Example

None

# **Display items**

None

# Impact on communication

None

#### Response messages

Table 9-6: List of response messages for the hexdump command

| Message                                                                          | Description                                                                                    |
|----------------------------------------------------------------------------------|------------------------------------------------------------------------------------------------|
| The command is not authorized by the RADIUS/TACACS+ server or the configuration. | This command is not authorized by the RADIUS server, the TACACS+ server, or the configuration. |

#### **Notes**

# Chapter

# 10. Device and Software Management

show version show system show environment reload show tech-support show power clear power show pru resources update software (ppupdate) backup restore

#### show version

Displays version information and information about the installed boards.

#### **Syntax**

```
show version [software]
```

#### Input mode

User mode and administrator mode

#### **Parameters**

software

Only version information is displayed.

Operation when this parameter is omitted:

Displays the version information and information about the installed boards.

# **Example 1**

Figure 10-1: Displaying only version information

```
> show version software
Date 20XX/04/01 02:54:45 UTC
BCU1: AX-P8600-R2, OS-RE, Ver.12.1
      BCU-CPU:
                       Ver.12.1
     BCU-CPU Boot ROM: Ver.0.0.2
      PA:
                        Ver.12.1
      PA Boot ROM:
                        Ver.2.1.12
                        Ver.0.3
     HDC:
BCU2: notconnect
                        Ver.1.18
SFU1: HDC:
SFU2: notconnect
SFU3: notconnect
SFU4: notconnect
                        Ver.12.1
PRU1: PRU-CPU:
     PRU-CPU Boot ROM: Ver.2.1.4
                        Ver.0.16
     HDC:
PRU2: notconnect
PRU3: notconnect
PRU4: notconnect
NIF1: HDC:
                        Ver.0.19
NIF2: notconnect
NIF16: notconnect
```

# Display items in Example 1

Table 10-1: Displayed version information

| Item <sup>#1</sup>       |                                                     | Display format <sup>#2</sup>            | Displayed information                                                                                                    |
|--------------------------|-----------------------------------------------------|-----------------------------------------|----------------------------------------------------------------------------------------------------|
| BCU<br>bcu no.>#3        |                                                     | AX-***** OS-*** Ver.**.** ( Ver.**.** ) | <br><br><br><br>AX-******: Software type name<br>OS-****: Software abbreviation<br>Ver.**.***: Version of the running software<br>The value in parentheses is the version of the installed software.#4 |
|                          | BCU-CPU<br>BCU-CPU Boot<br>ROM<br>PA<br>PA Boot ROM | Ver.**.**.** ( Ver.**.**.** )           | Running version The value in parentheses is the installed version. #4                                                                                                    |
|                          | HDC                                                 | Ver.**.**( Ver.**.**)                   | Running version The value in parentheses is the installed version.#4                                                                                                    |
| SFU <sfu no.="">#5</sfu> | HDC                                                 | Ver.**.**( Ver.**.**)                   | <sfu no.="">: Indicates the SFU number. Running version The value in parentheses is the installed version. #4</sfu>                                                                                    |
| PRU <pru no.="">#5</pru> | PRU-CPU<br>PRU-CPU Boot<br>ROM                      | Ver.**.*** ( Ver.**.*** )               | <pre><pru no.="">: Indicates the PRU number. Running version The value in parentheses is the installed version.#4</pru></pre>                                                                          |
|                          | HDC                                                 | Ver.**.**( Ver.**.**)                   | Running version The value in parentheses is the installed version. #4                                                                                                    |
| NIF <nif no.="">#5</nif> | HDC                                                 | Ver.**.**( Ver.**.**)                   | <nif no.="">: Indicates the NIF number. Running version The value in parentheses is the installed version.#4</nif>                                                                                     |

<sup>#1:</sup> Information about the board is not displayed if the operating status of the board is other than active or standby.

# Example 2

Figure 10-2: Displaying version information and information about the installed boards (when the command is executed in the active BCU)

<sup>#2: -</sup> is displayed if no information can be obtained.

<sup>#3:</sup> If this command is executed in the standby BCU, only information about the standby BCU is displayed.

<sup>#4:</sup> If the running version and the installed version are different, the installed version is displayed in parentheses. If they are the same, the installed version is not displayed.

<sup>#5:</sup> If this command is executed in the standby BCU, this information is not displayed.

```
BCU-CPU Boot ROM: Ver.0.0.2
                         Ver.12.1
      PA Boot ROM:
                         Ver.2.1.12
      HDC:
                         Ver.0.3
BCU2: AX-F8600-31R [BCU-1R, AA086AB01000R8001C7Y019]
      AX-P8600-R2, OS-RE, Ver.12.1
      BCU-CPU:
                         Ver.12.1
      BCU-CPU Boot ROM: Ver.0.0.2
      PA:
                         Ver.12.1
      PA Boot ROM:
                         Ver.2.1.12
     HDC:
                         Ver.0.3
SFU1: AX-F8600-4M1 [SFU-M1, AB086AC01000C8801CA3261]
                         Ver.1.18
      HDC:
SFU2: notconnect
SFU3: notconnect
SFU4: notconnect
PRU1: AX-F8600-51A [PRU-1A, ACE86AD01000R9112D1Y143]
      PRU-CPU:
                         Ver.12.1
      PRU-CPU Boot ROM: Ver.2.1.4
     HDC:
                         Ver.0.16
PRU2: notconnect
PRU3: notconnect
PRU4: notconnect
NIF1: AX-F8600-711T [NL1G-12T, AA086AE11000CA001C9C276]
                         Ver.0.19
NIF2: notconnect
NIF16: notconnect
PS1: AX-F8600-1A1 [PS-A21, AA086AG01000C0000D1A04F]
PS2: AX-F8600-1A1 [PS-A21, AA086AG01000C0000D1A05D]
PS3: AX-F8600-1A1 [PS-A21, AA086AG01000C0000CC4040]
PS4: AX-F8600-1A1 [PS-A21, AA086AG01000C0000D1A05F]
FAN1: AX-F8600-BFAN1 [FAN-21, AC086AJ01000T0001D2EB12]
FAN2: AX-F8600-BFAN1 [FAN-21, AC086AJ01000T0001D2SC09]
FAN3: AX-F8600-BFAN1 [FAN-21, AC086AJ01000T0001D2EB17]
FAN4: AX-F8600-BFAN2 [FAN-22, AC086AJ02000T0000D2SC17]
FAN5: AX-F8600-BFAN2 [FAN-22, AC086AJ02000T0000D2SC16]
FAN6: AX-F8600-BFAN2 [FAN-22, AC086AJ02000T0000D2SC11]
```

Figure 10-3: Displaying version information and information about the installed boards (when the command is executed in the standby BCU)

# Display items in Example 2

Table 10-2: Displayed version information and board information

| l     | tem | Display format <sup>#1</sup>      | Displayed information                                                                                                    |
|-------|-----|-----------------------------------|----------------------------------------------------------------------------------------------------|
| Model |     | AX-***-*** [AX****R,<br>********] | AX-***-**: Type name of the chassis<br>AX****R: Abbreviation for the chassis<br>*******: Serial information of the chassis |

| Ite                        | m                                                   | Display format <sup>#1</sup>            | Displayed information                                                                                                    |
|----------------------------|-----------------------------------------------------|-----------------------------------------|----------------------------------------------------------------------------------------------------|
| BCU<br>bcu<br>no.>#2#3     |                                                     | AX-***** [BCU-**,<br>********]          | <br><br><br><br>                                                                                                    |
|                            |                                                     | AX-***** OS-*** Ver.**.** ( Ver.**.** ) | AX-****-**: Software type name OS-****: Software abbreviation Ver.**.**: Version of the running software The value in parentheses is the version of the installed software.#4                                               |
|                            | BCU-CPU<br>BCU-CPU Boot<br>ROM<br>PA<br>PA Boot ROM | Ver.**.**.( Ver.**.**.** )              | Running version The value in parentheses is the installed version.#4                                                                                                    |
|                            | HDC                                                 | Ver. **. ** ( Ver. **. ** )             | Running version The value in parentheses is the installed version.#4                                                                                                    |
| SFU< <i>sfu no.</i> >#2#5  |                                                     | AX-*****[SFU-**, *******]               | <pre><sfu no.="">: Indicates the SFU number. AX-*****: Type name of the switch fabric unit SFU-**: Abbreviation for the switch fabric unit ********: Serial information of the switch fabric unit</sfu></pre>               |
|                            | HDC                                                 | Ver.**.**( Ver.**.**)                   | Running version The value in parentheses is the installed version. #4                                                                                                    |
| PRU <pru no.="">#2#5</pru> |                                                     | AX-*****[PRU-**, *******]               | <pre><pru no.="">: Indicates the PRU number. AX-****-***: Type name of the packet routing unit PRU-***: Abbreviation for the packet routing unit ********: Serial information of the packet routing unit</pru></pre>        |
|                            | PRU-CPU<br>PRU-CPU Boot<br>ROM                      | Ver.**.**( Ver.**.**                    | Running version The value in parentheses is the installed version. #4                                                                                                    |
|                            | HDC                                                 | Ver.**.**( Ver.**.**)                   | Running version The value in parentheses is the installed version. #4                                                                                                    |
| NIF< <i>nif no.</i> >#2#5  |                                                     | AX-***** [N******, *******]             | <pre><nif no.="">: Indicates the NIF number. AX-*****: Type name of the network interface unit N***-***: Abbreviation for the network interface unit ********: Serial information of the network interface unit</nif></pre> |
|                            | HDC                                                 | Ver.**.**( Ver.**.**)                   | Running version The value in parentheses is the installed version.#4                                                                                                    |

| Item                                  |  | Display format <sup>#1</sup>  | Displayed information                                                                                                    |
|---------------------------------------|--|-------------------------------|----------------------------------------------------------------------------------------------------|
| PS <ps no.="">#5#6</ps>               |  | AX-****-*** [PS-***, *******] | <pre><ps no.="">: Indicates the power supply unit slot number. AX-*****: Type name of the power supply unit PS-***: Abbreviation for the power supply unit *******: Serial information for the power supply unit</ps></pre> |
| FAN <fan unit<br="">no.&gt;#5#6</fan> |  | AX-*****[FAN-**, *******]     | <pre><fan no.="" unit="">: Indicates the fan unit slot number. AX-*******: Type name of the fan unit FAN-**: Abbreviation for the fan unit ********: Serial information of the fan unit</fan></pre>                         |

- #1: is displayed if no information can be obtained.
- #2: Items to be displayed depend on the operating status of the board. For details, see *Table 10-3: Operating statuses of the board and corresponding display items*. Use the show system command to check the operating status of each board.
- #3: If this command is executed in the standby BCU, only information about the standby BCU is displayed.
- #4: If the running version and the installed version are different, the installed version is displayed in parentheses. If they are the same, the installed version is not displayed.
- #5: If this command is executed in the standby BCU, this information is not displayed.
- #6: Items to be displayed depend on the operating status of the power supply unit and fan unit. For details, see *Table 10-4: Operating statuses of the power supply unit and fan and corresponding display items*. Use the show system command to check the operating status.
- Operating statuses and corresponding display items

Table 10-3: Operating statuses of the board and corresponding display items

| Operating status                             | BCU | SFU | PRU | NIF |
|----------------------------------------------|-----|-----|-----|-----|
| active                                       | A   | A   | A   | A   |
| standby                                      | A   |     |     |     |
| initialize                                   | В   | В   | В   | В   |
| disable (A board is installed.)              |     | В   | В   | В   |
| disable (An unsupported board is installed.) |     | С   | С   | С   |
| disable (No board is installed.)             |     | D   | D   | D   |
| inactive                                     | В   | В   | В   | В   |
| notconnect                                   | D   | D   | D   | D   |
| fault <sup>#</sup>                           | В   | В   | В   | В   |
| power shortage                               |     |     | В   | В   |
| notsupport                                   | С   | С   | С   | С   |

#### Legend

- A: The type name, abbreviation, serial information, and running version are displayed.
- B: The type name, abbreviation, and serial information are displayed.

- C: The operating status and serial information are displayed.
- D: Only the operating status is displayed.
- --: Not applicable
- #: The type name, abbreviation, and serial information are displayed if the hardware can be recognized.

*Table 10-4:* Operating statuses of the power supply unit and fan and corresponding display items

| Operating status   | PS | FAN |
|--------------------|----|-----|
| active             | В  | В   |
| connect            | D  |     |
| notconnect         | D  | D   |
| fault <sup>#</sup> | В  | В   |
| notsupport         | С  | С   |

#### Legend

- B: The type name, abbreviation, and serial information are displayed.
- C: The operating status and serial information are displayed.
- D: Only the operating status is displayed.
- --: Not applicable
- #: The type name, abbreviation, and serial information are displayed if the hardware can be recognized.

# Impact on communication

None

#### Response messages

Table 10-5: List of response messages for the show version command

| Message                                                                          | Description                                                                                    |
|----------------------------------------------------------------------------------|------------------------------------------------------------------------------------------------|
| The command cannot be executed. Try again.                                       | The command cannot be executed. Try again.                                                     |
| The command is not authorized by the RADIUS/TACACS+ server or the configuration. | This command is not authorized by the RADIUS server, the TACACS+ server, or the configuration. |

#### **Notes**

# show system

Displays the operation status of the device.

#### **Syntax**

show system

#### Input mode

User mode and administrator mode

#### **Parameters**

None

#### **Example**

Figure 10-4: Information displayed in normal operation status

```
> show system
Date 20XX/04/01 01:52:01 UTC
System: AX8616R, OS-RE, Ver.12.1, [9896.21]
    Elapsed time: 2 days 04:30
    Name: System
    Contact: Contact
    Location: Location
    Chassis MAC address: 0012.e286.5300
    BCU redundancy status: duplex
    FAN control mode: 1 (normal)
    Temperature warning level: current = 45, average = 45
    High temperature action: stop
    Power redundancy mode: 2 (Power Supply + Input Source)
    System MTU: 1518
Hardware information
    FAN1: active
        Elapsed time: 2 days 04:30
        Lamp: STATUS LED = green
    FAN2: active
        Elapsed time: 2 days 04:30
        Lamp: STATUS LED = green
    FAN3: active
        Elapsed time: 2 days 04:30
        Lamp: STATUS LED = green
    FAN4: active
        Elapsed time: 2 days 04:30
        Lamp: STATUS LED = green
    FAN5: active
        Elapsed time: 2 days 04:30
        Lamp: STATUS LED = green
    FAN6: active
        Elapsed time: 2 days 04:30
        Lamp: STATUS LED = green
    PS1: active
        Elapsed time: 2 days 04:30
    PS2: active
        Elapsed time: 2 days 04:30
    PS3: active
        Elapsed time: 2 days 04:30
    PS4: active
        Elapsed time: 2 days 04:30
    BCU1: active
        Elapsed time: 2 days 04:30
        Boot device: primary
        BCU-CPU: active
            Boot: 20XX/03/29 09:10:46 UTC, power on, fatal error restart 0 time
```

```
Board: clock 2.0GHz, memory 16,068,212KB
    PA: active
        Boot: 20XX/03/29 09:10:46 UTC, power on, fatal error restart 0 time
        Board: clock 1.1GHz, memory 2,097,152KB
    Lamp: STATUS LED = green, ACTIVE LED = green
         SYSTEM1 LED = green, SYSTEM2 LED = light off
    System operation panel: no error
   Management port: active up
       10BASE-T half(auto), 0012.e286.5301
    Temperature: normal (32 degree C)
   Flash: enabled, 6,153,286KB
   MC: notconnect
BCU2: standby
    Elapsed time: 2 days 04:30
   Boot device: primary
    BCU-CPU: active
        Boot: 20XX/03/29 09:10:53 UTC, power on, fatal error restart 0 time
        Board: clock 2.0GHz, memory 16,068,212KB
    PA: active
        Boot: 20XX/03/29 09:10:53 UTC, power on, fatal error restart 0 time
        Board: clock 1.1GHz, memory 2,097,152KB
    Lamp: STATUS LED = green, ACTIVE LED = green
          SYSTEM1 LED = green, SYSTEM2 LED = light off
    System operation panel: no error
    Management port: active up
        10BASE-T half(auto), 0012.e220.3401
    Temperature: normal (32 degree C)
    Flash: enabled, 6,153,286KB
   MC: notconnect
SFU1: active, fatal error restart 0 time
    Elapsed time: 2 days 04:34
   Lamp: STATUS LED = green, ACTIVE LED = green
SFU2: notconnect
SFU3: notconnect
SFU4: notconnect
PRU1: active, fatal error restart 0 time
   Elapsed time: 2 days 04:30
   Boot: 20XX/03/29 09:20:26 UTC
   Board: clock 0.8GHz, memory 3,760,820KB
   Lamp: STATUS LED = green
    Forwarding database management
        Forwarding-table allocation
            Configuration: default
            Current: default
    Flow database management
        Flow-table allocation
            Configuration: default
            Current: default
        Flow detection mode
            Configuration: quantity-oriented
            Current: quantity-oriented
PRU2: notconnect
PRU3: notconnect
PRU4: notconnect
NIF1: active, fatal error restart 0 time
   Elapsed time: 2 days 04:34
   Lamp: STATUS LED = green
NIF2: notconnect
NIF16: notconnect
Figure 10-5: Information displayed when the standby system is in an abnormal state
```

```
Hardware information
    FAN1: active
        Elapsed time: 2 days 04:30
       Lamp: STATUS LED = green
    FAN2: active
       Elapsed time: 2 days 04:30
        Lamp: STATUS LED = green
    FAN3: notconnect
    FAN4: fault
    FAN5: active
        Elapsed time: 2 days 04:30
        Lamp: STATUS LED = green
    FAN6: active
        Elapsed time: 2 days 04:30
        Lamp: STATUS LED = green
    PS1: active
        Elapsed time: 2 days 04:30
    PS2: active
       Elapsed time: 2 days 04:30
    PS3: active
        Elapsed time: 2 days 04:30
    PS4: fault
    BCU1: active
        Elapsed time: 2 days 04:30
        Boot device: primary
        BCU-CPU: active
            Boot: 20XX/03/29 09:10:46 UTC, power on, fatal error restart 0 time
            Board: clock 2.0GHz, memory 16,068,212KB
        PA: active
            Boot: 20XX/03/29 09:10:46 UTC, power on, fatal error restart 0 time
            Board: clock 1.1GHz, memory 2,097,152KB
        Lamp: STATUS LED = green, ACTIVE LED = green
              SYSTEM1 LED = green blink, SYSTEM2 LED = light off
        System operation panel:
            Event level: S1
            Message kind: FAN
            Message identifier: 01203003
            Message kind description: FAN:4
        Management port: active up
            10BASE-T half(auto), 0012.e286.5301
        Temperature: normal (32 degree C)
        Flash: enabled, 6,153,286KB
        MC: notconnect
    BCU2: fault
             :
```

#### Display items

>

Table 10-6: Information displayed for System

| Item         | Displayed information  | Displayed detailed information <sup>#1</sup>                  |
|--------------|------------------------|---------------------------------------------------------------|
| System       | Device model           | Device model name                                             |
|              | Software information   | Software type, running software version                       |
|              | Management information |                                                               |
| Elapsed time | Elapsed time           | Time elapsed since the device started (in days hours:minutes) |
| Name         | System name            | Identification name set by the user#2                         |

| Item                      | Displayed information                                                            | Displayed detailed information#1                                                                                                    |
|---------------------------|----------------------------------------------------------------------------------|----------------------------------------------------------------------------------------------------|
| Contact                   | Contact information                                                              | Contact information set by the user#2                                                                                                    |
| Location                  | Installation location                                                            | Installation location set by the user#2                                                                                                    |
| Chassis MAC address       | Chassis MAC address                                                              |                                                                                                    |
| BCU redundancy status     | BCU redundancy status                                                            | duplex: During duplex operation simplex: During simplex operation                                                                                                    |
| FAN control mode          | Fan operating mode                                                               | 1 (normal): Normal mode 2 (cool): Cooling-focused mode                                                                                                    |
| Temperature warning level | Warning temperature                                                              | current: Warning temperature for the intake temperature of the device, specified by the user (in Celsius) <sup>#2</sup> average: Warning temperature for the average intake temperature of the device, specified by the user (in Celsius) <sup>#2</sup> |
| High temperature action   | Operating mode of the device when the high-temperature stop threshold is reached | stop: The device is stopped. no-stop: The operation continues without stopping the device.                                                                                                    |
| Power redundancy mode     | Power redundancy monitoring mode                                                 | Power redundancy monitoring mode set in the configuration#2  1 (Power Supply): Redundant power supply units  2 (Power Supply + Input Source): Redundant power supply units and redundant power feeds                                                    |
| System MTU                | Maximum frame length of all ports                                                | Displays the maximum frame length of all ports in octets.  The maximum frame length is calculated starting from the MAC header and ending with the DATA and PAD fields.                                                                                 |

#1: - is displayed if no information can be obtained.

#2: This item is not displayed if the corresponding configuration has not been set.

Table 10-7: Information displayed for FAN

| Item <sup>#1</sup>             |            | Displayed information                               | Displayed detailed information <sup>#2</sup>                                                                                                    |
|--------------------------------|------------|-----------------------------------------------------|----------------------------------------------------------------------------------------------------|
| FAN <fan no.="" unit=""></fan> |            | Operating status of the fan unit                    | <pre><fan no.="" unit="">: Indicates the fan unit number. active: Running fault: A fault has occurred. notsupport: Operation has been stopped because an unsupported fan unit is installed. notconnect: Not installed</fan></pre> |
| Elapsed time                   |            | Elapsed time                                        | Time elapsed since the fan unit started (in <i>days hours:minutes</i> )                                                                                                    |
| Lamp                           |            | LED information                                     |                                                                                                    |
|                                | STATUS LED | LED indicating the operating status of the fan unit | green: The LED is on and green. red: The LED is on and red. light off: The LED is off.                                                                                                    |

#1: Items to be displayed depend on the operating status. For details, see Table 10-13: Operating

statuses and corresponding display items (fan).

#2: - is displayed if no information can be obtained.

Table 10-8: Information displayed for PS

| Item                       | Displayed information                     | Displayed detailed information <sup>#1</sup>                                     |
|----------------------------|-------------------------------------------|----------------------------------------------------------------------------------|
| PS <ps no.=""></ps>        | Operating status of the power supply unit | <pre><pre><pre><pre><pre><pre><pre></pre></pre></pre></pre></pre></pre></pre>    |
| Elapsed time <sup>#2</sup> | Elapsed time                              | Time elapsed since the power supply unit started (in <i>days hours:minutes</i> ) |

#1: - is displayed if no information can be obtained.

#2: This item is not displayed if the operating status is not active.

Table 10-9: Information displayed for BCU

| Item <sup>#1</sup> |      | Displayed information       | Displayed detailed information <sup>#2</sup>                                                                                                    |
|--------------------|------|-----------------------------|----------------------------------------------------------------------------------------------------|
| BCU<br>bcu no.>    |      | Operating status of the BSU | <pre><bcu no.="">: Indicates the BCU number. active: Operating as an active unit standby: Operating as a standby unit standby(configuration discord): Operating as a standby unit and asynchronous with the active unit due to mismatched configuration* standby(software version discord): asynchronous with the active unit due to mismatched software version* fault: Failed* initialize: Initializing inactive: Operation has been stopped notsupport: Operation has been stopped because an unsupported board is installed. notconnect: Not installed</bcu></pre> |
| Elapsed time       |      | Elapsed time                | Time elapsed since the BCU started (in <i>days hours:minutes</i> )                                                                                                    |
| Boot device        |      | Boot device                 | primary: Normally booted from the internal flash memory. secondary: Booted from the backup software in the internal flash memory. MC: Booted from the memory card.                                                                                                    |
| BCU-CPU            |      | BCU-CPU information         | active: Running<br>fault: Failed<br>initialize: Initializing                                                                                                    |
|                    | Boot | Startup time of the BCU-CPU | yyyy/mm/dd hh:mm:ss timezone year/month/<br>day hour:minute:second time zone                                                                                                    |

| Ite  | em <sup>#1</sup> |        | Displayed information                             | Displayed detailed information <sup>#2</sup>                                                                                                    |
|------|------------------|--------|---------------------------------------------------|----------------------------------------------------------------------------------------------------|
|      |                  |        | Cause of BCU-CPU startup  Number of times the     | power on: Startup by the power switch operation restart: Restart by a command ACH switch restart: Restart by the system switching switch fatal error restart: Restart due to a failure RESET switch restart: Restart by the RESET button default restart: Restart due to a default restart auto restart: Automatic restart by software Number of times the BCU-CPU restarted due |
|      |                  | 1      | BCU-CPU automatically recovered <sup>#5</sup>     | to a failure                                                                                                    |
|      | Board            | clock  | Clock frequency of the BCU-CPU                    |                                                                                                    |
|      |                  | memory | Amount of memory installed on the BCU-CPU         |                                                                                                    |
| PA   |                  |        | PA information                                    | active: Running<br>fault: Failed<br>initialize: Initializing                                                                                                    |
|      | Boot             |        | Startup time of the PA                            | yyyy/mm/dd hh:mm:ss timezone year/month/<br>day hour:minute:second time zone                                                                                                    |
|      |                  |        | Cause of PA startup                               | power on: Startup by the power switch operation restart: Restart by a command ACH switch restart: Restart by the system switching switch fatal error restart: Restart due to a failure RESET switch restart: Restart by the RESET button default restart: Restart due to a default restart auto restart: Automatic restart by software                                           |
|      |                  |        | Number of times the PA automatically recovered #5 | Number of times the PA restarted due to a failure                                                                                                    |
|      | Board            | clock  | Clock frequency of the PA                         |                                                                                                    |
|      |                  | memory | Amount of memory installed on the PA              |                                                                                                    |
| Lamp |                  |        | LED information                                   |                                                                                                    |
|      | STATUS LED       |        | LED indicating the operating status of the BCU    | green: The LED is on and green. green blink: The LED is green and blinking. red: The LED is on and red. light off: The LED is off.                                                                                                    |
|      | ACTIVI           | E LED  | LED indicating the BCU redundant operation status | green: The LED is on and green. light off: The LED is off.                                                                                                    |
|      | SYSTE            | M1 LED | LED indicating device status                      | green: The LED is on and green. green blink: The LED is green and blinking. red: The LED is on and red. light off: The LED is off.                                                                                                    |

| Ite                       | em <sup>#1</sup>                          | Displayed information                               | Displayed detailed information <sup>#2</sup>                                                                                                    |
|---------------------------|-------------------------------------------|-----------------------------------------------------|----------------------------------------------------------------------------------------------------|
|                           | SYSTEM2 LED                               | LED indicating the status of SYSTEM2 LED            | green: The LED is on and green. green blink: The LED is green and blinking. red: The LED is on and red. light off: The LED is off.                                                                                                    |
| System operation panel    |                                           | Information displayed on the system operation panel |                                                                                                    |
|                           | Event level <sup>#6</sup>                 | Event level                                         |                                                                                                    |
|                           | Message kind <sup>#6</sup>                | Message type                                        | -                                                                                                    |
|                           | Message identifier#6                      | Message ID                                          |                                                                                                    |
|                           | Message kind<br>description <sup>#6</sup> | Detailed message type information                   |                                                                                                    |
| Management port           |                                           | Management port status                              | active up: Active (normal operating state) down: Active (A line failure occurred.) initialize: Currently initializing or waiting for establishment of negotiation (auto-negotiation is operating). fault: Failed inactive: Operation has been stopped by the inactivate bcu standby command. disable: Operation has been stopped by the shutdown configuration command. unused: The interface mgmt0 configuration command is not set, or the BCU is in a standby system.                                                    |
|                           |                                           | Line speed                                          | 10BASE-T half:10BASE-T half duplex 10BASE-T half (auto): 10BASE-T half duplex 10BASE-T full: 10BASE-T full duplex 10BASE-T full(auto): 10BASE-T full duplex 100BASE-TX half: 100BASE-TX half duplex 100BASE-TX half (auto): 100BASE-TX half duplex 100BASE-TX full: 100BASE-TX full duplex 100BASE-TX full(auto): 100BASE-TX full duplex 1000BASE-T full(auto): 1000BASE-T full duplex -: Unknown line speed (when auto-negotiation is set and the port status is not active up, or the port status is initialize or fault) |
|                           |                                           | <mac address=""></mac>                              | MAC address of the management port -: The status of the management port is unused.                                                                                                    |
| Temperature <sup>#7</sup> |                                           | Operating condition level (intake temperature)      | normal: Normal caution: Caution critical: Warning fault: Abnormal                                                                                                    |
| Flash <sup>#8</sup>       |                                           | Internal flash memory status                        | enabled: Accessible                                                                                                    |

| Ite | em <sup>#1</sup> | Displayed information        | Displayed detailed information <sup>#2</sup>                                                              |
|-----|------------------|------------------------------|----------------------------------------------------------------------------------------------------|
|     |                  | Total capacity               | Total of capacity being used and capacity not being used for the file system in the internal flash memory |
| MC  |                  | Memory card status           | enabled: Accessible notconnect: Not installed write protect: Write protected state: Unknown               |
|     |                  | Total capacity <sup>#9</sup> | Total of capacity being used and capacity not being used for the memory card file system                  |

#1: Items to be displayed depend on the operating status. For details, see *Table 10-14: Operating statuses and corresponding display items (BCU)*.

#2: - is displayed if no information can be obtained.

#3: configuration discord and software version discord might occur at the same time. In this case, the BCU operating status is displayed on multiple lines.

<Display example>

BCU1: standby(configuration discord software version discord)

#4: This status is displayed when a hardware failure occurs or the reload stop command is executed. This status is also displayed temporarily when this command is executed immediately after the standby BCU is started or operation of the standby BCU is stopped. If the standby BCU remains in this status without switching the status, this item indicates that an abnormality is detected by the hardware diagnostics.

#5: The value is initialized one hour after the device is restarted.

#6: This item is not displayed if no error is displayed on the system operation panel. In addition, if multiple failures occur, failure information with the smallest event level value is displayed.

#7: If the sensor detects a temperature of 65 degrees Celsius or higher, the software stops. However, if the no-stop parameter is set for the system high-temperature-action configuration command, the software does not stop even if the sensor detects a temperature of 65 degrees Celsius or higher.

#8: If the Device booted from the memory card or information about the internal flash memory cannot be obtained, ----- is displayed. In this case, the total capacity is not displayed.

#9: This item is displayed when the memory card status is enabled or write protect.

Table 10-10: Information displayed for SFU

| Item#                  | 1          | Displayed information                                         | Displayed detailed information <sup>#2</sup>                                                                                                    |
|------------------------|------------|---------------------------------------------------------------|----------------------------------------------------------------------------------------------------|
| SFU <sfu no.=""></sfu> |            | Operating status of the SFU                                   | <pre><sfu no.="">: Indicates the SFU number. active: Operating as an active unit fault: Failed initialize: Initializing inactive: Operation has been stopped by the inactivate command. notsupport: Operation has been stopped because an unsupported board is installed. disable: Operation has been stopped by the no power enable configuration command. notconnect: Not installed</sfu></pre> |
|                        |            | (Update state of the SFU) <sup>#3</sup>                       | (update executing): The HDC is being updated. (restart required): The SFU needs to be restarted to apply the HDC. (update failed): An attempt to update the HDC failed.                                                                                                    |
|                        |            | Number of times the SFU automatically recovered <sup>#4</sup> | Number of times the SFU restarted due to a failure                                                                                                    |
| Elapsed time           |            | Elapsed time                                                  | Time elapsed since the SFU started (in days hours:minutes)                                                                                                    |
| Lamp                   |            | LED information                                               |                                                                                                    |
|                        | STATUS LED | LED indicating the operating status of the SFU                | green: The LED is on and green. green blink: The LED is green and blinking. red: The LED is on and red. light off: The LED is off.                                                                                                    |
|                        | ACTIVE LED | LED indicating the SFU operation status                       | green: The LED is on and green. light off: The LED is off.                                                                                                    |

<sup>#1:</sup> Items to be displayed depend on the operating status. For details, see *Table 10-15: Operating statuses and corresponding display items (SFU)*.

<sup>#2: -</sup> is displayed if no information can be obtained.

<sup>#3:</sup> This information is not displayed if the HDC has not been updated.

<sup>#4:</sup> The number of restarts due to a failure is initialized once every hour. It is initialized when operation is stopped by the inactivate command or the no power enable configuration command, or when the SFU is removed.

Table 10-11: Information displayed for PRU

| Item#                        | 1          | Displayed information                                         | Displayed detailed information <sup>#2</sup>                                                                                                    |
|------------------------------|------------|---------------------------------------------------------------|----------------------------------------------------------------------------------------------------|
| PRU <pru no.=""></pru>       |            | Operating status of the PRU                                   | <pre><pre><pre><pre><pre><pre><pre><pre></pre></pre></pre></pre></pre></pre></pre></pre>                                                                                                    |
|                              |            | (Update state of the PRU) <sup>#3</sup>                       | (update executing): The HDC is being updated. (restart required): The PRU needs to be restarted to apply the HDC or change the configuration. (update failed): An attempt to update the HDC failed.                                                                                                    |
|                              |            | Number of times the PRU automatically recovered <sup>#4</sup> | Number of times the PRU restarted due to a failure                                                                                                    |
| Elapsed time                 |            | Elapsed time                                                  | Time elapsed since the PRU started (in days hours:minutes)                                                                                                    |
| Boot                         |            | Startup time of the PRU-CPU                                   | yyyy/mm/dd hh:mm:ss timezone year/month/<br>day hour:minute:second time zone                                                                                                    |
| Board                        | clock      | Clock frequency of the PRU-CPU                                |                                                                                                    |
|                              | memory     | Amount of memory installed on the PRU                         |                                                                                                    |
| Lamp                         |            | LED information                                               |                                                                                                    |
|                              | STATUS LED | LED indicating the operating status of the PRU                | green: The LED is on and green. green blink: The LED is green and blinking. red: The LED is on and red. light off: The LED is off.                                                                                                    |
| Forwarding database          |            | Routing information                                           |                                                                                                    |
| Forwarding-tab le allocation |            | Route allocation pattern                                      | This item displays the settings specified by the configuration command and the operating state. default: Allocation pattern for a mix of all routes and entries ipv4-uni: Allocation pattern for IPv4 unicast routes, MAC addresses, and ARP entries only ipv6-uni: Allocation pattern for IPv6 unicast routes, MAC addresses, ARP entries, and NDP entries only |

| Ite                      | m <sup>#1</sup>       | Displayed information            | Displayed detailed information <sup>#2</sup>                                                                                                    |
|--------------------------|-----------------------|----------------------------------|----------------------------------------------------------------------------------------------------|
| Flow database management |                       | Filters and QoS flow information |                                                                                                    |
|                          | Flow-table allocation | Flow allocation pattern          | This item displays the settings specified by the configuration command and the operating state. default: Allocation pattern that focuses on filters and QoS flow equally filter: Allocation pattern that focuses on filters filter-only: Allocation pattern for filters only qos: Allocation pattern that focuses on QoS flow qos-only: Allocation pattern for QoS flow only |
|                          | Flow detection mode   | Flow detection mode              | This item displays the settings specified by the configuration command and the operating state. condition-oriented: Mode focused on the number of detection conditions quantity-oriented: Mode focused on the number of entries                                                                                                    |

- #1: Items to be displayed depend on the operating status. For details, see *Table 10-16: Operating statuses and corresponding display items (PRU)*.
- #2: is displayed if no information can be obtained.
- #3: This information is not displayed if the HDC has not been updated or there are no requests for restarting the PRU due to the configuration change. In addition, the two update statuses might be displayed at the same time as follows:
- <Display example: When an attempt to update the HDC failed and a PRU restart request has been made>

(update failed, restart required)

- If  $(update\ executing)$  and  $(restart\ required)$  are displayed at the same time, wait until the HDC is updated, and then restart the PRU.
- #4: The number of restarts due to a failure is initialized once every hour. It is initialized when operation is stopped by the inactivate command or the no power enable configuration command, or when the PRU is removed.

Table 10-12: Information displayed for NIF

| Item#                  | 1          | Displayed information                                         | Displayed detailed information <sup>#2</sup>                                                                                                    |
|------------------------|------------|---------------------------------------------------------------|----------------------------------------------------------------------------------------------------|
| NIF <nif no.=""></nif> |            | Operating status of the NIF                                   | <pre><nif no.="">: Indicates the NIF number. active: Operating as an active unit fault: Failed initialize: Initializing inactive: Operation has been stopped by the inactivate command. notsupport: Operation has been stopped because an unsupported board is installed. power shortage: Operation has been stopped because of a power shortage disable: Operation has been stopped by the no power enable configuration command. notconnect: Not installed or not used (when a single-size NIF is installed, the NIF number to which 2 is added is displayed like this).</nif></pre> |
|                        |            | (Update state of the NIF)#3                                   | (update executing): The HDC is being updated. (restart required): The NIF needs to be restarted to apply the HDC. (update failed): An attempt to update the HDC failed.                                                                                                    |
|                        |            | Number of times the NIF automatically recovered <sup>#4</sup> | Number of times the NIF restarted due to a failure                                                                                                    |
| Elapsed time           |            | Elapsed time                                                  | Time elapsed since the NIF started (in days hours:minutes)                                                                                                    |
| Lamp                   |            | LED information                                               |                                                                                                    |
|                        | STATUS LED | LED indicating the operating status of the NIF                | green: The LED is on and green. green blink: The LED is green and blinking. red: The LED is on and red. light off: The LED is off.                                                                                                    |

#1: Items to be displayed depend on the operating status. For details, see *Table 10-17: Operating statuses and corresponding display items (NIF)*.

#2: - is displayed if no information can be obtained.

#3: This information is not displayed if the HDC has not been updated.

#4: The number of restarts due to a failure is initialized once every hour. It is initialized when operation is stopped by the inactivate command or the no power enable configuration command, or when the NIF is removed.

Operating statuses and corresponding display items

Table 10-13: Operating statuses and corresponding display items (fan)

| Operating status | Elapsed time | LED information |
|------------------|--------------|-----------------|
| active           | Y            | Y               |
| fault            | N            | Y               |
| notsupport       | N            | N               |
| notconnect       | N            | N               |

Legend Y: Displayed, N: Not displayed

| Table | 10-14  | Operating statuses and | l corresponding | display | items (     | BCU)                             |
|-------|--------|------------------------|-----------------|---------|-------------|----------------------------------|
| Iuoic | 10 11. | Operating statuses and | i com coponiums | aispia, | y iteliis i | $\mathbf{D} \cup \mathbf{U}_{I}$ |

| Operating status | Elapsed time | Boot<br>device | BCU-CP<br>U<br>informa<br>tion | PA<br>informa<br>tion | LED<br>informa<br>tion | Additio<br>nal<br>Informa<br>tion |
|------------------|--------------|----------------|--------------------------------|-----------------------|------------------------|-----------------------------------|
| active           | Y            | Y              | Y                              | Y                     | Y                      | Y                                 |
| standby          | Y            | Y              | Y                              | Y                     | Y                      | Y                                 |
| fault            | N            | Y              | N                              | N                     | Y                      | N                                 |
| initialize       | Y            | Y              | Y                              | Y                     | Y                      | N                                 |
| inactive         | N            | N              | N                              | N                     | N                      | N                                 |
| notsupport       | N            | N              | N                              | N                     | N                      | N                                 |
| notconnect       | N            | N              | N                              | N                     | N                      | N                                 |

Legend Y: Displayed, N: Not displayed

*Table 10-15:* Operating statuses and corresponding display items (SFU)

| Operating status | Update status | Number of automatic recoveries | Elapsed time | LED<br>information |
|------------------|---------------|--------------------------------|--------------|--------------------|
| active           | Y             | Y                              | Y            | Y                  |
| fault            | N             | Y                              | N            | Y                  |
| initialize       | Y             | Y                              | N            | Y                  |
| inactive         | N             | N                              | N            | N                  |
| notsupport       | N             | N                              | N            | N                  |
| disable          | N             | N                              | N            | N                  |
| notconnect       | N             | N                              | N            | N                  |

Legend Y: Displayed, N: Not displayed

Table 10-16: Operating statuses and corresponding display items (PRU)

| Operating status | Update<br>status | Number of automatic recoveries | Elapsed<br>time | LED<br>informatio<br>n | Additional<br>Informatio<br>n |
|------------------|------------------|--------------------------------|-----------------|------------------------|-------------------------------|
| active           | Y                | Y                              | Y               | Y                      | Y                             |
| fault            | N                | Y                              | N               | Y                      | N                             |
| initialize       | Y                | Y                              | N               | Y                      | N                             |
| inactive         | N                | N                              | N               | N                      | N                             |
| notsupport       | N                | N                              | N               | N                      | N                             |
| power shortage   | N                | N                              | N               | N                      | N                             |
| disable          | N                | N                              | N               | N                      | N                             |
| notconnect       | N                | N                              | N               | N                      | N                             |

Legend Y: Displayed, N: Not displayed

Table 10-17: Operating statuses and corresponding display items (NIF)

| Operating status | Update status | Number of automatic recoveries | Elapsed time | LED<br>information |
|------------------|---------------|--------------------------------|--------------|--------------------|
| active           | Y             | Y                              | Y            | Y                  |
| fault            | N             | Y                              | N            | Y                  |
| initialize       | Y             | Y                              | N            | Y                  |
| inactive         | N             | N                              | N            | N                  |
| notsupport       | N             | N                              | N            | N                  |
| power shortage   | N             | N                              | N            | N                  |
| disable          | N             | N                              | N            | N                  |
| notconnect       | N             | N                              | N            | N                  |

Legend Y: Displayed, N: Not displayed

# Impact on communication

None

# Response messages

Table 10-18: List of response messages for the show system command

| Message                                                                          | Description                                                                                    |
|----------------------------------------------------------------------------------|------------------------------------------------------------------------------------------------|
| The command cannot be executed in the standby system.                            | This command cannot be executed in the standby system.                                         |
| The command cannot be executed. Try again.                                       | The command cannot be executed. Try again.                                                     |
| The command is not authorized by the RADIUS/TACACS+ server or the configuration. | This command is not authorized by the RADIUS server, the TACACS+ server, or the configuration. |

### **Notes**

None

### show environment

Displays the environment information of the device.

#### **Syntax**

```
show environment [temperature-logging]
```

### Input mode

User mode and administrator mode

#### **Parameters**

temperature-logging

Displays the intake temperature history collected by the device for up to two years.

Operation when this parameter is omitted:

Displays the environment information of the device.

### Example 1

Figure 10-6: Displaying environment information of the device

```
> show environment
Date 20XX/03/27 06:16:38 UTC
FAN environment
    FAN1: active, Speed = 2600
    FAN2: active, Speed = high
FAN3: active, Speed = 2600
    FAN4: active, Speed = high
    FAN5: fault
    FAN6: active, Speed = high
    Mode: 1 (normal)
Power environment
    Input voltage: AC200-240V
    Power redundancy mode: 2 (Power Supply + Input Source)
    Power supply redundancy status
       Power supply: active = 4, required = 1 (Redundant)
        Input source: active = 2(from A) 2(from B), required = 1 (Redundant)
    PS1: active
    PS2: active
    PS3: active
    PS4: active
Power usage
    Total power capacity:
                                                           10168.00 W
        Input source A:
                                                            5084.00 W
                                                            5084.00 W
        Input source B:
    Total power allocated:
                                                            1477.00 W
    Total power available for additional boards:
                                                            8691.00 W
    Power available (Power supply unit redundant case): 6149.00 W
    Power available (Input source redundant case)
        Input source A:
                                                            3607.00 W
        Input source B:
                                                            3607.00 W
Inlet temperature
    BCU1: normal (36 degree C)
    BCU2: normal (36 degree C)
Board temperature
    BCU1: normal
    BCU2: normal
    SFU1: normal
```

```
SFU2: notconnect
   SFU3: notconnect
   SFU4: notconnect
    PRU1: normal
   PRU2: notconnect
   PRU3: notconnect
   PRU4: notconnect
   NIF1: normal
   NIF2: notconnect
   NIF16: notconnect
Accumulated running time
                total
                                   caution
                                                       critical
                                                     0 days 0 hours
                                  1 day 1 hour
   BCU1
              2 days 16 hours
   BCU2
              2 days 16 hours
                                  1 day
                                         1 hour
                                                     0 days
                                                                0 hours
   SFU1
              2 days 16 hours
                                  1 day
                                          1 hour
                                                       0 days
                                                                0 hours
    SFU2
           notconnect
   SFU3
           notconnect
   SFU4
           notconnect
    PRU1
              2 days 16 hours
                                  1 day
                                          1 hour
                                                       0 days
                                                                0 hours
    PRU2
           notconnect
   PRU3
           notconnect
   PRU4
           notconnect
   NIF1
           2 days 16 hours
                                  1 day
                                          1 hour
                                                       0 days
                                                                0 hours
   NIF2
           notconnect
   NIF16
           notconnect
   PS1
            2 days 16 hours
                                  1 day
                                          1 hour
                                                       0 days
                                                                0 hours
    PS2
              2 days 16 hours
                                  1 day
                                          1 hour
                                                      0 days
                                                                0 hours
                                         1 hour
              2 days 16 hours
                                                                0 hours
    PS3
                                  1 day
                                                      0 days
                                  1 day
    PS4
              2 days 16 hours
                                          1 hour
                                                      0 days
                                                                0 hours
   FAN1
              2 days 16 hours
                                  1 day
                                          1 hour
                                                      0 days
                                                                0 hours
              2 days 16 hours
   FAN2
                                  1 day
                                         1 hour
                                                       0 days
                                                                0 hours
    FAN6
              2 days 16 hours
                                  1 day
                                         1 hour
                                                       0 days
                                                                0 hours
```

Table 10-19: Displayed environment information of the device

| Item                                                |                                | Displayed information                               | Displayed detailed information <sup>#1</sup>                                                                                                    |
|-----------------------------------------------------|--------------------------------|-----------------------------------------------------|----------------------------------------------------------------------------------------------------|
| FAN environment                                     |                                | Fan information                                     |                                                                                                    |
|                                                     | FAN <fan no.="" unit=""></fan> | Fan operating status                                | <pre><fan no.="" unit="">: Indicates the fan unit number. active: Running fault: A fan failure has occurred. notsupport: Operation has been stopped because an unsupported fan unit is installed. notconnect: Not installed</fan></pre> |
| Speed <sup>#2</sup> The rotational speed of the fan |                                | This is displayed in rpm. high: High-speed rotation |                                                                                                    |
|                                                     | Mode                           | Fan operating mode                                  | 1 (normal): Normal setting 2 (cool): Keeping the device cool takes priority.                                                                                                    |
| Power environment                                   |                                | Power supply unit information                       |                                                                                                    |
|                                                     | Input voltage                  | Rated input voltage                                 | AC100-120V: 100 V AC system AC200-240V: 200 V AC system DC-48V: -48 V DC system                                                                                                    |

| ltem        |                                              | Displayed information                                | Displayed detailed information <sup>#1</sup>                                                                                                    |
|-------------|----------------------------------------------|------------------------------------------------------|----------------------------------------------------------------------------------------------------|
|             | Power redundancy mode                        | Power redundancy<br>monitoring mode                  | Power redundancy monitoring mode set in the configuration#3  1 (Power Supply): Redundant power supply units  2 (Power Supply + Input Source): Redundant power supply units and redundant power feeds                                                                                                  |
|             | Power supply redundancy status <sup>#4</sup> | Status of each power redundancy                      |                                                                                                    |
|             | Power supply <sup>#4</sup>                   | Status of redundant power supply units               | active: Number of power supply units that supply power to the device required: Number of power supply units required to operate the device (Redundant): Redundant power supply units are in use (Non-Redundant): Redundant power supply units are not in use                                          |
|             | Input source#5                               | Status of redundant power feeds                      | active: Number of power supply units that supply power from power feeds from: Power feeds from which power is supplied required: Number of power supply units required for each power feed (Redundant): Redundant power feeds are in use (Non-Redundant): Redundant power feeds are not in use        |
|             | PS <ps no.=""></ps>                          | Installation status of the input power supply unit   | <pre><ps no.="">: Indicates the power supply unit number. active: Supplied normally connect: No power is being supplied. fault: There is an abnormal voltage. notsupport: Operation has been stopped because an unsupported power supply unit is installed. notconnect: Not installed</ps></pre>      |
| Power usage |                                              | Power usage                                          |                                                                                                    |
|             | Total power capacity                         | Amount of power that can be supplied                 |                                                                                                    |
|             | Input source A                               | Amount of power that can be supplied by power feed A |                                                                                                    |
|             | Input source B                               | Amount of power that can be supplied by power feed B |                                                                                                    |
|             | Total power allocated                        | Amount of power required by the device               | Total amount of power required when the maximum number of fans, BCUs, and SFUs are installed, and power required for the installed PRUs and NIFs  The value does not include the amount of power required for the PRUs and NIFs that have been disabled by the no power enable configuration command. |

| I1                  | tem                                                      | Displayed information                                                                 | Displayed detailed information <sup>#1</sup>                                                                                                    |
|---------------------|----------------------------------------------------------|---------------------------------------------------------------------------------------|----------------------------------------------------------------------------------------------------|
|                     | Total power available for additional boards              | Surplus power of the device                                                           | Extra power that can be used in the device This value is displayed as a negative value if the amount of power that can be supplied is insufficient.                            |
|                     | Power available<br>(Power supply unit<br>redundant case) | Surplus power of the<br>device when redundant<br>power supply units are<br>configured | Extra power that can be used while redundant power supply units are provided  This value is displayed as a negative value if redundant power supply units are not configured.  |
|                     | Power available<br>(Input source<br>redundant case)      | Surplus power of each<br>power feed when<br>redundant power feeds<br>are configured   |                                                                                                    |
|                     | Input source A                                           | Surplus power of power feed A                                                         | Extra power that can be used in power feed A This value is displayed as a negative value if redundant power feeds are not configured.                                          |
|                     | Input source B                                           | Surplus power of power feed B                                                         | Extra power that can be used in the power feed B  This value is displayed as a negative value if redundant power feeds are not configured.                                     |
| Inlet temperature#6 |                                                          | Intake temperature                                                                    |                                                                                                    |
|                     | BCU<br>bcu no.>                                          | Operating condition<br>level of the BCU (intake<br>temperature)                       | <pre><bcu no.="">: Indicates the BCU number. normal: Normal caution: Caution (High or low temperature) critical: Warning fault: Abnormal notconnect: Not installed</bcu></pre> |
| Board temperature   |                                                          | Temperature status of the board                                                       |                                                                                                    |
|                     | BCU<br>bcu no.>                                          | Temperature status of the BCU                                                         | <pre><bcu no.="">: Indicates the BCU number. normal: Normal critical: Warning fault: Abnormal notconnect: Not installed</bcu></pre>                                            |
|                     | SFU <sfu no.=""></sfu>                                   | Temperature status of the SFU                                                         | <pre><sfu no.="">: Indicates the SFU number. normal: Normal critical: Warning fault: Abnormal notconnect: Not installed</sfu></pre>                                            |
|                     | PRU <pru no.=""></pru>                                   | Temperature status of the PRU                                                         | <pre><pru no.="">: Indicates the PRU number. normal: Normal critical: Warning fault: Abnormal notconnect: Not installed</pru></pre>                                            |
|                     | NIF <nif no.=""></nif>                                   | Temperature status of the NIF                                                         | <pre><nif no.="">: Indicates the NIF number. normal: Normal critical: Warning fault: Abnormal notconnect: Not installed</nif></pre>                                            |

| Item                                     |          | Displayed information                                                                                     | Displayed detailed information <sup>#1</sup> |
|------------------------------------------|----------|----------------------------------------------------------------------------------------------------|----------------------------------------------|
| Accumulated running time <sup>#7#8</sup> |          | Cumulative operating time                                                                                 |                                              |
|                                          | total    | The cumulative operating time since the power of the device is turned on                                  |                                              |
|                                          | caution  | The cumulative operating time of the high-temperature caution state or the high-temperature warning state |                                              |
|                                          | critical | The cumulative operating time of the high-temperature warning state                                       |                                              |

- #1: is displayed if no information can be obtained.
- #2: This item is not displayed if the operating status of the fan is not active.
- #3: This item is not displayed if the corresponding configuration has not been set.
- #4: This item is not displayed if 1 (redundant power supply units) or 2 (redundant power supply units and redundant power feeds) has not been set by the power redundancy-mode configuration command.
- #5: This item is not displayed if 2 (redundant power supply units and redundant power feeds) has not been set by the power redundancy-mode configuration command.
- #6: The operating condition level varies depending on the change in intake temperature. The following table describes the correspondence between intake temperature and operating condition level.

Table 10-20: Correspondence between intake temperature and operating condition level

| Intake temperature                       | Operating condition level |
|------------------------------------------|---------------------------|
| Drops to two degrees Celsius or lower.   | caution                   |
| Rises to five degrees Celsius or higher. | normal                    |
| Drops to 40 degrees Celsius or lower.    | normal                    |
| Rises to 43 degrees Celsius or higher.   | caution                   |
| Drops to 50 Celsius or lower.            | caution                   |
| Rises to 53 degrees Celsius or higher.   | critical                  |
| Rises to 65 degrees Celsius or higher.   | fault                     |

#7: The cumulative operating time is updated for each board every six hours after the power is turned on. Therefore, the exact operating time is not displayed if the operation time is less than six hours

#8: notconnect is displayed if no board is installed.

### **Example 2**

Figure 10-7: Displaying intake temperature history information

> show environment temperature-logging

```
Date 20XX/04/01 01:44:40 UTC
BCU1
             0:00 6:00 12:00 18:00
Date
           32.9
33.0 33.0 33.0 33.0
20XX/04/01
20XX/03/31
20XX/03/30 33.0 33.0 33.0 33.0
20XX/03/29
                      - 33.7 33.0
BCU2
Date
             0:00 6:00 12:00 18:00
20XX/04/01
             32.9
20XX/03/31 33.0 33.0 33.0 33.0
20XX/03/30 33.0 33.0 33.0 33.0
20XX/03/29 - - 33.7 33.0
```

*Table 10-21:* Displayed intake temperature history information

| Item  | Displayed information                         | Displayed detailed information                                                                                    |
|-------|-----------------------------------------------|----------------------------------------------------------------------------------------------------|
| Date  | Date                                          |                                                                                                    |
| 0:00  | Average intake temperature of the time period | Average intake temperature of the period from 18:00 (previous day) to 0:00                                        |
| 6:00  |                                               | Average intake temperature of the period from 0:00 to 6:00                                                        |
| 12:00 |                                               | Average intake temperature of the period from 6:00 to 12:00                                                       |
| 18:00 |                                               | Average intake temperature of the period from 12:00 to 18:00                                                      |
| "_"   | Hyphen (-)                                    | The device was not running. (Power was off or the history could not be held because the system time was changed.) |
| " "   | Blank                                         | Temperature aggregation not yet performed                                                                         |

### Impact on communication

None

### Response messages

Table 10-22: List of response messages for the show environment command

| Message                                                                          | Description                                                                                    |
|----------------------------------------------------------------------------------|------------------------------------------------------------------------------------------------|
| The command cannot be executed in the standby system.                            | This command cannot be executed in the standby system.                                         |
| The command cannot be executed. Try again.                                       | The command cannot be executed. Try again.                                                     |
| The command is not authorized by the RADIUS/TACACS+ server or the configuration. | This command is not authorized by the RADIUS server, the TACACS+ server, or the configuration. |

#### **Notes**

- 1. The intake temperature history display is refreshed at the fixed times (0:00, 6:00, 12:00, and 18:00) to which the time zone is applied. The times might slightly change depending on the environment of the device.
- 2. If the system time of the device is changed, the change is applied at 0:00 on the next day. If the system time is changed to an earlier time than that before the change, multiple records of the same date might be displayed because intake temperature history information is displayed in the order it was collected. In addition, if the time is changed to a later time than that before

the change, some dates might not be displayed.

- 3. Intake temperature history information is retained for each BCU board. Therefore, if a board is replaced, the information about the previous board is not used by the replacement board.
- 4. If the power supplied to the device is insufficient, check the installation status of power supply units.
- 5. This command can check the following power information:
  - Maximum power used by the device
  - Excess and deficiency of the power currently being supplied
  - Whether the power redundancy mode is used?

Use the show power command to check the power usage of each board.

#### reload

Restarts the BSU or the device.

#### **Syntax**

```
reload [{stop | no-dump-image | dump-image}] [-f] [<system>]
```

### Input mode

User mode and administrator mode

#### **Parameters**

```
{stop | no-dump-image | dump-image} stop
```

Stops without restarting. Disables the collection of BCU memory dump information.

no-dump-image

Disables the collection of BCU memory dump information.

dump-image

Enables the collection of BCU memory dump information.

Operation when this parameter is omitted:

Operation is the same as the operation when dump-image is selected.

-f

Executes the command without displaying a confirmation message. A memory dump is collected if it is not specified whether or not to collect a memory dump.

Operation when this parameter is omitted:

A confirmation message is displayed.

```
<system>
```

Specifies the system to be restarted in the redundant configuration.

active

Restarts the active BCU. At this time, if the standby BCU is in the active state, a system switchover is performed.

standby

Restarts the standby BCU.

Operation when this parameter is omitted:

Restarts the entire device.

Operation when all parameters are omitted:

Collects a BCU memory dump in the active and standby systems, and restarts the entire device.

### **Example**

Figure 10-8: Collecting a BCU memory dump and restarting the device

```
>reload The dump information will be extracted. Do you want to continue? (y/n):y active: The old dump file(bcu01.000 20XX/08/01 11:26 UTC) will be deleted. Do you want to continue? (y/n):y
```

```
standby: The old dump file(bcu02.000 20XX/08/01 11:28 UTC) will be deleted. Do you want to continue? (y/n):y Are you sure you want to restart? (y/n):y
```

None

# Impact on communication

During the restart of the active BCU, communication is suspended.

### Response messages

Table 10-23: List of response messages for the reload command

| Message                                                                              | Description                                                                                          |
|--------------------------------------------------------------------------------------|----------------------------------------------------------------------------------------------------|
| The command cannot be executed because standby BCU is booting or fault.              | The command cannot be executed because the standby BCU is starting or there is a fault with the BCU. |
| The command cannot be executed because standby BCU is inactivated or notconnected.   | The command cannot be executed because the standby BCU is inactive or is not installed.              |
| The command cannot be executed in the standby system.                                | This command cannot be executed in the standby system.                                               |
| The command cannot be executed. Try again.                                           | The command cannot be executed. Try again.                                                           |
| The command is not authorized by the RADIUS/<br>TACACS+ server or the configuration. | This command is not authorized by the RADIUS server, the TACACS+ server, or the configuration.       |

#### **Notes**

- 1. The device boots from the memory card if a memory card that contains the software image file k.img is mounted. If the device boots from a memory card, the account and configuration information reverts to the factory defaults and you cannot save your own settings. Do not boot the device from a memory card under normal circumstances.
- 2. To execute this command in the standby BCU, you need to specify standby for the *<system>* parameter.
- 3. The following table describes the result of executing this command for each state of the standby BCU.

Table 10-24: Execution results for each state of the standby BCU

| Executed command | Status of the standby BCU                     |                                                             |                                               |
|------------------|-----------------------------------------------|-------------------------------------------------------------|-----------------------------------------------|
|                  | standby (normal)                              | inactivate (stopped)<br>or<br>notconnect (not<br>installed) | booting (starting up)<br>or<br>fault (failed) |
| reload           | The entire device is restarted. <sup>#1</sup> | Only the active BCU is restarted.                           | The command cannot be executed. #2#3          |
| reload active    | Only the active BCU is restarted.#4           | Only the active BCU is restarted.                           | Only the active BCU is restarted.             |
| reload standby   | Only the standby BCU is restarted.            | The command cannot be executed.                             | The command cannot be executed.#2             |
| reload stop      | The entire device is stopped.                 | Only the active BCU is stopped.                             | The command cannot be executed. #2#3          |

| Executed command    | Status of the standby BCU                                           |                                 |                                               |
|---------------------|---------------------------------------------------------------------|---------------------------------|-----------------------------------------------|
|                     | standby (normal) inactivate (stopped) or notconnect (not installed) |                                 | booting (starting up)<br>or<br>fault (failed) |
| reload stop active  | Only the active BCU is stopped.#4                                   | Only the active BCU is stopped. | Only the active BCU is stopped.               |
| reload stop standby | Only the standby BCU is stopped.                                    | The command cannot be executed. | The command cannot be executed. <sup>#2</sup> |

- #1: If an attempt to restart the standby BCU failed, only the active BCU is restarted.
- #2: If the BCU-CPU status displayed by the show system command is active, the standby BCU operates as if it is in standby state even if it is in booting state.
- #3: To restart or stop the device when the standby BCU status is booting or fault, specify active for the <system> parameter.
- #4: The system is switched when the command is executed, and the standby BCU changes to the new active BCU.
- 4. Do not abort this command while it is executing. The processing continues even if the command is aborted.

### show tech-support

Collects hardware and software status information required for technical support.

### **Syntax**

show tech-support [ftp] [page] [password < password>] [no-config] [basic]

### Input mode

User mode and administrator mode

#### **Parameters**

ftp

Saves a text file of collected information, and the dump file and core file from the internal flash memory to a remote FTP server. The dump file and core file are combined into one binary file. Collected information is not displayed on the console terminal screen.

When executing the command, enter connection information for the FTP server as per the prompts.

Operation when this parameter is omitted:

Collected information is displayed on the console terminal screen.

page

Displays a page of the collected information on the console terminal screen. Pressing the space key displays the next page of information, and pressing the **Enter** key displays the next line of information. Note that, this page parameter has no effect if the ftp parameter is also specified.

Operation when this parameter is omitted:

Information is displayed without a pause at each page displayed.

password < password>

Enters the password if the password for administrator mode is specified. If the password includes a special character, the password must be enclosed in double quotation marks (" "). This parameter can be omitted if the password for administrator mode has not been set.

If an incorrect password is specified, the results of executing commands that require administrator mode such as the show running-config command are not collected.

Note that, if the command is executed with this parameter specified, password information is recorded in operation logs.

Operation when this parameter is omitted:

No password is specified. If this parameter is omitted when the password for administrator mode has been set, a prompt requesting the password appears.

#### no-config

The configuration is not collected.

Operation when this parameter is omitted:

The configuration is collected.

basic

Collects only basic information and statistics about the device.

Operation when this parameter is omitted:

#### Collects all information.I

Operation when all parameters are omitted:

Operation proceeds as described for each Operation when this parameter is omitted section.

### **Example**

In this example, the command collects all information that shows the hardware and software status.

Figure 10-9: Displaying collected information on the console terminal screen

```
> show tech-support
######## Tech-Support Log #########
Wed Apr 10 05:07:20 UTC 20XX
######## show version #########
Date 20XX/04/10 05:07:20 UTC
Model: AX-8600-R16 [AX8616R, AB086AA30000R0001CBK04A]
BCU1: AX-F8600-31R [BCU-1R, AA086AB01000R8001C7Y019]
      AX-P8600-R2, OS-RE, Ver.12.1
     BCII-CPII:
                        Ver.12.1
     BCU-CPU Boot ROM: Ver.0.0.2
     PA:
                        Ver.12.1
     PA Boot ROM:
                        Ver.2.1.12
     HDC:
                        Ver.0.3
BCU2: notconnect
######## End of show version ########
              :
Wed Apr 10 05:06:35 UTC 20XX
######## End of Tech-Support Log #########
```

Figure 10-10: Saving the collected information, and the dump file and core file from the internal flash memory to the FTP server with the file name "support"

```
> show tech-support ftp
Enter the host name of the FTP server.
                                             : ftpserver.example.com
Enter the user name for the FTP server connection. : user1
Enter the path name of the FTP server.
                                             : /usr/home/user1
                                            : support
Enter the file name for the log and dump files.
Do you want to check and extract dump files on the standby system? (y/n): y
Mon Dec 31 12:00:00 UTC 20XX
Transferred support.txt .
Executing.....
File transfer ended successfully.
######## Dump files' Information ########
***** ls -1 /dump0 *****
total 4568
-rwxrwxrwx 1 root wheel 4677464 Dec 18 21:16:16 20XX bcu01.000
**** ls -l /usr/var/hardware ****
total 1368
-rwxrwxrwx 1 root wheel 1002811 Dec 27 11:56:16 20XX nif05.000
***** ls -1 /standby/dump0 *****
***** ls -l /standby/usr/var/hardware/ *****
######## End of Dump files' Information ########
########## Core files' Information #########
**** ls -1 /usr/var/core ****
```

```
***** ls -l /standby/usr/var/core ****
No Core files
######### End of Core files' Information #######
Transferred support.tgz .
Executing...
File transfer ended successfully.
```

Table 10-25: Information displayed by the show tech-support command

| Item                                                                                   | Displayed information                                                                                                    |  |
|----------------------------------------------------------------------------------------|----------------------------------------------------------------------------------------------------|--|
| ############# <information type=""> ####################################</information> | A separator indicating the beginning of each type of collected information. <information type="">: Information type  The following describes the contents of information type:  Dump files' Information: List of existing dump files  Core files' Information: List of existing core files  Tech-Support Log: All information that shows the hardware and software status.  Tech-Support Basic Log: Basic information and statistics about the device</information> |  |
| ######################################                                                 | A separator indicating the end of each type of collected information. <information type="">: Information type</information>                                                                                                    |  |
| ######### <command name=""/> ##########                                                | A separator indicating the beginning of the result of a command that was executed to collect the information. <command name=""/> : Command name                                                                                                    |  |
| ######################################                                                 | A separator indicating the end of the result of a command that was executed to collect the information. <command name=""/> : Command name                                                                                                    |  |

# Impact on communication

None

### Response messages

Table 10-26: List of response messages for the show tech-support command

| Message                                                                                  | Description                                                                                                    |
|------------------------------------------------------------------------------------------|----------------------------------------------------------------------------------------------------|
| Another user is using the 'show tech-support' command. Wait a while, and then try again. | Another user is executing the show tech-support command.                                                                                                    |
| Do you want to check and extract dump files on the standby system? $(y/n)$ :             | Do you want to check and extract dump files on the standby system?  When y is selected, the presence of dump files and core files for the standby system is checked, and then the files are saved to the FTP server. When n is selected, only dump files and core files for the active system are saved to the FTP server. |
| Do you want to retype a password? (y/n):                                                 | Do you want to re-enter the password for administrator mode? If you select y, you can re-enter the password. If you select n, the command execution continues assuming that an incorrect password was entered.                                                                                                    |

| Message                                                                                                    | Description                                                                                                    |  |
|----------------------------------------------------------------------------------------------------|----------------------------------------------------------------------------------------------------|--|
| Enter the file name for the log and dump files. :                                                                                                    | Enter the file name common to the log and dump files. Alphanumeric characters, hyphens (-), underscores (_), and periods (.) can be used for the file name. Note that file names which end with a period cannot be specified. If the entered file name contains a space or tab character, you will be prompted to re-enter the file name. If a file name is not specified, a 14-digit number using the command execution date and time is used as the file name.  Log files and dump files are saved to the FTP server by using a file name created by appending .txt or .tgz to the specified file name, respectively. Dump files are packaged into one file and then saved. |  |
| Enter the host name of the FTP server.:  Enter the host name, or the IPv4 or IPv6 address name, alphabetic characters can be used for the character, and alphanumeric characters, hyphens periods (.) can be used for the second and subsecharacters. If the entered host name contains a specific character, you will be prompted to re-enter the host name contains a specific character. |                                                                                                    |  |
| Enter the password for the administrator mode. :                                                                                                    | Enter the password for administrator mode.                                                                                                    |  |
| Enter the password for the FTP server connection. :                                                                                                    | Enter the password of the login user specified for the response message Enter the user name for the FTE server connection. : Alphanumeric characters, hyphens (-), underscores (_), and periods (.) can be used for the password.                                                                                                    |  |
| Enter the path name of the FTP server. :                                                                                                    | Enter the path name of the storage destination for log files and dump files. Alphanumeric characters, hyphens (-), underscores (_), and periods (.) can be used for the path name. To specify the home directory of the login user, enter just one period.                                                                                                    |  |
| Enter the user name for the FTP server connection. :                                                                                                    | Enter the login user name. Alphanumeric characters, hyphens (-), underscores (_), and periods (.) can be used for the login user name. If the entered login user name contains a space or tab character, you will be prompted to re-enter the login user name.                                                                                                    |  |
| File transfer ended successfully.                                                                                                    | The file transfer ended normally.                                                                                                    |  |
| The command cannot be executed. Try again.                                                                                                    | The command cannot be executed. Try again.                                                                                                    |  |
| The command is not authorized by the RADIUS/TACACS+ server or the configuration.                                                                                                    | This command is not authorized by the RADIUS server, the TACACS+ server, or the configuration.                                                                                                    |  |
| The file transfer failed.                                                                                                    | An attempt to transfer the file failed. Check the free capacity of the destination and the state of the communication line.                                                                                                    |  |
| The password for the administrator mode is invalid.                                                                                                    | The password for administrator mode specified in the <pre><pre>password&gt; parameter is incorrect.</pre></pre>                                                                                                    |  |

If the ftp parameter is specified, the same messages as for the ftp command are displayed. For details about the messages, see *Response messages* for the ftp command.

### **Notes**

- 1. If an IP address is set for the device itself by the ip address (loopback) configuration command, the IP address is used as the source IP address during communication with the FTP server.
- 2. Only dump files and core files in the following directories can be saved to an FTP server when the ftp parameter is specified:

### 10. Device and Software Management

- Storage directory for dump files

  /dump0 or /usr/var/hardware
- Storage directory for core files

  /usr/var/core

### show power

Displays the elapsed time for the device, and the amount of power consumption and cumulative power consumption of each board.

### **Syntax**

show power

### Input mode

User mode and administrator mode

#### **Parameters**

None

### **Example**

Figure 10-11: Results of executing the show power command

```
> show power
Date 20XX/04/01 00:36:15 UTC
Elapsed time 2 days 15:15
System power used: 397.76 W
Hardware Actual usage Accumulated
              5.58 W
                          0.36 kWh
FAN2
              5.43 W
                           0.37 kWh
FAN3
              5.43 W
                           0.34 kWh
FAN4
              5.58 W
                           0.41 kWh
              5.58 W
                           0.56 kWh
FAN5
FAN6
              5.58 W
                          0.43 kWh
            121.22 W
BCU1
                          7.86 kWh
BCU2
              0.00 W
                           0.00 kWh
             43.17 W
SFU1
                           2.80 kWh
              0.00 W
SFU2
                          0.00 kWh
SFU3
              0.00 W
                          0.00 kWh
SFU4
              0.00 W
                           0.00 kWh
PRU1
            193.86 W
                          12.29 kWh
              0.00 W
                           0.00 kWh
PRU2
PRU3
              0.00 W
                          0.00 kWh
PRU4
              0.00 W
                          0.00 kWh
              6.33 W
                           0.19 kWh
NIF1
NIF2
              0.00 W
                           0.00 kWh
NIF16
              0.00 W
                           0.00 kWh
```

### **Display items**

Table 10-27: Information displayed by the show power command

| Item              | Displayed information           | Displayed detailed information                                                                                                    |
|-------------------|---------------------------------|----------------------------------------------------------------------------------------------------|
| System power used | Power consumption of the device | Displays the estimated power consumption per device.                                                                                                    |
| Elapsed time      | Elapsed time                    | If the clear power command was not executed, the time elapsed since the device started is displayed. If the clear power command was executed, the time elapsed since the clear power command was executed is displayed. The time is displayed in days hours:minutes. |
| Hardware          | Location                        | Displays the device and all boards that can be installed on the device.                                                                                                    |

| Item         | Displayed information                  | Displayed detailed information                                                                                  |
|--------------|----------------------------------------|----------------------------------------------------------------------------------------------------|
| Actual usage | Power consumption                      | Displays the estimated power consumption. This is displayed in W. #1#2#3 -: The information cannot be obtained. |
| Accumulated  | Amount of cumulative power consumption | Displays the estimated cumulative power consumption. This is displayed in kWh. $^{\#2}$                         |

<sup>#1:</sup> This estimated value is different from the actual power consumption. To measure an accurate value, use a measuring instrument.

- #2: 0.00 is displayed if the operating status of the board is other than active, standby, or fault.
- #3: Use the show environment command to check the maximum power required for normal operation of the device (power requirements).

### Impact on communication

None

### Response messages

Table 10-28: List of response messages for the show power command

| Message                                                                                                    | Description                                                                                    |
|----------------------------------------------------------------------------------------------------|------------------------------------------------------------------------------------------------|
| The command cannot be executed because another user is executing 'clear power' command. Wait a while, and then try again. | Another user is executing the clear power command. Wait a while, and then retry the operation. |
| The command cannot be executed in the standby system.                                                                     | This command cannot be executed in the standby system.                                         |
| The command cannot be executed. Try again.                                                                                | The command cannot be executed. Try again.                                                     |
| The command is not authorized by the RADIUS/<br>TACACS+ server or the configuration.                                      | This command is not authorized by the RADIUS server, the TACACS+ server, or the configuration. |

#### **Notes**

- 1. The value of cumulative power consumption is cleared when the device is restarted.
- 2. The amount of power consumption and cumulative power consumption for the installation location are cleared at the following times:
  - When the board is removed
  - When the board is restarted
  - When operation of the board is stopped

### clear power

Clears the elapsed time of the device, and the amount of cumulative power consumption of each board.

### **Syntax**

clear power

### Input mode

User mode and administrator mode

#### **Parameters**

None

### **Example**

```
Figure 10-12: Results of executing the clear power command > clear power
```

# Display items

None

### Impact on communication

None

### Response messages

Table 10-29: List of response messages for the clear power command

| Message                                                                                                    | Description                                                                                    |
|----------------------------------------------------------------------------------------------------|------------------------------------------------------------------------------------------------|
| The command cannot be executed because another user is executing 'show power' command. Wait a while, and then try again. | Another user is executing the show power command. Wait a while, and then retry the operation.  |
| The command cannot be executed in the standby system.                                                                    | This command cannot be executed in the standby system.                                         |
| The command cannot be executed. Try again.                                                                               | The command cannot be executed. Try again.                                                     |
| The command is not authorized by the RADIUS/ TACACS+ server or the configuration.                                        | This command is not authorized by the RADIUS server, the TACACS+ server, or the configuration. |

#### **Notes**

1. Even if you use this command to clear the amount of cumulative power consumption, the value of the MIB information obtained by using SNMP is not cleared to zero.

### show pru resources

Displays the operation status of the PRU and information about resources in use by the PRU.

#### **Syntax**

```
show pru resources [<pru no.>]
```

### Input mode

User mode and administrator mode

#### **Parameters**

```
<pru no.>
```

Displays the operation status of the specified PRU and information about resources in use by the specified PRU. For the specifiable range of PRU numbers, see *Specifiable values for parameters*.

Operation when this parameter is omitted:

Displays the operation status of all PRUs installed on the Device and information about resources in use by the PRUs.

### **Example**

Figure 10-13: Display example when a PRU number is specified

```
> show pru resources 1
Date 20XX/04/01 12:00:00 UTC
             PRU-1A
                          active(restart required)
Forwarding Database Management
    Forwarding-table allocation
        Configuration = ipv4-uni
                    = default
        Current
    Inbound
                                                     5/
                                                              1015808
       IPv4 Unicast resources Used/Max
                                                     0/
3/
        IPv4 Multicast resources Used/Max
                                                                  8000
                                              :
        IPv6 Unicast resources Used/Max
                                                                 425984
                                                        0/
        IPv6 Multicast resources Used/Max
                                                                  8000
        Shared resources Used/Max bytes
                                                        0/ 24117248
       Outbound forwarding resources Used/Max: 0/
Destination resources Used/Max bytes: 0/
                                                               262144
                                                               33554432
Flow Database Management
    Flow-table allocation
       Configuration = default
        Current
                   = default
    Flow detection mode
        Configuration = quantity-oriented
        Current = quantity-oriented
        Filter resources Used/Max
                                                      1856/
                                                                  64000
         MAC
                                                       239
          IPv4
                                                      1046
         IPv6
                                                       571
         Advance
                                               :
                                                      1206/
                                                                  64000
        QoS resources Used/Max
                                                        18
         MAC
                                               :
          IPv4
                                                       814
          IPv6
                                                       374
                                               :
          Advance
                                               :
        Policer resources
                                                       300/
                                                                  64000
          Inbound Used/Max
                                               :
         Outbound Used/Max
                                                        300/
                                                                  64000
>
```

160

Table 10-30: Information displayed by the show pru resources command

| ltem                                                             | Displayed information                                                                | Displayed detailed information <sup>#1</sup>                                                                                                    |
|------------------------------------------------------------------|--------------------------------------------------------------------------------------|----------------------------------------------------------------------------------------------------|
| PRU <pru no.="">:<pru type=""> <pru status=""></pru></pru></pru> | PRU number                                                                           |                                                                                                    |
|                                                                  | PRU type <sup>#2</sup>                                                               | - is displayed if the PRU type cannot be identified.                                                                                                    |
|                                                                  | Operating status of the PRU                                                          | active: Operating as an active unit fault: Failed inactive: Operation has been stopped by the inactivate command.  notsupport: Operation has been stopped because an unsupported board is installed. power shortage: Operation has been stopped because of a power shortage notconnect: Not installed initialize: Initializing disable: Operation has been stopped by the no power enable configuration command. |
|                                                                  | (Update state of the PRU)#3#4                                                        | (update executing): The HDC is being updated. (restart required): The PRU board needs to be restarted to apply the HDC or change the configuration. (update failed): An attempt to update the HDC failed.                                                                                                    |
| Forwarding Database Management                                   | Routing entry information                                                            |                                                                                                    |
| Forwarding-table allocation                                      | Information about allocation pattern for routing entries on which the PRU is running |                                                                                                    |
| Configuration = <configration></configration>                    | Allocation pattern for routing entries set by a configuration command <sup>#5</sup>  | default: Allocation for a mix of all entry types ipv4-uni: Allocation mainly for IPv4 unicast, without multicast and IPv6 ipv6-uni: Allocation mainly for IPv6 unicast, without multicast                                                                                                    |
| Current = < <i>current</i> >                                     | Allocation pattern for routing entries on which the PRU is running <sup>#5</sup>     | default: Allocation for a mix<br>of all entry types<br>ipv4-uni: Allocation mainly<br>for IPv4 unicast, without<br>multicast and IPv6<br>ipv6-uni: Allocation mainly<br>for IPv6 unicast, without<br>multicast                                                                                                    |
| Inbound                                                          | Specifications on the inbound side                                                   |                                                                                                    |

| Item                                          | Displayed information                                                                                                    | Displayed detailed information <sup>#1</sup>                                                                                                    |
|-----------------------------------------------|----------------------------------------------------------------------------------------------------|----------------------------------------------------------------------------------------------------|
| IPv4 Unicast resources Used/Max               | Number of entries in use by the IPv4 unicast route table and maximum number of entries that can be used                          | <ul><li><used>: Number of entries in use</used></li><li><max>: Maximum number of entries that can be used</max></li></ul>                                                                                                    |
| IPv4 Multicast resources Used/Max             | Number of entries in use by the IPv4 multicast route table and maximum number of entries that can be used                        | <ul><li><used>: Number of entries in use</used></li><li><max>: Maximum number of entries that can be used</max></li></ul>                                                                                                    |
| IPv6 Unicast resources Used/Max               | Number of entries in use by the IPv6 unicast route table and maximum number of entries that can be used                          | <ul><li><used>: Number of entries in use</used></li><li><max>: Maximum number of entries that can be used</max></li></ul>                                                                                                    |
| IPv6 Multicast resources Used/Max             | Number of entries in use by the IPv6 multicast route table and maximum number of entries that can be used                        | <ul><li><used>: Number of entries in use</used></li><li><max>: Maximum number of entries that can be used</max></li></ul>                                                                                                    |
| Shared resources Used/Max                     | Used capacity and maximum capacity that can be used in the entry information used for PRU forwarding#6                           | This item is displayed in bytes.<br>< Used>: Used capacity < Max>: Maximum capacity that can be used                                                                                                    |
| Outbound                                      | Specifications on the outbound side                                                                                              |                                                                                                    |
| Outbound forwarding resources Used/Max        | Number of entries in use by the Outbound forwarding resources table and maximum number of entries that can be used <sup>#7</sup> | <ul><li><used>: Number of entries in use</used></li><li><max>: Maximum number of entries that can be used</max></li></ul>                                                                                                    |
| Destination resources Used/Max                | Used capacity and maximum capacity that can be used in the destination location information used for PRU forwarding#6            | This item is displayed in bytes.<br>< Used>: Used capacity < Max>: Maximum capacity that can be used                                                                                                    |
| Flow Database Management                      | FLow entry information                                                                                                    |                                                                                                    |
| Flow-table allocation                         | Information about allocation pattern for flow entries                                                                            |                                                                                                    |
| Configuration = <configration></configration> | Allocation pattern for flow entries set by a configuration command <sup>#8</sup>                                                 | default: Allocation that focuses equally on filters and QoS flow filter-only: Allocation for filters only qos-only: Allocation for QoS flow only filter: Allocation that focuses on filters qos: Allocation that focuses on QoS flow |

| ltem                            | Displayed information                                                                                       | Displayed detailed information <sup>#1</sup>                                                                                                    |
|---------------------------------|----------------------------------------------------------------------------------------------------|----------------------------------------------------------------------------------------------------|
| Current = < <i>current</i> >    | Allocation pattern for flow entries on which the PRU is running <sup>#8</sup>                               | default: Allocation that focuses equally on filters and QoS flow filter-only: Allocation for filters only qos-only: Allocation for QoS flow only filter: Allocation that focuses on filters qos: Allocation that focuses on QoS flow |
| Flow detection mode             | Flow detection mode for filters and QoS flow                                                                |                                                                                                    |
| Configuration = < configration> | Flow detection mode for filters and QoS flow set by a configuration command <sup>#9</sup>                   | condition-oriented: Mode focused on the number of detection conditions quantity-oriented: Mode focused on the number of entries                                                                                                    |
| Current = < current>            | Flow detection mode for filters and QoS flow on which the PRU is running <sup>#9</sup>                      | condition-oriented: Mode focused on the number of detection conditions quantity-oriented: Mode focused on the number of entries                                                                                                    |
| Filter resources Used/Max       | Number of entries for which filter functionality is enabled, and maximum number of entries that can be used | <ul><li><used>: Number of entries in use</used></li><li><max>: Maximum number of entries that can be used</max></li></ul>                                                                                                    |
| MAC                             | Number of filter entries for the MAC access list for which filter functionality is enabled                  |                                                                                                    |
| IPv4                            | Number of filter entries for the IPv4 access list for which filter functionality is enabled                 |                                                                                                    |
| IPv6                            | Number of filter entries for the IPv6 access list for which filter functionality is enabled                 |                                                                                                    |
| Advance                         | Number of filter entries for the<br>Advance access list for which filter<br>functionality is enabled        |                                                                                                    |
| QoS resources Used/Max          | Number of entries for which QoS functionality is enabled, and maximum number of entries that can be used    | <ul><li><used>: Number of entries in use</used></li><li><max>: Maximum number of entries that can be used</max></li></ul>                                                                                                    |
| MAC                             | Number of QoS flow entries for the MAC QoS flow list for which QoS functionality is enabled                 |                                                                                                    |
| IPv4                            | Number of QoS flow entries for the IPv4 QoS flow list for which QoS functionality is enabled                |                                                                                                    |

| Item              | Displayed information                                                                                                    | Displayed detailed information <sup>#1</sup>                                                                               |
|-------------------|----------------------------------------------------------------------------------------------------|----------------------------------------------------------------------------------------------------|
| IPv6              | Number of QoS flow entries for the IPv6 QoS flow list for which QoS functionality is enabled                              |                                                                                                    |
| Advance           | Number of QoS flow entries for the<br>Advance QoS flow list for which QoS<br>functionality is enabled                     |                                                                                                    |
| Policer resources | Number of entries for the Policer                                                                                         |                                                                                                    |
| Inbound Used/Max  | Number of entries for the Policer that is enabled on the inbound side and the maximum number of entries that can be used  | <ul><li>&lt; Used&gt;: Number of entries in use</li><li>&lt; Max&gt;: Maximum number of entries that can be used</li></ul> |
| Outbound Used/Max | Number of entries for the Policer that is enabled on the outbound side and the maximum number of entries that can be used | <ul><li><used>: Number of entries in use</used></li><li><max>: Maximum number of entries that can be used</max></li></ul>  |

- #1: is displayed if no information can be obtained.
- #2: If the PRU status is not connect or an unsupported board is installed, the PRU type cannot be identified.
- #3: (restart required) is displayed if the PRU board needs to be restarted to apply the allocation pattern set by a configuration to the hardware.
- #4: This information is not displayed if the HDC has not been updated or there are no requests for restarting the PRU due to the configuration change.
- #5: If the allocation pattern for routing entries on which the PRU is running and the allocation pattern for routing entries set by a configuration command do not match, restart the relevant PRU. When the restart is completed, the allocation pattern for routing entries set by a configuration command is enabled.
- #6: The capacity of entries that cannot be used by users (for example, the capacity of entries reserved in the device) is included.
- #7: The number of ARP, NDP, IPv4 multicast, and IPv6 multicast entries is included. The number of entries that cannot be used by users (for example, the number of entries reserved in the device) is also included.
- #8: If the allocation pattern for flow entries on which the PRU is running and the allocation pattern for flow entries set by a configuration command do not match, restart the relevant PRU. When the restart is completed, the allocation pattern for flow entries set by a configuration command is enabled.
- #9: If the flow detection mode on which the PRU is running and the flow detection mode set by a configuration command do not match, restart the relevant PRU. When the restart is complete, the flow detection mode set by a configuration command is enabled.

#### Impact on communication

None

### Response messages

Table 10-31: List of response messages for the show pru resources command

| Message                                               | Description                                            |
|-------------------------------------------------------|--------------------------------------------------------|
| The command cannot be executed in the standby system. | This command cannot be executed in the standby system. |

| Message                                                                          | Description                                                                                    |
|----------------------------------------------------------------------------------|------------------------------------------------------------------------------------------------|
| The command cannot be executed. Try again.                                       | The command cannot be executed. Try again.                                                     |
| The command is not authorized by the RADIUS/TACACS+ server or the configuration. | This command is not authorized by the RADIUS server, the TACACS+ server, or the configuration. |

# Notes

None

## update software (ppupdate)

Updates the current software in flash memory with new software, which is downloaded via FTP or a similar method.

### **Syntax**

```
update software [test] [no-display] [-f] [no-reload] < file name> {active | standby}
```

#: update software can be abbreviated as ppupdate. The specifiable parameters are the same.

### Input mode

Administrator mode

#### **Parameters**

test

Performs a check by simulating command execution. The software is not updated.

Operation when this parameter is omitted:

Updates the software.

no-display

Does not display the message output when the command is executed.

Operation when this parameter is omitted:

Displays the message output when the command is executed.

-f

Forces the processing without displaying confirmation messages.

Operation when this parameter is omitted:

A confirmation message is displayed.

no-reload

When the update is complete, the BCU is not automatically restarted. Instead, the BCU starts up with the new software next time the BCU is restarted.

Operation when this parameter is omitted:

When the update is complete, the BCU is automatically restarted.

```
<file name>
```

Specifies the update file name.

```
{active | standby}
```

Specifies the system in which the software is to be updated.

active

Executes the command in the active BCU.

standby

Executes the command in the standby BCU.

### **Example**

```
Figure 10-14: Updating the software # update software k.img active
```

```
Current version : Ver. XX.XX
New version : Ver. XX.XX
Update software
 PRU3
   PRU-CPU : Ver. XX.XX ( Ver. XX.XX )
 NIF1
   HDC
               : Ver. XX.XX ( Ver. XX.XX )
 NTF3
   HDC
                : Ver. XX.XX ( Ver. XX.XX )
Are you sure you want to update? (y/n):y
Software update start.
Executing.....
 PRU3
   PRU-CPU
             : Update done.
 NIF1
               : Update done.
   HDC
 NIF3
   HDC
               : Update done.
Software is updated.
#
```

Table 10-32: Information displayed by the update software (ppupdate) command

| Item                         | Display format        | Displayed information                                                   |
|------------------------------|-----------------------|-------------------------------------------------------------------------|
| Current version              | Ver. XX.XX            | Version of the installed software                                       |
| New version                  | Ver. XX.XX            | Version of the software in the update file                              |
| Update software <sup>#</sup> | Ver. XXXX (Ver. XXXX) | Version after update The value in parentheses is the installed version. |

#: Only the software versions to be updated are displayed.

### Impact on communication

If the test parameter or the no-reload parameter is not specified, the BCU is automatically restarted after the update finishes. Therefore, in a BCU simplex configuration, communication is temporarily suspended. In a BCU duplex configuration, updating the standby BCU has no effect on communication, but updating the active BCU causes system switching and communication might be temporarily suspended.

### Response messages

Table 10-33: List of response messages for the update software (ppupdate) command

| Message                                                                          | Description                                                                                    |
|----------------------------------------------------------------------------------|------------------------------------------------------------------------------------------------|
| An update is not needed because the versions are the same.                       | An update is not needed because the versions are the same.                                     |
| The command cannot be executed because you are in user mode.                     | The command cannot be executed because you are in user mode.                                   |
| The command cannot be executed. Try again.                                       | The command cannot be executed. Try again.                                                     |
| The command is not authorized by the RADIUS/TACACS+ server or the configuration. | This command is not authorized by the RADIUS server, the TACACS+ server, or the configuration. |
| The file could not be opened.                                                    | The specified file could not be opened. Specify the correct file name.                         |

| Message                                                                   | Description                                                                |
|---------------------------------------------------------------------------|----------------------------------------------------------------------------|
| The file is invalid.                                                      | The contents of the specified file are invalid. Specify a valid file.      |
| The file is not applicable to this system.                                | The specified file is not applicable to this system. Specify a valid file. |
| The file system of the standby system does not have enough free capacity. | There is not enough free space on the file system of the standby BCU.      |
| The standby system is not ready.                                          | The standby BCU is not ready.                                              |
| The update is incomplete. Try again.                                      | An attempt to update the file failed. Try again.                           |
| Update failed. Try again.                                                 | Updating has failed. Try again.                                            |
| Update is undergoing now.                                                 | The command cannot be executed because an update is being performed.       |

#### **Notes**

- 1. When the software is updated, the configuration in effect before the update is inherited. Note that, when the inherited configuration includes a configuration that is not supported by the updated software version, unsupported configuration commands are not inherited. Therefore, the startup and running configurations become unmatched, and a prompt indicating that the configuration has not been saved is displayed until you save it.
- 2. If many configurations are set and software is updated, device startup might take some time because the configurations are inherited to the new version.
- 3. If a device is restarted while a memory card that contains the software image file k.img is mounted on the device, the device boots from the memory card. If the device boots from the memory card, the configuration information reverts to the factory defaults and you cannot save your own settings. Do not boot from the memory card under normal circumstances.

# backup

Saves device information and information about active applications to a memory card or remote FTP server. The device information includes the configuration. This command can be executed in the active system only.

#### **Syntax**

```
backup [-f] {mc | ftp <ftp server> [vrf <vrf id>]} <file name> [no-software]
```

# Input mode

Administrator mode

#### **Parameters**

-f

Executes the command without displaying a confirmation message.

Operation when this parameter is omitted:

A confirmation message is displayed.

```
{mc | ftp < ftp server> [vrf < vrf id>]}
```

Specifies the backup destination.

mc

Specifies the memory card as the backup destination.

```
ftp <ftp server> [vrf <vrf id>]
```

Specifies the remote FTP server as the backup destination. For *<ftp server>*, specify the IP address or the host name of the FTP server. If you specify an IPv6 address, you can use an IPv6 global address only. If you specify vrf *<vrf id>*, you can specify the IP address only, and cannot specify the host name.

If vrf < vrf id> is specified, the specified VRF is connected. For < vrf id>, specify a VRF ID that was set by using a configuration command.

If vrf <*vrf id*> is omitted, the global network is connected.

```
<file name>
```

Specifies the path and name of the storage-destination file.

Alphanumeric characters, hyphens (-), underscores (\_), and periods (.) can be used for a file name specified by the backup mc command. Note that file names which end with a period (.) cannot be used.

no-software

No software is backed up.

Operation when this parameter is omitted:

Backup, including software information, is performed.

Operation when all parameters are omitted:

Outputs a confirmation message, and then backs up data, including software information.

#### Example

Figure 10-15: Saving the current device information to the MCBackup.dat file on the memory card

```
> enable # backup mc MCBackup.dat Are you sure you want to backup information to MCBackup.dat? (y/n): y Backup information to MC (MCBackup.dat). Copy file to MC... Backup information success!
```

Figure 10-16: Saving the current device information to the FTPBackup.dat file on the FTP server

```
> enable
# backup ftp ftpserver FTPBackup.dat
Are you sure you want to backup information to FTPBackup.dat? (y/n): y
Backup information to FTPBackup.dat in FTP(ftpserver).
Input username: guest
Input password:
ftp transfer succeeded.
Backup information success!
```

Figure 10-17: Specifying the VRF and saving the current device information to the FTPBackup.dat file on the FTP server

```
> enable
# backup ftp 192.0.2.1 vrf 1 FTPBackup.dat
Are you sure you want to backup information to FTPBackup.dat? (y/n): y
Backup information to FTPBackup.dat in FTP(192.0.2.1)(VRF 1).
Input username: guest
Input password:
ftp transfer succeeded.
Backup information success!
```

Figure 10-18: Saving the current device information (excluding software information) to the MCBackup.dat file on the memory card

```
> enable # backup mc MCBackup.dat no-software Are you sure you want to backup information to MCBackup.dat? (y/n): y Backup information to MC (MCBackup.dat). Copy file to MC... Backup information success!
```

#### Display items

None

# Impact on communication

When the mo parameter is specified, if the monitoring time or sending interval of the Layer 2 or Layer 3 protocol is set shorter than the initial value on neighboring devices, communication might be disconnected when the Layer 2 or Layer 3 protocol is disconnected.

Table 10-34: List of response messages for the backup command

| Message                                                      | Description                                                  |
|--------------------------------------------------------------|--------------------------------------------------------------|
| A host name and VRF cannot be specified at the same time.    | A host name and VRF cannot be specified at the same time.    |
| The command cannot be executed because you are in user mode. | The command cannot be executed because you are in user mode. |
| The command cannot be executed in the standby system.        | This command cannot be executed in the standby system.       |

| Message                                                                                     | Description                                                                                                    |
|---------------------------------------------------------------------------------------------|----------------------------------------------------------------------------------------------------|
| The command is not authorized by the RADIUS/TACACS+ server or the configuration.            | This command is not authorized by the RADIUS server, the TACACS+ server, or the configuration.                                                                                                    |
| The memory card is busy.                                                                    | Another process is accessing the memory card. Wait a while, and then retry the operation.                                                                                                    |
| The memory card is write-protected by the physical Lock switch.                             | Make sure the memory card's protect switch is not set to Lock. If the switch is set to Lock, slide the switch, and then insert the memory card again.  Make sure there is no dust in the memory card slot. If there is dust, remove it with a dry cloth and then insert the memory card again. |
| The memory card was not found.                                                              | A memory card was not inserted into the slot.  Make sure that a memory card is inserted into the device properly.  Make sure there is no dust in the memory card slot. If there is dust, remove it with a dry cloth and then insert the memory card again.                                     |
| The specified memory card file name is invalid.                                             | A file with the specified name could not be created on a memory card. Specify another file name.                                                                                                    |
| The specified VRF does not exist. (VRF ID = $\langle vrf   id \rangle$ )                    | The specified VRF does not exist. < <i>vrf id&gt;</i> : Indicates the VRF ID.                                                                                                    |
| This command can be executed only when the device is booted from the internal flash memory. | This command can be executed only when the device is booted from the internal flash memory.                                                                                                    |
| Transfer of device information failed.                                                      | An attempt to transfer the device information by using the backup ftp command failed.                                                                                                    |
| Writing to a memory card file failed. (file = <file name="">)</file>                        | Writing to the memory card failed. <pre><file name="">: File name</file></pre>                                                                                                    |
| Writing to the memory card failed.                                                          | Writing to the memory card failed. There might not be enough free space on the memory card. Delete unnecessary files and then try again.                                                                                                    |

When backing up the information to a remote FTP server, the same messages as those for the ftp command are displayed. For details about the messages, see *Response messages* for the ftp command.

#### **Notes**

- 1. Make sure that the target memory card or FTP server has about 50 MB of free space.
- 2. The files under /usr/home/ are not backed up.
- 3. The device information saved by this command can be restored to the Device by using the restore command.
- 4. Perform backup and restoration between the same models and configurations.
- 5. Make sure that other users do not log in while this command is being executed.
- 6. Do not remove or insert the memory card while the backup mc command is backing up data to the memory card.
- 7. If a file with the same name exists at the copy destination, the file is overwritten.

#### restore

Restores the device information saved to a memory card or remote FTP server to the Device. This command can be executed in the active system only.

#### **Syntax**

```
restore [-f] {mc | ftp <ftp server> [vrf <vrfid>] } <file name> [no-software]
```

#### Input mode

Administrator mode

#### **Parameters**

-f

Executes the command without displaying a confirmation message.

Operation when this parameter is omitted:

A confirmation message is displayed.

```
{mc | ftp < ftp server> [vrf < vrf id>]}
```

Specifies the location where the image is stored.

mc

Specifies the memory card as the location where the image is stored.

```
ftp <ftp server> [vrf <vrf id>]
```

Specifies the remote FTP server as the location where the image is stored. For *<ftp* server>, specify the IP address or the host name of the FTP server. If you specify an IPv6 address, you can use an IPv6 global address only. If you specify vrf *<vrf id>*, you can specify the IP address only, and cannot specify the host name.

If vrf < vrf id> is specified, the specified VRF is connected. For < vrf id>, specify a VRF ID that was set by using the configuration command.

If vrf <*vrf id*> is omitted, the global network is connected.

```
<file name>
```

Specifies the path and name of the file where the image is stored.

no-software

No software is restored.

Operation when this parameter is omitted:

Restores all the backup data.

Operation when all parameters are omitted:

Outputs a confirmation message, and then restores all the backup data.

#### Example

Figure 10-19: Restoring the device information from the MCBackup.dat file saved on the memory card

```
> enable # restore mc MCBackup.dat Are you sure you want to restore information from MCBackup.dat? (y/n): y Restore information from MC (MCBackup.dat). Copy file from MC... Restore software.
```

Figure 10-20: Restoring the device information from the FTPBackup.dat file saved on the FTP server

```
> enable
# restore ftp ftpserver FTPBackup.dat
Are you sure you want to restore information from FTPBackup.dat? (y/n): y
Restore information from FTP(ftpserver) (FTPBackup.dat).
Input username: guest
Input password:
ftp transfer succeeded.
Restore software.
```

Figure 10-21: Specifying the VRF and restoring the device information from the FTPBackup.dat file on the FTP server

```
> enable
# restore ftp 192.0.2.1 vrf 1 FTPBackup.dat
Are you sure you want to restore information from FTPBackup.dat? (y/n): y
Restore information from FTP(192.0.2.1)(VRF 1)(FTPBackup.dat).
Input username: guest
Input password:
ftp transfer succeeded.
Restore software.
```

# **Display items**

None

# Impact on communication

When the device information has been restored, the device restarts automatically. During the restart, communication is temporarily suspended.

Table 10-35: List of response messages for the restore command

| Message                                                                            | Description                                                                                                    |
|------------------------------------------------------------------------------------|----------------------------------------------------------------------------------------------------|
| A host name and VRF cannot be specified at the same time.                          | A host name and VRF cannot be specified at the same time.                                                                                                    |
| The command cannot be executed because another user is performing a restore.       | The command cannot be executed because another user is performing a restore.                                                                                                    |
| The command cannot be executed because you are in user mode.                       | The command cannot be executed because you are in user mode.                                                                                                    |
| The command cannot be executed in the standby system.                              | This command cannot be executed in the standby system.                                                                                                    |
| The command is not authorized by the RADIUS/TACACS+ server or the configuration.   | This command is not authorized by the RADIUS server, the TACACS+ server, or the configuration.                                                                                                    |
| The memory card is busy.                                                           | Another process is accessing the memory card. Wait a while, and then retry the operation.                                                                                                    |
| The memory card was not found.                                                     | A memory card was not inserted into the slot.  Make sure that a memory card is inserted into the device properly.  Make sure there is no dust in the memory card slot. If there is dust, remove it with a dry cloth and then insert the memory card again. |
| The restore operation failed. Free disk space on the device might be insufficient. | An attempt to restore the device information failed. There might not be enough free space on the disk of the Device. Delete unnecessary files and then try again.                                                                                          |

| Message                                                                                     | Description                                                                                 |
|---------------------------------------------------------------------------------------------|---------------------------------------------------------------------------------------------|
| The specified file does not exist.                                                          | The specified file does not exist.                                                          |
| The specified VRF does not exist. (VRF ID = <vrf id="">)</vrf>                              | The specified VRF does not exist. < <i>vrf id&gt;</i> : Indicates the VRF ID.               |
| This command can be executed only when the device is booted from the internal flash memory. | This command can be executed only when the device is booted from the internal flash memory. |

When restoring the information from a remote FTP server, the same messages as those for the ftp command are displayed. For details about the messages, see *Response messages* for the ftp command.

#### **Notes**

- 1. When the device information has been restored, the device restarts automatically. During the restart, communication is temporarily suspended.
- 2. Make sure that other users do not log in while this command is being executed.
- 3. Do not remove or insert the memory card while the restore mc command is restoring data from the memory card.
- 4. Perform backup and restoration between the same models and configurations.
- 5. User accounts that do not exist in the copy source configuration are deleted after the device restarts. Save the necessary files in /usr/home/share or back up them to an external medium because the home directory of the deleted users are also deleted.
- 6. Do not update the startup configuration while this command is being executed.

# Chapter

# 11. SFU/PRU/NIF Management

show nif clear counters nif activate sfu inactivate sfu activate pru inactivate pru activate nif inactivate nif

#### show nif

Displays NIF information and summary information about ports.

#### **Syntax**

```
show nif [ < nif no. > ]
```

# Input mode

User mode and administrator mode

#### **Parameters**

```
<nif no.>
```

Specifies a NIF number. For the specifiable range of values for the NIF number, see *Specifiable values for parameters*.

Operation when this parameter is omitted:

All the NIFs in the Device are the target for the command.

# **Example**

Figure 11-1: Result of executing the command with the NIF number specified

#### **Display Items**

Table 11-1: Displayed NIF information

| Item | Displayed information | Displayed detailed information |
|------|-----------------------|--------------------------------|
| NIF  | NIF number            |                                |

| Item                     | Displayed information                                                                                                    | Displayed detailed information                                                                                                    |
|--------------------------|----------------------------------------------------------------------------------------------------|----------------------------------------------------------------------------------------------------|
| NIF status <sup>#1</sup> | active                                                                                                    | Operating as an active unit                                                                                                    |
|                          | initialize                                                                                                    | Currently initializing                                                                                                    |
|                          | fault                                                                                                    | Failed                                                                                                    |
|                          | inactive                                                                                                    | <ul> <li>Operation has been stopped by the inactivate command.</li> <li>The NIF is not running.</li> </ul>                                          |
|                          | notconnect                                                                                                    | <ul> <li>Not installed</li> <li>Not used (If a single-size NIF is installed, the NIF number to which 2 is added is displayed like this).</li> </ul> |
|                          | disable                                                                                                    | Operation has been stopped by the no power enable configuration command.                                                                            |
|                          | power shortage                                                                                                    | Operation has been stopped because of a power shortage.                                                                                             |
|                          | notsupport                                                                                                    | Operation has been stopped because an unsupported NIF is installed.                                                                                 |
|                          |                                                                                                    | HDC is being updated.                                                                                                    |
| NIF) <sup>#2</sup>       | restart required                                                                                                    | The NIF needs to be restarted to apply the HDC.                                                                                                    |
|                          | update failed                                                                                                    | An attempt to update the HDC failed.<br>Replace the NIF because it might have failed.                                                               |
| NIF type                 | 12-port 10BASE-T/100BASE-TX/1000BASE-T                                                                                                    | 12 10BASE-T, 100BASE-TX, or 1000BASE-T lines                                                                                                    |
|                          | 12-port 1000BASE-X(SFP)                                                                                                    | 12 1000BASE-X (SFP) lines                                                                                                    |
|                          | 6-port 10GBASE-R(SFP+)                                                                                                    | Six 10GBASE-R (SFP+) lines                                                                                                    |
|                          | 1-port 100GBASE-R(CFP)                                                                                                    | One 100GBASE-R (CFP) line                                                                                                    |
|                          | -                                                                                                    | The NIF type is unknown.  This is indicated in the following cases:  No NIFs are installed.  An unsupported NIF is installed.                       |
| retry                    | Number of times the NIF restarted due to a failure#3                                                                                                    |                                                                                                    |
| Average                  | Displays the average bandwidth used for each NIF for the one minute interval before the command was executed (line bandwidth used per NIF / maximum bandwidth per NIF).  O Mbps is displayed if there is no communication (when not even 1 bit of data is transferred). 1 Mbps is displayed if the range of the transferred data is from 1 bit to less than 1.5 Mbit. If the transferred data is 1.5 Mbit or more, the displayed value is rounded to one decimal place.  The frame length used to calculate bps value starts from the MAC header and ends with the FCS field. |                                                                                                    |
| Peak                     | Displays the peak line bandwidth used per NIF for the last 24 hours before the command was executed, and the relevant time (hour:minute:second).  O Mbps is displayed if there is no communication (when not even 1 bit of data is transferred). 1 Mbps is displayed if the range of the transferred data is from 1 bit to less than 1.5 Mbit. If the transferred data is 1.5 Mbit or more, the displayed value is rounded to one decimal place.  The frame length used to calculate bps value starts from the MAC header and ends with the FCS field.                        |                                                                                                    |

#1: - is displayed if no information can be obtained.

- #2: This information is not displayed if the update has not been performed.
- #3: The number of times the NIF restarted due to a failure is initialized once every hour.

Table 11-2: Displayed port information

| Item                       | Displayed information                                                                                                    | Displayed detailed information                                                                                                    |
|----------------------------|----------------------------------------------------------------------------------------------------|----------------------------------------------------------------------------------------------------|
| Port                       | Port number                                                                                                    |                                                                                                    |
| Port status                | active up                                                                                                    | Active (normal operating state)                                                                                                    |
|                            | active down                                                                                                    | Active (A line failure occurred.)                                                                                                    |
|                            | initialize                                                                                                    | Currently initializing or waiting for establishment of negotiation (auto-negotiation is operating).                                                                     |
|                            | fault                                                                                                    | Failed                                                                                                    |
|                            | inactive                                                                                                    | Operation has been stopped by the inactivate command.                                                                                                    |
|                            | disable                                                                                                    | Operation has been stopped by using the shutdown configuration command.                                                                                                 |
|                            | standby                                                                                                    | Operation is in a standby state because of the standby link functionality of link aggregation.                                                                          |
|                            | suspend                                                                                                    | Port startup is suppressed due to the following reasons:  • The number of operating SFUs is insufficient.  • The PRU is being initialized.                              |
|                            | unused                                                                                                    | unused (no configuration)                                                                                                    |
|                            | mismatch                                                                                                    | The installed NIF and the configuration do not match.                                                                                                    |
| Line type                  | For details about line types, see <i><li>line type&gt;</li></i> in the <i>Display item</i> column of the tables in each show interfaces command.                                                                                                    |                                                                                                    |
| MAC address                | MAC address of the line                                                                                                    |                                                                                                    |
| Type of transceiver#       | SFP                                                                                                    | SFP                                                                                                    |
|                            | SFP+                                                                                                    | SFP+                                                                                                    |
|                            | CFP                                                                                                    | CFP                                                                                                    |
| Status of the transceiver# | connect                                                                                                    | Implemented                                                                                                    |
|                            | notconnect                                                                                                    | Not installed                                                                                                    |
|                            | not support                                                                                                    | An unsupported transceiver is installed.                                                                                                    |
|                            | fault                                                                                                    | Failed                                                                                                    |
|                            | -                                                                                                    | The transceiver status is unknown.  This is indicated in the following cases:  The port status is suspended.  The port status is initialize.  The port status is fault. |
| Bandwidth                  | Displays the bandwidth of the line in kbps. If the bandwidth configuration command is not set, the line speed of the port is displayed. If the bandwidth configuration command is set, the setting value is displayed. Note that this setting does not control the bandwidth of the port. |                                                                                                    |

| Item        | Displayed information                                                                                                    | Displayed detailed information |
|-------------|----------------------------------------------------------------------------------------------------|--------------------------------|
| Average out | Displays the average bandwidth used on the sending side of the line for the one minute interval before the command was executed.  0 Mbps is displayed if there is no communication (when not even 1 bit of data is transferred).  1 Mbps is displayed if the range of the transferred data is from 1 bit to less than 1.5 Mbit. If the transferred data is 1.5 Mbit or more, the displayed value is rounded to one decimal place. The frame length used to calculate bps value starts from the MAC header and ends with the FCS field. |                                |
| Average in  | Displays the average bandwidth used on the receiving side of the line for the one minute interval before the command was executed.  O Mbps is displayed if there is no communication (when not even 1 bit of data is transferred).  Mbps is displayed if the range of the transferred data is from 1 bit to less than 1.5 Mbit. If the transferred data is 1.5 Mbit or more, the displayed value is rounded to one decimal place. The frame length used to calculate bps value starts from the MAC header and ends with the FCS field. |                                |
| description | Displays the contents of the description configuration. The description configuration can be used to set comments, such as a comment about the purpose of the line. This item is not displayed if the description configuration has not been set.                                                                                                    |                                |

#: These items are displayed for NIFs in which a transceiver can be replaced.

# Impact on communication

None

# Response messages

Table 11-3: List of response messages for the show nif command

| Message                                                                          | Description                                                                                                    |
|----------------------------------------------------------------------------------|----------------------------------------------------------------------------------------------------|
| The command cannot be executed in the standby system.                            | This command cannot be executed in the standby system.                                                                                 |
| The command cannot be executed. Try again.                                       | The command cannot be executed. Try again.                                                                                             |
| The command is not authorized by the RADIUS/TACACS+ server or the configuration. | This command is not authorized by the RADIUS server, the TACACS+ server, or the configuration.                                         |
| The NIF number is invalid. (NIF number = $\langle nif no. \rangle$ )             | The NIF number is outside the valid range. Make sure the specified parameter is correct. < <i>nif no.</i> >: Indicates the NIF number. |

# **Notes**

#### clear counters nif

Clears to zero the statistics of a NIF.

#### **Syntax**

clear counters nif [<nif no.>]

# Input mode

User mode and administrator mode

#### **Parameters**

<nif no.>

Specifies a NIF number. For the specifiable range of values for the NIF number, see *Specifiable values for parameters*.

Operation when this parameter is omitted:

All the NIFs in the Device are the target for the command.

# **Example**

None

# **Display items**

None

# Impact on communication

None

#### Response messages

Table 11-4: List of response messages for the clear counters nif command

| Message                                                                              | Description                                                                                                    |
|--------------------------------------------------------------------------------------|----------------------------------------------------------------------------------------------------|
| The command cannot be executed in the standby system.                                | This command cannot be executed in the standby system.                                                                                 |
| The command cannot be executed. Try again.                                           | The command cannot be executed. Try again.                                                                                             |
| The command is not authorized by the RADIUS/<br>TACACS+ server or the configuration. | This command is not authorized by the RADIUS server, the TACACS+ server, or the configuration.                                         |
| The NIF number is invalid. (NIF number = $\langle nif no. \rangle$ )                 | The NIF number is outside the valid range. Make sure the specified parameter is correct. < <i>nif no.</i> >: Indicates the NIF number. |

#### **Notes**

- 1. The following information items displayed by the show interfaces command are cleared to zero:
  - Send and receive statistics
  - Send error statistics
  - Receive error statistics
  - Failure statistics
- 2. Even if the statistics counter is cleared to zero, the value of the MIB information obtained by using SNMP is not cleared to zero.

- 3. All display items are cleared in the following cases:
  - When the PRU starts up
  - When a PRU hardware failure occurs
  - When the inactivate pru command is issued to the PRU to set the inactive status
  - When the no power enable configuration command is issued to the PRU to set the disable status
  - When the NIF starts up
  - When a NIF hardware failure occurs
  - When the inactivate nif command is issued to the NIF to set the inactive status, and then the activate nif command is issued to the NIF to clear the inactive status
  - When the no power enable configuration command is issued to the NIF to set the disable status, and then the power enable configuration command is issued to the NIF to clear the disable status

#### activate sfu

Returns the status of the SFU (made inactive by the inactivate sfu command) from the inactive to the active status.

# **Syntax**

activate sfu < sfu no. >

# Input mode

User mode and administrator mode

#### **Parameters**

<sfu no.>

Specifies the number of the SFU to be returned to the active status. For the specifiable range of values for the SFU number, see *Specifiable values for parameters*.

# **Example**

Figure 11-2: Returning the status of the SFU whose SFU number is 1 to the active status > activate sfu 1

# **Display items**

None

# Impact on communication

Communication using the relevant SFU resumes.

Table 11-5: List of response messages for the activate sfu command

| Message                                                                          | Description                                                                                                    |
|----------------------------------------------------------------------------------|----------------------------------------------------------------------------------------------------|
| The command cannot be executed in the standby system.                            | This command cannot be executed in the standby system.                                                                                                    |
| The command cannot be executed. Try again.                                       | The command cannot be executed. Try again.                                                                                                    |
| The command is not authorized by the RADIUS/TACACS+ server or the configuration. | This command is not authorized by the RADIUS server, the TACACS+ server, or the configuration.                                                                             |
| The SFU number is invalid. (SFU number = <sfu no.="">)</sfu>                     | The SFU number is outside the valid range. Make sure the specified parameter is correct. <sfu no.="">: Indicates the SFU number.</sfu>                                     |
| The specified SFU failed. (SFU = <sfu no.="">)</sfu>                             | The specified SFU has failed. Make sure the specified parameter is correct. <sfu no.="">: Indicates the SFU number.</sfu>                                                  |
| The specified SFU is already active. (SFU = $\langle sfu   no. \rangle$ )        | The specified SFU is already active. The command does not need to be executed if you correctly specified the SFU. <sfu no.="">: Indicates the SFU number.</sfu>            |
| The specified SFU is already being initialized. (SFU = <sfu no.="">)</sfu>       | The specified SFU is already being initialized. The command does not need to be executed if you correctly specified the SFU. <sfu no.="">: Indicates the SFU number.</sfu> |
| The specified SFU is disabled. (SFU = <sfu no.="">)</sfu>                        | The specified SFU is in disable status due to the configuration.  Make sure the specified parameter is correct. <sfu no.="">: Indicates the SFU number.</sfu>              |

| Message                                                                  | Description                                                                                                    |
|--------------------------------------------------------------------------|----------------------------------------------------------------------------------------------------|
| The specified SFU is not connected. (SFU = $\langle sfu   no. \rangle$ ) | The specified SFU is not installed or not used. Make sure the specified parameter is correct. <sfu no.="">: Indicates the SFU number.</sfu> |
| The specified SFU is not supported. (SFU = $\langle sfu   no. \rangle$ ) | The specified SFU is not supported. Make sure the specified parameter is correct. <sfu no.="">: Indicates the SFU number.</sfu>             |

# Notes

#### inactivate sfu

Changes the status of an SFU from the active to the inactive status. This setting also turns off the power supplied to the SFU.

# **Syntax**

```
inactivate [-f] sfu <sfu no.>
```

# Input mode

User mode and administrator mode

#### **Parameters**

-f

Executes the command without displaying a confirmation message.

Operation when this parameter is omitted:

A confirmation message is displayed.

```
<sfu no.>
```

Specifies the number of the SFU to be changed to the inactive status. For the specifiable range of values for the SFU number, see *Specifiable values for parameters*.

#### **Example**

1. In this example, the command changes the SFU board whose SFU number is 1 to the inactive status.

```
> inactivate sfu 1
```

2. A confirmation message appears.

```
Do you want to inactivate sfu 1? (y/n):
```

If y is entered, the SFU whose SFU number is 1 is changed to the inactive status.

# **Display items**

None

#### Impact on communication

Communication using the relevant SFU becomes unavailable.

Table 11-6: List of response messages for the inactivate sfu command

| Message                                                                              | Description                                                                                                    |
|--------------------------------------------------------------------------------------|----------------------------------------------------------------------------------------------------|
| The command cannot be executed in the standby system.                                | This command cannot be executed in the standby system.                                                                                                    |
| The command cannot be executed. Try again.                                           | The command cannot be executed. Try again.                                                                                                    |
| The command is not authorized by the RADIUS/<br>TACACS+ server or the configuration. | This command is not authorized by the RADIUS server, the TACACS+ server, or the configuration.                                                                    |
| The SFU number is invalid. (SFU number = $\langle sfu \ no. \rangle$ )               | The SFU number is outside the valid range. Make sure the specified parameter is correct. <sfu no.="">: Indicates the SFU number.</sfu>                            |
| The specified SFU is already inactive. (SFU = $\langle sfu \ no. \rangle$ )          | The specified SFU is already inactive. The command does not need to be executed if you correctly specified the SFU. <sfu no.="">: Indicates the SFU number.</sfu> |

| Message                                                                  | Description                                                                                                    |  |
|--------------------------------------------------------------------------|----------------------------------------------------------------------------------------------------|--|
| The specified SFU is disabled. (SFU = $\langle sfu \ no. \rangle$ )      | The specified SFU is in disable status due to the configuration. Make sure the specified parameter is correct. <sfu no.="">: Indicates the SFU number.</sfu> |  |
| The specified SFU is not connected. (SFU = $\langle sfu \ no. \rangle$ ) | The specified SFU is not installed or is not used. Make sure the specified parameter is correct. <sfu no.="">: Indicates the SFU number.</sfu>               |  |
| The specified SFU is not supported. (SFU = <sfu no.="">)</sfu>           | The specified SFU is not supported. Make sure the specified parameter is correct. <sfu no.="">: Indicates the SFU number.</sfu>                              |  |

# Notes

# activate pru

Returns the status of the PRU (made inactive by the inactivate pru command) from the inactive to the active status.

# **Syntax**

activate pru <pru no.>

# Input mode

User mode and administrator mode

#### **Parameters**

<pru no.>

Specifies the number of the PRU to be returned to active status. For the specifiable range of values for the PRU number, see *Specifiable values for parameters*.

# Example

Figure 11-3: Returning the status of the PRU whose PRU number is 1 to the active status > activate pru 1

# **Display items**

None

# Impact on communication

Communication using the relevant PRU resumes.

Table 11-7: List of response messages for the activate pru command

| Message                                                                           | Description                                                                                                    |  |
|-----------------------------------------------------------------------------------|----------------------------------------------------------------------------------------------------|--|
| The command cannot be executed in the standby system.                             | This command cannot be executed in the standby system.                                                                                                    |  |
| The command cannot be executed. Try again.                                        | The command cannot be executed. Try again.                                                                                                    |  |
| The command is not authorized by the RADIUS/ TACACS+ server or the configuration. | This command is not authorized by the RADIUS server, the TACACS+ server, or the configuration.                                                                                                    |  |
| The PRU number is invalid. (PRU number = <pru no.="">)</pru>                      | The PRU number is outside the valid range. Make sure the specified parameter is correct. <pre> <pre> pru no.&gt;: Indicates the PRU number. </pre></pre>                                                                                     |  |
| The specified PRU failed. (PRU = <pru no.="">)</pru>                              | The specified PRU has failed. Make sure the specified parameter is correct. <pre>cpru no.&gt;: Indicates the PRU number.</pre>                                                                                                    |  |
| The specified PRU is already active. (PRU = $<$ <i>pru</i> $no.>$ )               | The specified PRU is already active. The command does not need to be executed if you correctly specified the PRU. <pre><pre></pre><pre><pre><pre>pru no.</pre><pre><pre></pre>: Indicates the PRU number.</pre></pre></pre></pre>            |  |
| The specified PRU is already being initialized. (PRU = <pre>pru no.&gt;)</pre>    | The specified PRU is already being initialized. The command does not need to be executed if you correctly specified the PRU. <pre><pre><pre><pre><pre><pre><pre>pru no.</pre></pre>: Indicates the PRU number.</pre></pre></pre></pre></pre> |  |
| The specified PRU is disabled. (PRU = <pre>pru no.&gt;)</pre>                     | The specified PRU is in disable status due to the configuration.  Make sure the specified parameter is correct. <pre>pru no.&gt;: Indicates the PRU number.</pre>                                                                            |  |

| Message                                                        | Description                                                                                                    |  |
|----------------------------------------------------------------|----------------------------------------------------------------------------------------------------|--|
| The specified PRU is not connected. (PRU = <pru no.="">)</pru> | The specified PRU is not installed or is not used. Make sure the specified parameter is correct. <pre> <pre>pru no.&gt;: Indicates the PRU number.</pre></pre> |  |
| The specified PRU is not supported. (PRU = <pru no.="">)</pru> | The specified PRU is not supported. Make sure the specified parameter is correct. <pre><pru no.="">: Indicates the PRU number.</pru></pre>                     |  |

# Notes

# inactivate pru

Changes the status of a PRU from the active to the inactive status. This setting also turns off the power supplied to the PRU.

# **Syntax**

```
inactivate [-f] pru pru no.>
```

#### Input mode

User mode and administrator mode

#### **Parameters**

-f

Executes the command without displaying a confirmation message.

Operation when this parameter is omitted:

A confirmation message is displayed.

```
<pru no.>
```

Specifies the number of the PRU to be changed to the inactive status. For the specifiable range of values for the PRU number, see *Specifiable values for parameters*.

#### **Example**

1. In this example, the command changes the PRU board whose PRU number is 1 to the inactive status.

```
> inactivate pru 1
```

2. A confirmation message appears.

```
Do you want to inactivate pru 1? (y/n):
```

If y is entered, the PRU whose PRU number is 1 is changed to the inactive status.

# **Display items**

None

#### Impact on communication

Communication using the relevant PRU becomes unavailable.

Table 11-8: List of response messages for the inactivate pru command

| Message                                                                              | Description                                                                                                    |  |
|--------------------------------------------------------------------------------------|----------------------------------------------------------------------------------------------------|--|
| The command cannot be executed in the standby system.                                | This command cannot be executed in the standby system.                                                                                                    |  |
| The command cannot be executed. Try again.                                           | The command cannot be executed. Try again.                                                                                                    |  |
| The command is not authorized by the RADIUS/<br>TACACS+ server or the configuration. | This command is not authorized by the RADIUS server, the TACACS+ server, or the configuration.                                                                               |  |
| The PRU number is invalid. (PRU number = <pre>pru no.&gt;)</pre>                     | The PRU number is outside the valid range. Make sure the specified parameter is correct. <pru no.="">: Indicates the PRU number.</pru>                                       |  |
| The specified PRU is already inactive. (PRU = $<$ pru no. $>$ )                      | The specified PRU is already inactive. The command does not need to be executed if you correctly specified the PRU. <pre><pru no.="">: Indicates the PRU number.</pru></pre> |  |

| Message                                                                               | Description                                                                                                    |  |
|---------------------------------------------------------------------------------------|----------------------------------------------------------------------------------------------------|--|
| The specified PRU is disabled. (PRU = <pre>pru no.&gt;)</pre>                         | The specified PRU is in disable status due to the configuration. Make sure the specified parameter is correct. <pru no.="">: Indicates the PRU number.</pru>   |  |
| The specified PRU is not connected. (PRU = <pru no.="">)</pru>                        | The specified PRU is not installed or is not used. Make sure the specified parameter is correct. <pru no.="">: Indicates the PRU number.</pru>                 |  |
| The specified PRU is not supported. (PRU = <pru no.="">)</pru>                        | The specified PRU is not supported. Make sure the specified parameter is correct. < <i>pru no.</i> >: Indicates the PRU number.                                |  |
| There is not enough power supply for the specified PRU.(PRU = <pre>pru no.&gt;)</pre> | There is not enough power supply for the specified PRU. Make sure the specified parameter is correct. <pre><pru no.="">: Indicates the PRU number.</pru></pre> |  |

# Notes

#### activate nif

Returns the status of the NIF (made inactive by the inactivate nif command) from the inactive to the active status.

# **Syntax**

activate nif < nif no. >

# Input mode

User mode and administrator mode

#### **Parameters**

<nif no.>

Specifies the number of the NIF to be returned to the active status. For the specifiable range of values for the NIF number, see *Specifiable values for parameters*.

# Example

Figure 11-4: Returning the status of the NIF whose NIF number is 1 to the active status > activate nif 1

# **Display items**

None

# Impact on communication

Communication using the relevant NIF resumes.

Table 11-9: List of response messages for the activate nif command

| Message                                                                                     | Description                                                                                                    |  |
|---------------------------------------------------------------------------------------------|----------------------------------------------------------------------------------------------------|--|
| The command cannot be executed in the standby system.                                       | This command cannot be executed in the standby system.                                                                                                    |  |
| The command cannot be executed. Try again.                                                  | The command cannot be executed. Try again.                                                                                                    |  |
| The command is not authorized by the RADIUS/TACACS+ server or the configuration.            | This command is not authorized by the RADIUS server, the TACACS+ server, or the configuration.                                                                             |  |
| The NIF number is invalid. (NIF number = < nif no. >)                                       | The NIF number is outside the valid range. Make sure the specified parameter is correct. < <i>nif no.</i> >: Indicates the NIF number.                                     |  |
| The PRU that controls the specified NIF is not active. (NIF = $\langle nif   no. \rangle$ ) | The PRU that controls the specified NIF is not active. Change the status of the PRU to active. <nif no.="">: Indicates the NIF number.</nif>                               |  |
| The specified NIF failed. (NIF = $\langle nif no. \rangle$ )                                | The specified NIF has failed. Make sure the specified parameter is correct. < <i>nif no.</i> >: Indicates the NIF number.                                                  |  |
| The specified NIF is already active. (NIF = $\langle nif no. \rangle$ )                     | The specified NIF is already active. The command does not need to be executed if you correctly specified the NIF. < <i>nif no.</i> >: Indicates the NIF number.            |  |
| The specified NIF is already being initialized. (NIF = $< nif no.>$ )                       | The specified NIF is already being initialized. The command does not need to be executed if you correctly specified the NIF. < <i>nif no.</i> >: Indicates the NIF number. |  |

| Message                                                                | Description                                                                                                    |  |
|------------------------------------------------------------------------|----------------------------------------------------------------------------------------------------|--|
| The specified NIF is disabled. (NIF = $\langle nif no. \rangle$ )      | The specified NIF is in disable status due to the configuration. Make sure the specified parameter is correct. < <i>nif no.</i> >: Indicates the NIF number. |  |
| The specified NIF is not connected. (NIF = $\langle nif no. \rangle$ ) | The specified NIF is not installed or is not used. Make sure the specified parameter is correct. < <i>nif no.</i> >: Indicates the NIF number.               |  |
| The specified NIF is not supported. (NIF = $\langle nif no. \rangle$ ) | The specified NIF is not supported. Make sure the specified parameter is correct. < <i>nif no.</i> >: Indicates the NIF number.                              |  |

# **Notes**

1. If the status of the NIF is returned from the inactive to the active status, the status of the ports on the NIF is also changed to active.

#### inactivate nif

Changes the status of a NIF from the active to the inactive status. This setting also turns off the power supplied to the NIF.

# **Syntax**

```
inactivate [-f] nif <nif no.>
```

# Input mode

User mode and administrator mode

#### **Parameters**

-f

Executes the command without displaying a confirmation message.

Operation when this parameter is omitted:

A confirmation message is displayed.

```
<nif no.>
```

Specifies the number of the NIF to be changed to the inactive status. For the specifiable range of values for the NIF number, see *Specifiable values for parameters*.

#### **Example**

1. In this example, the command changes the NIF board whose NIF number is 1 to the inactive status.

```
> inactivate nif 1
```

2. A confirmation message appears.

```
Do you want to inactivate nif 1? (y/n):
```

If y is entered, the NIF whose NIF number is 1 is changed to the inactive status.

# **Display items**

None

# Impact on communication

Communication using the relevant NIF becomes unavailable.

Table 11-10: List of response messages for the inactivate nif command

| Message                                                                                     | Description                                                                                                    |  |
|---------------------------------------------------------------------------------------------|----------------------------------------------------------------------------------------------------|--|
| The command cannot be executed in the standby system.                                       | This command cannot be executed in the standby system.                                                                                       |  |
| The command cannot be executed. Try again.                                                  | The command cannot be executed. Try again.                                                                                                   |  |
| The command is not authorized by the RADIUS/TACACS+ server or the configuration.            | This command is not authorized by the RADIUS server, the TACACS+ server, or the configuration.                                               |  |
| The NIF number is invalid. (NIF number = <nif no.="">)</nif>                                | The NIF number is outside the valid range. Make sure the specified parameter is correct. < <i>nif no.</i> >: Indicates the NIF number.       |  |
| The PRU that controls the specified NIF is not active. (NIF = $\langle nif \ no. \rangle$ ) | The PRU that controls the specified NIF is not active. Change the status of the PRU to active. <nif no.="">: Indicates the NIF number.</nif> |  |

| Message                                                                                     | Description                                                                                                    |
|---------------------------------------------------------------------------------------------|----------------------------------------------------------------------------------------------------|
| The specified NIF is already inactive. (NIF = $\langle nif no. \rangle$ )                   | The specified NIF is already inactive. The command does not need to be executed if you correctly specified the NIF. < <i>nif no.</i> >: Indicates the NIF number. |
| The specified NIF is disabled. (NIF = $\langle nif no. \rangle$ )                           | The specified NIF is in disable status due to the configuration. Make sure the specified parameter is correct. < <i>nif no.</i> >: Indicates the NIF number.      |
| The specified NIF is not connected. (NIF = $\langle nif no. \rangle$ )                      | The specified NIF is not installed or is not used. Make sure the specified parameter is correct. < <i>nif no.</i> >: Indicates the NIF number.                    |
| The specified NIF is not supported. (NIF = $\langle nif no. \rangle$ )                      | The specified NIF is not supported. Make sure the specified parameter is correct. <nif no.="">: Indicates the NIF number.</nif>                                   |
| There is not enough power supply for the specified NIF.(NIF = $\langle nif \ no. \rangle$ ) | There is not enough power supply for the specified NIF. Make sure the specified parameter is correct. < <i>nif no.</i> >: Indicates the NIF number.               |

# **Notes**

- 1. If the device is restarted after the execution of this command, the inactive status is canceled.
- 2. After this command changes a NIF to the inactive status, you can use the activate command to return the status to the active status.
- 3. If the status of a NIF is changed to inactive, the status of the ports on the NIF is also changed to inactive.

# Chapter

# 12. Checking Internal Memory and Memory Cards

show mc format mc show flash

#### show mc

Displays the memory card usage.

# **Syntax**

show mc

# Input mode

User mode and administrator mode

#### **Parameters**

None

# **Example**

Figure 12-1: Displaying the memory card usage

# Display items

Table 12-1: Information displayed by the show mc command

|    | Item Displayed information |                                                  | Displayed detailed information                                                                                                    |
|----|----------------------------|--------------------------------------------------|----------------------------------------------------------------------------------------------------|
| MC |                            | Memory card<br>status                            | enabled: The memory card can be accessed. notconnect: The memory card is not installed. write protect: Writing to the memory card is not allowed: Unknown#1 |
|    | CID                        | CID information of the memory card <sup>#2</sup> |                                                                                                    |
|    | used                       | Used capacity <sup>#2</sup>                      | Capacity in use in the memory card file system                                                                                                    |
|    | free                       | Unused capacity <sup>#2</sup>                    | Capacity not in use in the memory card file system                                                                                                    |
|    | total                      | Total capacity <sup>#2</sup>                     | Total of capacity in use and capacity not in use for the memory card file system                                                                            |

<sup>#1:</sup> Check the implementation status of the memory card, and then re-execute the command.

# Impact on communication

<sup>#2:</sup> These items are displayed when the memory card status is enabled or write protect.

# Response messages

Table 12-2: List of response messages for the show mc command

| Message                                                                          | Description                                                                                    |
|----------------------------------------------------------------------------------|------------------------------------------------------------------------------------------------|
| The command cannot be executed. Try again.                                       | The command cannot be executed. Try again.                                                     |
| The command is not authorized by the RADIUS/TACACS+ server or the configuration. | This command is not authorized by the RADIUS server, the TACACS+ server, or the configuration. |

# **Notes**

1. This command shows both the used and the unused capacity for the file system on the memory card.

#### format mc

Formats the memory card for use by the Device.

# **Syntax**

```
format mc [-f]
```

# Input mode

User mode and administrator mode

#### **Parameters**

-f

Executes the command without displaying a confirmation message.

Operation when this parameter is omitted:

A confirmation message is displayed.

# **Example**

```
Figure 12-2: Formatting the memory card \, format mc The MC will be initialized. Do you want to continue? (y/n):y
```

# **Display items**

None

# Impact on communication

None

# Response messages

Table 12-3: List of response messages for the format mc command

| Message                                                                             | Description                                                                                                    |
|-------------------------------------------------------------------------------------|----------------------------------------------------------------------------------------------------|
| The command cannot be executed. Try again.                                          | The command cannot be executed. Try again.                                                                                                    |
| The command is not authorized by the RADIUS/TACACS+ server or the configuration.    | This command is not authorized by the RADIUS server, the TACACS+ server, or the configuration.                                                                             |
| The MC is not installed, or an attempt to access it failed.                         | The memory card is not installed, or an attempt to access the memory card failed.                                                                                          |
| The MC is write protected. Change the MC to write-enabled mode, and then try again. | The write protection switch of the memory card is set for the write-protected status. Reset the write protection switch to the write-permitted status, and then try again. |

#### **Notes**

1. Executing this command deletes all the data on the memory card.

# show flash

Displays internal flash memory usage.

# **Syntax**

show flash

# Input mode

User mode and administrator mode

# **Parameters**

None

# **Example**

Figure 12-3: Displaying the internal flash memory usage

| O                | 1 3 0        | , ,         | ,           |
|------------------|--------------|-------------|-------------|
| > show flash     |              |             |             |
| Date 20XX/04/01  | 07:09:21 UTC |             |             |
| BCU1 Flash: ena  | bled         |             |             |
| area             | used         | free        | total       |
| user             | 185,394KB    | 2,832,550KB | 3,017,944KB |
| config           | 1,682KB      | 1,601,538KB | 1,603,220KB |
| dump0            | 2,816KB      | 326,416KB   | 329,232KB   |
| dump1            | 998KB        | 1,064,674KB | 1,065,672KB |
| log              | 11KB         | 137,207KB   | 137,218KB   |
| total            | 190,901KB    | 5,962,385KB | 6,153,286KB |
| BCU2 Flash: enal | bled         |             |             |
| area             | used         | free        | total       |
| user             | 185,394KB    | 2,832,550KB | 3,017,944KB |
| config           | 1,682KB      | 1,601,538KB | 1,603,220KB |
| dump0            | 2,816KB      | 326,416KB   | 329,232KB   |
| dump1            | 998KB        | 1,064,674KB | 1,065,672KB |
| log              | 11KB         | 137,207KB   | 137,218KB   |
| total            | 190,901KB    | 5,962,385KB | 6,153,286KB |
| >                |              |             |             |

# Display items

Table 12-4: Information displayed by the show flash command

| I     | tem   | Displayed information                    | Displayed detailed information                                                                                                    |
|-------|-------|------------------------------------------|----------------------------------------------------------------------------------------------------|
| Flash |       | Internal flash memory status             | enabled: Accessible notconnect: The BCU is not installed: Unknown#1                                                                           |
|       | area  | Internal flash memory area <sup>#2</sup> | user: User area config: Configuration area dump0: BCU OS dump area dump1: Application dump area log: Log area total: Total of the above areas |
|       | used  | Used capacity <sup>#2#3#4</sup>          | Capacity in use for the file system in the area specified by area                                                                             |
|       | free  | Used capacity <sup>#2#3#4</sup>          | Capacity not in use for the file system in the area specified by area                                                                         |
|       | total | Total capacity <sup>#2#3#4</sup>         | Total of capacity in use and capacity not in use for the file system in the area specified by area                                            |

- #1: Information about the internal flash memory cannot be obtained. Check the status of the relevant BCU, and then re-execute the command. This is also indicated when the memory card starts up.
- #2: These items are displayed when the internal flash memory status is enabled.
- #3: If used capacity exceeds 95 percent of the total capacity, unused capacity might be displayed as a negative value. If this happens, delete user files so as to free up enough unused capacity.
- #4: is displayed if no information can be obtained.

# Impact on communication

None

# Response messages

Table 12-5: List of response messages for the show flash command

| Message                                                                          | Description                                                                                    |
|----------------------------------------------------------------------------------|------------------------------------------------------------------------------------------------|
| The command cannot be executed. Try again.                                       | The command cannot be executed. Try again.                                                     |
| The command is not authorized by the RADIUS/TACACS+ server or the configuration. | This command is not authorized by the RADIUS server, the TACACS+ server, or the configuration. |

#### **Notes**

# Chapter

# 13. Resource Information

show cpu show processes show memory df du

# show cpu

Displays CPU usage.

# **Syntax**

```
show cpu {bcu | pa | pru [<pru no.>]} [<period>] [<period>] [<period>] [detail]
```

#### Input mode

User mode and administrator mode

#### **Parameters**

```
{bcu | pa | pru [<pru no.>]}
bcu
Displays the CPU usage of the BCU-CPU.
pa
Displays the CPU usage of the PA.
pru [<pru no.>]
```

Displays the CPU usage of the PRU-CPU.

If ru no. > is specified, the CPU usage for the specified PRU number is displayed. For the specifiable range of values for the PRU number, see Specifiable values for parameters.

If <*pru no.*> is omitted, the CPU usage for all PRUs is displayed.

```
<period>
```

Displays statistics for the specified unit of time. A maximum of four units can be specified. However, the same parameter can be specified only once.

days

Displays statistics collected daily. Statistics for the past 30 days are displayed.

hours

Displays statistics collected hourly. Statistics for the past 24 hours are displayed.

minutes

Displays statistics collected by the minute. Statistics for the past 60 minutes are displayed.

seconds

Displays statistics collected by the second. Statistics for the past 60 seconds are displayed.

Operation when each parameter is omitted:

This command displays only the information that meets the condition of the specified parameters. If you do not specify a parameter, information for the conditions specified by the parameter will not be displayed. However, if you omit all of the parameters, statistics for all the units are displayed.

detail

Displays statistics for each CPU core.

Operation when this parameter is omitted:

Displays statistics for a single CPU by handling all CPU cores as one CPU.

# Example

Figure 13-1: Displaying the CPU usage for the BCU-CPU per day

Figure 13-2: Displaying the CPU usage for each BCU-CPU core per day

```
> show cpu bcu days detail
Date 20XX/04/01 00:34:42 UTC
BCU-CPU[0]
*** day ***
date
             time
                                    CPU average
20XX/03/29 09:20:18-23:59:59
                                     42
20XX/03/30 00:00:00-23:59:59
20XX/03/31 00:00:00-23:59:59
                                     46
                                     52
BCU-CPU[1]
*** day ***
date
             time
                                    CPU average
20XX/03/29 09:20:18-23:59:59
                                     Ω
20XX/03/30 00:00:00-23:59:59
                                      0
20XX/03/31 00:00:00-23:59:59
                                      Ω
BCU-CPU[2]
*** day ***
            time
                                    CPU average
20XX/03/29 09:20:18-23:59:59
20XX/03/30 00:00:00-23:59:59
20XX/03/31 00:00:00-23:59:59
                                     0
                                      0
                                      0
BCU-CPU[3]
*** day ***
                                    CPU average
date
          time
20XX/03/29 09:20:18-23:59:59
                                    0
20XX/03/30 00:00:00-23:59:59
                                      0
20XX/03/31 00:00:00-23:59:59
                                      0
BCU-CPU[4]
*** day ***
         time
date
                                    CPU average
20XX/03/29 09:20:18-23:59:59
20XX/03/30 00:00:00-23:59:59
                                      0
                                      0
20XX/03/31 00:00:00-23:59:59
                                      3
BCU-CPU[5]
*** day ***
date
             time
                                    CPU average
20XX/03/29 09:20:18-23:59:59
                                    68
20XX/03/30 00:00:00-23:59:59
                                     74
20XX/03/31 00:00:00-23:59:59
                                     0
BCU-CPU[6]
*** day ***
                                    CPU average
date
             time
20XX/03/29 09:20:18-23:59:59
```

```
20XX/03/30 00:00:00-23:59:59 25

20XX/03/31 00:00:00-23:59:59 95

BCU-CPU[7]

*** day ***

date time CPU average

20XX/03/29 09:20:18-23:59:59 16

20XX/03/30 00:00:00-23:59:59 0

20XX/03/31 00:00:00-23:59:59 0
```

# **Display items**

Table 13-1: Information displayed by the show cpu command

| Item         | Displayed information                                     |
|--------------|-----------------------------------------------------------|
| date<br>time | Time range during which average CPU usage was calculated# |
| CPU average  | Average CPU usage                                         |

#. This item is displayed in the time zone used when the line is output.

# Impact on communication

None

# Response messages

Table 13-2: List of response messages for the show cpu command

| Message                                                                              | Description                                                                                                    |
|--------------------------------------------------------------------------------------|----------------------------------------------------------------------------------------------------|
| The command cannot be executed because the specified PRU is not active.              | The command cannot be executed because the specified PRU is not active.                                                                                         |
| The command cannot be executed. Try again.                                           | The command cannot be executed. Try again.                                                                                                    |
| The command is not authorized by the RADIUS/<br>TACACS+ server or the configuration. | This command is not authorized by the RADIUS server, the TACACS+ server, or the configuration.                                                                  |
| The specified PRU number is invalid. (PRU number = <pre><pru no.="">)</pru></pre>    | The specified PRU number is invalid. Make sure the specified parameter is correct, and then try again. <pre><pru no.="">: Indicates the PRU number.</pru></pre> |

#### **Notes**

1. If the time of the device varies more than five seconds, the CPU usage data collected up to that time is discarded.

#### show processes

Displays information about processes being executed by the device.

#### **Syntax**

```
show processes memory {bcu | pa | pru [<pru no.>]} show processes cpu {bcu | pa | pru [<pru no.>]}
```

#### Input mode

User mode and administrator mode

#### **Parameters**

memory

Displays the memory usage of processes being executed by the device.

cpu

Displays the CPU usage of processes being executed by the device.

```
{bcu | pa | pru [<pru no.>]}
```

bcu

Displays information about processes being executed by the BCU-CPU.

pa

Displays information about processes being executed by the PA.

```
pru [<pru no.>]
```

Displays information about processes being executed by the PRU-CPU.

If <*pru no.*> is specified, information about processes for the specified PRU number is displayed. For the specifiable range of values for the PRU number, see *Specifiable values for parameters*.

If <pru no.> is omitted, information about processes for all PRUs is displayed.

#### **Example**

Figure 13-3: Displaying the memory usage of BCU-CPU processes

Figure 13-4: Displaying the memory usage of PA processes

```
> show processes memory pa
Date 20XX/01/01 12:00:00 UTC
                            %MEM CPU Process
 PID
                       VSZ
                                 0 [paaed]
 967
                     30640
                            5.9
 969
                     30444
                             5.9 0 [pacomd]
                                 1 [paassistd]
 972
                     22188
                             4.3
 977
                     13916
                             2.7
                                   0 [pasysprcd]
```

Figure 13-5: Displaying the memory usage of PRU-CPU processes

```
> show processes memory pru
```

Figure 13-6: Displaying the CPU usage of BCU-CPU processes

```
> show processes cpu bcu
Date 20XX/01/01 12:00:00 UTC
                          5Min Runtime(ms) Process(lwp)
 PID LWP CPU
             5Sec 1Min
      1 0
              3%
                     2%
                          0% 1 system(swapper)
   0
       2 0
               0%
                      0%
                           0%
                                      0 system(idle/0)
         0
                                       0 system(softnet/0)
               0%
                     0% 0%
   Ω
       3
           0
                0 응
                      0%
                           0%
                                       0 system(softbio/0)
```

Figure 13-7: Displaying the CPU usage of PA processes

```
> show processes cpu pa
Date 20XX/01/01 12:00:00 UTC
  PID
                        %CPU CPU Process
   1
                        0.0%
                              1 [init]
    2
                        0.0%
                                0
                                   [kthreadd]
                               0
                        2.0%
                                   [migration/0]
    3
                        0.0%
                                0 [ksoftirqd/0]
```

Figure 13-8: Displaying the CPU usage of PRU-CPU processes

```
> show processes cpu pru
Date 20XX/01/01 12:00:00 UTC
PRU : 1
  PID
                        %CPU CPU Process
    1
                        0.0%
    2
                        2.0%
                                0 [kthreadd]
    3
                        0.0%
                                0
                                   [migration/0]
                                0 [ksoftirqd/0]
                        0.0%
```

#### Display items

Table 13-3: Information displayed by the show processes command

| Item   | Displayed information    | Displayed detailed information                                                                                                    |
|--------|--------------------------|----------------------------------------------------------------------------------------------------|
| PRU    | PRU number               |                                                                                                    |
| PID    | Process number           | Displays the process management number for each process.                                                                                                    |
| From   | Input terminal           | console: Management terminal connected to the serial port on the device  IP address: IP address of a remotely connected terminal -: No terminal associated with this process |
| Text   | Text size                | Displays the text size of each running process in KB.                                                                                                    |
| Static | Static data size         | Displays the size of static data area for each running process in KB.                                                                                                    |
| Alloc  | Dynamic data size        | Displays the size of dynamic data area for each running process in KB.                                                                                                    |
| Stack  | Stack size               | Displays the amount of stack usage for each running process in KB.                                                                                                    |
| Real   | Real memory usage amount | Displays the size of real memory usage for each running process in KB.                                                                                                    |

| Item    | Displayed information               | Displayed detailed information                                                           |
|---------|-------------------------------------|------------------------------------------------------------------------------------------|
| Process | Function name                       | Displays the function name of each running process.                                      |
| VSZ     | Virtual memory usage amount         | Displays the size of virtual memory usage for each running process in KB.                |
| %MEM    | Real memory usage rate              | Displays the real memory usage for each running process in percentages.                  |
| СРИ     | Core number                         | Displays the core number on which each running process is running                        |
| 5Sec    | CPU usage for the past five seconds | Displays the CPU usage of each running process for the past five seconds in percentages. |
| 1Min    | CPU usage for the past minute       | Displays the CPU usage of each running process for the past minute in percentages.       |
| 5Min    | CPU usage for the past five minute  | Displays the CPU usage of each running process for the past five minutes in percentages. |
| Runtime | Actual run time of CPU              | Displays actual CPU run time for each running process in milliseconds.                   |
| %CPU    | CPU utilization                     | Displays the CPU usage of each running process in percentages.                           |

## Impact on communication

None

## Response messages

Table 13-4: List of response messages for the show processes command

| Message                                                                                           | Description                                                                                                    |
|---------------------------------------------------------------------------------------------------|----------------------------------------------------------------------------------------------------|
| The command cannot be executed because the specified PRU is not active.                           | The command cannot be executed because the specified PRU is not active.                                                                                                    |
| The command cannot be executed. Try again.                                                        | The command cannot be executed. Try again.                                                                                                    |
| The command is not authorized by the RADIUS/TACACS+ server or the configuration.                  | This command is not authorized by the RADIUS server, the TACACS+ server, or the configuration.                                                                                                    |
| The specified PRU number is invalid. (PRU number = <pre><pre> <pre>pru no.&gt;)</pre></pre></pre> | The specified PRU number is invalid. Make sure the specified parameter is correct, and then try again. <pre><pre><pre><pre><pre><pre><pre>pru no.&gt;:</pre>: Indicates the PRU number.</pre></pre></pre></pre></pre></pre> |

## Notes

#### show memory

Displays the amount of physical memory, the amount of used memory, and the amount of available (free) memory of the device.

#### **Syntax**

```
show memory {bcu | pa | pru [<pru no.>]}
```

#### Input mode

User mode and administrator mode

#### **Parameters**

```
{bcu | pa | pru [<pru no.>]}
bcu
```

Displays the amount of physical memory, the amount of used memory, and the amount of available (free) memory of the BCU-CPU.

pa

Displays the amount of physical memory, the amount of used memory, and the amount of available (free) memory of the PA.

```
pru [<pru no.>]
```

Displays the amount of physical memory, the amount of used memory, and the amount of available (free) memory of the PRU-CPU.

If <*pru no.*> is specified, the amount of physical memory, the amount of used memory, and the amount of available (free) memory for the specified PRU number are displayed. For the specifiable range of values for the PRU number, see *Specifiable values for parameters*.

If <*pru no.*> is specified, the amount of physical memory, the amount of used memory, and the amount of available (free) memory for all PRUs are displayed.

#### **Example**

Figure 13-9: Displaying the amount of physical memory, the amount of used memory, and the amount of available (free) memory of the BCU-CPU

Figure 13-10: Displaying the amount of physical memory, the amount of used memory, and the amount of available (free) memory of the PA

```
> show memory pa
Date 20XX/01/01 12:00:00 UTC
    physical memory = 2,097,152KB( 2,048MB)
    used    memory = 1,611,208KB( 1,573MB)
    free    memory = 485,944KB( 474MB)
```

Figure 13-11: Displaying the amount of physical memory, the amount of used memory, and the amount of available (free) memory of the PRU-CPU

```
> show memory pru
Date 20XX/01/01 12:00:00 UTC
PRU : 1
```

```
physical memory = 4,194,304KB( 4,096MB)
used memory = 709,408KB( 692MB)
free memory = 3,484,896KB( 3,403MB)
```

## **Display items**

Table 13-5: Information displayed by the show memory command

| Item            | Displayed information                                 |
|-----------------|-------------------------------------------------------|
| PRU             | Displays the PRU number.                              |
| physical memory | Displays the amount of physical memory in KB.         |
| used memory     | Displays the amount of used memory in KB.             |
| free memory     | Displays the amount of available (free) memory in KB. |

## Impact on communication

None

#### Response messages

Table 13-6: List of response messages for the show memory command

| Message                                                                                  | Description                                                                                                    |
|------------------------------------------------------------------------------------------|----------------------------------------------------------------------------------------------------|
| The command cannot be executed because the specified PRU is not active.                  | The command cannot be executed because the specified PRU is not active.                                                                                              |
| The command cannot be executed. Try again.                                               | The command cannot be executed. Try again.                                                                                                    |
| The command is not authorized by the RADIUS/ TACACS+ server or the configuration.        | This command is not authorized by the RADIUS server, the TACACS+ server, or the configuration.                                                                       |
| The specified PRU number is invalid. (PRU number = <pre> = <pre>pru no.&gt;)</pre></pre> | The specified PRU number is invalid. Make sure the specified parameter is correct, and then try again. <pre><pre>cpru no.&gt;: Indicates the PRU number.</pre></pre> |

#### **Notes**

#### df

Displays the available space of the internal flash memory.

#### **Syntax**

```
df [<option>] [<file name>]
```

#### Input mode

User mode and administrator mode

#### **Parameters**

```
<option>
```

-t: Specifies the type of file system.

Operation when this parameter is omitted:

Displays all types of file systems.

```
<file name>
```

Displays the file system in which the specified file or directory exists.

Operation when this parameter is omitted:

Displays file systems in the device.

Operation when all parameters are omitted:

Displays all types of file systems in the device.

### **Example**

Figure 13-12: Displaying all types of file systems in the device

| > df        |           |       |       |          |            |
|-------------|-----------|-------|-------|----------|------------|
| Filesystem  | 1K-blocks | Used  | Avail | Capacity | Mounted on |
| /dev/md0a   | 83531     | 67442 | 16089 | 80%      | /          |
| /dev/md1a   | 3807      | 694   | 2922  | 19%      | /var       |
| /dev/fld1h  | 96207     | 85441 | 5955  | 93%      | /mc0       |
| /dev/fld1e  | 18888     | 100   | 18788 | 0%       | /dump0     |
| /dev/fld0a  | 17775     | 167   | 16719 | 0%       | /config    |
| standbyfs:0 | 1         | 1     | 0     | 100%     | /standby   |
| >           |           |       |       |          |            |

#### **Display items**

Table 13-7: Information displayed by the df command

| Item       | Displayed information                  |
|------------|----------------------------------------|
| Filesystem | Displays the file system name.         |
| 1K-blocks  | Displays the space per KB.             |
| Used       | Displays the used space.               |
| Avail      | Displays the free space.               |
| Capacity   | Displays the usage of allocated space. |
| Mounted on | Displays the mounting destination.     |

#### Impact on communication

## Response messages

Table 13-8: List of response messages for the df command

| Message                                                                          | Description                                                                                    |
|----------------------------------------------------------------------------------|------------------------------------------------------------------------------------------------|
| The command is not authorized by the RADIUS/TACACS+ server or the configuration. | This command is not authorized by the RADIUS server, the TACACS+ server, or the configuration. |

## Notes

#### du

Displays the amount of space being used by the files in a directory.

#### **Syntax**

```
du [<option>] [<file name>]
```

## Input mode

User mode and administrator mode

#### **Parameters**

```
<option>
    -s: Displays only the total number of blocks.
<file name>
```

Displays information about the specified file or directory.

### **Example**

None

#### **Display items**

None

#### Impact on communication

None

## Response messages

Table 13-9: List of response messages for the du command

| Message                                                                          | Description                                                                                    |
|----------------------------------------------------------------------------------|------------------------------------------------------------------------------------------------|
| The command is not authorized by the RADIUS/TACACS+ server or the configuration. | This command is not authorized by the RADIUS server, the TACACS+ server, or the configuration. |

#### **Notes**

## Chapter

# 14. Dump Information

dump pa dump sfu dump pru dump nif erase dumpfile show dumpfile

#### dump pa

Collects memory dump information for PA.

The collected memory dump file is stored with the file name paol.cmd (if the collection is performed in BCU1) or paol.cmd (if the collection is performed in BCU2) on a disk in the system where the command was executed. For details about how to collect the information, see the *Troubleshooting Guide*.

#### **Syntax**

```
dump [-f] pa [directory < directory>]
```

#### Input mode

User mode and administrator mode

#### **Parameters**

-f

Executes the command without displaying a confirmation message.

Operation when this parameter is omitted:

A confirmation message is displayed.

```
directory < directory>
```

Specifies the path to a directory where a memory dump file is to be stored. You can specify a maximum of 280 characters for a directory path. Specify a directory path under the user home directory. To specify the directory path, place a tilde (~) at the beginning or use an absolute path. The number of characters for specifying a tilde is calculated by adding the number of characters obtained by replacing the tilde part with an absolute path to the number of characters of the directory path below the tilde.

Operation when this parameter is omitted:

A memory dump file is stored in /usr/var/hardware in the system where the command is executed

Operation when all parameters are omitted:

Operation proceeds as described for each Operation when this parameter is omitted section.

#### **Example**

In this example, the command collects a PA memory dump in the internal memory of the device. >dump pa

```
Are you sure you want to delete old dump file(pa01.cmd)? (y/n):y The dump-collection command was accepted.
```

1. If the same PA memory dump file already exists in the specified directory, the following message is displayed:

```
Are you sure you want to delete old dump file(pa01.cmd)? (y/n):
```

2. If y is entered, the existing memory dump is deleted. When the collection processing of the PA memory dump is accepted, the execution result is displayed.

```
The dump-collection command was accepted.
```

3. When the collection of the memory dump is complete, the message The PA online dump command was executed. is displayed in the system where the memory dump was collected.

The collected memory dump file is stored with the file name paol.cmd (if the collection is performed in BCU1) or paol.cmd (if the collection is performed in BCU2) on a disk in the system where the command was executed.

## **Display items**

None

## Impact on communication

None

#### Response messages

Table 14-1: List of response messages for the dump pa command

| Message                                                                                                    | Description                                                                                                    |
|----------------------------------------------------------------------------------------------------|----------------------------------------------------------------------------------------------------|
| Permission is required to access a specified directory. (directory = < directory>)                                                                                        | You do not have access permission for the specified directory. Change the specified directory. <a href="mailto:directory">directory</a> > Directory name                              |
| The command cannot be executed. Try again.                                                                                                    | The command cannot be executed. Try again.                                                                                                    |
| The command is not authorized by the RADIUS/ TACACS+ server or the configuration.                                                                                         | This command is not authorized by the RADIUS server, the TACACS+ server, or the configuration.                                                                                        |
| The dump command failed because dump processing is in progress on the PA. Wait a while, and then try again.                                                               | The PA is collecting a dump. Wait a while, and then retry the operation.                                                                                                    |
| The dump command failed. The amount of free disk space on the device might be insufficient. Delete unnecessary files, and then try again.                                 | There might not be enough free space on the disk of the Device. Delete unnecessary files and then try again.                                                                          |
| The dump-collection command was accepted.                                                                                                    | The dump collection was accepted normally.                                                                                                    |
| The specified directory does not exist. (directory = <directory>)</directory>                                                                                             | The specified directory does not exist. Specify the correct directory name. <pre><directory< pre=""> Directory name</directory<></pre>                                                |
| The specified path is invalid. The path must be under the user home directory. (path = <directory>, user home directory = <user directory="" home="">)</user></directory> | The specified path is invalid. Specify a path under the home directory. <pre><directory> Directory name</directory></pre> <user directory="" home=""> User home directory name</user> |
| The specified path is too long.                                                                                                    | The length of the specified path exceeds 280 characters. Shorten the specified path.                                                                                                  |

#### **Notes**

#### dump sfu

Collects a memory dump of the SFU.

The collected memory dump file is stored on the disk of the active BCU, with the file name sfu\*\*.cmd. The specified SFU number is displayed in \*\*. For details about how to collect the information, see the *Troubleshooting Guide*.

Note that you can collect a maximum total of 10 memory dumps for SFU, PRU, and NIF.

#### **Syntax**

```
dump [-f] [-r] sfu <sfu no.> [directory <directory>]
```

#### Input mode

User mode and administrator mode

#### **Parameters**

-f

Executes the command without displaying a confirmation message.

Operation when this parameter is omitted:

A confirmation message is displayed.

-r

Restarts the SFU and collects a memory dump. Note that if the command is executed in a state where the operating status of SFU is other than active, a memory dump is collected without restarting the SFU.

Operation when this parameter is omitted:

Collects a memory dump without a restart.

```
<sfu no.>
```

Specify the number of the SFU whose memory dump is to be collected. For the specifiable range of values for the SFU number, see *Specifiable values for parameters*.

```
directory < directory >
```

Specifies the path to a directory where a memory dump file is to be stored. You can specify a maximum of 280 characters for a directory path. Specify a directory path under the user home directory. To specify the directory path, place a tilde (~) at the beginning or use an absolute path. The number of characters for specifying a tilde is calculated by adding the number of characters obtained by replacing the tilde part with an absolute path to the number of characters of the directory path below the tilde.

Operation when this parameter is omitted:

The memory dump file is stored in /usr/var/hardware in the active BCU.

Operation when all parameters are omitted:

Operation proceeds as described for each Operation when this parameter is omitted section.

#### **Example**

In this example, the command collects a memory dump of the SFU whose SFU number is 1 in the internal memory of the device.

```
>dump -r sfu 1 Are you sure you want to restart sfu 1? (y/n):y Are you sure you want to delete old dump file(sfu01.cmd)? (y/n):y The dump-collection command was accepted.
```

>

- 1. An SFU dump confirmation message is displayed. Are you sure you want to restart sfu 1? (y/n):
- 2. If y is entered, the memory dump of SFU is collected. If the same SFU memory dump file already exists in the specified directory, the following message is displayed:

  Are you sure you want to delete old dump file(sfu01.cmd)? (y/n):
- 3. If y is entered, the existing memory dump is deleted. When the collection processing of the SFU memory dump is accepted, the execution result is displayed.

  The dump-collection command was accepted.
- 4. When the collection of the memory dump is complete, the message The SFU offline dump command was executed. is displayed in the system where the memory dump was collected. The collected memory dump file is stored on the disk of the active BCU with the file name sfu0\*.cmd. The specified SFU number is displayed in \*.

#### **Display items**

None

#### Impact on communication

While a dump is being collected with a restart parameter specified, communication via the SFU cannot be performed.

#### Response messages

Table 14-2: List of response messages for the dump sfu command

| Message                                                                                                    | Description                                                                                                    |
|----------------------------------------------------------------------------------------------------|----------------------------------------------------------------------------------------------------|
| Permission is required to access a specified directory. (directory = < directory>)                                                        | You do not have access permission for the specified directory. Change the specified directory. <a href="https://directory">directory</a> > Directory name              |
| The command cannot be executed in the standby system.                                                                                     | This command cannot be executed in the standby system.                                                                                                    |
| The command cannot be executed. Try again.                                                                                                | The command cannot be executed. Try again.                                                                                                    |
| The command is not authorized by the RADIUS/ TACACS+ server or the configuration.                                                         | This command is not authorized by the RADIUS server, the TACACS+ server, or the configuration.                                                                         |
| The dump command failed because dump processing is in progress on the specified SFU. Wait a while, and then try again.                    | The specified SFU is collecting a dump. Wait a while, and then retry the operation.                                                                                    |
| The dump command failed because number of the dump processing is upper limit. Wait a while, and then try again.                           | The command cannot be executed because the number of dumps collected at the same time has already reached the upper limit. Wait a while, and then retry the operation. |
| The dump command failed. The amount of free disk space on the device might be insufficient. Delete unnecessary files, and then try again. | There might not be enough free space on the disk of the Device. Delete unnecessary files and then try again.                                                           |
| The dump-collection command was accepted.                                                                                                 | The dump collection was accepted normally.                                                                                                    |
| The SFU number is invalid. (SFU number = <sfu no.="">)</sfu>                                                                              | The SFU number is outside the valid range. Make sure the specified parameter is correct. <sfu no.="">: Indicates the SFU number.</sfu>                                 |

| Message                                                                                                    | Description                                                                                                    |  |
|----------------------------------------------------------------------------------------------------|----------------------------------------------------------------------------------------------------|--|
| The specified directory does not exist. (directory = <directory>)</directory>                                                            | The specified directory does not exist. Specify the correct directory name. <pre><directory< pre=""> Directory name</directory<></pre>                                                |  |
| The specified path is invalid. The path must be under the user home directory. (path = <directory>, user home directory&gt;)</directory> | The specified path is invalid. Specify a path under the home directory. <pre><directory> Directory name</directory></pre> <user directory="" home=""> User home directory name</user> |  |
| The specified path is too long.                                                                                                    | The length of the specified path exceeds 280 characters. Shorten the specified path.                                                                                                  |  |

#### **Notes**

1. While a dump is being collected with a restart parameter specified, the SFU stops operation. Accordingly, communication via the SFU cannot be performed.

#### dump pru

Collects a memory dump of the PRU.

The collected memory dump file is stored on the disk of the active BCU, with the file name pru\*\*.cmd. The specified PRU number is displayed in \*\*. For details about how to collect the information, see the *Troubleshooting Guide*.

Note that you can collect a maximum total of 10 memory dumps for SFU, PRU, and NIF.

#### **Syntax**

```
dump [-f] [-r] pru <pru no.> [directory <directory>]
```

#### Input mode

User mode and administrator mode

#### **Parameters**

-f

Executes the command without displaying a confirmation message.

Operation when this parameter is omitted:

A confirmation message is displayed.

-r

Restarts the PRU and collects a memory dump. Note that if the command is executed in a state where the operating status of PRU is other than active, a memory dump is collected without restarting the PRU.

Operation when this parameter is omitted:

Collects a memory dump without a restart.

```
<pru no.>
```

Specify the number of the PRU whose memory dump is to be collected. For the specifiable range of values for the PRU number, see *Specifiable values for parameters*.

```
directory < directory>
```

Specifies the path to a directory where a memory dump file is to be stored. You can specify a maximum of 280 characters for a directory path. Specify a directory path under the user home directory. To specify the directory path, place a tilde (~) at the beginning or use an absolute path. The number of characters for specifying a tilde is calculated by adding the number of characters obtained by replacing the tilde part with an absolute path to the number of characters of the directory path below the tilde.

Operation when this parameter is omitted:

The memory dump file is stored in /usr/var/hardware in the active BCU.

Operation when all parameters are omitted:

Operation proceeds as described for each Operation when this parameter is omitted section.

#### Example

In this example, the command collects a memory dump of the PRU whose PRU number is 1 in the internal memory of the device.

```
>dump -r pru 1 Are you sure you want to restart pru 1? (y/n):y Are you sure you want to delete old dump file(pru01.cmd)? (y/n):y The dump-collection command was accepted.
```

>

1. A PRU dump confirmation message is displayed.

Are you sure you want to restart pru 1? (y/n):

- 2. If y is entered, the memory dump of PRU is collected. If the same PRU memory dump file already exists in the specified directory, the following message is displayed:

  Are you sure you want to delete old dump file(pru01.cmd)? (y/n):
- 3. If y is entered, the existing memory dump is deleted. When the collection processing of the PRU memory dump is accepted, the execution result is displayed.

  The dump-collection command was accepted.
- 4. When the collection of the memory dump is complete, the message The PRU offline dump command was executed. is displayed in the system where the memory dump was collected. The collected memory dump file is stored on the disk of the active BCU with the file name pru0\*.cmd. The specified PRU number is displayed in \*.

#### **Display items**

None

#### Impact on communication

While a dump is being collected with a restart parameter specified, communication via the PRU cannot be performed.

#### Response messages

Table 14-3: List of response messages for the dump pru command

| Message                                                                                                    | Description                                                                                                    |
|----------------------------------------------------------------------------------------------------|----------------------------------------------------------------------------------------------------|
| Permission is required to access a specified directory. (directory = < directory>)                                                        | You do not have access permission for the specified directory. Change the specified directory. <a href="mailto:directory">directory</a> > Directory name               |
| The command cannot be executed in the standby system.                                                                                     | This command cannot be executed in the standby system.                                                                                                    |
| The command cannot be executed. Try again.                                                                                                | The command cannot be executed. Try again.                                                                                                    |
| The command is not authorized by the RADIUS/TACACS+ server or the configuration.                                                          | This command is not authorized by the RADIUS server, the TACACS+ server, or the configuration.                                                                         |
| The dump command failed because dump processing is in progress on the specified PRU. Wait a while, and then try again.                    | The specified PRU is collecting a dump. Wait a while, and then retry the operation.                                                                                    |
| The dump command failed because number of the dump processing is upper limit. Wait a while, and then try again.                           | The command cannot be executed because the number of dumps collected at the same time has already reached the upper limit. Wait a while, and then retry the operation. |
| The dump command failed. The amount of free disk space on the device might be insufficient. Delete unnecessary files, and then try again. | There might not be enough free space on the disk of the Device.  Delete unnecessary files and then try again.                                                          |
| The dump-collection command was accepted.                                                                                                 | The dump collection was accepted normally.                                                                                                    |
| The PRU number is invalid. (PRU number = <pru no.="">)</pru>                                                                              | The PRU number is outside the valid range. Make sure the specified parameter is correct. <pre><pre>cpru no.&gt;: Indicates the PRU number.</pre></pre>                 |

| Message                                                                                                    | Description                                                                                                    |
|----------------------------------------------------------------------------------------------------|----------------------------------------------------------------------------------------------------|
| The specified directory does not exist. (directory = <directory>)</directory>                                                                                             | The specified directory does not exist. Specify the correct directory name. <pre><directory< pre=""> Directory name</directory<></pre>                                                |
| The specified path is invalid. The path must be under the user home directory. (path = <directory>, user home directory = <user directory="" home="">)</user></directory> | The specified path is invalid. Specify a path under the home directory. <pre><directory> Directory name</directory></pre> <user directory="" home=""> User home directory name</user> |
| The specified path is too long.                                                                                                    | The length of the specified path exceeds 280 characters. Shorten the specified path.                                                                                                  |

#### **Notes**

- 1. While a dump is being collected with a restart parameter specified, the PRU stops operation. Accordingly, communication via the PRU cannot be performed.
- 2. While a NIF dump is being collected, if this command is executed on the PRU that handles that NIF with a restart parameter specified, the NIF dump might not be collected because the NIF also restarts when the PRU restarts.

#### dump nif

Collects a memory dump on the NIF.

The collected memory dump file is stored on the disk of the active BCU, with the file name nif\*\*.cmd. The specified NIF number is displayed in \*\*. For details about how to collect the information, see the *Troubleshooting Guide*.

Note that you can collect a maximum total of 10 memory dumps for SFU, PRU, and NIF.

#### **Syntax**

```
dump [-f] [-r] nif <nif no.> [directory <directory>]
```

#### Input mode

User mode and administrator mode

#### **Parameters**

-f

Executes the command without displaying a confirmation message.

Operation when this parameter is omitted:

A confirmation message is displayed.

-r

Restarts the NIF and collects a memory dump. Note that if the command is executed in a state where the operating status of NIF is other than active, a memory dump is collected without restarting the NIF.

Operation when this parameter is omitted:

Collects a memory dump without a restart.

```
<nif no.>
```

Specify the number of the NIF whose memory dump is to be collected. For the specifiable range of values for the NIF number, see *Specifiable values for parameters*.

```
directory < directory >
```

Specifies the path to a directory where a memory dump file is to be stored. You can specify a maximum of 280 characters for a directory path. Specify a directory path under the user home directory. To specify the directory path, place a tilde (~) at the beginning or use an absolute path. The number of characters for specifying a tilde is calculated by adding the number of characters obtained by replacing the tilde part with an absolute path to the number of characters of the directory path below the tilde.

Operation when this parameter is omitted:

The memory dump file is stored in /usr/var/hardware in the active BCU.

Operation when all parameters are omitted:

Operation proceeds as described for each Operation when this parameter is omitted section.

#### **Example**

In this example, the command collects a memory dump of the NIF whose SFU number is 1 in the internal memory of the device.

```
>dump -r nif 1 Are you sure you want to restart nif 1? (y/n):y Are you sure you want to delete old dump file(nif01.cmd)? (y/n):y The dump-collection command was accepted.
```

>

- 1. A NIF dump confirmation message is displayed. Are you sure you want to restart nif 1? (y/n):
- 2. If y is entered, the memory dump of NIF is collected. If the same NIF memory dump file already exists in the specified directory, the following message is displayed:

  Are you sure you want to delete old dump file(nif01.cmd)? (y/n):
- 3. If y is entered, the existing memory dump is deleted. When the collection processing of the NIF memory dump is accepted, the execution result is displayed.

  The dump-collection command was accepted.
- 4. When the collection of the memory dump is complete, the message The NIF offline dump command was executed. is displayed in the system where the memory dump was collected. The collected memory dump file is stored on the disk of the active BCU with the file name nif\*\*.cmd. The specified NIF number is displayed in \*\*.

#### **Display items**

None

#### Impact on communication

While a dump is being collected with a restart parameter specified, communication via the NIF cannot be performed.

#### Response messages

Table 14-4: List of response messages for the dump nif command

| Message                                                                                                    | Description                                                                                                    |
|----------------------------------------------------------------------------------------------------|----------------------------------------------------------------------------------------------------|
| Permission is required to access a specified directory. (directory = < directory>)                                                        | You do not have access permission for the specified directory. Change the specified directory. <a href="https://directory">directory</a> > Directory name              |
| The command cannot be executed in the standby system.                                                                                     | This command cannot be executed in the standby system.                                                                                                    |
| The command cannot be executed. Try again.                                                                                                | The command cannot be executed. Try again.                                                                                                    |
| The command is not authorized by the RADIUS/TACACS+ server or the configuration.                                                          | This command is not authorized by the RADIUS server, the TACACS+ server, or the configuration.                                                                         |
| The dump command failed because dump processing is in progress on the specified NIF. Wait a while, and then try again.                    | The specified NIF is collecting a dump. Wait a while, and then retry the operation.                                                                                    |
| The dump command failed because number of the dump processing is upper limit. Wait a while, and then try again.                           | The command cannot be executed because the number of dumps collected at the same time has already reached the upper limit. Wait a while, and then retry the operation. |
| The dump command failed. The amount of free disk space on the device might be insufficient. Delete unnecessary files, and then try again. | There might not be enough free space on the disk of the Device. Delete unnecessary files and then try again.                                                           |
| The dump-collection command was accepted.                                                                                                 | The dump collection was accepted normally.                                                                                                    |
| The NIF number is invalid. (NIF number = $\langle nif no. \rangle$ )                                                                      | The NIF number is outside the valid range. Make sure the specified parameter is correct. <nif no.="">: Indicates the NIF number.</nif>                                 |

| Message                                                                                                    | Description                                                                                                    |
|----------------------------------------------------------------------------------------------------|----------------------------------------------------------------------------------------------------|
| The specified directory does not exist. (directory = <directory>)</directory>                                                            | The specified directory does not exist. Specify the correct directory name. <pre><directory< pre=""> Directory name</directory<></pre>                                                |
| The specified path is invalid. The path must be under the user home directory. (path = <directory>, user home directory&gt;)</directory> | The specified path is invalid. Specify a path under the home directory. <pre><directory> Directory name</directory></pre> <user directory="" home=""> User home directory name</user> |
| The specified path is too long.                                                                                                    | The length of the specified path exceeds 280 characters. Shorten the specified path.                                                                                                  |

#### **Notes**

1. While a dump is being collected with a restart parameter specified, the NIF stops operation. Accordingly, communication via the NIF cannot be performed.

#### erase dumpfile

Deletes dump files stored in the dump file storage directory, or core files stored in the core file storage directory.

Files in the dump file storage directories /dump0 and /usr/var/hardware, and the core file storage directory /usr/var/core can be deleted.

#### **Syntax**

```
erase dumpfile [<system>] {all | <file name>} [-f]
```

#### Input mode

User mode and administrator mode

#### **Parameters**

```
    active
        Deletes dump files or core files in the active BCU.
standby
        Deletes dump files or core files in the standby BCU.
Operation when this parameter is omitted:
        Deletes dump files or core files in both the active and standby BCUs.
{all | <file name>}
        all
        Deletes all dump files or core files.
```

Specify the name of the file to be deleted. The permissible format of the file name is as follows. XX and YYY represent a number in the range from 0 to 9, and xxxx represents an arbitrary character string. Use the show dumpfile command to check the file names.

- bcuXX.000: BCU dump file
- paXX. YYY: PA failure dump file
- sfuXX. YYY: SFU failure dump file
- pruXX. YYY: PRU failure dump file
- nifXX. YYY: NIF failure dump file
- psXX.000: PS failure dump file
- fan XX. 000: FAN failure dump file
- paXX.cmd: PA command dump file
- sfuXX.cmd: SFU command dump file
- pruXX.cmd: PRU command dump file
- nifXX.cmd: NIF command dump file
- xxxx.core: Core file

-f

Executes the command without displaying a confirmation message.

Operation when this parameter is omitted:

A confirmation message is displayed.

Operation when all parameters are omitted:

Operation proceeds as described for each Operation when this parameter is omitted section.

#### **Example**

```
Figure 14-1: Deleting all dump files or core files in the active and standby BCUs > erase dumpfile all All dump files will be erased. Do you want to continue? (y/n):y
```

```
Figure 14-2: Deleting the BCU dump file in the active BCU > erase dumpfile active bcuXX.000 The specified dump file will be erased. Do you want to continue? (y/n):y
```

#### **Display items**

None

#### Impact on communication

None

#### Response messages

Table 14-5: List of response messages for the erase dumpfile command

| Message                                                                                                    | Description                                                                                      |
|----------------------------------------------------------------------------------------------------|--------------------------------------------------------------------------------------------------|
| An attempt to access the standby BCU failed. Check the status of the standby BCU.                                           | An attempt to access the standby BCU failed. Check the status of the standby BCU.                |
| One or more files could not be erased.                                                                                      | One or more files could not be erased.                                                           |
| The command cannot be executed because another user is executing 'show dumpfile' command. Wait a while, and then try again. | Another user is executing the show dumpfile command. Wait a while, and then retry the operation. |
| The command cannot be executed in the standby system.                                                                       | This command cannot be executed in the standby system.                                           |
| The command cannot be executed. Try again.                                                                                  | The command cannot be executed. Try again.                                                       |
| The command is not authorized by the RADIUS/ TACACS+ server or the configuration.                                           | This command is not authorized by the RADIUS server, the TACACS+ server, or the configuration.   |
| The specified file does not exist or is not a dump or core file.                                                            | The specified file does not exist or is not a dump or core file.                                 |

#### **Notes**

1. If you execute this command in the standby BCU, specify standby for the *<system>* parameter.

#### show dumpfile

Lists the dump files stored in the dump file storage directory, or the core files stored in the core file directory.

#### **Syntax**

```
show dumpfile [<system>]
```

#### Input mode

User mode and administrator mode

#### **Parameters**

```
<system>
    active
        Displays dump files or core files of the active BCU.
standby
        Displays dump files or core files of the standby BCU.
```

Operation when this parameter is omitted:

Displays dump files or core files of both the active and standby BCUs.

#### Example

Figure 14-3: Displaying dump files and core files of the active and standby BCUs

```
> show dumpfile
Date 20XX/02/22 10:10:34 UTC
  BCU1(active):
    [/dump0]
      File name: bcu01.000
Collect date: 20XX/02/21 16:52:27 UTC
Version:
      Version:
                              12.1
      Serial information: AA086AB01000R8001C7Y019
      Factor:
                             User operation
    [/usr/var/hardware]
      File name: fan01.000
Collect date: 20XX/02/21 04:56:37 UTC
Version: OS-RE 12.1
      Serial information: IC086AJ01000T0001D2EB17
                            01213002 FAN:1
      Factor:
      rile name: pa01.cmd
Collect date: 20XX/02/21 17:32:32 UTC
Version: OS-PF 10 1
      Serial information: AA086AB01000R8001C7Y019
      Factor:
                             User operation
      File name: nif01.cmd
Collect date: 20XX/02/21 18:22:17 UTC
Version: 02.77
                             OS-RE 12.1
      Version:
      Serial information: AA086AE11000CA001C9C276
                            User operation
      Factor:
     [/usr/var/core]
                            pad.core
      File name:
      Collect Date:
                             20XX/02/22 09:06:00 UTC
  BCU2 (standby):
    [/standby/dump0]
                            bcu02.000
      File name:
                             20XX/02/21 16:32:27 UTC
      Collect date:
      Version:
                              12.1
```

```
Serial information: AA086AB01000R8001C7Y019
Factor: User operation
[/standby/usr/var/hardware] No dump file.
[/standby /usr/var/core] No core file.
```

#### **Display items**

Table 14-6: Information displayed by the show dumpfile command

| Iten                      | 1                  | Displayed information         | Displayed detailed information                                                                                                    |
|---------------------------|--------------------|-------------------------------|----------------------------------------------------------------------------------------------------|
| File storage directory    |                    | Directory name                | [/dump0]: Storage directory for BCU dump files [/usr/var/hardware]: Storage directory for dump files for SFU, PRU, NIF, PS, and FAN [/usr/var/core]: Core file storage directory                                                                                                    |
| File information #1#2#3#4 | File name          | File name <sup>#5</sup>       | bcuXX.000: BCU dump file paXX.YYY: PA failure dump file sfuXX.YYY: SFU failure dump file pruXX.YYY: NIF failure dump file nifXX.YYY: NIF failure dump file psXX.000: PS failure dump file fanXX.000: FAN failure dump file paXX.cmd: PA command dump file sfuXX.cmd: SFU command dump file pruXX.cmd: PRU command dump file nifXX.cmd: NIF command dump file nifXX.cmd: NIF command dump file xxxx.core: Core file |
|                           | Collect date       | Dump collection date and time | Date and time the dump file was collected                                                                                                    |
|                           | Version            | Version information           | Software type and version <sup>#6</sup>                                                                                                    |
|                           | Serial information | Serial information            |                                                                                                    |
|                           | Factor             | Reason for collecting dump    | xx xxxxxxxx: A dump is collected due to a failure. #7 User operation: A dump is collected by user operation.                                                                                                    |

- #1: If there is no dump file or no core file in the storage directory, No dump file. or No core file. is displayed, and file information is not displayed.
- #2: If there is no dump file storage directory, No such directory. is displayed, and file information is not displayed.
- #3: If a standby BCU is not installed, or an attempt to access a standby BCU failed, standby BCU is not ready. is displayed, and file information is not displayed.
- #4: If the file contents are invalid, only the file name is displayed, and any other file information is not displayed.
- #5: XX represents the unit number, YYY represents the serial number, and xxxx represents an arbitrary character string.
- #6: If the BCU dump was collected before activation of the device OS, software type of the BCU dump is not displayed.
- #7: When a BCU dump file is collected due to a failure, only the message identifier indicating the contents of the failure is displayed. For other dump files, the message identifier and the details of message type are displayed.

## Impact on communication

None

## Response messages

Table 14-7: List of response messages for the show dumpfile command

| Message                                                                                                    | Description                                                                                       |
|----------------------------------------------------------------------------------------------------|---------------------------------------------------------------------------------------------------|
| An attempt to access the standby BCU failed. Check the status of the standby BCU.                                            | An attempt to access the standby BCU failed. Check the status of the standby BCU.                 |
| The command cannot be executed because another user is executing 'erase dumpfile' command. Wait a while, and then try again. | Another user is executing the erase dumpfile command. Wait a while, and then retry the operation. |
| The command cannot be executed in the standby system.                                                                        | This command cannot be executed in the standby system.                                            |
| The command cannot be executed. Try again.                                                                                   | The command cannot be executed. Try again.                                                        |
| The command is not authorized by the RADIUS/TACACS+ server or the configuration.                                             | This command is not authorized by the RADIUS server, the TACACS+ server, or the configuration.    |

#### **Notes**

1. If you execute this command in the standby BCU, specify standby for the *<system>* parameter.

## Chapter

## 15. Device Redundancy

inactivate bcu standby activate bcu standby redundancy force-switchover synchronize

## inactivate bcu standby

Changes the status of a standby BCU from the active to the inactive status.

By executing this command, you can replace a standby BCU without turning off the device. In addition, the standby BCU log is applied to the internal flash memory.

After this command changes a standby BCU to the inactive status, you can use the activate bcu standby command to return the status to the active status.

#### **Syntax**

inactivate [-f] bcu standby

#### Input mode

User mode and administrator mode

#### **Parameters**

-f

Executes the command without displaying a confirmation message.

Operation when this parameter is omitted:

A confirmation message is displayed.

#### **Example**

```
Figure 15-1: Inactivating a standby BCU > inactivate bcu standby Are you sure you want to inactivate the standby BCU? (y/n): y
```

#### **Display items**

None

#### Impact on communication

None

#### Response messages

Table 15-1: List of response messages for the inactivate bcu standby command

| Message                                                                          | Description                                                                                    |
|----------------------------------------------------------------------------------|------------------------------------------------------------------------------------------------|
| The command cannot be executed in the standby system.                            | This command cannot be executed in the standby system.                                         |
| The command cannot be executed. Try again.                                       | The command cannot be executed. Try again.                                                     |
| The command is not authorized by the RADIUS/TACACS+ server or the configuration. | This command is not authorized by the RADIUS server, the TACACS+ server, or the configuration. |
| The standby BCU is already inactive.                                             | The standby BCU has already been inactivated.                                                  |
| The standby BCU is not connected.                                                | The standby BCU is not installed.                                                              |

#### **Notes**

- 1. If you execute this command and restart the Device when the standby BCU is inactivated, the inactive status of the standby BCU is retained.
- 2. When you execute the update software (ppupdate) command to update the HDC (Hardware Dependent Code) of an active BCU, if you use the inactivate bcu standby

command to inactivate the standby BCU, the <code>inactive</code> status of the standby BCU is canceled and is changed to the <code>active</code> status.

## activate bcu standby

When a standby BCU is inactivated or after the Device is restarted, if this command is executed while the standby BCU is installed, the standby BCU is set to the active status.

#### **Syntax**

activate bcu standby

#### Input mode

User mode and administrator mode

#### **Parameters**

None

#### **Example**

```
Figure 15-2: Setting the standby BCU to the active status > activate bcu standby >
```

### **Display items**

None

#### Impact on communication

None

#### Response messages

Table 15-2: List of response messages for the activate bcu standby command

| Message                                                                          | Description                                                                                    |
|----------------------------------------------------------------------------------|------------------------------------------------------------------------------------------------|
| The command cannot be executed in the standby system.                            | This command cannot be executed in the standby system.                                         |
| The command cannot be executed. Try again.                                       | The command cannot be executed. Try again.                                                     |
| The command is not authorized by the RADIUS/TACACS+ server or the configuration. | This command is not authorized by the RADIUS server, the TACACS+ server, or the configuration. |
| The standby BCU is not connected.                                                | The standby BCU is not installed.                                                              |
| The standby BCU is not inactive.                                                 | The standby BCU is not inactivated.                                                            |

#### **Notes**

1. It takes a few seconds for this command to re-display the prompt.

### redundancy force-switchover

Switches between the active BCU and the standby BCU in a BCU duplex configuration.

#### **Syntax**

```
redundancy force-switchover [-f]
```

## Input mode

User mode and administrator mode

#### **Parameters**

-f

Executes the command without displaying a confirmation message.

Operation when this parameter is omitted:

A confirmation message is displayed.

#### Example

Figure 15-3: Switching between the active BCU and the standby BCU in a BCU duplex configuration

#### Display items

None

#### Impact on communication

For functionalities that support Non-Stop Communication at system switchover, continuous communication is ensured after a system switchover because the functionalities continue operating without stopping during system switchover. For functionalities that do not support Non-Stop Communication at system switchover, communication stops until the network information is reconfigured because the functionalities perform relearning.

## Response messages

Table 15-3: List of response messages for the redundancy force-switchover command

| Message                                                                                                    | Description                                                                                                    |
|----------------------------------------------------------------------------------------------------|----------------------------------------------------------------------------------------------------|
| A switchover is in progress.                                                                                              | A switchover is in progress.                                                                                                    |
| Command execution failed because the active and standby configurations do not match.                                      | Configurations for the active devices and for the standby devices do not match.                                                                |
| Command execution failed because the configuration file was being edited.                                                 | This command cannot be executed because another user is editing the configuration.                                                             |
| Command execution failed because the configuration file was being saved.                                                  | This command cannot be executed because the configuration is being saved.                                                                      |
| The command cannot be executed because another user is executing 'synchronize' command. Wait a while, and then try again. | Another user is executing the synchronize command. Wait a while, and then retry the operation.                                                 |
| The command cannot be executed because information is being synchronized between BCUs. Wait a while, and then try again.  | This command cannot be executed because information is being synchronized between duplicated BCUs. Wait a while, and then retry the operation. |

| Message                                                                                                    | Description                                                                                                    |
|----------------------------------------------------------------------------------------------------|----------------------------------------------------------------------------------------------------|
| The command cannot be executed because the BCU is configuring devices after a switchover. Wait a while, and then try again. | The command cannot be executed because the BCU is re-configuring devices after a system switchover. Wait a while, and then retry the operation. |
| The command cannot be executed because the system is not in a duplex state.                                                 | The command cannot be executed because the system is not in a duplex state.                                                                     |
| The command cannot be executed in the standby system.                                                                       | This command cannot be executed in the standby system.                                                                                          |
| The command cannot be executed. Try again.                                                                                  | The command cannot be executed. Try again.                                                                                                    |
| The command is not authorized by the RADIUS/TACACS+ server or the configuration.                                            | This command is not authorized by the RADIUS server, the TACACS+ server, or the configuration.                                                  |

#### **Notes**

1. If you switch between the active and standby BCUs by using this command, allow an interval of approximately 30 seconds before re-executing this command.

## synchronize

Copies the following contents stored in the internal flash memory of the active BCU to the standby BCU:

- Configuration
- Files created under the home directory

#### **Syntax**

```
synchronize [{userfile | diff}]
```

## Input mode

Administrator mode

#### **Parameters**

Displays the synchronization status between the active BCU and the standby BCU. Specify this parameter to decide whether synchronization is required.

Operation when all parameters are omitted:

Files other than files created under home directories are copied.

#### Example

Figure 15-4: Copying the contents stored in the internal flash memory of the active BCU to the standby BCU

```
\# synchronize Do you want to synchronize? (y/n): y
```

#### **Display items**

None

#### Impact on communication

None

#### Response messages

Table 15-4: List of response messages for the synchronize command

| Message                                                                       | Description                                                                                                    |
|-------------------------------------------------------------------------------|----------------------------------------------------------------------------------------------------|
| A switchover is in progress.                                                  | The command cannot be executed because a switchover is in progress.                                                                                                    |
| Command execution failed because the configuration file was being edited.     | This command cannot be executed because another user is editing the configuration.                                                                                                    |
| Copying of files to be synchronized failed. Try again.                        | An attempt to open the file to be synchronized failed. Try again.                                                                                                    |
| Copying of files to be synchronized failed. Wait a while, and then try again. | An attempt to copy the file to be synchronized failed. Wait a while, and then try again.  Note, however, that if this message is output with the No space left on device message, follow the step 6 in <i>Notes</i> below to try again. |

| Message                                                                          | Description                                                                                    |
|----------------------------------------------------------------------------------|------------------------------------------------------------------------------------------------|
| Some items do not match.                                                         | Some items do not match.                                                                       |
| The command cannot be executed because the software versions do not match.       | The command cannot be executed because the versions of software do not match.                  |
| The command cannot be executed because the system is now in simplex mode.        | The command cannot be executed because the system is in simplex mode.                          |
| The command cannot be executed because you are in user mode.                     | This command cannot be executed in user mode.                                                  |
| The command cannot be executed in the standby system.                            | This command cannot be executed in the standby system.                                         |
| The command cannot be executed. Try again.                                       | The command cannot be executed. Try again.                                                     |
| The command is not authorized by the RADIUS/TACACS+ server or the configuration. | This command is not authorized by the RADIUS server, the TACACS+ server, or the configuration. |

#### **Notes**

- 1. When executing this command, do not allow another user to log in, log out, or execute a command. Otherwise, the command might not be terminated correctly.
- 2. This command cannot be executed if the versions of software for the active BCU and the standby BCU do not match.
- 3. Depending on the size of the configuration file or the number of files in the home directory, it might take time to execute the command.
- 4. If the diff parameter is specified, the clihistory file in the home directory is also compared. Therefore, NG might be displayed for the home directory files item.
- 5. If you are logged in to the standby BCU, log out first, and then execute this command.
- 6. If there is a file that exceeds the internal flash memory capacity in the standby BCU, copying a file might fail. If the copying of the files to be synchronized failed, delete the files in the user area of the active and standby BCUs before re-executing the command.

## Chapter

# 16. Log Management

show logging clear logging

#### show logging

Displays the log entries recorded by the Device and the minimum number of stored log entries.

#### **Syntax**

```
show logging [message-type < message \ type >] [count < count >] [day < day >] [event-level < event \ level >] [millisecond] [csv] [-h] [standby] show logging reference [-h] [standby] show logging save-count [message-type < message \ type >]
```

#### Input mode

User mode and administrator mode

#### **Parameters**

```
message-type < message type>
```

Displays operation log entries of the specified message type. For details about message types that can be specified for <message type>, see 1.2.2 Message types in the manual Message and Log Reference For Version 12.1.

Operation when this parameter is omitted:

Displays operation log entries of all message types.

```
count < count>
```

Displays operation log entries for the specified number of entries from the latest entry. The range of values that can be specified for *<count>* is from 1 to 10000000.

Operation when this parameter is omitted:

Displays 3000 operation log entries from the latest entry.

```
day < day>
```

Displays operation log entries for the specified number of days from the time when the command is executed. The range of values that can be specified for  $\langle day \rangle$  is from 1 to 100000.

Operation when this parameter is omitted:

Displays operation log entries without limiting the time.

```
event-level < event level>
```

Displays operation log entries whose event level is equal to or higher than the specified one. The range of values that can be specified for *<event level>* is from 0 to 7.

Operation when this parameter is omitted:

Displays operation log entries of all event levels.

#### millisecond

Displays the time of operation log entries in milliseconds.

Operation when this parameter is omitted:

Displays the time of operation log entries in seconds.

csv

Displays operation log entries in CSV format. The command execution time and header information (System information) is not displayed.

Operation when this parameter is omitted:

Displays operation log entries in a normal format.

-h

Does not display header information (System information) for log entries.

Operation when this parameter is omitted:

Displays header information (System information) for log entries.

#### standby

Displays the log entries of the standby BCU.

Operation when this parameter is omitted:

Displays the log entries of the active BCU.

#### reference

Displays reference log entries.

#### save-count

Displays the minimum number of stored operation log entries. If the message-type parameter is specified, the minimum number of stored log entries for the corresponding message type is displayed.

Use the logging save-count command to set the minimum number of stored log entries.

Operation when all parameters are omitted:

Displays the latest 3000 operation log entries of the active BCU.

# **Example**

Figure 16-1: Displaying the latest 3000 operation log entries of the active BCU (no parameter is specified)

Figure 16-2: Displaying statistics log entries (the reference parameter is specified)

Figure 16-3: Displaying operation log entries in CSV format (the csv parameter is specified)

```
> show logging csv
20XX/11/07,15:54:12,UTC,1-1(A),S6,KEY,,,,,"operator(ttyp0): > show logging"
```

```
20XX/11/07,15:53:45,UTC,1-1(A),S6,BCU,,01101001,00,023902000000,"
Initialization is complete."
20XX/11/07,15:49:34,UTC,1-1(A),S3,PS,,01202020,00,0aec02000000, "The power supply is insufficient."
:
:
```

Figure 16-4: Displaying the minimum number of stored operation log entries (the save-count parameter is specified)

```
> show logging save-count
Date 20XX/11/08 11:39:23 UTC
Total Save Count:
                       25000 /
                                  100000
                    Save Count
Message Type
BCU
                         5000
PRU
                          800
SFU
                          2000
NIF
                          3000
PORT
                         2000
PS
                          100
FAN
                          100
SOFTWARE
                         2000
VRRP
                        10000
```

# **Display items**

*Table 16-1:* Displayed log information

| Item                | Displayed information                                                                                                    |
|---------------------|----------------------------------------------------------------------------------------------------|
| System information  | Device model Software information (OS name, version) BCU information (BCU number, whether the status is active or standby) |
| Logging information | Operation log or statistics log <sup>#</sup>                                                                               |

#: For details about the log, see 1.1.3 Format of operation logs in the manual Message and Log Reference For Version 12.1 and 1.1.4 Format of statistics logs in the manual Message and Log Reference For Version 12.1.

Table 16-2: Items displayed for the minimum number of stored log entries

| Item             | Displayed information                                                                        |
|------------------|----------------------------------------------------------------------------------------------|
| Total Save Count | Total minimum number of stored log entries/Total number of log entries that can be specified |
| Message Type     | Message type                                                                                 |
| Save Count       | Minimum number of stored log entries for each log type                                       |

# Impact on communication

None

# Response messages

Table 16-3: List of response messages for the show logging command

| Message                                                                                                    | Description                                                                                                    |
|----------------------------------------------------------------------------------------------------|----------------------------------------------------------------------------------------------------|
| The command cannot be executed because another user is executing 'clear logging' command. Wait a while, and then try again. | Another user is executing the clear logging command. Wait a while, and then retry the operation.                       |
| The command cannot be executed. Try again.                                                                                  | The command cannot be executed. Try again.                                                                             |
| The command is not authorized by the RADIUS/<br>TACACS+ server or the configuration.                                        | This command is not authorized by the RADIUS server, the TACACS+ server, or the configuration.                         |
| The log command cannot be executed because the standby system cannot be accessed.                                           | The standby BCU is not installed, or an attempt to access the standby BCU failed. Check the status of the standby BCU. |

- 1. The operation log entries are displayed in reverse chronological order from the latest message or operation (the latest information is displayed at the top).
- 2. Even if the current time or time zone is changed by using an operation command or configuration command, the order in which log entries is displayed does not change.
- 3. The statistics log entries are collected in the order in which the events occurred. However, the entries might be displayed in a different order because the collected information is grouped by the same event.

# clear logging

Clears the log entries recorded by the Device.

# **Syntax**

```
clear logging [message-type < message \ type >] [-f] [standby] clear logging reference [-f] [standby]
```

#### Input mode

User mode and administrator mode

#### **Parameters**

```
message-type < message type>
```

Clears operation log entries of the specified message type. For details about message types that can be specified for <message type>, see 1.2.2 Message types in the manual Message and Log Reference For Version 12.1.

Operation when this parameter is omitted:

Clears operation log entries of all message types.

-f

Executes the command without displaying a confirmation message.

Operation when this parameter is omitted:

A confirmation message is displayed.

standby

Clears the log entries of the standby BCU.

Operation when this parameter is omitted:

Clears the log entries of the active BCU.

reference

Clears statistics log entries.

Operation when all parameters are omitted:

Clears all the operation log entries of the active BCU.

#### **Example**

```
Figure 16-5: Clearing all the operation log entries of the active BCU
```

```
> clear logging Do you want to clear the operation log? (y/n): y >
```

Figure 16-6: Clearing the operation log entries of the specified message type (the message-type parameter is specified)

```
> clear logging message-type BCU Do you want to clear the operation log of BCU? 
 (y/n):\ y >
```

Figure 16-7: Clearing statistics log entries (the reference parameter is specified)

```
> clear logging reference Do you want to clear the reference log? (y/n): y > 0
```

# **Display items**

None

# Impact on communication

None

# Response messages

Table 16-4: List of response messages for the clear logging command

| Message                                                                                                    | Description                                                                                                    |
|----------------------------------------------------------------------------------------------------|----------------------------------------------------------------------------------------------------|
| The command cannot be executed because another user is executing 'show logging' command. Wait a while, and then try again. | Another user is executing the show logging command. Wait a while, and then retry the operation.                        |
| The command cannot be executed in the standby system.                                                                      | This command cannot be executed in the standby system.                                                                 |
| The command cannot be executed. Try again.                                                                                 | The command cannot be executed. Try again.                                                                             |
| The command is not authorized by the RADIUS/ TACACS+ server or the configuration.                                          | This command is not authorized by the RADIUS server, the TACACS+ server, or the configuration.                         |
| The log command cannot be executed because the standby system cannot be accessed.                                          | The standby BCU is not installed, or an attempt to access the standby BCU failed. Check the status of the standby BCU. |

### **Notes**

1. The log entries stored in the device are applied to the internal flash memory when the BCU is restarted or stopped. Therefore, clearing of log entries is applied to the internal flash memory at the same timing.

# Chapter

# 17. SNMP

show snmp show snmp pending snmp lookup snmp get snmp getnext snmp walk snmp getif snmp getroute snmp getarp snmp getforward snmp rget snmp rgetnext snmp rwalk snmp rgetroute snmp rgetroute

# show snmp

Displays SNMP information.

For inform requests, information is displayed for each of the following units:

- Inform event
- Inform event bound for the SNMP manager
- InformRequest PDU

Figure 17-1: InformRequest information

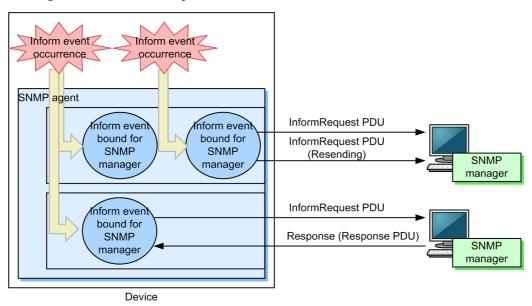

#### **Syntax**

show snmp

### Input mode

User mode and administrator mode

#### **Parameters**

None

#### **Example**

Figure 17-2: Example of executing the show snmp command

```
> show snmp
Date 20XX/03/18 13:34:17 UTC
Contact: snmp@example.com
Location: Japan
SNMP packets input : 149346
                               (get:186696 set:0)
   Get-request PDUs : 1992
   Get-next PDUs
                       : 147354
   Get-bulk PDUs
   Set-request PDUs : 0
   Response PDUs
                      : 0
                              (with error 0)
   Error PDUs
       Bad SNMP version errors: 0
       Unknown community name: 0
       Illegal operation : 0
       Encoding errors
```

```
SNMP packets output : 149475
    Trap PDUs
    Inform-request PDUs: 4
   Response PDUs : 149346 (with error 499)
No errors : 148847
Too big errors : 0
        No such name errors : 499
        Bad values errors : 0
        General errors
                                : 0
   Timeouts : 1
Drops : 0
[TRAP]
    Host: 192.168.0.65, sent:3
    Host: 192.168.0.210, sent:61
[INFORM]
   Timeout(sec) : 30
Retry : 3
Pending informs : 2/25 (current/max)
    Host: 192.168.0.1
       sent :2
response:0
                             retries:1
                                                failed:0
                                                                    dropped:0
                             pending:2
    Host: 2001:db8::10
       sent :1
                           retries:0
                            pending:1
                                                 failed:0
                                                                    dropped:0
```

### **Display items**

Table 17-1: Information displayed by the show snmp command

| Item               | Displayed information                                                                                             | Displayed detailed information                              |  |
|--------------------|----------------------------------------------------------------------------------------------------|-------------------------------------------------------------|--|
| Contact            | Indicates the contact information of the Device.                                                                  | Value set by the snmp-server contact configuration command  |  |
| Location           | Indicates the name of the location where the Device is installed.                                                 | Value set by the snmp-server location configuration command |  |
| SNMP packets input | Indicates the snmpInPkts value (total number of rec                                                               | ceived SNMP messages).                                      |  |
| get                | Indicates the snmpInTotalReqVars value (total number of MIB objects for which a MIB was successfully collected).  |                                                             |  |
| set                | Indicates the snmpInTotalSetVars value (total number of MIB objects for which a MIB was successfully configured). |                                                             |  |
| Get-request PDUs   | Indicates the snmpInGetRequests value (total number of received GetRequestPDUs).                                  |                                                             |  |
| Get-next PDUs      | Indicates the snmpInGetNexts value (total number of received GetNextRequest PDUs).                                |                                                             |  |
| Get-bulk PDUs      | Indicates the total number of received 0 to 4294967295 GetBulkRequest PDUs.                                       |                                                             |  |
| Set-request PDUs   | Indicates the snmpInSetRequests value (total number of received SetRequest PDUs).                                 |                                                             |  |
| Response PDUs      | Indicates the snmpInGetResponses value (total number of received GetResponse PDUs).                               |                                                             |  |

| Item                    | Displayed information                                                                                                    | Displayed detailed information |
|-------------------------|----------------------------------------------------------------------------------------------------|--------------------------------|
| with error              | Indicates the number of PDUs of the received GetResponse PDUs whose error status is not noError.                                                                                                    | 0 to 4294967295                |
| Error PDUs              | Indicates the total number of errors that occurred in PDU reception processing.                                                                                                    | 0 to 4294967295                |
| Bad SNMP version errors | Indicates the snmpInBadVersions value (total number of received messages whose version is not supported).                                                                                                |                                |
| Unknown community name  | Indicates the snmpInBadCommunityNames value (total number of received SNMP messages from unknown communities).                                                                                           |                                |
| Illegal operation       | Indicates the snmpInBadCommunityUses value (total number of received messages that indicate operations that are not permitted by the specified community).                                               |                                |
| Encoding errors         | Indicates the snmpInASNParseErrs value (total number of ASN.1 error messages).                                                                                                    |                                |
| SNMP packets output     | Indicates the snmpOutPkts value (total number of se                                                                                                    | ent SNMP messages).            |
| Trap PDUs               | Indicates the snmpOutTraps value (total number of sent Trap PDUs).                                                                                                    |                                |
| Inform-request PDUs     | Indicates the total number of sent Inform-request PDUs.                                                                                                    | 0 to 4294967295                |
| Response PDUs           | Indicates the snmpOutGetResponses value (total number of sent GetResponse PDUs).                                                                                                    |                                |
| with error              | Indicates the number of PDUs of the sent GetResponse PDUs whose error status is not noError.  0 to 4294967295                                                                                            |                                |
| No errors               | Indicates the total number of sent PDUs whose error status is noError.                                                                                                    |                                |
| Too big errors          | Indicates the snmpOutTooBigs value (total number of sent PDUs whose error status is tooBig).                                                                                                    |                                |
| No such name errors     | Indicates the snmpOutNoSuchNames value (total number of sent PDUs whose error status is noSuchName).                                                                                                    |                                |
| Bad values errors       | Indicates the snmpOutBadValues value (total number of sent PDUs whose error status is badValue).                                                                                                    |                                |
| General errors          | Indicates the snmpOutGenErrs value (total number of sent PDUs whose error status is genErr).                                                                                                    |                                |
| Timeouts                | Indicates the total number of InformRequest PDUs for which a timeout occurred.  0 to 4294967295                                                                                                    |                                |
| Drops                   | Indicates the total number of inform events that were bound for the SNMP manager but were discarded because, for example, the maximum number of inform events that can wait for a response was exceeded. |                                |
| [TRAP]                  | Indicates trap information.                                                                                                    |                                |

| Item                                                | Displayed information                                                                                                    | Displayed detailed information                                                                                                    |
|-----------------------------------------------------|----------------------------------------------------------------------------------------------------|----------------------------------------------------------------------------------------------------|
| Host                                                | Indicates the host for which the trap is issued.                                                                                                    | Value set by the <manager<br>address&gt; parameter of the<br/>snmp-server host configuration<br/>command</manager<br>                                                                  |
| VRF                                                 | Indicates the VRF ID.                                                                                                    | Value set by the vrf parameter of<br>the snmp-server host<br>configuration command                                                                                                    |
| sent                                                | Indicates the number of times a trap was sent.                                                                                                    | 0 to 4294967295                                                                                                    |
| [INFORM]                                            | Indicates inform event information.                                                                                                    |                                                                                                    |
| Timeout(sec)                                        | Indicates the timeout value (in seconds).                                                                                                    | Value set by the timeout parameter of the snmp-server informs configuration command                                                                                                    |
| Retry                                               | Indicates the number of resending attempts that has been set.                                                                                                    | Value set by the retries parameter of the snmp-server informs configuration command                                                                                                    |
| Pending informs: < <i>current</i> >/ < <i>max</i> > | Indicates the number of inform events that are held<br>and the maximum number of inform events that can<br>be held. If the SNMP manager does not respond, an<br>inform event is held.              | <pre><current>: The number of inform events that are currently held. <max>: Value set by the pending parameter of the snmp-server informs configuration command.</max></current></pre> |
| Host                                                | Indicates the inform event destination.                                                                                                    | Value set by the <manager<br>address&gt; parameter of the<br/>snmp-server host configuration<br/>command</manager<br>                                                                  |
| VRF                                                 | Indicates the VRF ID.                                                                                                    | Value set by the vrf parameter of<br>the snmp-server host<br>configuration command                                                                                                    |
| sent                                                | Indicates the number of inform events bound for the SNMP manager that sent InformRequest PDUs.                                                                                                    | 0 to 4294967295                                                                                                    |
| retries                                             | Indicates the number of resent InformRequest PDUs.                                                                                                    | 0 to 4294967295                                                                                                    |
| response                                            | Indicates the number of responses from the SNMP manager for inform events bound for the SNMP manager.                                                                                              | 0 to 4294967295                                                                                                    |
| pending                                             | Indicates the number of inform events bound for the SNMP manager that is waiting for a response from another SNMP manager.                                                                         | 0 to 80000                                                                                                    |
| failed                                              | Indicates the number of times sending of an inform event bound for the SNMP manager failed. Sending fails if there is no response after repeated resend attempts.                                  |                                                                                                    |
| dropped                                             | Indicates the number of inform events that were bound for the SNMP manager but were discarded because, for example, the maximum number of inform events that can wait for a response was exceeded. | 0 to 4294967295                                                                                                    |

# Impact on communication

None

### Response messages

Table 17-2: List of response messages for the show snmp command

| Message                                                                              | Description                                                                                    |
|--------------------------------------------------------------------------------------|------------------------------------------------------------------------------------------------|
| The command cannot be executed in the standby system.                                | This command cannot be executed in the standby system.                                         |
| The command cannot be executed. Try again.                                           | The command cannot be executed. Try again.                                                     |
| The command is not authorized by the RADIUS/<br>TACACS+ server or the configuration. | This command is not authorized by the RADIUS server, the TACACS+ server, or the configuration. |
| The connection with the SNMP program failed. Retry the command.                      | Communication with the SNMP program failed. Retry the command.                                 |

- 1. The Device support the snmp operation commands that have the functionality equivalent to the SNMP agent and the SNMP manager. The statistics displayed by this command pertain to only the SNMP agent, and do not pertain to SNMP operation commands.
- 2. In the statistics displayed by this command, the number of messages and PDUs are counted in the same way as when MIBs are acquired from a network SNMP manager. This is true even when MIBs are acquired by using SNMP operation commands.
- 3. If inform events bound for the SNMP manager occur after a coldstart inform event is issued when the Device starts, issuance of inform events for the SNMP manager is suppressed until the response to the coldstart inform event is received. The inform events that are bound for SNMP manager and that have not yet been issued are temporarily counted as sent and pending events.

# show snmp pending

Displays inform events bound for the SNMP manager that is waiting for a response from another SNMP manager.

#### **Syntax**

show snmp pending

#### Input mode

User mode and administrator mode

#### **Parameters**

None

# **Example**

Figure 17-3: Example of executing the show snmp pending command

```
> show snmp pending
Date 20XX/03/18 13:43:09 UTC
Req ID: 31, Host: 2001:db8::11, Remaining Retry: 3, Expires in seconds: 23
Req ID: 32, Host: 192.168.0.1, Remaining Retry: 2, Expires in seconds: 29
Req ID: 33, Host: 2001:db8::10, Remaining Retry: 2, Expires in seconds: 29
Req ID: 34, Host: 192.168.0.2, Remaining Retry: 2, Expires in seconds: 29
```

# **Display items**

Table 17-3: Information displayed by the show snmp pending command

| Item               | Displayed information                       | Displayed detailed information                                                                                         |
|--------------------|---------------------------------------------|----------------------------------------------------------------------------------------------------|
| Req ID             | Request ID                                  |                                                                                                    |
| Host               | Destination SNMP manager                    | Value set by the <manager address=""> parameter of the snmp-server host configuration command</manager>                |
| VRF                | VRF ID of the SNMP manager                  | Value set by the < <i>vrf id</i> > parameter of the snmp-server host configuration command                             |
| Remaining Retry    | Remaining number of retries                 | 0 to 100  If the value of this item is 0, whether a response is made is checked, but no resend attempts are performed. |
| Expires in seconds | Remaining time before the session times out | 0 to 21474835 (seconds)                                                                                                |

#### Impact on communication

None

#### Response messages

Table 17-4: List of response messages for the show snmp pending command

| Message                                                                          | Description                                                                                    |
|----------------------------------------------------------------------------------|------------------------------------------------------------------------------------------------|
| The command cannot be executed in the standby system.                            | This command cannot be executed in the standby system.                                         |
| The command cannot be executed. Try again.                                       | The command cannot be executed. Try again.                                                     |
| The command is not authorized by the RADIUS/TACACS+ server or the configuration. | This command is not authorized by the RADIUS server, the TACACS+ server, or the configuration. |

| Message                                                         | Description                                                    |
|-----------------------------------------------------------------|----------------------------------------------------------------|
| The connection with the SNMP program failed. Retry the command. | Communication with the SNMP program failed. Retry the command. |
| There are no inform events for the SNMP manager.                | There are no inform events bound for the SNMP manager.         |

#### **Notes**

1. If this command is executed when inform events bound for the SNMP manager time out simultaneously, the command might display 0 for all sessions as the remaining time before a timeout (as shown in the following example).

#### Example

```
> show snmp pending
Date 20XX/12/27 17:06:10 UTC
Req ID: 88, Host: 192.168.0.1, Remaining Retry: 0, Expires in seconds: 0
Req ID: 89, Host: 192.168.0.2, Remaining Retry: 0, Expires in seconds: 0
Req ID: 90, Host: 192.168.0.3, Remaining Retry: 0, Expires in seconds: 0
```

# snmp lookup

Displays supported MIB object names and object IDs.

#### **Syntax**

```
snmp lookup [<variable name>]
```

# Input mode

User mode and administrator mode

#### **Parameters**

<variable name>

Specify an object name or an object in dot notation.

A list of object names that follow the specified object or objects in dot notation are displayed.

Operation when this parameter is omitted:

All object names are listed in dot notation.

# Example

Figure 17-4: Example of executing the snmp lookup command

```
> snmp lookup sysDescr
  sysDescr
                                                 = 1.3.6.1.2.1.1.1
> snmp lookup 1.3.6.1.2.1.1.1
                                                 = 1.3.6.1.2.1.1.1
  sysDescr
> snmp lookup
                                          = 1
iso
member-body
                                          = 1.2
                                           = 1.2.840
ieee802dot3
                                          = 1.2.840.10006
snmpmibs
                                          = 1.2.840.10006.300
```

#### Display items

Supported MIB object names and object IDs are displayed in the <object name> = <object ID> format.

#### Impact on communication

None

#### Response messages

Table 17-5: List of response messages for the snmp lookup command

| Message                                                                                               | Description                                                                                       |
|----------------------------------------------------------------------------------------------------|---------------------------------------------------------------------------------------------------|
| The command cannot be executed in the standby system.                                                 | This command cannot be executed in the standby system.                                            |
| The command is not authorized by the RADIUS/<br>TACACS+ server or the configuration.                  | This command is not authorized by the RADIUS server, the TACACS+ server, or the configuration.    |
| The corresponding MIB object is not found. (object = <object id="" name="" object="" or="">)</object> | The corresponding MIB object was not found. < object name or object id>: Object name or object ID |

#### **Notes**

None

# snmp get

Displays the specified MIB value.

### **Syntax**

```
snmp get <variable name>
```

# Input mode

User mode and administrator mode

#### **Parameters**

```
<variable name>
```

Specify an object name or an object in dot notation.

Searches for and displays management information for the specified object instance.

# **Example**

Figure 17-5: Example of executing the snmp get command

```
> snmp get sysUpTime.0
Name: sysUpTime.0
Value: 508495
> snmp get 1.3.6.1.2.1.1.3.0
Name: sysUpTime.0
Value: 508495
```

# **Display items**

Table 17-6: Information displayed by the snmp get command

| Item  | Displayed information | Displayed detailed information |
|-------|-----------------------|--------------------------------|
| Name  | Object instance       |                                |
| Value | Object instance value |                                |

# Impact on communication

None

# Response messages

Table 17-7: List of response messages for the snmp get command

| Message                                                                                       | Description                                                                                                |
|-----------------------------------------------------------------------------------------------|----------------------------------------------------------------------------------------------------|
| A MIB object name is invalid. (object = <object id="" name="" object="" or="">)</object>      | A MIB object name is invalid. <object id="" name="" object="" or="">: Object name or object ID</object>    |
| A receive error occurred.                                                                     | A receive error occurred.                                                                                  |
| A received SNMP packet includes an invalid status code. (code = < <i>code</i> >)              | A received SNMP packet includes an invalid status code. < code>: Status code                               |
| An error code in a packet from the SNMP agent indicates that a MIB value exceeds the maximum. | An error code in a packet from the SNMP agent indicates that a MIB value exceeds the maximum allowed size. |

| Message                                                                                                    | Description                                                                                                    |
|----------------------------------------------------------------------------------------------------|----------------------------------------------------------------------------------------------------|
| An error code in a packet from the SNMP agent indicates that a MIB value for a specified object ID is not obtained. (ID of non-acquired object = <number>)</number> | An error code in a packet from the SNMP agent indicates that a MIB value for a specified object ID was not obtained. The object ID specified at position < <i>number</i> > could not be obtained. < <i>number</i> >: The specified order number (for example, 1 is first, 2 is second) |
| An error code in a packet from the SNMP agent indicates that a specified object ID does not match any variable. (# <number> object ID)</number>                     | An error code in a packet from the SNMP agent indicates that a specified object ID does not match any variable. The object ID specified at position < <i>number</i> > did not match anything. < <i>number</i> >: The specified order number                                            |
| Sending of an SNMP packet failed.                                                                                                    | Sending of an SNMP packet failed.                                                                                                    |
| SNMP packet request IDs do not match. (received = $\langle id1 \rangle$ , expected = $\langle id2 \rangle$ )                                                        | An SNMP packet whose ID number is < <i>id2</i> > was requested, but an SNMP packet whose ID number is < <i>id1</i> > was received. < <i>id1</i> >: Identification number < <i>id2</i> >: Identification number                                                                         |
| The command cannot be executed in the standby system.                                                                                                    | This command cannot be executed in the standby system.                                                                                                    |
| The command is not authorized by the RADIUS/ TACACS+ server or the configuration.                                                                                   | This command is not authorized by the RADIUS server, the TACACS+ server, or the configuration.                                                                                                    |
| The dot syntax for the specified object ID (make_obj_id_from_dot) is invalid because it includes the character x, y, or z.                                          | An object ID specified in dot notation contains invalid characters, such as x, y, and z.                                                                                                    |
| The format of a received SNMP packet is invalid.                                                                                                    | An SNMP packet in an invalid format was received.                                                                                                    |
| The format of a received SNMP PDU is invalid.                                                                                                    | An SNMP PDU in an invalid format was received.                                                                                                    |
| The SNMP agent is not responding. Try again.                                                                                                    | There is no response from the applicable SNMP agent. Try again.                                                                                                    |
| The specified SNMP agent address is invalid. (address = <snmp address="" agent="" ip="">)</snmp>                                                                    | The specified SNMP agent address is invalid. <snmp address="" agent="" ip="">: SNMP agent address</snmp>                                                                                                    |

- 1. If the snmp-server community configuration command is not set, a response message indicating that there is no response from the SNMP agent is output.
- 2. If the MIB value has SYNTAX that outputs a character string, and the value consists of only the characters that can be encoded in ASCII (in the range of 0x20 to 0x7e, 0x0a, and 0x0d), the character string encoded in ASCII is output. For example, if the MIB value of ifPhysAddress is 0x41 0x42 0x43 0x44 0x45 0x46, ABCDEF is output.

# snmp getnext

Displays the MIB value following the specified one.

#### **Syntax**

```
snmp getnext <variable name>
```

# Input mode

User mode and administrator mode

#### **Parameters**

```
<variable name>
```

Specify an object name or an object in dot notation.

Searches for and displays the management information following the specified object instance.

### **Example**

Figure 17-6: Example of executing the snmp getnext command

```
> snmp getnext sysObjectID.0
Name: sysUpTime.0
Value: 45300
> snmp getnext 1.3.6.1.2.1.1.2.0
Name: sysUpTime.0
Value: 47300
```

# **Display items**

Table 17-8: Information displayed by the snmp getnext command

| Item  | Displayed information                             | Displayed detailed information |
|-------|---------------------------------------------------|--------------------------------|
| Name  | Object instance following the specified one       |                                |
| Value | Object instance value following the specified one |                                |

# Impact on communication

None

#### Response messages

Table 17-9: List of response messages for the snmp getnext command

| Message                                                                                       | Description                                                                                                |
|-----------------------------------------------------------------------------------------------|----------------------------------------------------------------------------------------------------|
| A MIB object name is invalid. (object = <object id="" name="" object="" or="">)</object>      | A MIB object name is invalid. <object id="" name="" object="" or="">: Object name or object ID</object>    |
| A receive error occurred.                                                                     | A receive error occurred.                                                                                  |
| A received SNMP packet includes an invalid status code. $(code = \langle code \rangle)$       | A received SNMP packet includes an invalid status code. < code>: Status code                               |
| An error code in a packet from the SNMP agent indicates that a MIB value exceeds the maximum. | An error code in a packet from the SNMP agent indicates that a MIB value exceeds the maximum allowed size. |

| Message                                                                                                    | Description                                                                                                    |
|----------------------------------------------------------------------------------------------------|----------------------------------------------------------------------------------------------------|
| An error code in a packet from the SNMP agent indicates that a MIB value for a specified object ID is not obtained. (ID of non-acquired object = <number>)</number> | An error code in a packet from the SNMP agent indicates that a MIB value for a specified object ID was not obtained. The object ID specified at position < <i>number</i> > could not be obtained. < <i>number</i> >: The specified order number               |
| An error code in a packet from the SNMP agent indicates that a specified object ID does not match any variable. (# <number> object ID)</number>                     | An error code in a packet from the SNMP agent indicates that a specified object ID does not match any variable. The object ID specified at position < <i>number</i> > did not match anything. < <i>number</i> >: The specified order number                   |
| Sending of an SNMP packet failed.                                                                                                    | Sending of an SNMP packet failed.                                                                                                    |
| SNMP packet request IDs do not match. (received = $\langle id1 \rangle$ , expected = $\langle id2 \rangle$ )                                                        | An SNMP packet whose ID number is <id2> was requested, but an SNMP packet whose ID number is <id1> was received. Alternatively, a timeout occurred while searching the MIB. <id1>: Identification number <id2>: Identification number</id2></id1></id1></id2> |
| The command cannot be executed in the standby system.                                                                                                    | This command cannot be executed in the standby system.                                                                                                    |
| The command is not authorized by the RADIUS/ TACACS+ server or the configuration.                                                                                   | This command is not authorized by the RADIUS server, the TACACS+ server, or the configuration.                                                                                                    |
| The dot syntax for the specified object ID (make_obj_id_from_dot) is invalid because it includes the character x, y, or z.                                          | An object ID specified in dot notation contains invalid characters, such as x, y, and z.                                                                                                    |
| The format of a received SNMP packet is invalid.                                                                                                    | An SNMP packet in an invalid format was received.                                                                                                    |
| The format of a received SNMP PDU is invalid.                                                                                                    | An SNMP PDU in an invalid format was received.                                                                                                    |
| The SNMP agent is not responding. Try again.                                                                                                    | There is no response from the applicable SNMP agent. Try again.                                                                                                    |
| The specified SNMP agent address is invalid. (address = <snmp address="" agent="" ip="">)</snmp>                                                                    | The specified SNMP agent address is invalid.<br><snmp address="" agent="" ip="">: SNMP agent address</snmp>                                                                                                    |

- 1. If the snmp-server community configuration command is not set, a response message indicating that there is no response from the SNMP agent is output.
- 2. If the MIB value has SYNTAX that outputs a character string, and the value consists of only the characters that can be encoded in ASCII (in the range of 0x20 to 0x7e, 0x0a, and 0x0d), the character string encoded in ASCII is output. For example, if the MIB value of ifPhysAddress is 0x41 0x42 0x43 0x44 0x45 0x46, ABCDEF is output.

# snmp walk

Displays the specified MIB tree.

#### **Syntax**

```
snmp walk <variable name>
```

### Input mode

User mode and administrator mode

#### **Parameters**

```
<variable name>
```

Specify an object name or an object in dot notation.

Searches the management information following the specified object instance, and then displays all instances of the applicable object.

### **Example**

Figure 17-7: Example of executing the snmp walk command

```
> snmp walk interfaces
Name: ifNumber.0
Value: 32
Name: ifIndex.1
Value: 1
Name: ifIndex.1000
Value: 1000
Name: ifIndex.6010
Value: 6010
Name: ifIndex.10101
Value: 10101
Name: ifIndex.10102
Value: 10102
Name: ifIndex.10103
Value: 10103
> snmp walk 1.3.6.1.2.1.2
Name: ifNumber.0
Value: 32
Name: ifIndex.1
Value: 1
Name: ifIndex.1000
Value: 1000
Name: ifIndex.6010
Value: 6010
Name: ifIndex.10101
Value: 10101
```

# **Display items**

Table 17-10: Information displayed by the snmp walk command

| Item  | Displayed information | Displayed detailed information |
|-------|-----------------------|--------------------------------|
| Name  | Object instance       |                                |
| Value | Object instance value |                                |

# Impact on communication

None

# Response messages

Table 17-11: List of response messages for the snmp walk command

| Message                                                                                                    | Description                                                                                                    |
|----------------------------------------------------------------------------------------------------|----------------------------------------------------------------------------------------------------|
| A MIB object name is invalid. (object = <object id="" name="" object="" or="">)</object>                                                                    | A MIB object name is invalid. <pre></pre>                                                                                                    |
| A receive error occurred.                                                                                                    | A receive error occurred.                                                                                                    |
| A received SNMP packet includes an invalid status code. $(code = \langle code \rangle)$                                                                     | A received SNMP packet includes an invalid status code. < code>: Status code                                                                                                    |
| An error code in a packet from the SNMP agent indicates that a MIB value exceeds the maximum.                                                               | An error code in a packet from the SNMP agent indicates that a MIB value exceeds the maximum allowed size.                                                                                                    |
| An error code in a packet from the SNMP agent indicates that a MIB value for a specified object ID is not obtained. (ID of non-acquired object = < number>) | An error code in a packet from the SNMP agent indicates that a MIB value for a specified object ID was not obtained. The object ID specified at position < <i>number</i> > could not be obtained. < <i>number</i> >: The specified order number                           |
| Sending of an SNMP packet failed.                                                                                                    | Sending of an SNMP packet failed.                                                                                                    |
| SNMP packet request IDs do not match. (received = $\langle id1 \rangle$ , expected = $\langle id2 \rangle$ )                                                | An SNMP packet whose ID number is < <i>id2</i> > was requested, but an SNMP packet whose ID number is < <i>id1</i> > was received. Alternatively, a timeout occurred while searching the MIB. < <i>id1</i> >: Identification number < <i>id2</i> >: Identification number |
| The command cannot be executed in the standby system.                                                                                                    | This command cannot be executed in the standby system.                                                                                                    |
| The command is not authorized by the RADIUS/<br>TACACS+ server or the configuration.                                                                        | This command is not authorized by the RADIUS server, the TACACS+ server, or the configuration.                                                                                                    |
| The dot syntax for the specified object ID (make_obj_id_from_dot) is invalid because it includes the character x, y, or z.                                  | An object ID specified in dot notation contains invalid characters, such as x, y, and z.                                                                                                    |
| The format of a received SNMP packet is invalid.                                                                                                    | An SNMP packet in an invalid format was received.                                                                                                    |
| The format of a received SNMP PDU is invalid.                                                                                                    | An SNMP PDU in an invalid format was received.                                                                                                    |

| Message                                                                                          | Description                                                                                              |
|--------------------------------------------------------------------------------------------------|----------------------------------------------------------------------------------------------------|
| The SNMP agent is not responding. The operation will be retried.                                 | The command is being retried because there were no responses from the applicable SNMP agent.             |
| The SNMP agent is not responding. Try again.                                                     | There is no response from the applicable SNMP agent. Try again.                                          |
| The specified SNMP agent address is invalid. (address = <snmp address="" agent="" ip="">)</snmp> | The specified SNMP agent address is invalid. <snmp address="" agent="" ip="">: SNMP agent address</snmp> |

- 1. If there are too many interfaces on a Device, it takes time to search IP-related MIB information, and a timeout might occur. If that happens, use the snmp get command to acquire the information, or use the snmp getnext command to specify the index values in order and then acquire the information.
- 2. If the snmp-server community configuration command is not set, a response message indicating that there is no response from the SNMP agent is output.
- 3. If the MIB value has SYNTAX that outputs a character string, and the value consists of only the characters that can be encoded in ASCII (in the range of 0x20 to 0x7e, 0x0a, and 0x0d), the character string encoded in ASCII is output. For example, if the MIB value of ifPhysAddress is 0x41 0x42 0x43 0x44 0x45 0x46, ABCDEF is output.

# snmp getif

Searches management information for the interface group and then displays interface information.

### **Syntax**

snmp getif

# Input mode

User mode and administrator mode

#### **Parameters**

None

### Example

Figure 17-8: Example of executing the snmp getif command

```
> snmp getif
Index:1
       Type
               :ethernetCsmacd
                                                PhysAddr :0012.e286.8801
              :up
                                                Opr :up
                                                OutOctets:
       InOctets: 28755
InPkts : 375
                                                                6498
                                                OutPkts :
Index:1000
             :softwareLoopback
:up
       Type
                                                PhysAddr :-
       Adm
                                                Opr :up
       InOctets: 1928
InPkts: 19
                                                OutOctets:
OutPkts:
                                                               1928
                                                                  19
```

# **Display items**

Table 17-12: Information displayed by the snmp getif command

| Item     | Displayed information                                                 | Displayed detailed information                            |
|----------|-----------------------------------------------------------------------|-----------------------------------------------------------|
| Index    | Indicates the ifIndex number.                                         |                                                           |
| Туре     | Indicates the interface type (ifType).                                | ethernetCsmacd                                            |
|          |                                                                       | ppp                                                       |
|          |                                                                       | softwareLoopback (loopback interface)                     |
|          |                                                                       | 12vlan                                                    |
|          |                                                                       | ieee8023adLag                                             |
| PhysAddr | Indicates a physical address of an interface (ifPhysAddress).         | - is displayed if there is no information.                |
| Adm      | Indicates the interface status of the configuration                   | up (enabled)                                              |
|          | (ifAdminStatus).                                                      | down (disabled)                                           |
| Opr      | Indicates the current interface status (ifOperStatus).                | up (enabled)                                              |
|          |                                                                       | down (disabled)                                           |
|          |                                                                       | lowerLayerDown (The lower-layer interface has gone down.) |
| InOctets | Indicates the number of octets received on an interface (ifInOctets). |                                                           |

| Item      | Displayed information                                                                    | Displayed detailed information |
|-----------|------------------------------------------------------------------------------------------|--------------------------------|
| OutOctets | Indicates the number of octets sent from an interface (ifOutOctets).                     |                                |
| InPkts    | Indicates the number of packets received on an interface (ifInUcastPkts+ifInNUcastPkts). |                                |
| OutPkts   | Indicates the number of packets sent from an interface (ifOutUcastPkts+ifOutNUcastPkts). |                                |

# Impact on communication

None

# Response messages

Table 17-13: List of response messages for the snmp getif command

| Message                                                                                                    | Description                                                                                                    |
|----------------------------------------------------------------------------------------------------|----------------------------------------------------------------------------------------------------|
| A MIB object name is invalid. (object = <object id="" name="" object="" or="">)</object>                                                                            | A MIB object name is invalid. <pre></pre>                                                                                                    |
| A receive error occurred.                                                                                                    | A receive error occurred.                                                                                                    |
| A received SNMP packet includes an invalid status code. $(code = \langle code \rangle)$                                                                             | A received SNMP packet includes an invalid status code. < code>: Status code                                                                                                    |
| An error code in a packet from the SNMP agent indicates that a MIB value exceeds the maximum.                                                                       | An error code in a packet from the SNMP agent indicates that a MIB value exceeds the maximum allowed size.                                                                                                    |
| An error code in a packet from the SNMP agent indicates that a MIB value for a specified object ID is not obtained. (ID of non-acquired object = <number>)</number> | An error code in a packet from the SNMP agent indicates that a MIB value for a specified object ID was not obtained. The object ID specified at position < <i>number</i> > could not be obtained. < <i>number</i> >: The specified order number |
| Sending of an SNMP packet failed.                                                                                                    | Sending of an SNMP packet failed.                                                                                                    |
| SNMP packet request IDs do not match. (received = $\langle id1 \rangle$ , expected = $\langle id2 \rangle$ )                                                        | An SNMP packet whose ID number is <id2> was requested, but an SNMP packet whose ID number is <id1> was received. <id1>: Identification number <id2>: Identification number</id2></id1></id1></id2>                                              |
| The command cannot be executed in the standby system.                                                                                                    | This command cannot be executed in the standby system.                                                                                                    |
| The command is not authorized by the RADIUS/TACACS+ server or the configuration.                                                                                    | This command is not authorized by the RADIUS server, the TACACS+ server, or the configuration.                                                                                                    |
| The format of a received SNMP packet is invalid.                                                                                                    | An SNMP packet in an invalid format was received.                                                                                                    |
| The format of a received SNMP PDU is invalid.                                                                                                    | An SNMP PDU in an invalid format was received.                                                                                                    |
| The SNMP agent is not responding. The operation will be retried.                                                                                                    | The command is being retried because there were no responses from the applicable SNMP agent.                                                                                                    |
| The SNMP agent is not responding. Try again.                                                                                                    | There is no response from the applicable SNMP agent. Try again.                                                                                                    |
| The specified SNMP agent address is invalid. (address = <snmp address="" agent="" ip="">)</snmp>                                                                    | The specified SNMP agent address is invalid. <snmp address="" agent="" ip="">: SNMP agent address</snmp>                                                                                                    |

# **Notes**

1. If the snmp-server community configuration command is not set, a response message indicating that there is no response from the SNMP agent is output.

# snmp getroute

Searches management information for ipRouteTable and then displays routing information.

# **Syntax**

snmp getroute

# Input mode

User mode and administrator mode

### **Parameters**

None

# **Example**

Figure 17-9: Example of executing the snmp getroute command

> snmp getroute

| Index Destination | NextHop      | Metric1 Type | Proto | Age   |
|-------------------|--------------|--------------|-------|-------|
| 1 192.168.0.0     | 192.168.0.56 | 0 direct     | local | 34324 |
| 1 192.168.0.56    | 192.168.0.56 | 0 direct     | local | 34324 |

# **Display items**

Table 17-14: Information displayed by the snmp getroute command

| Item        | Displayed information                                                                                | Displayed detailed information |
|-------------|----------------------------------------------------------------------------------------------------|--------------------------------|
| Index       | Indicates the interface number used for reaching the next hop on this route (ipRouteIfIndex).        |                                |
| Destination | Indicates the destination IP address on this route (ipRouteDest).                                    |                                |
| NextHop     | Indicates the IP address of the next hop for the destination of this route (ipRouteNextHop).         |                                |
| Metric1     | Indicates the primary routing metric for this route (ipRouteMetric1).                                |                                |
| Туре        | Indicate the type of this route (ipRouteType).                                                       | direct (direct route)          |
|             |                                                                                                    | indirect (indirect route)      |
|             |                                                                                                    | invalid (invalid route)        |
|             |                                                                                                    | other (others)                 |
| Proto       | Indicates the routing protocol (ipRouteProto).                                                       | rip(RIP)                       |
|             |                                                                                                    | ospf (OSPF)                    |
|             |                                                                                                    | bgp (BGP)                      |
|             |                                                                                                    | local (static routing)         |
|             |                                                                                                    | other (others)                 |
| Age         | Indicates the number of seconds elapsed after this route was last updated or confirmed (ipRouteAge). |                                |

# Impact on communication

None

# Response messages

Table 17-15: List of response messages for the snmp getroute command

| Message                                                                                                    | Description                                                                                                    |
|----------------------------------------------------------------------------------------------------|----------------------------------------------------------------------------------------------------|
| A MIB object name is invalid. (object = <object id="" name="" object="" or="">)</object>                                                                    | A MIB object name is invalid. <pre></pre>                                                                                                    |
| A receive error occurred.                                                                                                    | A receive error occurred.                                                                                                    |
| A received SNMP packet includes an invalid status code. $(code = \langle code \rangle)$                                                                     | A received SNMP packet includes an invalid status code. < code>: Status code                                                                                                    |
| An error code in a packet from the SNMP agent indicates that a MIB value exceeds the maximum.                                                               | An error code in a packet from the SNMP agent indicates that a MIB value exceeds the maximum allowed size.                                                                                                    |
| An error code in a packet from the SNMP agent indicates that a MIB value for a specified object ID is not obtained. (ID of non-acquired object = < number>) | An error code in a packet from the SNMP agent indicates that a MIB value for a specified object ID was not obtained. The object ID specified at position < <i>number</i> > could not be obtained. < <i>number</i> >: The specified order number                                                         |
| Sending of an SNMP packet failed.                                                                                                    | Sending of an SNMP packet failed.                                                                                                    |
| SNMP packet request IDs do not match. (received = $\langle id1 \rangle$ , expected = $\langle id2 \rangle$ )                                                | An SNMP packet whose ID number is $\langle id2 \rangle$ was requested, but an SNMP packet whose ID number is $\langle id1 \rangle$ was received. Alternatively, a timeout occurred while searching the MIB. $\langle id1 \rangle$ : Identification number $\langle id2 \rangle$ : Identification number |
| The command cannot be executed in the standby system.                                                                                                    | This command cannot be executed in the standby system.                                                                                                    |
| The command is not authorized by the RADIUS/TACACS+ server or the configuration.                                                                            | This command is not authorized by the RADIUS server, the TACACS+ server, or the configuration.                                                                                                    |
| The format of a received SNMP packet is invalid.                                                                                                    | An SNMP packet in an invalid format was received.                                                                                                    |
| The format of a received SNMP PDU is invalid.                                                                                                    | An SNMP PDU in an invalid format was received.                                                                                                    |
| The SNMP agent is not responding. The operation will be retried.                                                                                            | The command is being retried because there were no responses from the applicable SNMP agent.                                                                                                    |
| The SNMP agent is not responding. Try again.                                                                                                    | There is no response from the applicable SNMP agent. Try again.                                                                                                    |
| The specified SNMP agent address is invalid. (address = <snmp address="" agent="" ip="">)</snmp>                                                            | The specified SNMP agent address is invalid.<br><snmp address="" agent="" ip="">: SNMP agent address</snmp>                                                                                                    |
| There is no routing table entry.                                                                                                    | There is no routing table entry.                                                                                                    |

- 1. If there are too many interfaces on a Device, it takes time to search MIB information for ipRouteTable, and a timeout might occur. If that happens, use the snmp getnext command to acquire the ipRouteTable information.
- 2. If the snmp-server community configuration command is not set, a response message indicating that there is no response from the SNMP agent is output.

# snmp getarp

Searches management information for ipNetToMediaTable and then displays ARP information.

# **Syntax**

snmp getarp

# Input mode

User mode and administrator mode

#### **Parameters**

None

# Example

Figure 17-10: Example of executing the snmp getarp command

| > snmp | getarp          |                  |         |
|--------|-----------------|------------------|---------|
| Index  | Network Address | Physical Address | Type    |
| 1      | 192.168.0.1     | 0012.e264.eb02   | dynamic |
| 1      | 192.168.0.209   | 0012.e23e.3e8f   | dynamic |
| 1      | 192.168.0.210   | 0012.e2c9.6ba6   | dynamic |

# **Display items**

Table 17-16: Information displayed by the snmp getarp command

| Item             | Displayed information                                                                  | Displayed detailed information                 |
|------------------|----------------------------------------------------------------------------------------|------------------------------------------------|
| Index            | Indicates the interface number that has this ARP information (ipNetToMediaIfIndex).    |                                                |
| Network Address  | Indicates the IP address corresponding to a physical address (ipNetToMediaNetAddress). |                                                |
| Physical Address | Indicates a physical address (ipNetToMediaPhysAddress).                                |                                                |
| Туре             | Indicates the type of mapping (ipNetToMediaType).                                      | other (Mapping other than the following types) |
|                  |                                                                                        | invalid (invalid mapping)                      |
|                  |                                                                                        | dynamic (dynamic mapping)                      |
|                  |                                                                                        | static (static mapping)                        |

# Impact on communication

None

# Response messages

Table 17-17: List of response messages for the snmp getarp command

| Message                                                                                  | Description                                                                                             |
|------------------------------------------------------------------------------------------|----------------------------------------------------------------------------------------------------|
| A MIB object name is invalid. (object = <object id="" name="" object="" or="">)</object> | A MIB object name is invalid. <object id="" name="" object="" or="">: Object name or object ID</object> |
| A receive error occurred.                                                                | A receive error occurred.                                                                               |
| A received SNMP packet includes an invalid status code. (code = <code>)</code>           | A received SNMP packet includes an invalid status code. < <i>code</i> >: Status code                    |

| Message                                                                                                    | Description                                                                                                    |
|----------------------------------------------------------------------------------------------------|----------------------------------------------------------------------------------------------------|
| An error code in a packet from the SNMP agent indicates that a MIB value exceeds the maximum.                                                                       | An error code in a packet from the SNMP agent indicates that a MIB value exceeds the maximum allowed size.                                                                                                    |
| An error code in a packet from the SNMP agent indicates that a MIB value for a specified object ID is not obtained. (ID of non-acquired object = <number>)</number> | An error code in a packet from the SNMP agent indicates that a MIB value for a specified object ID was not obtained. The object ID specified at position < <i>number</i> > could not be obtained. < <i>number</i> >: The specified order number                                                         |
| Sending of an SNMP packet failed.                                                                                                    | Sending of an SNMP packet failed.                                                                                                    |
| SNMP packet request IDs do not match. (received = $\langle id1 \rangle$ , expected = $\langle id2 \rangle$ )                                                        | An SNMP packet whose ID number is $\langle id2 \rangle$ was requested, but an SNMP packet whose ID number is $\langle id1 \rangle$ was received. Alternatively, a timeout occurred while searching the MIB. $\langle id1 \rangle$ : Identification number $\langle id2 \rangle$ : Identification number |
| The command cannot be executed in the standby system.                                                                                                    | This command cannot be executed in the standby system.                                                                                                    |
| The command is not authorized by the RADIUS/ TACACS+ server or the configuration.                                                                                   | This command is not authorized by the RADIUS server, the TACACS+ server, or the configuration.                                                                                                    |
| The format of a received SNMP packet is invalid.                                                                                                    | An SNMP packet in an invalid format was received.                                                                                                    |
| The format of a received SNMP PDU is invalid.                                                                                                    | An SNMP PDU in an invalid format was received.                                                                                                    |
| The SNMP agent is not responding. The operation will be retried.                                                                                                    | The command is being retried because there were no responses from the applicable SNMP agent.                                                                                                    |
| The SNMP agent is not responding. Try again.                                                                                                    | There is no response from the applicable SNMP agent. Try again.                                                                                                    |
| The specified SNMP agent address is invalid. (address = <snmp address="" agent="" ip="">)</snmp>                                                                    | The specified SNMP agent address is invalid. <snmp address="" agent="" ip="">: SNMP agent address</snmp>                                                                                                    |
| There is no ARP table entry.                                                                                                    | There is no ARP table entry.                                                                                                    |

- 1. If there are too many interfaces on a Device, it takes time to search MIB information for ipNetToMediaTable, and a timeout might occur. If that happens, use the snmp getnext command to acquire the ipNetToMediaTable information.
- 2. If the snmp-server community configuration command is not set, a response message indicating that there is no response from the SNMP agent is output.

# snmp getforward

Searches management information for ipForwardTable and axsVrfIpForwardTable, and then displays forwarding information.

# **Syntax**

snmp getforward

### Input mode

User mode and administrator mode

### **Parameters**

None

# **Example**

Figure 17-11: Example of executing the snmp getforward command

| > S | nmp geti | forward        |             |         |       |       |      |       |
|-----|----------|----------------|-------------|---------|-------|-------|------|-------|
|     | Index    | Destination    | NextHop     | Metric1 | Type  | Proto | Age  | NH-AS |
|     | 1        | 192.168.0.0/24 | 192.168.0.1 | 0       | local | local | 1514 | 0     |
|     | 1        | 192.168.0.1/32 | 192.168.0.1 | 0       | local | local | 1514 | 0     |
|     | 10101    | 192.168.1.0/24 | 192.168.1.1 | 0       | local | local | 1072 | 0     |
|     | 10101    | 192.168.1.1/32 | 192.168.1.1 | 0       | local | local | 1072 | 0     |
| VRF | 123      |                |             |         |       |       |      |       |
|     | Index    | Destination    | NextHop     | Metric1 | Type  | Proto | Age  | NH-AS |
|     | 10103    | 192.168.3.0/24 | 192.168.3.1 | 0       | local | local | 1074 | 0     |
|     | 10103    | 192.168.3.1/32 | 192.168.3.1 | 0       | local | local | 1074 | 0     |

# **Display items**

Table 17-18: Information displayed by the snmp getforward command

| ltem        | Displayed information                                                                                                    | Displayed detailed information |
|-------------|----------------------------------------------------------------------------------------------------|--------------------------------|
| Index       | Indicates the identifier of the local interface connected to the next hop on this route (ipForwardIfIndex).                                                         |                                |
| Destination | Indicates the destination address of this route (ipForwardDest) and the mask for logical conjunction with the destination (ipForwardMask) displayed in mask length. |                                |
| NextHop     | Indicates the address of the next hop on the route (ipForwardNextHop).                                                                                              |                                |
| Metric1     | Indicates the metric for this route (ipForwardMetric1).                                                                                                    |                                |
| Туре        | Indicates the type of the route (ipForwardType).                                                                                                    | local (local)                  |
|             |                                                                                                    | remote (remote)                |
|             |                                                                                                    | invalid (invalid)              |
|             |                                                                                                    | other (others)                 |

| Item  | Displayed information                                                                           | Displayed detailed information |
|-------|-------------------------------------------------------------------------------------------------|--------------------------------|
| Proto | Indicates the protocol that learned this route (ipForwardProto).                                | rip(RIP)                       |
|       |                                                                                                 | ospf (OSPF)                    |
|       |                                                                                                 | bgp (BGP)                      |
|       |                                                                                                 | local (static routing)         |
|       |                                                                                                 | netmgmt (static routing)       |
|       |                                                                                                 | other (others)                 |
| Age   | Indicates the time (in seconds) elapsed since this route was learned or updated (ipForwardAge). |                                |
| NH-AS | Indicates the AS number of the next hop (ipForwardNextHopAS).                                   |                                |

Table 17-19: Information displayed by the snmp getforward command (by VRF)

| Item        | Displayed information                                                                                                    | Displayed detailed information |
|-------------|----------------------------------------------------------------------------------------------------|--------------------------------|
| VRF         | Indicates the VRF index (axVrfIpFwVRFIndex).                                                                                                    |                                |
| Index       | Indicates the identifier of the local interface connected to the next hop on this route (axVrflpFwlflndex).                                              |                                |
| Destination | Indicates the destination address of this route (axVrfIpFwDest) and the mask for ANDing with the destination (axVrfIpFwMask) displayed as a mask length. |                                |
| NextHop     | Indicates the address of the next hop on the route (axVrflpFwNextHop).                                                                                   |                                |
| Metric1     | Indicates the metric for this route (axVrfIpFwMetric1).                                                                                                  |                                |
| Туре        | Indicates the type of the route (axVrfIpFwType).                                                                                                    | local (local)                  |
|             |                                                                                                    | remote (remote)                |
|             |                                                                                                    | invalid (invalid)              |
|             |                                                                                                    | other (others)                 |
| Proto       | Indicates the protocol that learned this route (axVrfIpFwProto).                                                                                         | rip(RIP)                       |
|             |                                                                                                    | ospf (OSPF)                    |
|             |                                                                                                    | bgp (BGP)                      |
|             |                                                                                                    | local (static routing)         |
|             |                                                                                                    | netmgmt (static routing)       |
|             |                                                                                                    | other (others)                 |
| Age         | Indicates the time (in seconds) elapsed since this route was learned or updated (axVrfIpFwAge).                                                          |                                |
| NH-AS       | Indicates the AS number of the next hop (axVrfIpFwNextHopAS).                                                                                            |                                |

# Impact on communication

None

# Response messages

Table 17-20: List of response messages for the snmp getforward command

| Message                                                                                                    | Description                                                                                                    |  |
|----------------------------------------------------------------------------------------------------|----------------------------------------------------------------------------------------------------|--|
| A MIB object name is invalid. (object = <object id="" name="" object="" or="">)</object>                                                                    | A MIB object name is invalid. <pre></pre>                                                                                                    |  |
| A receive error occurred.                                                                                                    | A receive error occurred.                                                                                                    |  |
| A received SNMP packet includes an invalid status code. (code = < <i>code</i> >)                                                                            | A received SNMP packet includes an invalid status code. < <i>code</i> >: Status code                                                                                                    |  |
| An error code in a packet from the SNMP agent indicates that a MIB value exceeds the maximum.                                                               | An error code in a packet from the SNMP agent indicates that a MIB value exceeds the maximum allowed size                                                                                                    |  |
| An error code in a packet from the SNMP agent indicates that a MIB value for a specified object ID is not obtained. (ID of non-acquired object = < number>) | An error code in a packet from the SNMP agent indicates that a MIB value for a specified object ID was not obtained. The object ID specified at position < <i>number</i> > could not be obtained. < <i>number</i> >: The specified order number               |  |
| An error code in a packet from the SNMP agent indicates that a specified object ID does not match any variable. (# <number> object ID)</number>             | An error code in a packet from the SNMP agent indicates that a specified object ID does not match any variable. The object ID specified at position < <i>number</i> > did not match anything. < <i>number</i> >: The specified order number                   |  |
| Sending of an SNMP packet failed.                                                                                                    | Sending of an SNMP packet failed.                                                                                                    |  |
| SNMP packet request IDs do not match. (received = $\langle id1 \rangle$ , expected = $\langle id2 \rangle$ )                                                | An SNMP packet whose ID number is <id2> was requested, but an SNMP packet whose ID number is <id1> was received. Alternatively, a timeout occurred while searching the MIB. <id1>: Identification number <id2>: Identification number</id2></id1></id1></id2> |  |
| The command cannot be executed in the standby system.                                                                                                    | This command cannot be executed in the standby system.                                                                                                    |  |
| The command is not authorized by the RADIUS/<br>TACACS+ server or the configuration.                                                                        | This command is not authorized by the RADIUS server, the TACACS+ server, or the configuration.                                                                                                    |  |
| The format of a received SNMP packet is invalid.                                                                                                    | An SNMP packet in an invalid format was received.                                                                                                    |  |
| The format of a received SNMP PDU is invalid.                                                                                                    | An SNMP PDU in an invalid format was received.                                                                                                    |  |
| The SNMP agent is not responding. The operation will be retried.                                                                                            | The command is being retried because there were no responses from the applicable SNMP agent.                                                                                                    |  |
| The SNMP agent is not responding. Try again.                                                                                                    | There is no response from the applicable SNMP agent. Try again.                                                                                                    |  |
| The specified SNMP agent address is invalid. (address = <snmp address="" agent="" ip="">)</snmp>                                                            | The specified SNMP agent address is invalid. <snmp address="" agent="" ip="">: SNMP agent address</snmp>                                                                                                    |  |
| There was no forwarding table entry.                                                                                                    | There is no forwarding table entry.                                                                                                    |  |

- 1. If there are too many interfaces on a Device, it takes time to search MIB information for ipForwardTable, and a timeout might occur. If that happens, use the snmp getnext command to acquire the ipForwardTable information.
- 2. If the snmp-server community configuration command is not set, a response message indicating that there is no response from the SNMP agent is output.

# snmp rget

Remotely accesses an SNMP agent and displays management information of the specified object instance.

#### **Syntax**

```
snmp rget [version { 1 | 2 }] <ip address> <community> <variable name>
```

# Input mode

User mode and administrator mode

#### **Parameters**

```
version { 1 | 2 }
Specify the SNMP version.
Operation when this parameter is omitted:
```

1 is specified.

<ip address>

Specify the IP address of the device which is remotely accessed. Only an IPv4 address can be specified.

<community>

Specify the community name of the remote device.

<variable name>

Specify an object name of MIB or an object in dot notation.

### **Example**

Figure 17-12: Example of executing the snmp rget command

```
> snmp rget version 2 192.0.2.1 public sysUpTime.0
Name: sysUpTime.0
Value: 508495
> snmp rget version 2 192.0.2.1 public 1.3.6.1.2.1.1.3.0
Name: sysUpTime.0
Value: 508495
```

# Display items

Table 17-21: Information displayed by the snmp rget command

| Item  | Displayed information | Displayed detailed information |
|-------|-----------------------|--------------------------------|
| Name  | Object instance       |                                |
| Value | Object instance value |                                |

# Impact on communication

None

# Response messages

Table 17-22: List of response messages for the snmp rget command

| Message                                                                                                    | Description                                                                                                    |  |
|----------------------------------------------------------------------------------------------------|----------------------------------------------------------------------------------------------------|--|
| A MIB object name is invalid. (object = <object id="" name="" object="" or="">)</object>                                                                            | A MIB object name is invalid. <pre> <pre> <pre> <pre> <pre> <pre> <pre> <pre> </pre> <pre> <pre> <pre> <pre> <pre> <pre> <pre> <pre> <pre> <pre> <pre> <pre> <pre> <pre> <pre> <pre> <pre> </pre> <pre> <pr< td=""></pr<></pre></pre> |  |
| A receive error occurred.                                                                                                    | A receive error occurred.                                                                                                    |  |
| A received SNMP packet includes an invalid status code. $(code = \langle code \rangle)$                                                                             | A received SNMP packet includes an invalid status code. < <i>code</i> >: Status code                                                                                                    |  |
| An error code in a packet from the SNMP agent indicates that a MIB value exceeds the maximum.                                                                       | An error code in a packet from the SNMP agent indicates that a MIB value exceeds the maximum allowed size.                                                                                                    |  |
| An error code in a packet from the SNMP agent indicates that a MIB value for a specified object ID is not obtained. (ID of non-acquired object = <number>)</number> | An error code in a packet from the SNMP agent indicates that a MIB value for a specified object ID was not obtained. The object ID specified at position < <i>number</i> > could not be obtained. < <i>number</i> >: The specified order number                                                                                                    |  |
| An error code in a packet from the SNMP agent indicates that a specified object ID does not match any variable. (# <number> object ID)</number>                     | An error code in a packet from the SNMP agent indicates that a specified object ID does not match any variable. The object ID specified at position <i><number></number></i> did not match anything. <i><number></number></i> : The specified order number                                                                                                    |  |
| Sending of an SNMP packet failed.                                                                                                    | Sending of an SNMP packet failed.                                                                                                    |  |
| SNMP packet request IDs do not match. (received = $\langle id1 \rangle$ , expected = $\langle id2 \rangle$ )                                                        | An SNMP packet whose ID number is <id2> was requested, but an SNMP packet whose ID number is <id1> was received. <id1>: Identification number <id2>: Identification number</id2></id1></id1></id2>                                                                                                    |  |
| The command cannot be executed in the standby system.                                                                                                    | This command cannot be executed in the standby system.                                                                                                    |  |
| The command is not authorized by the RADIUS/<br>TACACS+ server or the configuration.                                                                                | This command is not authorized by the RADIUS server, the TACACS+ server, or the configuration.                                                                                                    |  |
| The dot syntax for the specified object ID (make_obj_id_from_dot) is invalid because it includes the character x, y, or z.                                          | An object ID specified in dot notation contains invalid characters, such as x, y, and z.                                                                                                    |  |
| The format of a received SNMP packet is invalid.                                                                                                    | An SNMP packet in an invalid format was received.                                                                                                    |  |
| The format of a received SNMP PDU is invalid.                                                                                                    | An SNMP PDU in an invalid format was received.                                                                                                    |  |
| The SNMP agent is not responding. Try again.                                                                                                    | There is no response from the applicable SNMP agent. Try again.                                                                                                    |  |
| The specified SNMP agent address is invalid. (address = <snmp address="" agent="" ip="">)</snmp>                                                                    | The specified SNMP agent address is invalid. <snmp address="" agent="" ip="">: SNMP agent address</snmp>                                                                                                    |  |

#### **Notes**

1. If the MIB value has SYNTAX that outputs a character string, and the value consists of only the characters that can be encoded in ASCII (in the range of 0x20 to 0x7e, 0x0a, and 0x0d), the character string encoded in ASCII is output. For example, if the MIB value of ifPhysAddress is 0x41 0x42 0x43 0x44 0x45 0x46, ABCDEF is output.

#### snmp rgetnext

Remotely accesses an SNMP agent and displays the management information following the specified object instance.

# **Syntax**

```
snmp rgetnext [version { 1 | 2 }] <ip address> <community> <variable name>
```

# Input mode

User mode and administrator mode

#### **Parameters**

```
version \{1 \mid 2\}
```

Specify the SNMP version.

Operation when this parameter is omitted:

1 is specified.

<ip address>

Specify the IP address of the device which is remotely accessed. Only an IPv4 address can be specified.

<community>

Specify the community name of the remote device.

<variable name>

Specify an object name of MIB or an object in dot notation.

### **Example**

#### Figure 17-13: Example of executing the snmp rgetnext command

```
> snmp rgetnext version 2 192.0.2.1 public sysObjectID.0
Name: sysUpTime.0
Value: 27603450
> snmp rgetnext version 2 192.0.2.1 public 1.3.6.1.2.1.1.2.0
Name: sysUpTime.0
Value: 27603450
```

#### Display items

Table 17-23: Information displayed by the snmp rgetnext command

| Item  | Displayed information                             | Displayed detailed information |
|-------|---------------------------------------------------|--------------------------------|
| Name  | Object instance following the specified one       |                                |
| Value | Object instance value following the specified one |                                |

### Impact on communication

None

# Response messages

Table 17-24: List of response messages for the snmp rgetnext command

| Message                                                                                                    | Description                                                                                                    |  |
|----------------------------------------------------------------------------------------------------|----------------------------------------------------------------------------------------------------|--|
| A MIB object name is invalid. (object = <object id="" name="" object="" or="">)</object>                                                                    | A MIB object name is invalid. <pre> <pre> <pre> <pre> <pre> <pre> <pre> <pre> </pre> <pre> <pre> <pre> <pre> <pre> <pre> <pre> <pre> <pre> <pre> <pre> <pre> <pre> <pre> <pre> <pre> <pre> </pre> <pre> <pr< td=""></pr<></pre></pre> |  |
| A receive error occurred.                                                                                                    | A receive error occurred.                                                                                                    |  |
| A received SNMP packet includes an invalid status code. $(code = \langle code \rangle)$                                                                     | A received SNMP packet includes an invalid status code. < <i>code</i> >: Status code                                                                                                    |  |
| An error code in a packet from the SNMP agent indicates that a MIB value exceeds the maximum.                                                               | An error code in a packet from the SNMP agent indicates that a MIB value exceeds the maximum allowed size.                                                                                                    |  |
| An error code in a packet from the SNMP agent indicates that a MIB value for a specified object ID is not obtained. (ID of non-acquired object = < number>) | An error code in a packet from the SNMP agent indicates that a MIB value for a specified object ID was not obtained. The object ID specified at position < number > could not be obtained. < number >: The specified order number                                                                                                    |  |
| An error code in a packet from the SNMP agent indicates that a specified object ID does not match any variable. (# <number> object ID)</number>             | An error code in a packet from the SNMP agent indicates that a specified object ID does not match any variable. The object ID specified at position <i><number></number></i> did not match anything. <i><number></number></i> : The specified order number                                                                                                    |  |
| Sending of an SNMP packet failed.                                                                                                    | Sending of an SNMP packet failed.                                                                                                    |  |
| SNMP packet request IDs do not match. (received = $\langle id1 \rangle$ , expected = $\langle id2 \rangle$ )                                                | An SNMP packet whose ID number is < <i>id2</i> > was requested, but an SNMP packet whose ID number is < <i>id1</i> > was received. Alternatively, a timeout occurred while searching the MIB. < <i>id1</i> >: Identification number < <i>id2</i> >: Identification number                                                                                                    |  |
| The command cannot be executed in the standby system.                                                                                                    | This command cannot be executed in the standby system.                                                                                                    |  |
| The command is not authorized by the RADIUS/TACACS+ server or the configuration.                                                                            | This command is not authorized by the RADIUS server, the TACACS+ server, or the configuration.                                                                                                    |  |
| The dot syntax for the specified object ID (make_obj_id_from_dot) is invalid because it includes the character x, y, or z.                                  | An object ID specified in dot notation contains invalid characters, such as x, y, and z.                                                                                                    |  |
| The format of a received SNMP packet is invalid.                                                                                                    | An SNMP packet in an invalid format was received.                                                                                                    |  |
| The format of a received SNMP PDU is invalid.                                                                                                    | An SNMP PDU in an invalid format was received.                                                                                                    |  |
| The SNMP agent is not responding. Try again.                                                                                                    | There is no response from the applicable SNMP agent. Try again.                                                                                                    |  |
| The specified SNMP agent address is invalid. (address = <snmp address="" agent="" ip="">)</snmp>                                                            | The specified SNMP agent address is invalid.  snmp agent ip address>: SNMP agent address                                                                                                    |  |

### **Notes**

1. If the MIB value has SYNTAX that outputs a character string, and the value consists of only the characters that can be encoded in ASCII (in the range of 0x20 to 0x7e, 0x0a, and 0x0d), the character string encoded in ASCII is output. For example, if the MIB value of ifPhysAddress is 0x41 0x42 0x43 0x44 0x45 0x46, ABCDEF is output.

# snmp rwalk

Remotely accesses an SNMP agent and displays all instances of the applicable object from the management information following the specified object instance.

# **Syntax**

```
snmp rwalk [version { 1 | 2 }] <ip address> <community> <variable name>
```

# Input mode

User mode and administrator mode

#### **Parameters**

```
version { 1 | 2 }

Specify the SNMP version.

Operation when this parameter is omitted:

1 is specified.

<ip address>

Specify the IP address of the device which is remotely accessed. Only an IPv4 address can be specified.

<community>

Specify the community name of the remote device.

<variable name>

Specify an object name of MIB or an object in dot notation.
```

# **Example**

Figure 17-14: Example of executing the snmp rwalk command

```
> snmp rwalk version 2 192.0.2.1 public ifDescr
Name: ifDescr.1
Value: MGMT0
Name: ifDescr.1000
Value: loopback
Name: ifDescr.6001
Value: channel-group 1
Name: ifDescr.10101
Value: GigabitEther 1/1
         :
> snmp rwalk version 2 192.0.2.1 public 1.3.6.1.2.1.2.2.1.2
Name: ifDescr.1
Value: MGMT0
Name: ifDescr.1000
Value: loopback
Name: ifDescr.6001
Value: channel-group 1
Name: ifDescr.10101
```

```
Value: GigabitEther 1/1
    :
    :
```

# **Display items**

Table 17-25: Information displayed by the snmp rwalk command

| Item  | Displayed information                             | Displayed detailed information |
|-------|---------------------------------------------------|--------------------------------|
| Name  | Object instance following the specified one       |                                |
| Value | Object instance value following the specified one |                                |

# Impact on communication

None

# Response messages

Table 17-26: List of response messages for the snmp rwalk command

| Message                                                                                                    | Description                                                                                                    |
|----------------------------------------------------------------------------------------------------|----------------------------------------------------------------------------------------------------|
| A MIB object name is invalid. (object = <object id="" name="" object="" or="">)</object>                                                                            | A MIB object name is invalid. <pre> <pre> <pre> <pre> <pre> <pre> <pre> <pre> </pre> <pre> <pre> <pre> <pre> <pre> <pre> <pre> <pre> <pre> <pre> <pre> <pre> <pre> <pre> <pre> <pre> <pre> </pre> <pre> <pr< td=""></pr<></pre></pre> |
| A receive error occurred.                                                                                                    | A receive error occurred.                                                                                                    |
| A received SNMP packet includes an invalid status code. $(code = \langle code \rangle)$                                                                             | A received SNMP packet includes an invalid status code. < <i>code</i> >: Status code                                                                                                    |
| An error code in a packet from the SNMP agent indicates that a MIB value exceeds the maximum.                                                                       | An error code in a packet from the SNMP agent indicates that a MIB value exceeds the maximum allowed size.                                                                                                    |
| An error code in a packet from the SNMP agent indicates that a MIB value for a specified object ID is not obtained. (ID of non-acquired object = <number>)</number> | An error code in a packet from the SNMP agent indicates that a MIB value for a specified object ID was not obtained. The object ID specified at position < <i>number</i> > could not be obtained. < <i>number</i> >: The specified order number                                                                                                    |
| Sending of an SNMP packet failed.                                                                                                    | Sending of an SNMP packet failed.                                                                                                    |
| SNMP packet request IDs do not match. (received = $\langle id1 \rangle$ , expected = $\langle id2 \rangle$ )                                                        | An SNMP packet whose ID number is < <i>id2</i> > was requested, but an SNMP packet whose ID number is < <i>id1</i> > was received. Alternatively, a timeout occurred while searching the MIB. < <i>id1</i> >: Identification number < <i>id2</i> >: Identification number                                                                                                    |
| The command cannot be executed in the standby system.                                                                                                    | This command cannot be executed in the standby system.                                                                                                    |
| The command is not authorized by the RADIUS/TACACS+ server or the configuration.                                                                                    | This command is not authorized by the RADIUS server, the TACACS+ server, or the configuration.                                                                                                    |
| The dot syntax for the specified object ID (make_obj_id_from_dot) is invalid because it includes the character x, y, or z.                                          | An object ID specified in dot notation contains invalid characters, such as x, y, and z.                                                                                                    |
| The format of a received SNMP packet is invalid.                                                                                                    | An SNMP packet in an invalid format was received.                                                                                                    |
| The format of a received SNMP PDU is invalid.                                                                                                    | An SNMP PDU in an invalid format was received.                                                                                                    |
| The SNMP agent is not responding. The operation will be retried.                                                                                                    | The command is being retried because there were no responses from the applicable SNMP agent.                                                                                                    |

| Message                                                                                          | Description                                                                                                 |
|--------------------------------------------------------------------------------------------------|----------------------------------------------------------------------------------------------------|
| The SNMP agent is not responding. Try again.                                                     | There is no response from the applicable SNMP agent. Try again.                                             |
| The specified SNMP agent address is invalid. (address = <snmp address="" agent="" ip="">)</snmp> | The specified SNMP agent address is invalid.<br><snmp address="" agent="" ip="">: SNMP agent address</snmp> |

#### **Notes**

- 1. If there are too many interfaces on the target device, it takes time to search IP-related MIB information, and a timeout might occur. If that happens, use the snmp rget command to acquire the information, or use the snmp rgetnext command to specify the index values in order and then acquire the information.
- 2. If the MIB value has SYNTAX that outputs a character string, and the value consists of only the characters that can be encoded in ASCII (in the range of 0x20 to 0x7e, 0x0a, and 0x0d), the character string encoded in ASCII is output. For example, if the MIB value of ifPhysAddress is 0x41 0x42 0x43 0x44 0x45 0x46, ABCDEF is output.

# snmp rgetroute

Remotely accesses an SNMP agent and displays routing information from management information of ipRouteTable.

## **Syntax**

```
snmp rgetroute <ip address> <community>
```

## Input mode

User mode and administrator mode

#### **Parameters**

<ip address>

Specify the IP address of the device which is remotely accessed. Only an IPv4 address can be specified.

<community>

Specify the community name of the remote device.

# **Example**

Figure 17-15: Example of executing the snmp rgetroute command

# **Display items**

Table 17-27: Information displayed by the snmp rgetroute command

| Item        | Displayed information Displayed detailed information                                          |                           |  |
|-------------|-----------------------------------------------------------------------------------------------|---------------------------|--|
| Index       | Indicates the interface number used for reaching the next hop on this route (ipRouteIfIndex). |                           |  |
| Destination | Indicates the destination IP address on this route (ipRouteDest).                             |                           |  |
| NextHop     | Indicates the IP address of the next hop for the destination of this route (ipRouteNextHop).  |                           |  |
| Metric1     | Indicates the primary routing metric for this route (ipRouteMetric1).                         |                           |  |
| Туре        | Indicate the type of this route (ipRouteType).                                                | direct (direct route)     |  |
|             |                                                                                               | indirect (indirect route) |  |
|             |                                                                                               | invalid (invalid route)   |  |
|             |                                                                                               | other (others)            |  |

| Item  | Displayed information                                                                                | Displayed detailed information |
|-------|----------------------------------------------------------------------------------------------------|--------------------------------|
| Proto | Indicates the routing protocol (ipRouteProto).                                                       | rip(RIP)                       |
|       |                                                                                                    | ospf (OSPF)                    |
|       |                                                                                                    | bgp (BGP)                      |
|       |                                                                                                    | local (static routing)         |
|       |                                                                                                    | other (others)                 |
| Age   | Indicates the number of seconds elapsed after this route was last updated or confirmed (ipRouteAge). |                                |

# Impact on communication

None

# Response messages

Table 17-28: List of response messages for the snmp rgetroute command

| Message                                                                                                    | Description                                                                                                    |
|----------------------------------------------------------------------------------------------------|----------------------------------------------------------------------------------------------------|
| A MIB object name is invalid. (object = <object id="" name="" object="" or="">)</object>                                                                            | A MIB object name is invalid. <pre></pre>                                                                                                    |
| A receive error occurred.                                                                                                    | A receive error occurred.                                                                                                    |
| A received SNMP packet includes an invalid status code. $(code = \langle code \rangle)$                                                                             | A received SNMP packet includes an invalid status code. < code>: Status code                                                                                                    |
| An error code in a packet from the SNMP agent indicates that a MIB value exceeds the maximum.                                                                       | An error code in a packet from the SNMP agent indicates that a MIB value exceeds the maximum allowed size.                                                                                                    |
| An error code in a packet from the SNMP agent indicates that a MIB value for a specified object ID is not obtained. (ID of non-acquired object = <number>)</number> | An error code in a packet from the SNMP agent indicates that a MIB value for a specified object ID was not obtained. The object ID specified at position < <i>number</i> > could not be obtained. < <i>number</i> >: The specified order number     |
| Sending of an SNMP packet failed.                                                                                                    | Sending of an SNMP packet failed.                                                                                                    |
| SNMP packet request IDs do not match. (received = $\langle id1 \rangle$ , expected = $\langle id2 \rangle$ )                                                        | An SNMP packet whose ID number is $< id2>$ was requested, but an SNMP packet whose ID number is $< id1>$ was received. Alternatively, a timeout occurred while searching the MIB. $< id1>$ : Identification number $< id2>$ : Identification number |
| The command cannot be executed in the standby system.                                                                                                    | This command cannot be executed in the standby system.                                                                                                    |
| The command is not authorized by the RADIUS/<br>TACACS+ server or the configuration.                                                                                | This command is not authorized by the RADIUS server, the TACACS+ server, or the configuration.                                                                                                    |
| The format of a received SNMP packet is invalid.                                                                                                    | An SNMP packet in an invalid format was received.                                                                                                    |
| The format of a received SNMP PDU is invalid.                                                                                                    | An SNMP PDU in an invalid format was received.                                                                                                    |
| The SNMP agent is not responding. The operation will be retried.                                                                                                    | The command is being retried because there were no responses from the applicable SNMP agent.                                                                                                    |
| The SNMP agent is not responding. Try again.                                                                                                    | There is no response from the applicable SNMP agent. Try again.                                                                                                    |
| The specified SNMP agent address is invalid. (address = <snmp address="" agent="" ip="">)</snmp>                                                                    | The specified SNMP agent address is invalid.<br><snmp address="" agent="" ip="">: SNMP agent address</snmp>                                                                                                    |

| Message                          | Description                      |
|----------------------------------|----------------------------------|
| There is no routing table entry. | There is no routing table entry. |

## **Notes**

1. If there are too many interfaces on the target device, it takes time to search MIB information for ipRouteTable, and a timeout might occur. If that happens, use the snmp rgetnext command to acquire the ipRouteTable information.

# snmp rgetarp

Remotely accesses an SNMP agent and displays ARP information from management information of ipNetToMediaTable.

# **Syntax**

```
snmp rgetarp <ip address> <community>
```

# Input mode

User mode and administrator mode

#### **Parameters**

<ip address>

Specify the IP address of the device which is remotely accessed. Only an IPv4 address can be specified.

<community>

Specify the community name of the remote device.

# **Example**

Figure 17-16: Example of executing the snmp rgetarp command

| > snmp | rgetarp 192.0.2.1 | public           |         |
|--------|-------------------|------------------|---------|
| Index  | Network Address   | Physical Address | Type    |
| 1      | 192.168.0.1       | 0012.e264.eb02   | dynamic |
| 1      | 192.168.0.209     | 0012.e23e.3e8f   | dynamic |
| 1      | 192.168.0.210     | 0012.e2c9.6ba6   | dynamic |

# **Display items**

Table 17-29: Information displayed by the snmp rgetarp command

| Item             | Displayed information                                                                          | Displayed detailed information |  |
|------------------|------------------------------------------------------------------------------------------------|--------------------------------|--|
| Index            | Indicates the interface number that has this ARP information (ipNetToMediaIfIndex).            |                                |  |
| Network Address  | Indicates the IP address corresponding to a physical address (ipNetToMediaNetAddress).         |                                |  |
| Physical Address | Indicates a physical address (ipNetToMediaPhysAddress).                                        |                                |  |
| Туре             | Indicates the type of mapping (ipNetToMediaType). other (Mapping other than t following types) |                                |  |
|                  |                                                                                                | invalid (invalid mapping)      |  |
|                  |                                                                                                | dynamic (dynamic mapping)      |  |
|                  |                                                                                                | static (static mapping)        |  |

# Impact on communication

None

# Response messages

Table 17-30: List of response messages for the snmp rgetarp command

| Message                                                                                                    | Description                                                                                                    |
|----------------------------------------------------------------------------------------------------|----------------------------------------------------------------------------------------------------|
| A MIB object name is invalid. (object = <object id="" name="" object="" or="">)</object>                                                                            | A MIB object name is invalid. <pre></pre>                                                                                                    |
| A receive error occurred.                                                                                                    | A receive error occurred.                                                                                                    |
| A received SNMP packet includes an invalid status code. $(code = \langle code \rangle)$                                                                             | A received SNMP packet includes an invalid status code. < <i>code</i> >: Status code                                                                                                    |
| An error code in a packet from the SNMP agent indicates that a MIB value exceeds the maximum.                                                                       | An error code in a packet from the SNMP agent indicates that a MIB value exceeds the maximum allowed size.                                                                                                    |
| An error code in a packet from the SNMP agent indicates that a MIB value for a specified object ID is not obtained. (ID of non-acquired object = <number>)</number> | An error code in a packet from the SNMP agent indicates that a MIB value for a specified object ID was not obtained. The object ID specified at position < <i>number</i> > could not be obtained. < <i>number</i> >: The specified order number               |
| Sending of an SNMP packet failed.                                                                                                    | Sending of an SNMP packet failed.                                                                                                    |
| SNMP packet request IDs do not match. (received = $\langle id1 \rangle$ , expected = $\langle id2 \rangle$ )                                                        | An SNMP packet whose ID number is <id2> was requested, but an SNMP packet whose ID number is <id1> was received. Alternatively, a timeout occurred while searching the MIB. <id1>: Identification number <id2>: Identification number</id2></id1></id1></id2> |
| The command cannot be executed in the standby system.                                                                                                    | This command cannot be executed in the standby system.                                                                                                    |
| The command is not authorized by the RADIUS/<br>TACACS+ server or the configuration.                                                                                | This command is not authorized by the RADIUS server, the TACACS+ server, or the configuration.                                                                                                    |
| The format of a received SNMP packet is invalid.                                                                                                    | An SNMP packet in an invalid format was received.                                                                                                    |
| The format of a received SNMP PDU is invalid.                                                                                                    | An SNMP PDU in an invalid format was received.                                                                                                    |
| The SNMP agent is not responding. The operation will be retried.                                                                                                    | The command is being retried because there were no responses from the applicable SNMP agent.                                                                                                    |
| The SNMP agent is not responding. Try again.                                                                                                    | There is no response from the applicable SNMP agent. Try again.                                                                                                    |
| The specified SNMP agent address is invalid. (address = <snmp address="" agent="" ip="">)</snmp>                                                                    | The specified SNMP agent address is invalid. <snmp address="" agent="" ip="">: SNMP agent address</snmp>                                                                                                    |
| There is no ARP table entry.                                                                                                    | There is no ARP table entry.                                                                                                    |

# **Notes**

1. If there are too many interfaces on the target device, it takes time to search MIB information for ipNetToMediaTable, and a timeout might occur. If that happens, use the snmp rgetnext command to acquire the ipNetToMediaTable information.

# Chapter

# 18. Ethernet

show interfaces (10BASE-T/100BASE-TX/1000BASE-T) show interfaces (1000BASE-X) show interfaces (10GBASE-R) show interfaces (100GBASE-R) clear counters show port activate inactivate restart interface-manager

# show interfaces (10BASE-T/100BASE-TX/1000BASE-T)

Displays Ethernet information.

#### **Syntax**

show interfaces gigabitethernet <nif no.>/<port no.> [detail]

## Input mode

User mode and administrator mode

#### **Parameters**

gigabitethernet

Specifies 10BASE-T, 100BASE-TX, or 1000BASE-T.

```
<nif no.>/<port no.>
```

Specifies the NIF number and the port number. For the specifiable range of values, see *Specifiable values for parameters*.

detail

Displays detailed statistics.

Operation when this parameter is omitted:

Normal statistics are displayed.

## **Example**

Figure 18-1: Execution results when 10BASE-T/100BASE-TX/1000BASE-T is specified

```
> show interfaces gigabitethernet 1/1
Date 20XX/04/01 12:00:00 UTC
NIF1: active(restart required) 12-port 10BASE-T/100BASE-TX/1000BASE-T
retry:0
        Average:700Mbps/24Gbps Peak:750Mbps at 08:10:30
Port1: active up 1000BASE-T full(auto) 0012.e240.0a04
        Time-since-last-status-change:10:30:30
        Bandwidth:1000000kbps Average out:350Mbps Average in:350Mbps
        Peak out:380Mbps at 08:10:30 Peak in:370Mbps at 08:10:30
        Output rate:290.0Mbps 340pps
        Input rate:290.0Mbps 340pps
        Flow control send :on
        Flow control receive:on
        TPID:8100
        Frame size:1518 Octets retry:1 Interface name:geth1/1
        description:test lab area network
        [Out octets/packets counter]
                                                                              0
        Octets
        Unicast packets
        Multicast packets
                                                                              0
        Broadcast packets
                                                                              0
        Pause packets
                                                                              0
        [In octets/packets counter]
                                                                              0
        Octets
        Unicast packets
                                                                              0
        Multicast packets
        Broadcast packets
                                                                              0
        Pause packets
                                                                              0
        [Out line error counter]
        Late collision
                                                                              0
        Single collision
                                                                              0
        Multiple collisions
                                                                              0
        Excessive collisions
```

```
Carrier sense lost
                                                                         0
Defer indication
                                                                         0
Excessive deferral
                                                                         0
Underrun
                                                                         0
Error frames
                                                                         0
[In line error counter]
CRC errors
                                                                         0
Alignment
                                                                         0
Fragments
                                                                         0
Jabber
                                                                         0
Symbol errors
                                                                         0
Short frames
                                                                         0
Long frames
                                                                         0
Error frames
                                                                         0
[Line fault counter]
MDI cross over changed
                                                                         0
Link down
                                                                        0
Link down in operational state
                                                                         0
```

Figure 18-2: Execution results for the specification of 10BASE-T/100BASE-TX/1000BASE-T detailed statistics

```
> show interfaces qigabitethernet 1/1 detail
Date 20XX/04/01 12:00:00 UTC
NIF1 : active(restart required) 12-port 10BASE-T/100BASE-TX/1000BASE-T
retry:0
        Average:700Mbps/24Gbps Peak:750Mbps at 08:10:30
Port1: active up 1000BASE-T full(auto) 0012.e240.0a04
        Time-since-last-status-change:10:30:30
        Bandwidth:1000000kbps Average out:350Mbps Average in:350Mbps
        Peak out:380Mbps at 08:10:30 Peak in:370Mbps at 08:10:30
        Output rate:290.0Mbps 340pps
Input rate:290.0Mbps 340pps
        Flow control send :on
        Flow control receive:on
        TPID:8100
        Frame size:1518 Octets retry:1 Interface name:geth1/1
        description:test lab area network
        [Out octets/packets counter]
        Octets
                                                                                0
        Unicast packets
                                                                                0
        Multicast packets
                                                                                0
        Broadcast packets
                                                                                0
        Pause packets
                                                                                0
                                                                                Ω
        64 packets
        65-127 packets
                                                                                0
        128-255 packets
                                                                                0
        256-511 packets
                                                                                0
        512-1023 packets
                                                                                0
        1024-1518 packets
                                                                                0
        [In octets/packets counter]
                                                                                0
        Octets
        Unicast packets
                                                                                0
        Multicast packets
                                                                                0
                                                                                0
        Broadcast packets
        Pause packets
                                                                                0
        64 packets
                                                                                0
        65-127 packets
                                                                                0
        128-255 packets
                                                                                0
        256-511 packets
                                                                                0
        512-1023 packets
                                                                                0
                                                           :
        1024-1518 packets
```

>

# Display items

Table 18-1: Information displayed for a 10BASE-T/100BASE-TX/1000BASE-T NIF

| Item                 | Displayed information                                                                                                    | Displayed detailed information                                                                                                    |
|----------------------|----------------------------------------------------------------------------------------------------|----------------------------------------------------------------------------------------------------|
| NIF                  | NIF number                                                                                                    |                                                                                                    |
| NIF status           | active                                                                                                    | Operating as an active unit                                                                                                    |
|                      | initialize                                                                                                    | Currently initializing                                                                                                    |
|                      | fault                                                                                                    | Failed                                                                                                    |
|                      | inactive                                                                                                    | <ul> <li>Operation has been stopped by the inactivate command.</li> <li>The NIF is not running.</li> </ul>                                           |
|                      | notconnect                                                                                                    | <ul> <li>Not installed</li> <li>Not used (If a single-size NIF is installed, the NIF number to which +2 is added is displayed like this.)</li> </ul> |
|                      | disable                                                                                                    | Operation has been stopped by the no power enable configuration command.                                                                             |
|                      | power shortage                                                                                                    | Operation has been stopped because of a power shortage                                                                                               |
|                      | notsupport                                                                                                    | Operation has been stopped because an unsupported NIF is installed.                                                                                  |
| (Update state of the | update executing                                                                                                    | HDC is being updated.                                                                                                    |
| NIF) <sup>#1</sup>   | restart required                                                                                                    | The NIF needs to be restarted to apply the HDC.                                                                                                    |
|                      | update failed                                                                                                    | An attempt to update the HDC failed. Replace the NIF because it might have failed.                                                                   |
| NIF type             | 12-port 10BASE-T/100BASE-TX/<br>1000BASE-T                                                                                                    | 12 10BASE-T, 100BASE-TX, or 1000BASE-T lines                                                                                                    |
|                      | -                                                                                                    | The NIF type is unknown. This is indicated in the following cases:  No NIFs are installed. An unsupported NIF is installed.                          |
| retry                | Number of times the NIF restarted due to                                                                                                    | a failure <sup>#2</sup>                                                                                                    |
| Average              | Displays the average bandwidth used per NIF for the one minute interval before the command was executed. (line bandwidth used per NIF / maximum bandwidth per NIF)  0 Mbps is displayed if there is no communication (when not even 1 bit of data is transferred). 1 Mbps is displayed if the range of the transferred data is from 1 bit to less than 1.5 Mbit. If the transferred data is 1.5 Mbit or more, the displayed value is rounded to the nearest whole number. If the value is 10000 Mbps or more, it is displayed in Gbps.  The frame length used to calculate bps value starts from the MAC header and ends with the FCS field. |                                                                                                    |
| Peak                 | Displays the peak line bandwidth used per NIF for the last 24 hours before the command was executed, and the relevant time (hour:minute:second).  O Mbps is displayed if there is no communication (when not even 1 bit of data is transferred). 1 Mbps is displayed if the range of the transferred data is from 1 bit to less than 1.5 Mbit. If the transferred data is 1.5 Mbit or more, the displayed value is rounded to the nearest whole number. If the value is 10000 Mbps or more, it is displayed in Gbps.  The frame length used to calculate bps value starts from the MAC header and ends with the FCS field.                   |                                                                                                    |

<sup>#1:</sup> This information is not displayed if the update has not been performed.

<sup>#2:</sup> The number of times the NIF restarted due to a failure is initialized once every hour.

Table 18-2: Information displayed for a 10BASE-T/100BASE-TX/1000BASE-T port

| Item        | Displayed information   | Displayed detailed information                                                                                                    |
|-------------|-------------------------|----------------------------------------------------------------------------------------------------|
| Port        | Port number             |                                                                                                    |
| Port status | active up               | Active (normal operating state)                                                                                                    |
|             | active down             | Active (A line failure occurred.)                                                                                                    |
|             | initialize              | Currently initializing or waiting for establishment of negotiation (auto-negotiation is operating).                                                                                                    |
|             | fault                   | Failed                                                                                                    |
|             | inactive                | Operation has been stopped by the inactivate command.                                                                                                    |
|             | disable                 | Operation has been stopped by the shutdown configuration command.                                                                                                    |
|             | standby                 | Operation is in a standby state by the standby link functionality of link aggregation.                                                                                                    |
|             | suspend                 | The start of the port is suppressed due to the following reasons:  The number of operating SFUs is insufficient.  The PRU is being initialized.                                                          |
|             | unused                  | unused (no configuration)                                                                                                    |
|             | mismatch                | The installed NIF and the configuration do not match.                                                                                                    |
| Line type   | 10BASE-T half           | 10BASE-T half duplex                                                                                                    |
|             | 10BASE-T half(auto)     | 10BASE-T half duplex (Line type determined by auto-negotiation.)                                                                                                    |
|             | 10BASE-T full           | 10BASE-T full duplex                                                                                                    |
|             | 10BASE-T full(auto)     | 10BASE-T full duplex<br>(Line type determined by auto-negotiation.)                                                                                                    |
|             | 100BASE-TX half         | 100BASE-TX half duplex                                                                                                    |
|             | 100BASE-TX half(auto)   | 100BASE-TX half duplex (Line type determined by auto-negotiation.)                                                                                                    |
|             | 100BASE-TX full         | 100BASE-TX full duplex                                                                                                    |
|             | 100BASE-TX full(auto)   | 100BASE-TX full duplex (Line type determined by auto-negotiation.)                                                                                                    |
|             | 1000BASE-T full(auto)   | 1000BASE-T full duplex (Line type determined by auto-negotiation.)                                                                                                    |
|             | -                       | The line type is unknown.  This is indicated in the following cases:  • Auto-negotiation is enabled but the port status is not active up.  • The port status is initialize.  • The port status is fault. |
| MAC address | MAC address of the port |                                                                                                    |

| Item                              | Displayed information                                                                                                    | Displayed detailed information  |
|-----------------------------------|----------------------------------------------------------------------------------------------------|---------------------------------|
| Time-since-last-status<br>-change | Displays the elapsed time since the last change in status. $hh:mm:ss$ (when the elapsed time is 24 hours or less: $hh$ = hours, $mm$ = minutes, $ss$ = seconds) $dd.hh:mm:ss$ (when the elapsed time is more than 24 hours: $dd$ = number of days, $hh$ = hours, $mm$ = minutes, $ss$ = seconds)  Over 100 days (when the elapsed time is more than 100 days)                                                                                                    |                                 |
| Bandwidth                         | Displays the bandwidth of the line in kbps.  If the bandwidth configuration command has not been executed, the line speed of the port is displayed. If the bandwidth configuration command is set, the setting value is displayed. Note that this setting does not control the bandwidth of the port.                                                                                                    |                                 |
| Average out                       | Displays the average bandwidth used on the sending side of the line for the one minute interval before the command was executed.  O Mbps is displayed if there is no communication (when not even 1 bit of data is transferred). 1 Mbps is displayed if the range of the transferred data is from 1 bit to less than 1.5 Mbit. If the transferred data is 1.5 Mbit or more, the displayed value is rounded to the nearest whole number. The frame length used to calculate bps value starts from the MAC header and ends with the FCS field.                                             |                                 |
| Average in                        | Displays the average bandwidth used on the receiving side of the line for the one minute interval before the command was executed.  O Mbps is displayed if there is no communication (when not even 1 bit of data is transferred). 1  Mbps is displayed if the range of the transferred data is from 1 bit to less than 1.5 Mbit. If the transferred data is 1.5 Mbit or more, the displayed value is rounded to the nearest whole number. The frame length used to calculate bps value starts from the MAC header and ends with the FCS field.                                          |                                 |
| Peak out                          | Displays the maximum bandwidth used on the sending side of the line for the 24-hour interval before the command was executed, and the relevant time (hour:minute:second).  O Mbps is displayed if there is no communication (when not even 1 bit of data is transferred). 1  Mbps is displayed if the range of the transferred data is from 1 bit to less than 1.5 Mbit. If the transferred data is 1.5 Mbit or more, the displayed value is rounded to the nearest whole number. The frame length used to calculate bps value starts from the MAC header and ends with the FCS field.   |                                 |
| Peak in                           | Displays the maximum bandwidth used on the receiving side of the line for the 24-hour interval before the command was executed, and the relevant time (hour:minute:second).  O Mbps is displayed if there is no communication (when not even 1 bit of data is transferred). 1  Mbps is displayed if the range of the transferred data is from 1 bit to less than 1.5 Mbit. If the transferred data is 1.5 Mbit or more, the displayed value is rounded to the nearest whole number. The frame length used to calculate bps value starts from the MAC header and ends with the FCS field. |                                 |
| Output rate <sup>#1</sup>         | Displays the send throughput of the line (in bps and pps) for the one second interval before the command was executed, rounded to one decimal place.  The frame length used to calculate bps value starts from the MAC header and ends with the FCS field.                                                                                                    |                                 |
| Input rate <sup>#1</sup>          | Displays the receive throughput of the line (in bps and pps) for the one second interval before the command was executed, rounded to one decimal place.  The frame length used to calculate bps value starts from the MAC header and ends with the FCS field.                                                                                                    |                                 |
| Flow control send <sup>#2</sup>   | on                                                                                                    | Pause packets are sent.         |
|                                   | off                                                                                                    | Pause packets are not sent.     |
| Flow control receive#2            | on                                                                                                    | Pause packets are received.     |
|                                   | off                                                                                                    | Pause packets are not received. |
| TPID                              | Displays a TagProtocolIDentifier value that is used on the port to identify the VLAN.                                                                                                    |                                 |

| Item           | Displayed information                                                                                                    | Displayed detailed information |
|----------------|----------------------------------------------------------------------------------------------------|--------------------------------|
| Frame size#3   | Displays the maximum frame length of a port in octets.  The maximum frame length is calculated starting from the MAC header and ending with the DATA and PAD fields.                                                                               |                                |
| retry          | Displays the number of times the port was reactivated due to a fault.#4                                                                                                    |                                |
| Interface name | Displays the name assigned to a port.                                                                                                    |                                |
| description    | Displays the contents of the description configuration.  The description configuration can be used to set comments, such as a comment about the purpose of the port. This item is not displayed if the description configuration has not been set. |                                |

#1: If the displayed value is smaller than 10000, the decimal point is not displayed.

If the displayed value is 10000 or larger, the display unit varies depending on the displayed value, as follows:

- If the displayed value is 10000 or larger, the unit is k.
- If the displayed value is 10000 k or larger, the unit is M.

In the above cases, one digit is displayed below the decimal point.

- #2: This item is always off except when the status of the port is active up.
- #3: This item is always except when the status of the port is active up.
- #4: The number of times the port was reactivated due to a fault is initialized once every hour.

Table 18-3: Displayed 10BASE-T/100BASE-TX/1000BASE-T statistics

|                                                      | Item                         | Displayed information                                                                                                    |
|------------------------------------------------------|------------------------------|----------------------------------------------------------------------------------------------------|
| Category                                             | [Out octets/packets counter] | Send statistics                                                                                                    |
|                                                      | [In octets/packets counter]  | Receive statistics                                                                                                    |
|                                                      | [Out line error counter]     | Send error statistics                                                                                                    |
|                                                      | [In line error counter]      | Receive error statistics                                                                                                    |
|                                                      | [Line fault counter]         | Failure statistics                                                                                                    |
| Detailed statistical items for sending and receiving | Octets                       | The number of octets The frame length used to calculate the number of octets starts from the DA field in the MAC header and ends with the FCS field (bad packets included). |
|                                                      | Unicast packets              | Number of unicast packets Send and receive error statistics are not included.                                                                                               |
|                                                      | Multicast packets            | Number of multicast packets Send and receive error statistics are not included. Note that the value increments when pause packets are sent and received.                    |
|                                                      | Broadcast packets            | Number of broadcast packets Send and receive error statistics are not included.                                                                                             |
|                                                      | Pause packets                | Number of pause packets                                                                                                    |
|                                                      | 64 packets                   | The number of packets whose frame length is 64 octets. #1 The value includes send and receive error statistics.                                                             |

|                                               | Item                 | Displayed information                                                                                                    |
|-----------------------------------------------|----------------------|----------------------------------------------------------------------------------------------------|
|                                               | 65-127 packets       | The number of packets whose frame length is from 65 to 127 octets. #1 The value includes send and receive error statistics.                                                     |
|                                               | 128-255 packets      | The number of packets whose frame length is from 128 to 255 octets. #1 The value includes send and receive error statistics.                                                    |
|                                               | 256-511 packets      | The number of packets whose frame length is from 256 to 511 octets. The value includes send and receive error statistics.                                                       |
|                                               | 512-1023 packets     | The number of packets whose frame length is from 512 to 1023 octets. #1 The value includes send and receive error statistics.                                                   |
|                                               | 1024-1518 packets    | The number of packets whose frame length is 1024 or more octets. #1  The value includes send and receive error statistics (Jabber and Long frames are excluded).                |
| Detailed statistical items for send errors    | Late collision       | The number of collisions detected after the 512-bit time has elapsed                                                                                                    |
|                                               | Single collision     | The number of transmissions that were successful after one collision                                                                                                    |
|                                               | Multiple collisions  | The number of transmissions that were successful after two or more collisions                                                                                                   |
|                                               | Excessive collisions | The number of transfer failures due to excessive collisions (16 collisions)                                                                                                    |
|                                               | Carrier sense lost   | The number of no-carrier errors that occurred during transmission                                                                                                    |
|                                               | Defer indication     | The number of times the initial transmission was delayed because the transmit line was busy                                                                                     |
|                                               | Excessive deferral   | The number of times an excessive delay occurred                                                                                                    |
|                                               | Underrun             | The number of underrun errors that occurred                                                                                                    |
|                                               | Error frames         | The total number of frames discarded due to errors (total value of the following items: Late collision, Excessive collisions, Carrier sense lost, Excessive deferral, Underrun) |
| Detailed statistical items for receive errors | CRC errors           | The number of times the frame length was valid but an error was detected by the FCS check#1#2                                                                                   |
|                                               | Alignment            | The number of times the frame length was invalid and an error was detected by the FCS check <sup>#1#2</sup>                                                                     |
|                                               | Fragments            | The number of times a short frame (whose length was shorter than 64 octets) was received and an FCS error or an alignment error occurred #1#2                                   |
|                                               | Jabber               | The number of times a long frame (whose length exceeded the max frame length) was received and an FCS error or an alignment error occurred #1#2                                 |
|                                               | Symbol errors        | The number of symbol errors that occurred                                                                                                    |

| Item                                  |                                | Displayed information                                                                                                    |
|---------------------------------------|--------------------------------|----------------------------------------------------------------------------------------------------|
|                                       | Short frames                   | The number of received packets that are shorter than the frame length $^{\#1}$                                                                                   |
|                                       | Long frames                    | The number of received packets that exceed the frame length <sup>#1</sup>                                                                                        |
|                                       | Error frames                   | The total number of frames discarded due to errors (total value of the following items: CRC errors, Fragments, Jabber, Symbol errors, Short frames, Long frames) |
| Detailed statistical items for errors | MDI cross over changed         | The number of times the send or receive pin of a twisted pair cable was changed                                                                                  |
|                                       | Link down                      | The number of times a link was not established                                                                                                    |
|                                       | Link down in operational state | The number of link failures that occurred during communication (a link was not established)                                                                      |

<sup>#1:</sup> The frame length indicates the length starting from the MAC header and ending with the FCS field.

# Impact on communication

None

# Response messages

*Table 18-4:* List of response messages for the show interfaces (10BASE-T/100BASE-TX/1000BASE-T) (Ethernet) command

| Message                                                                                                    | Description                                                                                                    |
|----------------------------------------------------------------------------------------------------|----------------------------------------------------------------------------------------------------|
| The command cannot be executed in the standby system.                                                                             | This command cannot be executed in the standby system.                                                                                                    |
| The command cannot be executed. Try again.                                                                                        | The command cannot be executed. Try again.                                                                                                    |
| The command is not authorized by the RADIUS/<br>TACACS+ server or the configuration.                                              | This command is not authorized by the RADIUS server, the TACACS+ server, or the configuration.                                                                                                    |
| The NIF number is invalid. (NIF number = $\langle nif no. \rangle$ )                                                              | The NIF number is outside the valid range. Make sure the specified parameter is correct. < <i>nif no.</i> >: Indicates the NIF number.                                                                                                    |
| The NIF that controls the specified port is not supported. (NIF/port = $\langle nif \ no. \rangle / \langle port \ no. \rangle$ ) | The NIF that controls the specified port is not supported. Make sure the specified parameter is correct. <nif no.="">: Indicates the NIF number.  <port no.="">: Indicates the port number.</port></nif>                                                                                                    |
| The port number is invalid. (port number = <port no.="">)</port>                                                                  | The port number is outside the valid range. Make sure the specified parameter is correct. <port no.="">: Indicates the port number.</port>                                                                                                    |
| The specified NIF is not connected. (NIF = $\langle nif no. \rangle$ )                                                            | The specified NIF is not installed or is not used. Make sure the specified parameter is correct. <nif no.="">: Indicates the NIF number.</nif>                                                                                                    |
| The specified port is not a gigabit Ethernet port. (NIF/port = <nif no.="">/<port no.="">)</port></nif>                           | The specified port is not a 10BASE-T, 100BASE-TX, or 1000BASE-T port. Make sure the specified parameter is correct. <nif no.="">: Indicates the NIF number.  <pre> <pre> <pre> <pre> <pre> </pre> </pre> <pre> </pre> <pre> <pre> </pre> <pre> </pre> <pre> </pre> <pre> <pre> <pre> </pre> <pre> </pre> <pre> <pre> <pre> </pre> <pre> <pre> <pre> </pre> <pre> <pre> <pre> <pre> <pre> <pre> </pre> <pre> <p< td=""></p<></pre></pre></nif> |

<sup>#2:</sup> For NL1G-12T, this value might also be counted when the port comes up.

| Message                       | Description                                                                 |
|-------------------------------|-----------------------------------------------------------------------------|
| There is no operational port. | There are no available ports. Make sure the specified parameter is correct. |

#### **Notes**

- 1. The counters of average used bandwidth, maximum used bandwidth, and statistics are cleared in the following cases:
  - When the PRU starts up
  - When a PRU hardware failure occurs
  - When the inactivate pru command is issued to the PRU to set the inactive status
  - When the no power enable configuration command is issued to the PRU to set the disable status
  - When the NIF starts up
  - When a NIF hardware failure occurs
  - When the inactivate nif command is issued to the NIF to set the inactive status, and then the activate nif command is issued to the NIF to clear the inactive status
  - When the no power enable configuration command is issued to the NIF to set the disable status, and then the power enable configuration command is issued to the NIF to clear the disable status
- 2. If the clear counters command is executed, the statistics counter is cleared.

# show interfaces (1000BASE-X)

Displays Ethernet information.

## **Syntax**

show interfaces gigabitethernet <nif no.>/<port no.> [detail]

## Input mode

User mode and administrator mode

#### **Parameters**

```
gigabitethernet
```

Specifies 1000BASE-X.

```
<nif no.>/<port no.>
```

Specifies the NIF number and the port number. For the specifiable range of values, see *Specifiable values for parameters*.

detail

Displays detailed statistics.

Operation when this parameter is omitted:

Normal statistics are displayed.

#### Example

Figure 18-3: Execution results when 1000BASE-X is specified

```
>show interfaces gigabitethernet 1/1
Date 20XX/04/01 12:00:00 UTC
        ctive(restart required) 12-port 1000BASE-X(SFP)
Average:700Mbps/24Gbps Peak:750Mbps at 08:10:30
NIF1: active(restart required)
                                                           retry:0
Port1: active up 1000BASE-SX full(auto) 0012.e240.0a04
        SFP connect
        Time-since-last-status-change:10:30:30
        Bandwidth:1000000kbps Average out:350Mbps Average in:350Mbps
        Peak out:380Mbps at 08:10:30 Peak in:370Mbps at 08:10:30
        Output rate:290.0Mbps 340pps
        Input rate:290.0Mbps 340pps
        Flow control send :on
        Flow control receive:on
        TPID:8100
        Frame size:1518 Octets retry:0 Interface name:geth1/1
        description:test lab area network
        [Out octets/packets counter]
                                                                                 0
        Octets
        Unicast packets
        Multicast packets
                                                                                  0
        Broadcast packets
                                                                                  0
        Pause packets
                                                                                  0
        [In octets/packets counter]
                                                                                  0
        Octets
        Unicast packets
                                                                                  0
        Multicast packets
                                                                                  0
        Broadcast packets
                                                                                  0
        Pause packets
                                                                                  0
        [Out line error counter]
        Underrun
                                                                                  0
        Error frames
        [In line error counter]
        CRC errors
                                                                                  0
```

```
Alignment
                                                                        Ω
Fragments
                                                                        Λ
Jabber
Symbol errors
                                                                        0
Short frames
                                                                        0
Long frames
                                                                        0
Overrun
                                                                        0
Error frames
                                                                        0
[Line fault counter]
Link down
                                                                        Ω
Signal detect errors
Transceiver notconnect
                                                                        Λ
Link down in operational state
                                                                        0
Signal detect errors in operational state
                                                                        Ω
Transceiver notconnect in operational state
                                                                        Ω
```

Figure 18-4: Execution results for the specification of 1000BASE-X detailed statistics

```
>show interfaces gigabitethernet 1/1 detail
Date 20XX/04/01 12:00:00 UTC
NIF1: active(restart required) 12-port 1000BASE-X(SFP) retry:0

Average:700Mbps/24Gbps Peak:750Mbps at 08:10:30
Port1: active up 1000BASE-SX full(auto) 0012.e240.0a04
        SFP connect
        Time-since-last-status-change:10:30:30
        Bandwidth:1000000kbps Average out:350Mbps Average in:350Mbps
        Peak out:380Mbps at 08:10:30 Peak in:370Mbps at 08:10:30
        Output rate:290.0Mbps 340pps
        Input rate:290.0Mbps 340pps
        Flow control send :on
        Flow control receive:on
        TPTD - 8100
        Frame size:1518 Octets retry:0 Interface name:geth1/1
        description:test lab area network
        [Out octets/packets counter]
                                                                                  0
        Octets
        Unicast packets
                                                             :
        Multicast packets
                                                                                  0
        Broadcast packets
                                                                                  0
        Pause packets
                                                                                  0
        64 packets
                                                                                  Ω
        65-127 packets
        128-255 packets
                                                                                  Λ
        256-511 packets
                                                                                  0
        512-1023 packets
                                                                                  0
        1024-1518 packets
                                                                                  0
        [In octets/packets counter]
                                                                                  0
        Octets
        Unicast packets
                                                             :
                                                                                  0
        Multicast packets
                                                                                  Ω
        Broadcast packets
        Pause packets
                                                                                  0
        64 packets
                                                                                  0
        65-127 packets
                                                                                  0
        128-255 packets
                                                                                  0
        256-511 packets
                                                                                  0
        512-1023 packets
                                                                                  0
                                                             :
        1024-1518 packets
                                                                                  0
```

>

# Display items

Table 18-5: Information displayed for a 1000BASE-X NIF

| Item                 | Displayed information                                                                                                    | Displayed detailed information                                                                                                    |
|----------------------|----------------------------------------------------------------------------------------------------|----------------------------------------------------------------------------------------------------|
| NIF                  | NIF number                                                                                                    |                                                                                                    |
| NIF status           | active                                                                                                    | Operating as an active unit                                                                                                    |
|                      | initialize                                                                                                    | Currently initializing                                                                                                    |
|                      | fault                                                                                                    | Failed                                                                                                    |
|                      | notconnect                                                                                                    | <ul> <li>Operation has been stopped by the inactivate command.</li> <li>The NIF is not running.</li> <li>Not installed</li> <li>Not used (If a single-size NIF is installed, the NIF number to which +2 is added is displayed like this.)</li> </ul> |
|                      | disable                                                                                                    | Operation has been stopped by the no power enable configuration command.                                                                                                    |
|                      | power shortage                                                                                                    | Operation has been stopped because of a power shortage                                                                                                    |
|                      | notsupport                                                                                                    | Operation has been stopped because an unsupported NIF is installed.                                                                                                    |
| (Update state of the | update executing                                                                                                    | HDC is being updated.                                                                                                    |
| NIF) <sup>#1</sup>   | restart required                                                                                                    | The NIF needs to be restarted to apply the HDC.                                                                                                    |
|                      | update failed                                                                                                    | An attempt to update the HDC failed. Replace the NIF because it might have failed.                                                                                                    |
| NIF type             | 12-port 1000BASE-X(SFP)                                                                                                    | 12 1000BASE-X (SFP) lines                                                                                                    |
|                      | -                                                                                                    | The NIF type is unknown. This is indicated in the following cases:  No NIFs are installed. An unsupported NIF is installed.                                                                                                    |
| retry                | Number of times the NIF restarted due to a fa                                                                                                    | ilure <sup>#2</sup>                                                                                                    |
| Average              | Displays the average bandwidth used per NIF for the one minute interval before the command was executed. (line bandwidth used per NIF / maximum bandwidth per NIF)  o Mbps is displayed if there is no communication (when not even 1 bit of data is transferred). 1 Mbps is displayed if the range of the transferred data is from 1 bit to less than 1.5 Mbit. If the transferred data is 1.5 Mbit or more, the displayed value is rounded to the nearest whole number. If the value is 10000 Mbps or more, it is displayed in Gbps.  The frame length used to calculate bps value starts from the MAC header and ends with the FCS field. |                                                                                                    |
| Peak                 | Displays the peak line bandwidth used per NIF for the last 24 hours before the command was executed, and the relevant time (hour:minute:second).  O Mbps is displayed if there is no communication (when not even 1 bit of data is transferred). 1 Mbps is displayed if the range of the transferred data is from 1 bit to less than 1.5 Mbit. If the transferred data is 1.5 Mbit or more, the displayed value is rounded to the nearest whole number. If the value is 10000 Mbps or more, it is displayed in Gbps.  The frame length used to calculate bps value starts from the MAC header and ends with the FCS field.                   |                                                                                                    |

<sup>#1:</sup> This information is not displayed if the update has not been performed.

<sup>#2:</sup> The number of times the NIF restarted due to a failure is initialized once every hour.

Table 18-6: Information displayed for a 1000BASE-X port

| Item        | Displayed information      | Displayed detailed information                                                                                                    |
|-------------|----------------------------|----------------------------------------------------------------------------------------------------|
| Port        | Port number                |                                                                                                    |
| Port status | active up                  | Active (normal operating state)                                                                                                    |
|             | active down                | Active (A line failure occurred.)                                                                                                    |
|             | initialize                 | Currently initializing or waiting for establishment of negotiation (auto-negotiation is operating).                                                                                 |
|             | fault                      | Failed                                                                                                    |
|             | inactive                   | Operation has been stopped by the inactivate command.                                                                                                    |
|             | disable                    | Operation has been stopped by the shutdown configuration command.                                                                                                    |
|             | standby                    | Operation is in a standby state by the standby link functionality of link aggregation.                                                                                              |
|             | suspend                    | <ul> <li>The start of the port is suppressed due to the following reasons:</li> <li>The number of operating SFUs is insufficient.</li> <li>The PRU is being initialized.</li> </ul> |
|             | unused                     | unused (no configuration)                                                                                                    |
|             | mismatch                   | The installed NIF and the configuration do not match.                                                                                                    |
| Line type   | 1000BASE-LX full           | 1000BASE-LX full duplex                                                                                                    |
|             | 1000BASE-SX full           | 1000BASE-SX full duplex                                                                                                    |
|             | 1000BASE-SX2 full          | 1000BASE-SX2 full duplex                                                                                                    |
|             | 1000BASE-LH full           | 1000BASE-LH full duplex                                                                                                    |
|             | 1000BASE-BX10-D full       | 1000BASE-BX-D (10 km) full duplex                                                                                                    |
|             | 1000BASE-BX10-U full       | 1000BASE-BX-U (10 km) full duplex                                                                                                    |
|             | 1000BASE-BX40-D full       | 1000BASE-BX-D (40 km) full duplex                                                                                                    |
|             | 1000BASE-BX40-U full       | 1000BASE-BX-U (40 km) full duplex                                                                                                    |
|             | 1000BASE-LX full(auto)     | 1000BASE-LX full duplex (Line type determined by auto-negotiation.)                                                                                                    |
|             | 1000BASE-SX full(auto)     | 1000BASE-SX full duplex (Line type determined by auto-negotiation.)                                                                                                    |
|             | 1000BASE-SX2 full(auto)    | 1000BASE-SX2 full duplex (Line type determined by auto-negotiation.)                                                                                                    |
|             | 1000BASE-LH full(auto)     | 1000BASE-LH full duplex (Line type determined by auto-negotiation.)                                                                                                    |
|             | 1000BASE-BX10-D full(auto) | 1000BASE-BX-D (10 km) full duplex (Line type determined by auto-negotiation.)                                                                                                    |
|             | 1000BASE-BX10-U full(auto) | 1000BASE-BX-U (10 km) full duplex (Line type determined by auto-negotiation.)                                                                                                    |

| Item                           | Displayed information                                                                                                    | Displayed detailed information                                                                                                    |
|--------------------------------|----------------------------------------------------------------------------------------------------|----------------------------------------------------------------------------------------------------|
|                                | 1000BASE-BX40-D full(auto)                                                                                                    | 1000BASE-BX-D (40km) full duplex<br>(Line type determined by auto-negotiation.)                                                                                             |
|                                | 1000BASE-BX40-U full(auto)                                                                                                    | 1000BASE-BX-U (40km) full duplex<br>(Line type determined by auto-negotiation.)                                                                                             |
|                                | -                                                                                                    | The line type is unknown. This is indicated in the following cases:  The port status is initialize.  The port status is fault.  The transceiver status is not connect.      |
| MAC address                    | MAC address of the port                                                                                                    |                                                                                                    |
| Type of transceiver            | SFP                                                                                                    | SFP                                                                                                    |
| Status of the transceiver      | connect                                                                                                    | Implemented                                                                                                    |
|                                | notconnect                                                                                                    | Not installed                                                                                                    |
|                                | not support                                                                                                    | An unsupported transceiver is installed.                                                                                                    |
|                                | fault                                                                                                    | Failed                                                                                                    |
|                                | -                                                                                                    | The transceiver status is unknown.  This is indicated in the following cases:  • The port status is suspend.  • The port status is initialize.  • The port status is fault. |
| Time-since-last-status-c hange | Displays the elapsed time since the last change in status. $hh:mm:ss$ (when the elapsed time is 24 hours or less: $hh$ = hours, $mm$ = minutes, $ss$ = seconds) $dd.hh:mm:ss$ (when the elapsed time is more than 24 hours: $dd$ = number of days, $hh$ = hours, $mm$ = minutes, $ss$ = seconds)  Over 100 days (when the elapsed time is more than 100 days)                                                                                                    |                                                                                                    |
| Bandwidth                      | Displays the bandwidth of the line in kbps.  If the bandwidth configuration command has not been executed, the line speed of the port is displayed. If the bandwidth configuration command is set, the setting value is displayed. Note that this setting does not control the bandwidth of the port.                                                                                                    |                                                                                                    |
| Average out                    | Displays the average bandwidth used on the sending side of the line for the one minute interval before the command was executed.  o Mbps is displayed if there is no communication (when not even 1 bit of data is transferred). 1 Mbps is displayed if the range of the transferred data is from 1 bit to less than 1.5 Mbit. If the transferred data is 1.5 Mbit or more, the displayed value is rounded to the nearest whole number. The frame length used to calculate bps value starts from the MAC header and ends with the FCS field.                                           |                                                                                                    |
| Average in                     | Displays the average bandwidth used on the receiving side of the line for the one minute interval before the command was executed.  O Mbps is displayed if there is no communication (when not even 1 bit of data is transferred). 1 Mbps is displayed if the range of the transferred data is from 1 bit to less than 1.5 Mbit. If the transferred data is 1.5 Mbit or more, the displayed value is rounded to the nearest whole number. The frame length used to calculate bps value starts from the MAC header and ends with the FCS field.                                         |                                                                                                    |
| Peak out                       | Displays the maximum bandwidth used on the sending side of the line for the 24-hour interval before the command was executed, and the relevant time (hour:minute:second).  O Mbps is displayed if there is no communication (when not even 1 bit of data is transferred). 1  Mbps is displayed if the range of the transferred data is from 1 bit to less than 1.5 Mbit. If the transferred data is 1.5 Mbit or more, the displayed value is rounded to the nearest whole number. The frame length used to calculate bps value starts from the MAC header and ends with the FCS field. |                                                                                                    |

| Item                      | Displayed information                                                                                                    | Displayed detailed information                      |
|---------------------------|----------------------------------------------------------------------------------------------------|-----------------------------------------------------|
| Peak in                   | Displays the maximum bandwidth used on the receiving side of the line for the 24-hour interval before the command was executed, and the relevant time (hour:minute:second).  O Mbps is displayed if there is no communication (when not even 1 bit of data is transferred). 1  Mbps is displayed if the range of the transferred data is from 1 bit to less than 1.5 Mbit. If the transferred data is 1.5 Mbit or more, the displayed value is rounded to the nearest whole number. The frame length used to calculate bps value starts from the MAC header and ends with the FCS field. |                                                     |
| Output rate <sup>#1</sup> | Displays the send throughput of the line (in bps and pps) for the one second interval before the command was executed, rounded to one decimal place.  The frame length used to calculate bps value starts from the MAC header and ends with the FCS field.                                                                                                    |                                                     |
| Input rate <sup>#1</sup>  | Displays the receive throughput of the line (in bps and pps) for the one second interval before the command was executed, rounded to one decimal place.  The frame length used to calculate bps value starts from the MAC header and ends with the FCS field.                                                                                                    |                                                     |
| Flow control send#2       | on                                                                                                    | Pause packets are sent.                             |
|                           | off                                                                                                    | Pause packets are not sent.                         |
| Flow control receive#2    | on                                                                                                    | Pause packets are received.                         |
|                           | off                                                                                                    | Pause packets are not received.                     |
| TPID                      | Displays a TagProtocolIDentifier va                                                                                                    | llue that is used on the port to identify the VLAN. |
| Frame size#3              | Displays the maximum frame length of a port in octets.  The maximum frame length is calculated starting from the MAC header and ending with the DATA and PAD fields.                                                                                                    |                                                     |
| retry                     | Displays the number of times the port was reactivated due to a fault.#4                                                                                                    |                                                     |
| Interface name            | Displays the name assigned to a port.                                                                                                    |                                                     |
| description               | Displays the contents of the description configuration.  The description configuration can be used to set comments, such as a comment about the purpose of the port. This item is not displayed if the description configuration has not been set.                                                                                                    |                                                     |

#1: If the displayed value is smaller than 10000, the decimal point is not displayed.

If the displayed value is 10000 or larger, the display unit varies depending on the displayed value, as follows:

- If the displayed value is 10000 or larger, the unit is k.
- If the displayed value is 10000 k or larger, the unit is M.

In the above cases, one digit is displayed below the decimal point.

- #2: This item is always off except when the status of the port is active up.
- #3: This item is always except when the status of the port is active up.
- #4: The number of times the port was reactivated due to a fault is initialized once every hour.

Table 18-7: Displayed 1000BASE-X statistics

|          | Item                         | Displayed information |
|----------|------------------------------|-----------------------|
| Category | [Out octets/packets counter] | Send statistics       |
|          | [In octets/packets counter]  | Receive statistics    |

|                                                      | Item                     | Displayed information                                                                                                    |
|------------------------------------------------------|--------------------------|----------------------------------------------------------------------------------------------------|
|                                                      | [Out line error counter] | Send error statistics                                                                                                    |
|                                                      | [In line error counter]  | Receive error statistics                                                                                                    |
|                                                      | [Line fault counter]     | Failure statistics                                                                                                    |
| Detailed statistical items for sending and receiving | Octets                   | The number of octets The frame length used to calculate the number of octets starts from the DA field in the MAC header and ends with the FCS field (bad packets included). |
|                                                      | Unicast packets          | Number of unicast packets Sending side: Includes send error statistics. Receiving side: Does not include receive error statistics.                                          |
|                                                      | Multicast packets        | Number of multicast packets Send and receive error statistics are not included. Note that the value increments when pause packets are sent and received.                    |
|                                                      | Broadcast packets        | Number of broadcast packets Send and receive error statistics are not included.                                                                                             |
|                                                      | Pause packets            | Number of pause packets                                                                                                    |
|                                                      | 64 packets               | The number of packets whose frame length is 64 octets. #1 The value includes send and receive error statistics.                                                             |
|                                                      | 65-127 packets           | The number of packets whose frame length is from 65 to 127 octets. #1 The value includes send and receive error statistics.                                                 |
|                                                      | 128-255 packets          | The number of packets whose frame length is from 128 to 255 octets. The value includes send and receive error statistics.                                                   |
|                                                      | 256-511 packets          | The number of packets whose frame length is from 256 to 511 octets. #1 The value includes send and receive error statistics.                                                |
|                                                      | 512-1023 packets         | The number of packets whose frame length is from 512 to 1023 octets. #1 The value includes send and receive error statistics.                                               |
|                                                      | 1024-1518 packets        | The number of packets whose frame length is 1024 or more octets. #1  The value includes send and receive error statistics (Jabber and Long frames are excluded).            |
| Detailed statistical items for send errors           | Underrun                 | The number of underrun errors that occurred                                                                                                    |
|                                                      | Error frames             | The number of frames discarded due to errors                                                                                                    |
| Detailed statistical items for receive errors        | CRC errors               | The number of times the frame length was valid but an error was detected by the FCS check <sup>#1#2</sup>                                                                   |
|                                                      | Alignment                | The number of times the frame length was invalid and an error was detected by the FCS check #1#2                                                                            |

|                                       | Item                                        | Displayed information                                                                                                    |
|---------------------------------------|---------------------------------------------|----------------------------------------------------------------------------------------------------|
|                                       | Fragments                                   | The number of times a short frame (whose length was shorter than 64 octets) was received and an FCS error or an alignment error occurred #1#2                             |
|                                       | Jabber                                      | The number of times a long frame (whose length exceeded the max frame length) was received and an FCS error or an alignment error occurred <sup>#1#2</sup>                |
|                                       | Symbol errors                               | The number of symbol errors that occurred                                                                                                    |
|                                       | Short frames                                | The number of received packets that are shorter than the frame length $^{\#1}$                                                                                            |
|                                       | Long frames                                 | The number of received packets that exceed the frame length <sup>#1</sup>                                                                                                 |
|                                       | Overrun                                     | The number of overrun errors that occurred                                                                                                    |
|                                       | Error frames                                | The total number of frames discarded due to errors (total value of the following items: CRC errors, Fragments, Jabber, Symbol errors, Short frames, Long frames, Overrun) |
| Detailed statistical items for errors | Link down                                   | The number of times a link was not established                                                                                                    |
|                                       | Signal detect errors                        | The number of times a signal line could not be detected                                                                                                    |
|                                       | Transceiver notconnect                      | The number of times a transceiver was removed                                                                                                    |
|                                       | Link down in operational state              | The number of link failures that occurred during communication (a link was not established)                                                                               |
|                                       | Signal detect errors in operational state   | The number of failures that occurred during communication (signal line was not detected)                                                                                  |
|                                       | Transceiver notconnect in operational state | The number of failures that occurred during communication (transceiver was removed)                                                                                       |

<sup>#1:</sup> The frame length indicates the length starting from the MAC header and ending with the FCS field.

# Impact on communication

None

# Response messages

*Table 18-8*: List of response messages for the show interfaces (1000BASE-X) (Ethernet) command

| Message                                                                              | Description                                                                                                    |
|--------------------------------------------------------------------------------------|----------------------------------------------------------------------------------------------------|
| The command cannot be executed in the standby system.                                | This command cannot be executed in the standby system.                                                                                 |
| The command cannot be executed. Try again.                                           | The command cannot be executed. Try again.                                                                                             |
| The command is not authorized by the RADIUS/<br>TACACS+ server or the configuration. | This command is not authorized by the RADIUS server, the TACACS+ server, or the configuration.                                         |
| The NIF number is invalid. (NIF number = $\langle nif no. \rangle$ )                 | The NIF number is outside the valid range. Make sure the specified parameter is correct. < <i>nif no.</i> >: Indicates the NIF number. |

<sup>#2:</sup> For NL1G-12S, this value might also be counted when the port comes up.

| Message                                                                                                    | Description                                                                                                    |
|----------------------------------------------------------------------------------------------------|----------------------------------------------------------------------------------------------------|
| The NIF that controls the specified port is not supported. (NIF/port = $\langle nif \ no. \rangle / \langle port \ no. \rangle$ ) | The NIF that controls the specified port is not supported. Make sure the specified parameter is correct. < nif no.>: Indicates the NIF number. < port no.>: Indicates the port number. |
| The port number is invalid. (port number = <port no.="">)</port>                                                                  | The port number is outside the valid range. Make sure the specified parameter is correct. <port no.="">: Indicates the port number.</port>                                             |
| The specified NIF is not connected. (NIF = $\langle nif no. \rangle$ )                                                            | The specified NIF is not installed or is not used. Make sure the specified parameter is correct. < <i>nif no.</i> >: Indicates the NIF number.                                         |
| The specified port is not a gigabit Ethernet port. (NIF/port = <nif no.="">/<port no.="">)</port></nif>                           | The specified port is not a 1000BASE-X port. Make sure the specified parameter is correct. < nif no.>: Indicates the NIF number. < port no.>: Indicates the port number.               |
| There is no operational port.                                                                                                    | There are no available ports. Make sure the specified parameter is correct.                                                                                                    |

#### **Notes**

- 1. The counters of average used bandwidth, maximum used bandwidth, and statistics are cleared in the following cases:
  - When the PRU starts up
  - When a PRU hardware failure occurs
  - When the inactivate pru command is issued to the PRU to set the inactive status
  - When the no power enable configuration command is issued to the PRU to set the disable status
  - When the NIF starts up
  - When a NIF hardware failure occurs
  - When the inactivate nif command is issued to the NIF to set the inactive status, and then the activate nif command is issued to the NIF to clear the inactive status
  - When the no power enable configuration command is issued to the NIF to set disable status, and then the power enable configuration command is issued to the NIF to clear the disable status
- 2. If the clear counters command is executed, the statistics counter is cleared.

# show interfaces (10GBASE-R)

Displays Ethernet information.

# **Syntax**

show interfaces tengiqabitethernet <nif no.>/<port no.> [detail]

## Input mode

User mode and administrator mode

#### **Parameters**

tengigabitethernet

Specifies 10GBASE-R.

```
<nif no.>/<port no.>
```

Specifies the NIF number and the port number. For the specifiable range of values, see *Specifiable values for parameters*.

detail

Displays detailed statistics.

Operation when this parameter is omitted:

Normal statistics are displayed.

# **Example**

Figure 18-5: Execution results when 10GBASE-R is specified

```
>show interfaces tengigabitethernet 1/1
Date 20XX/04/01 12:00:00 UTC
NIF1: active(restart required) 6-port 10GBASE-R(SFP+) retry:0
        Average:7000Mbps/120Gbps Peak:7500Mbps at 08:10:30
Port1: active up 10GBASE-LR 0012.e240.0a04
        SFP+ connect
        Time-since-last-status-change:10:30:30
        Bandwidth:10000000kbps Average out:3500Mbps Average in:3500Mbps
        Peak out:3800Mbps at 08:10:30 Peak in:3700Mbps at 08:10:30
        Output rate:2900.0Mbps 3400pps
        Input rate:2900.0Mbps 3400pps
        Flow control send :on
        Flow control receive:on
        TPID:8100
        Frame size:1518 Octets retry:0 Interface name:tengeth1/1
        description:test lab area network
        [Out octets/packets counter]
                                                                             0
        Octets
        Unicast packets
        Multicast packets
                                                                             0
        Broadcast packets
                                                                             0
        Pause packets
                                                                             0
        [In octets/packets counter]
                                                                             0
        Octets
        Unicast packets
                                                                             0
        Multicast packets
        Broadcast packets
                                                                             0
        Pause packets
                                                                             0
        [Out line error counter]
        Underrun/Overrun
                                                                             0
        Error frames
                                                                              0
        [In line error counter]
        CRC errors
```

```
0
        Alignment
        Fragments
                                                                                0
                                                                                0
        Jabber
        Underrun/Overrun
                                                                                0
        Symbol errors
                                                                                0
        Short frames
                                                                                0
        Long frames
                                                                                0
        Error frames
                                                                                0
        [Line fault counter]
        Signal detect errors
                                                                                0
        Transceiver notconnect
                                                                                0
        LOS of sync
                                                                                0
        HI_BER
                                                                                0
        LF
                                                                                0
        RF
                                                                                0
        Signal detect errors in operational state
        Transceiver notconnect in operational state
                                                                                0
        LOS of sync in operational state
                                                                                0
        HI_BER in operational state
                                                                                0
        LF in operational state
                                                                                0
        RF in operational state
>
```

Figure 18-6: Execution results for the specification of 10GBASE-R detailed statistics

```
>show interfaces tengigabitethernet 1/1 detail
Date 20XX/04/01 12:00:00 UTC
NIF1: active(restart required) 6-port 10GBASE-R(SFP+) retry:0
        Average:7000Mbps/120Gbps Peak:7500Mbps at 08:10:30
Port1: active up 10GBASE-LR 0012.e240.0a04
        SFP+ connect
        Time-since-last-status-change:10:30:30
        Bandwidth:10000000kbps Average out:3500Mbps Average in:3500Mbps
        Peak out:3800Mbps at 08:10:30 Peak in:3700Mbps at 08:10:30
        Output rate:2900.0Mbps 3400pps Input rate:2900.0Mbps 3400pps
        Flow control send :on
        Flow control receive:on
        TPID:8100
        Frame size:1518 Octets retry:0 Interface name:tengeth1/1
        description:test lab area network
        [Out octets/packets counter]
        Octets
                                                                                0
        Unicast packets
                                                                                0
        Multicast packets
                                                                                0
        Broadcast packets
                                                                                0
        Pause packets
                                                                                0
        64 packets
                                                                                0
                                                                                0
        65-127 packets
        128-255 packets
                                                                                0
        256-511 packets
                                                                                0
        512-1023 packets
                                                                                0
        1024-1518 packets
                                                                                0
        [In octets/packets counter]
        Octets
                                                                                0
        Unicast packets
                                                                                0
        Multicast packets
                                                                                0
                                                                                0
        Broadcast packets
                                                                                0
        Pause packets
        64 packets
                                                                                0
        65-127 packets
                                                                                0
        128-255 packets
                                                                                0
                                                                                0
        256-511 packets
        512-1023 packets
                                                                                0
        1024-1518 packets
                                                                                0
```

:

Display items

Table 18-9: Information displayed for a 10GBASE-R NIF

| Item                 | Displayed information                                                                                                    | Displayed detailed information                                                                                                    |
|----------------------|----------------------------------------------------------------------------------------------------|----------------------------------------------------------------------------------------------------|
| NIF                  | NIF number                                                                                                    |                                                                                                    |
| NIF status           | active                                                                                                    | Operating as an active unit                                                                                                    |
|                      | initialize                                                                                                    | Currently initializing                                                                                                    |
|                      | fault                                                                                                    | Failed                                                                                                    |
|                      | inactive                                                                                                    | Operation has been stopped by the inactivate command.     The NIF is not running.                                                                    |
|                      | notconnect                                                                                                    | <ul> <li>Not installed</li> <li>Not used (If a single-size NIF is installed, the NIF number to which +2 is added is displayed like this.)</li> </ul> |
|                      | disable                                                                                                    | Operation has been stopped by the no power enable configuration command.                                                                             |
|                      | power shortage                                                                                                    | Operation has been stopped because of a power shortage                                                                                               |
|                      | notsupport                                                                                                    | Operation has been stopped because an unsupported NIF is installed.                                                                                  |
| (Update state of the | update executing                                                                                                    | HDC is being updated.                                                                                                    |
| NIF) <sup>#1</sup>   | restart required                                                                                                    | The NIF needs to be restarted to apply the HDC.                                                                                                    |
|                      | update failed                                                                                                    | An attempt to update the HDC failed.<br>Replace the NIF because it might have failed.                                                                |
| NIF type             | 6-port 10GBASE-R(SFP+)                                                                                                    | Six 10GBASE-R (SFP+) lines                                                                                                    |
|                      | -                                                                                                    | The NIF type is unknown. This is indicated in the following cases:  No NIFs are installed. An unsupported NIF is installed.                          |
| retry                | Number of times the NIF restarted due to a failure#2                                                                                                    |                                                                                                    |
| Average              | Displays the average bandwidth used per NIF for the one minute interval before the command was executed. (line bandwidth used per NIF / maximum bandwidth per NIF)  O Mbps is displayed if there is no communication (when not even 1 bit of data is transferred). 1 Mbps is displayed if the range of the transferred data is from 1 bit to less than 1.5 Mbit. If the transferred data is 1.5 Mbit or more, the displayed value is rounded to the nearest whole number. If the value is 10000 Mbps or more, it is displayed in Gbps.  The frame length used to calculate bps value starts from the MAC header and ends with the FCS field. |                                                                                                    |
| Peak                 | Displays the peak line bandwidth used per NIF for the last 24 hours before the command was executed, and the relevant time ( <i>hour:minute:second</i> ).  O Mbps is displayed if there is no communication (when not even 1 bit of data is transferred). 1 Mbps is displayed if the range of the transferred data is from 1 bit to less than 1.5 Mbit. If the transferred data is 1.5 Mbit or more, the displayed value is rounded to the nearest whole number. If the value is 10000 Mbps or more, it is displayed in Gbps.  The frame length used to calculate bps value starts from the MAC header and ends with the FCS field.          |                                                                                                    |

- #1: This information is not displayed if the update has not been performed.
- #2: The number of times the NIF restarted due to a failure is initialized once every hour.

Table 18-10: Information displayed for a 10GBASE-R port

| Item                      | Displayed information   | Displayed detailed information                                                                                                    |
|---------------------------|-------------------------|----------------------------------------------------------------------------------------------------|
| Port                      | Port number             |                                                                                                    |
| Port status               | active up               | Active (normal operating state)                                                                                                    |
|                           | active down             | Active (A line failure occurred.)                                                                                                    |
|                           | initialize              | Currently initializing                                                                                                    |
|                           | fault                   | Failed                                                                                                    |
|                           | inactive                | Operation has been stopped by the inactivate command.                                                                                                    |
|                           | disable                 | Operation has been stopped by the shutdown configuration command.                                                                                                    |
|                           | standby                 | Operation is in a standby state by the standby link functionality of link aggregation.                                                                                  |
|                           | suspend                 | The start of the port is suppressed due to the following reasons:  The number of operating SFUs is insufficient.  The PRU is being initialized.                         |
|                           | unused                  | unused (no configuration)                                                                                                    |
|                           | mismatch                | The installed NIF and the configuration do not match.                                                                                                    |
| Line type                 | 10GBASE-SR              | 10GBASE-SR                                                                                                    |
|                           | 10GBASE-LR              | 10GBASE-LR                                                                                                    |
|                           | 10GBASE-ER              | 10GBASE-ER                                                                                                    |
|                           | -                       | The line type is unknown.  This is indicated in the following cases:  The port status is initialize.  The port status is fault.  The transceiver status is not connect. |
| MAC address               | MAC address of the port |                                                                                                    |
| Type of transceiver       | SFP+                    | SFP+                                                                                                    |
| Status of the transceiver | connect                 | Implemented                                                                                                    |
|                           | notconnect              | Not installed                                                                                                    |
|                           | not support             | An unsupported transceiver is installed.                                                                                                    |
|                           | fault                   | Failed                                                                                                    |
|                           | -                       | The transceiver status is unknown.  This is indicated in the following cases:  The port status is suspend.  The port status is initialize.  The port status is fault.   |

| Item                              | Displayed information                                                                                                    | Displayed detailed information |
|-----------------------------------|----------------------------------------------------------------------------------------------------|--------------------------------|
| Time-since-last-status-<br>change | Displays the elapsed time since the last change in status. $hh:mm:ss$ (when the elapsed time is 24 hours or less: $hh$ = hours, $mm$ = minutes, $ss$ = seconds) $dd.hh:mm:ss$ (when the elapsed time is more than 24 hours: $dd$ = number of days, $hh$ = hours, $mm$ = minutes, $ss$ = seconds)  Over 100 days (when the elapsed time is more than 100 days)                                                                                                    |                                |
| Bandwidth                         | Displays the bandwidth of the line in kbps.  If the bandwidth configuration command has not been executed, the line speed of the port is displayed. If the bandwidth configuration command is set, the setting value is displayed. Note that this setting does not control the bandwidth of the port.                                                                                                    |                                |
| Average out                       | Displays the average bandwidth used on the sending side of the line for the one minute interval before the command was executed.  O Mbps is displayed if there is no communication (when not even 1 bit of data is transferred). 1 Mbps is displayed if the range of the transferred data is from 1 bit to less than 1.5 Mbit. If the transferred data is 1.5 Mbit or more, the displayed value is rounded to the nearest whole number. If the value is 10000 Mbps or more, it is displayed in Gbps.  The frame length used to calculate bps value starts from the MAC header and ends with the FCS field.                                            |                                |
| Average in                        | Displays the average bandwidth used on the receiving side of the line for the one minute interval before the command was executed.  o Mbps is displayed if there is no communication (when not even 1 bit of data is transferred). 1  Mbps is displayed if the range of the transferred data is from 1 bit to less than 1.5 Mbit. If the transferred data is 1.5 Mbit or more, the displayed value is rounded to the nearest whole number. If the value is 10000 Mbps or more, it is displayed in Gbps.  The frame length used to calculate bps value starts from the MAC header and ends with the FCS field.                                         |                                |
| Peak out                          | Displays the maximum bandwidth used on the sending side of the line for the 24-hour interval before the command was executed, and the relevant time (hour:minute:second).  O Mbps is displayed if there is no communication (when not even 1 bit of data is transferred). 1  Mbps is displayed if the range of the transferred data is from 1 bit to less than 1.5 Mbit. If the transferred data is 1.5 Mbit or more, the displayed value is rounded to the nearest whole number. If the value is 10000 Mbps or more, it is displayed in Gbps.  The frame length used to calculate bps value starts from the MAC header and ends with the FCS field.  |                                |
| Peak in                           | Displays the maximum bandwidth used on the receiving side of the line for the 24-hour interval before the command was executed, and the relevant time (hour:minute:second).  o Mbps is displayed if there is no communication (when not even 1 bit of data is transferred). 1 Mbps is displayed if the range of the transferred data is from 1 bit to less than 1.5 Mbit. If the transferred data is 1.5 Mbit or more, the displayed value is rounded to the nearest whole number. If the value is 10000 Mbps or more, it is displayed in Gbps.  The frame length used to calculate bps value starts from the MAC header and ends with the FCS field. |                                |
| Output rate <sup>#1</sup>         | Displays the send throughput of the line (in bps and pps) for the one second interval before the command was executed, rounded to one decimal place.  The frame length used to calculate bps value starts from the MAC header and ends with the FCS field.                                                                                                    |                                |
| Input rate <sup>#1</sup>          | Displays the receive throughput of the line (in bps and pps) for the one second interval before the command was executed, rounded to one decimal place.  The frame length used to calculate bps value starts from the MAC header and ends with the FCS field.                                                                                                    |                                |
| Flow control send <sup>#2</sup>   | on                                                                                                    | Pause packets are sent.        |
|                                   | off                                                                                                    | Pause packets are not sent.    |
| Flow control receive#2            | on                                                                                                    | Pause packets are received.    |
|                                   | off Pause packets are not received.                                                                                                    |                                |

| Item                     | Displayed information                                                                                                    | Displayed detailed information                       |
|--------------------------|----------------------------------------------------------------------------------------------------|------------------------------------------------------|
| TPID                     | Displays a TagProtocolIDentifier                                                                                                    | value that is used on the port to identify the VLAN. |
| Frame size <sup>#3</sup> | Displays the maximum frame length of a port in octets.  The maximum frame length is calculated starting from the MAC header and ending with the DATA and PAD fields.                                                                               |                                                      |
| retry                    | Displays the number of times the port was reactivated due to a fault.#4                                                                                                    |                                                      |
| Interface name           | Displays the name assigned to a port.                                                                                                    |                                                      |
| description              | Displays the contents of the description configuration.  The description configuration can be used to set comments, such as a comment about the purpose of the port. This item is not displayed if the description configuration has not been set. |                                                      |

#1: If the displayed value is smaller than 10000, the decimal point is not displayed.

If the displayed value is 10000 or larger, the display unit varies depending on the displayed value, as follows:

- If the displayed value is 10000 or larger, the unit is k.
- If the displayed value is 10000 k or larger, the unit is M.
- If the displayed value is 10000 M or larger, the unit is G.

In the above cases, one digit is displayed below the decimal point.

- #2: This item is always off except when the status of the port is active up.
- #3: This item is always except when the status of the port is active up.
- #4: The number of times the port was reactivated due to a fault is initialized once every hour.

Table 18-11: Displayed 10GBASE-R statistics

| Item                                                 |                              | Displayed information                                                                                                    |
|------------------------------------------------------|------------------------------|----------------------------------------------------------------------------------------------------|
| Category                                             | [Out octets/packets counter] | Send statistics                                                                                                    |
|                                                      | [In octets/packets counter]  | Receive statistics                                                                                                    |
|                                                      | [Out line error counter]     | Send error statistics                                                                                                    |
|                                                      | [In line error counter]      | Receive error statistics                                                                                                    |
|                                                      | [Line fault counter]         | Failure statistics                                                                                                    |
| Detailed statistical items for sending and receiving | Octets                       | The number of octets The frame length used to calculate the number of octets starts from the DA field in the MAC header and ends with the FCS field (bad packets included). |
|                                                      | Unicast packets              | Number of unicast packets Send and receive error statistics are not included.                                                                                               |
|                                                      | Multicast packets            | Number of multicast packets Send and receive error statistics are not included. Note that the value increments when pause packets are sent and received.                    |
|                                                      | Broadcast packets            | Number of broadcast packets Send and receive error statistics are not included.                                                                                             |

|                                               | Item              | Displayed information                                                                                                    |
|-----------------------------------------------|-------------------|----------------------------------------------------------------------------------------------------|
|                                               | Pause packets     | Number of pause packets Sending side: The value increments regardless of the send flow control settings. Receiving side: The value increments only when the receive flow control settings are specified to receive pause. |
|                                               | 64 packets        | The number of packets whose frame length is 64 octets. <sup>#</sup> The value includes send and receive error statistics.                                                                                                 |
|                                               | 65-127 packets    | The number of packets whose frame length is from 65 to 127 octets.   The value includes send and receive error statistics.                                                                                                |
|                                               | 128-255 packets   | The number of packets whose frame length is from 128 to 255 octets.   The value includes send and receive error statistics.                                                                                               |
|                                               | 256-511 packets   | The number of packets whose frame length is from 256 to 511 octets. <sup>#</sup> The value includes send and receive error statistics.                                                                                    |
|                                               | 512-1023 packets  | The number of packets whose frame length is from 512 to 1023 octets. <sup>#</sup> The value includes send and receive error statistics.                                                                                   |
|                                               | 1024-1518 packets | The number of packets whose frame length is 1024 or more octets. #  The value includes send and receive error statistics (Jabber and Long frames are excluded).                                                           |
| Detailed statistical items for send errors    | Underrun/Overrun  | The number of underrun and overrun errors that occurred                                                                                                    |
|                                               | Error frames      | The number of frames discarded due to errors                                                                                                    |
| Detailed statistical items for receive errors | CRC errors        | The number of times the frame length was valid but an error was detected by the FCS check <sup>#</sup>                                                                                                    |
|                                               | Alignment         | The number of times the frame length was invalid and an error was detected by the FCS check <sup>#</sup>                                                                                                    |
|                                               | Fragments         | The number of times a short frame (whose length was shorter than 64 octets) was received and an FCS error or an alignment error occurred#                                                                                 |
|                                               | Jabber            | The number of times a long frame (whose length exceeds the max frame length) was received and an FCS error or an alignment error occurred#                                                                                |
|                                               | Underrun/Overrun  | The number of underrun and overrun errors that occurred                                                                                                    |
|                                               | Symbol errors     | The number of symbol errors that occurred                                                                                                    |
|                                               | Short frames      | The number of received packets that are shorter than the frame length#                                                                                                    |
|                                               | Long frames       | The number of received packets that exceed the frame length#                                                                                                    |
|                                               | Error frames      | The total number of frames discarded due to errors (total value of the following items: CRC errors, Fragments, Jabber, Underrun/Overrun, Symbol errors, Short frames, Long frames)                                        |

|                                       | Item                                        | Displayed information                                                                    |
|---------------------------------------|---------------------------------------------|------------------------------------------------------------------------------------------|
| Detailed statistical items for errors | Signal detect errors                        | The number of times a signal line could not be detected                                  |
|                                       | Transceiver notconnect                      | The number of times a transceiver was removed                                            |
|                                       | LOS of sync                                 | The number of synchronization errors that occurred                                       |
|                                       | HI_BER                                      | The number of HI_BER (High Bit Error Rate) errors that occurred                          |
|                                       | LF                                          | The number of LF (Local Fault) errors that occurred                                      |
|                                       | RF                                          | The number of RF (Remote Fault) errors that occurred                                     |
|                                       | Signal detect errors in operational state   | The number of failures that occurred during communication (signal line was not detected) |
|                                       | Transceiver notconnect in operational state | The number of failures that occurred during communication (transceiver was removed)      |
|                                       | LOS of sync in operational state            | The number of failures (synchronization errors) that occurred during communication       |
|                                       | HI_BER in operational state                 | The number of failures (HI_BER errors) that occurred during communication                |
|                                       | LF in operational state                     | The number of failures (LF errors) that occurred during communication                    |
|                                       | RF in operational state                     | The number of failures (RF errors) that occurred during communication                    |

#: The frame length indicates the length from the MAC header to the FCS field.

# Impact on communication

None

# Response messages

*Table 18-12:* List of response messages for the show interfaces (10GBASE-R) (Ethernet) command

| Message                                                                                                    | Description                                                                                                    |
|----------------------------------------------------------------------------------------------------|----------------------------------------------------------------------------------------------------|
| The command cannot be executed in the standby system.                                                           | This command cannot be executed in the standby system.                                                                                                    |
| The command cannot be executed. Try again.                                                                      | The command cannot be executed. Try again.                                                                                                    |
| The command is not authorized by the RADIUS/<br>TACACS+ server or the configuration.                            | This command is not authorized by the RADIUS server, the TACACS+ server, or the configuration.                                                                                                    |
| The NIF number is invalid. (NIF number = $\langle nif no. \rangle$ )                                            | The NIF number is outside the valid range. Make sure the specified parameter is correct. < <i>nif no.</i> >: Indicates the NIF number.                                                                              |
| The NIF that controls the specified port is not supported. (NIF/port = <nif no.="">/<port no.="">)</port></nif> | The NIF that controls the specified port is not supported. Make sure the specified parameter is correct. <nif no.="">: Indicates the NIF number.  <pre><port no.="">: Indicates the port number.</port></pre></nif> |
| The port number is invalid. (port number = <port no.="">)</port>                                                | The port number is outside the valid range. Make sure the specified parameter is correct. <port no.="">: Indicates the port number.</port>                                                                          |

| Message                                                                                          | Description                                                                                                    |
|--------------------------------------------------------------------------------------------------|----------------------------------------------------------------------------------------------------|
| The specified NIF is not connected. (NIF = $\langle nif no. \rangle$ )                           | The specified NIF is not installed or is not used. Make sure the specified parameter is correct. < <i>nif no.</i> >: Indicates the NIF number.                          |
| The specified port is not a 10GBASE-R port. (NIF/port = <nif no.="">/<port no.="">)</port></nif> | The specified port is not a 10GBASE-R port. Make sure the specified parameter is correct. < nif no.>: Indicates the NIF number. < port no.>: Indicates the port number. |
| There is no operational port.                                                                    | There are no available ports. Make sure the specified parameter is correct.                                                                                             |

## **Notes**

- 1. The counters of average used bandwidth, maximum used bandwidth, and statistics are cleared in the following cases:
  - When the PRU starts up
  - When a PRU hardware failure occurs
  - When the inactivate pru command is issued to the PRU to set the inactive status
  - When the no power enable configuration command is issued to the PRU to set the disable status
  - When the NIF starts up
  - When a NIF hardware failure occurs
  - When the inactivate nif command is issued to the NIF to set the inactive status, and then the activate nif command is issued to the NIF to clear the inactive status
  - When the no power enable configuration command is issued to the NIF to set the disable status, and then the power enable configuration command is issued to the NIF to clear the disable status
- 2. If the clear counters command is executed, the statistics counter is cleared.

# show interfaces (100GBASE-R)

Displays Ethernet information.

#### **Syntax**

show interfaces hundredgiqabitethernet <nif no.>/<port no.> [detail]

#### Input mode

User mode and administrator mode

#### **Parameters**

hundredgigabitethernet

Specifies 100GBASE-R.

```
<nif no.>/<port no.>
```

Specifies the NIF number and the port number. For the specifiable range of values, see *Specifiable values for parameters*.

detail

Displays detailed statistics.

Operation when this parameter is omitted:

Normal statistics are displayed.

#### Example

Figure 18-7: Execution results when 100GBASE-R is specified

```
>show interfaces hundredgigabitethernet 1/1
Date 20XX/04/01 12:00:00 UTC
NIF1: active(restart required) 1-port 100GBASE-R(CFP) retry:0
Average:70Gbps/200Gbps Peak:75Gbps at 08:10:30
Port1: active up 100GBASE-LR4 0012.e240.0a04
        CFP connect
        Time-since-last-status-change:10:30:30
         Bandwidth:100000000kbps Average out:35Gbps Average in:35Gbps
        Peak out:38Gbps at 08:10:30 Peak in:37Gbps at 08:10:30
        Output rate:29.0Gbps 34.0kpps
         Input rate:29.0Gbps 34.0kpps
        Flow control send :on
        Flow control receive:on
        TPID:8100
        Frame size:1518 Octets retry:0 Interface name: hndgeth1/1
        description:test lab area network
         [Out octets/packets counter]
                                                                                      0
        Octets
        Unicast packets
        Multicast packets
                                                                                      0
        Broadcast packets
                                                                                      0
         Pause packets
                                                                                      0
         [In octets/packets counter]
                                                                                      0
        Octets
        Unicast packets
                                                                                      0
        Multicast packets
                                                                                      0
        Broadcast packets
                                                                                      0
        Pause packets
                                                                                      0
         [Out line error counter]
        Underrun/Overrun
                                                                                      0
         Error frames
         [In line error counter]
         CRC errors
                                                                                      0
```

>

```
Alignment
                                                                        Ω
Fragments
Jabber
                                                                        Λ
Underrun/Overrun
                                                                        Λ
Symbol errors
                                                                        0
Short frames
                                                                        0
Long frames
                                                                        0
Error frames
                                                                        0
[Line fault counter]
Signal detect errors
                                                                        Ω
Transceiver notconnect
                                                                        0
LOS of sync
                                                                        0
LOS of alignment
                                                                        0
HI BER
                                                                        0
LF
                                                                        Ω
RF
Signal detect errors in operational state
                                                                        0
Transceiver notconnect in operational state
                                                                        0
LOS of sync in operational state
                                                                        0
LOS of alignment in operational state
                                                                        0
HI_BER in operational state
                                                                        0
LF in operational state
                                                                        0
RF in operational state
```

Figure 18-8: Execution results for the specification of 100GBASE-R detailed statistics

```
>show interfaces hundredgigabitethernet 1/1 detail
Date 20XX/04/01 12:00:00 UTC
NIF1: active(restart required) 1-port 100GBASE-R(CFP) retry:0
Average:70Gbps/200Gbps Peak:75Gbps at 08:10:30
Port1: active up 100GBASE-LR4 0012.e240.0a04
         CFP connect
         Time-since-last-status-change:10:30:30
         Bandwidth:100000000kbps Average out:35Gbps Average in:35Gbps
         Peak out:38Gbps at 08:10:30 Peak in:37Gbps at 08:10:30
         Output rate: 29.0Gbps 34.0kpps
         Input rate:29.0Gbps 34.0kpps
         Flow control send :on
         Flow control receive:on
         TPID:8100
         Frame size:1518 Octets retry:0 Interface name: hndgeth1/1
         Lane mapping:0001020304050607080910111213141516171819
         description:test lab area network
         [Out octets/packets counter]
         Octets
                                                                                      0
         Unicast packets
                                                               :
         Multicast packets
         Broadcast packets
                                                                                      0
         Pause packets
                                                                                      0
         64 packets
                                                                                      0
         65-127 packets
         128-255 packets
                                                                                      0
         256-511 packets
                                                                                      0
         512-1023 packets
                                                                                      0
         1024-1518 packets
                                                                                      0
         [In octets/packets counter]
                                                                                      0
         Octets
         Unicast packets
                                                                :
                                                                                      0
         Multicast packets
                                                                                      0
         Broadcast packets
         Pause packets
                                                                                      0
                                                                                      0
         64 packets
         65-127 packets
                                                                                      0
         128-255 packets
                                                                                      0
         256-511 packets
                                                                                      0
         512-1023 packets
                                                                                      Λ
```

1024-1518 packets

| [Out line error counter]                    |     |     |   |
|---------------------------------------------|-----|-----|---|
| Underrun/Overrun                            | :   |     | 0 |
| Error frames                                | :   |     | 0 |
| [In line error counter]                     |     |     |   |
| CRC errors                                  | :   |     | 0 |
| Alignment                                   | :   |     | 0 |
| Fragments                                   | :   |     | 0 |
| Jabber                                      | :   |     | 0 |
| Underrun/Overrun                            | :   |     | 0 |
| Symbol errors                               | :   |     | 0 |
| Short frames                                | :   |     | 0 |
| Long frames                                 | :   |     | 0 |
| Error frames                                | :   |     | 0 |
| [Line fault counter]                        |     |     |   |
| Signal detect errors                        | :   |     | 0 |
| Transceiver notconnect                      | :   |     | 0 |
| LOS of sync                                 | :   |     | 0 |
| LOS of alignment                            | :   |     | 0 |
| HI_BER                                      | :   |     | 0 |
| LF                                          | :   |     | 0 |
| RF                                          | :   |     | 0 |
| Signal detect errors in operational state   | :   |     | 0 |
| Transceiver notconnect in operational state | ;   |     | 0 |
| LOS of sync in operational state            | :   |     | 0 |
| LOS of alignment in operational state       | :   |     | 0 |
| HI_BER in operational state                 | :   |     | 0 |
| LF in operational state                     | :   |     | 0 |
| RF in operational state                     | :   |     | 0 |
| Lane 0-3 BIP error : 0:                     | 0 : | 0 : | 0 |
| Lane 4-7 BIP error : 0 :                    | 0 : | 0 : | 0 |
| Lane 8-11 BIP error : 0 :                   | 0 : | 0 : | 0 |
| Lane 12-15 BIP error : 0 :                  | 0 : | 0 : | 0 |
| Lane 16-19 BIP error : 0 :                  | 0 : | 0 : | 0 |
|                                             |     |     |   |

# Display items

Table 18-13: Information displayed for a 100GBASE-R NIF

| Item       | Displayed information | Displayed detailed information                                                                                                    |
|------------|-----------------------|----------------------------------------------------------------------------------------------------|
| NIF        | NIF number            |                                                                                                    |
| NIF status | active                | Operating as an active unit                                                                                                    |
|            | initialize            | Currently initializing                                                                                                    |
|            | fault                 | Failed                                                                                                    |
|            | inactive              | <ul> <li>Operation has been stopped by the inactivate command.</li> <li>The NIF is not running.</li> </ul>                                                   |
|            | notconnect            | <ul> <li>Not installed</li> <li>Not used (If a single-size NIF is installed, the<br/>NIF number to which +2 is added is displayed<br/>like this.)</li> </ul> |
|            | disable               | Operation has been stopped by the no power enable configuration command.                                                                                     |
|            | power shortage        | Operation has been stopped because of a power shortage                                                                                                    |
|            | notsupport            | Operation has been stopped because an unsupported NIF is installed.                                                                                          |

| Item                 | Displayed information                                                                                                    | Displayed detailed information                                                                                              |
|----------------------|----------------------------------------------------------------------------------------------------|----------------------------------------------------------------------------------------------------|
| (Update state of the | update executing                                                                                                    | HDC is being updated.                                                                                                    |
| NIF) <sup>#1</sup>   | restart required                                                                                                    | The NIF needs to be restarted to apply the HDC.                                                                             |
|                      | update failed                                                                                                    | An attempt to update the HDC failed. Replace the NIF because it might have failed.                                          |
| NIF type             | 1-port 100GBASE-R(CFP)                                                                                                    | One 100GBASE-R (CFP) line                                                                                                   |
|                      | -                                                                                                    | The NIF type is unknown. This is indicated in the following cases:  No NIFs are installed. An unsupported NIF is installed. |
| retry                | Number of times the NIF restarted due to a failure#2                                                                                                    |                                                                                                    |
| Average              | Displays the average bandwidth used per NIF for the one minute interval before the command was executed. (line bandwidth used per NIF / maximum bandwidth per NIF)  o Mbps is displayed if there is no communication (when not even 1 bit of data is transferred). 1 Mbps is displayed if the range of the transferred data is from 1 bit to less than 1.5 Mbit. If the transferred data is 1.5 Mbit or more, the displayed value is rounded to the nearest whole number. If the value is 10000 Mbps or more, it is displayed in Gbps.  The frame length used to calculate bps value starts from the MAC header and ends with the FCS field. |                                                                                                    |
| Peak                 | Displays the peak line bandwidth used per NIF for the last 24 hours before the command was executed, and the relevant time ( <i>hour:minute:second</i> ).  O Mbps is displayed if there is no communication (when not even 1 bit of data is transferred). 1 Mbps is displayed if the range of the transferred data is from 1 bit to less than 1.5 Mbit. If the transferred data is 1.5 Mbit or more, the displayed value is rounded to the nearest whole number. If the value is 10000 Mbps or more, it is displayed in Gbps.  The frame length used to calculate bps value starts from the MAC header and ends with the FCS field.          |                                                                                                    |

#1: This information is not displayed if the update has not been performed.

#2: The number of times the NIF restarted due to a failure is initialized once every hour.

Table 18-14: Information displayed for a 100GBASE-R port

| Item        | Displayed information | Displayed detailed information                                                                                                    |
|-------------|-----------------------|----------------------------------------------------------------------------------------------------|
| Port        | Port number           | ·                                                                                                    |
| Port status | active up             | Active (normal operating state)                                                                                                    |
|             | active down           | Active (A line failure occurred.)                                                                                                    |
|             | initialize            | Currently initializing                                                                                                    |
|             | fault                 | Failed                                                                                                    |
|             | inactive              | Operation has been stopped by the inactivate command.                                                                                           |
|             | disable               | Operation has been stopped by the shutdown configuration command.                                                                               |
|             | standby               | Operation is in a standby state by the standby link functionality of link aggregation.                                                          |
|             | suspend               | The start of the port is suppressed due to the following reasons:  The number of operating SFUs is insufficient.  The PRU is being initialized. |
|             | unused                | unused (no configuration)                                                                                                    |

| Item                           | Displayed information                                                                                                    | Displayed detailed information                                                                                                    |
|--------------------------------|----------------------------------------------------------------------------------------------------|----------------------------------------------------------------------------------------------------|
|                                | mismatch                                                                                                    | The installed NIF and the configuration do not match.                                                                                                    |
| Line type                      | 100GBASE-LR4                                                                                                    | 100GBASE-LR4                                                                                                    |
|                                | -                                                                                                    | The line type is unknown.  This is indicated in the following cases:  • The port status is initialize.  • The port status is fault.  • The transceiver status is not connect. |
| MAC address                    | MAC address of the port                                                                                                    |                                                                                                    |
| Type of transceiver            | CFP                                                                                                    | CFP                                                                                                    |
| Status of the transceiver      | connect                                                                                                    | Implemented                                                                                                    |
|                                | notconnect                                                                                                    | Not installed                                                                                                    |
|                                | not support                                                                                                    | An unsupported transceiver is installed.                                                                                                    |
|                                | fault                                                                                                    | Failed                                                                                                    |
|                                | -                                                                                                    | The transceiver status is unknown. This is indicated in the following cases:  The port status is suspend.  The port status is initialize.  The port status is fault.          |
| Time-since-last-status-c hange | Displays the elapsed time since the last change in status. $hh:mm:ss$ (when the elapsed time is 24 hours or less: $hh$ = hours, $mm$ = minutes, $ss$ = seconds) $dd.hh:mm:ss$ (when the elapsed time is more than 24 hours: $dd$ = number of days, $hh$ = hours, $mm$ = minutes, $ss$ = seconds)  Over 100 days (when the elapsed time is more than 100 days)                                                                                                    |                                                                                                    |
| Bandwidth                      | Displays the bandwidth of the line in kbps.  If the bandwidth configuration command has not been executed, the line speed of the port is displayed. If the bandwidth configuration command is set, the setting value is displayed. Note that this setting does not control the bandwidth of the port.                                                                                                    |                                                                                                    |
| Average out                    | Displays the average bandwidth used on the sending side of the line for the one minute interval before the command was executed.  0 Mbps is displayed if there is no communication (when not even 1 bit of data is transferred). 1 Mbps is displayed if the range of the transferred data is from 1 bit to less than 1.5 Mbit. If the transferred data is 1.5 Mbit or more, the displayed value is rounded to the nearest whole number. If the value is 10000 Mbps or more, it is displayed in Gbps.  The frame length used to calculate bps value starts from the MAC header and ends with the FCS field.   |                                                                                                    |
| Average in                     | Displays the average bandwidth used on the receiving side of the line for the one minute interval before the command was executed.  O Mbps is displayed if there is no communication (when not even 1 bit of data is transferred). 1 Mbps is displayed if the range of the transferred data is from 1 bit to less than 1.5 Mbit. If the transferred data is 1.5 Mbit or more, the displayed value is rounded to the nearest whole number. If the value is 10000 Mbps or more, it is displayed in Gbps.  The frame length used to calculate bps value starts from the MAC header and ends with the FCS field. |                                                                                                    |

| Item                            | Displayed information                                                                                                    | Displayed detailed information                      |
|---------------------------------|----------------------------------------------------------------------------------------------------|-----------------------------------------------------|
| Peak out                        | Displays the maximum bandwidth used on the sending side of the line for the 24-hour interval before the command was executed, and the relevant time (hour:minute:second).  0 Mbps is displayed if there is no communication (when not even 1 bit of data is transferred). 1 Mbps is displayed if the range of the transferred data is from 1 bit to less than 1.5 Mbit. If the transferred data is 1.5 Mbit or more, the displayed value is rounded to the nearest whole number. If the value is 10000 Mbps or more, it is displayed in Gbps.  The frame length used to calculate bps value starts from the MAC header and ends with the FCS field.   |                                                     |
| Peak in                         | Displays the maximum bandwidth used on the receiving side of the line for the 24-hour interval before the command was executed, and the relevant time (hour:minute:second).  O Mbps is displayed if there is no communication (when not even 1 bit of data is transferred). 1 Mbps is displayed if the range of the transferred data is from 1 bit to less than 1.5 Mbit. If the transferred data is 1.5 Mbit or more, the displayed value is rounded to the nearest whole number. If the value is 10000 Mbps or more, it is displayed in Gbps.  The frame length used to calculate bps value starts from the MAC header and ends with the FCS field. |                                                     |
| Output rate <sup>#1</sup>       | Displays the send throughput of the line (in bps and pps) for the one second interval before the command was executed, rounded to one decimal place.  The frame length used to calculate bps value starts from the MAC header and ends with the FCS field.                                                                                                    |                                                     |
| Input rate <sup>#1</sup>        | Displays the receive throughput of the line (in bps and pps) for the one second interval before the command was executed, rounded to one decimal place.  The frame length used to calculate bps value starts from the MAC header and ends with the FCS field.                                                                                                    |                                                     |
| Flow control send <sup>#2</sup> | on                                                                                                    | Pause packets are sent.                             |
|                                 | off                                                                                                    | Pause packets are not sent.                         |
| Flow control receive#2          | on                                                                                                    | Pause packets are received.                         |
|                                 | off                                                                                                    | Pause packets are not received.                     |
| TPID                            | Displays a TagProtocolIDentifier va                                                                                                    | llue that is used on the port to identify the VLAN. |
| Frame size#3                    | Displays the maximum frame length of a port in octets.  The maximum frame length is calculated starting from the MAC header and ending with the DATA and PAD fields.                                                                                                    |                                                     |
| retry                           | Displays the number of times the port was reactivated due to a fault.#4                                                                                                    |                                                     |
| Interface name                  | Displays the name assigned to a port.                                                                                                    |                                                     |
| Lane mapping                    | Displays the mapping of PCS lane numbers.                                                                                                    |                                                     |
| description                     | Displays the contents of the description configuration.  The description configuration can be used to set comments, such as a comment about the purpose of the port. This item is not displayed if the description configuration has not been set.                                                                                                    |                                                     |

#1: If the displayed value is smaller than 10000, the decimal point is not displayed.

If the displayed value is 10000 or larger, the display unit varies depending on the displayed value, as follows:

- If the displayed value is 10000 or larger, the unit is k.
- If the displayed value is 10000 k or larger, the unit is M.
- If the displayed value is 10000 M or larger, the unit is G.

In the above cases, one digit is displayed below the decimal point.

- #2: This item is always off except when the status of the port is active up.
- #3: This item is always except when the status of the port is active up.
- #4: The number of times the port was reactivated due to a fault is initialized once every hour. *Table 18-15:* Displayed 100GBASE-R statistics

|                                                      | Item                         | Displayed information                                                                                                    |
|------------------------------------------------------|------------------------------|----------------------------------------------------------------------------------------------------|
| Category                                             | [Out octets/packets counter] | Send statistics                                                                                                    |
|                                                      | [In octets/packets counter]  | Receive statistics                                                                                                    |
|                                                      | [Out line error counter]     | Send error statistics                                                                                                    |
|                                                      | [In line error counter]      | Receive error statistics                                                                                                    |
|                                                      | [Line fault counter]         | Failure statistics                                                                                                    |
| Detailed statistical items for sending and receiving | Octets                       | The number of octets The frame length used to calculate the number of octets starts from the DA field in the MAC header and ends with the FCS field (bad packets included). |
|                                                      | Unicast packets              | Number of unicast packets Sending side: Includes send error statistics. Receiving side: Does not include receive error statistics.                                          |
|                                                      | Multicast packets            | Number of multicast packets Send and receive error statistics are not included. Note that the value increments when pause packets are sent and received.                    |
|                                                      | Broadcast packets            | Number of broadcast packets Send and receive error statistics are not included.                                                                                             |
|                                                      | Pause packets                | Number of pause packets                                                                                                    |
|                                                      | 64 packets                   | The number of packets whose frame length is 64 octets. #1 The value includes send and receive error statistics.                                                             |
|                                                      | 65-127 packets               | The number of packets whose frame length is from 65 to 127 octets. #1  The value includes send and receive error statistics.                                                |
|                                                      | 128-255 packets              | The number of packets whose frame length is from 128 to 255 octets. #1 The value includes send and receive error statistics.                                                |
|                                                      | 256-511 packets              | The number of packets whose frame length is from 256 to 511 octets. #1 The value includes send and receive error statistics.                                                |
|                                                      | 512-1023 packets             | The number of packets whose frame length is from 512 to 1023 octets. #1 The value includes send and receive error statistics.                                               |
|                                                      | 1024-1518 packets            | The number of packets whose frame length is 1024 or more octets. #1  The value includes send and receive error statistics (Jabber and Long frames are excluded).            |
| Detailed statistical items for send errors           | Underrun/Overrun             | The number of underrun and overrun errors that occurred                                                                                                    |

|                                               | Item                                        | Displayed information                                                                                                    |
|-----------------------------------------------|---------------------------------------------|----------------------------------------------------------------------------------------------------|
|                                               | Error frames                                | The number of frames discarded due to errors                                                                                                    |
| Detailed statistical items for receive errors | CRC errors                                  | The number of times the frame length was valid but an error was detected by the FCS $\mathrm{check}^{\#1}$                                                                         |
|                                               | Alignment                                   | The number of times the frame length was invalid and an error was detected by the FCS check <sup>#1</sup>                                                                          |
|                                               | Fragments                                   | The number of times a short frame (whose length was shorter than 64 octets) was received and an FCS error or an alignment error occurred <sup>#1</sup>                             |
|                                               | Jabber                                      | The number of times a long frame (whose length exceeded the max frame length) was received and an FCS error or an alignment error occurred <sup>#1</sup>                           |
|                                               | Underrun/Overrun                            | The number of underrun and overrun errors that occurred                                                                                                    |
|                                               | Symbol errors                               | The number of symbol errors that occurred                                                                                                    |
|                                               | Short frames                                | The number of received packets that are shorter than the frame length <sup>#1</sup>                                                                                                |
|                                               | Long frames                                 | The number of received packets that exceed the frame length <sup>#1</sup>                                                                                                    |
|                                               | Error frames                                | The total number of frames discarded due to errors (total value of the following items: CRC errors, Fragments, Jabber, Underrun/Overrun, Symbol errors, Short frames, Long frames) |
| Detailed statistical items for errors         | Signal detect errors                        | The number of times a signal line could not be detected                                                                                                    |
|                                               | Transceiver notconnect                      | The number of times a transceiver was removed                                                                                                    |
|                                               | LOS of sync                                 | The number of synchronization errors that occurred                                                                                                    |
|                                               | LOS of alignment                            | The number of alignment losses that occurred                                                                                                    |
|                                               | HI_BER                                      | The number of HI_BER (High Bit Error Rate) errors that occurred                                                                                                    |
|                                               | LF                                          | The number of LF (Local Fault) errors that occurred                                                                                                    |
|                                               | RF                                          | The number of RF (Remote Fault) errors that occurred                                                                                                    |
|                                               | Signal detect errors in operational state   | The number of failures that occurred during communication (signal line was not detected)                                                                                           |
|                                               | Transceiver notconnect in operational state | The number of failures that occurred during communication (transceiver was removed)                                                                                                |
|                                               | LOS of sync in operational state            | The number of failures (synchronization errors) that occurred during communication                                                                                                 |
|                                               | LOS of alignment in operational state       | The number of failures (alignment losses) that occurred during communication                                                                                                    |
|                                               | HI_BER in operational state                 | The number of failures (HI_BER errors) that occurred during communication                                                                                                    |
|                                               | LF in operational state                     | The number of failures (LF errors) that occurred during communication                                                                                                    |

| Item            |           | Displayed information                                                 |
|-----------------|-----------|-----------------------------------------------------------------------|
| RF in operation | nal state | The number of failures (RF errors) that occurred during communication |
| Lane 0 - 19 BI  | P error   | The number of times Lane0-19 BIP errors were detected <sup>#2</sup>   |

<sup>#1:</sup> The frame length indicates the length starting from the MAC header and ending with the FCS field.

# Impact on communication

None

# Response messages

*Table 18-16*: List of response messages for the show interfaces (100GBASE-R) (Ethernet) command

| Message                                                                                                    | Description                                                                                                    |
|----------------------------------------------------------------------------------------------------|----------------------------------------------------------------------------------------------------|
| The command cannot be executed in the standby system.                                                                             | This command cannot be executed in the standby system.                                                                                                    |
| The command cannot be executed. Try again.                                                                                        | The command cannot be executed. Try again.                                                                                                    |
| The command is not authorized by the RADIUS/ TACACS+ server or the configuration.                                                 | This command is not authorized by the RADIUS server, the TACACS+ server, or the configuration.                                                                                                    |
| The NIF number is invalid. (NIF number = $\langle nif no. \rangle$ )                                                              | The NIF number is outside the valid range. Make sure the specified parameter is correct. < <i>nif no.</i> >: Indicates the NIF number.                                                                   |
| The NIF that controls the specified port is not supported. (NIF/port = $\langle nif \ no. \rangle / \langle port \ no. \rangle$ ) | The NIF that controls the specified port is not supported. Make sure the specified parameter is correct. <nif no.="">: Indicates the NIF number.  <port no.="">: Indicates the port number.</port></nif> |
| The port number is invalid. (port number = <port no.="">)</port>                                                                  | The port number is outside the valid range. Make sure the specified parameter is correct. <port no.="">: Indicates the port number.</port>                                                               |
| The specified NIF is not connected. (NIF = $\langle nif no. \rangle$ )                                                            | The specified NIF is not installed or is not used. Make sure the specified parameter is correct. <nif no.="">: Indicates the NIF number.</nif>                                                           |
| The specified port is not a 100GBASE-R port. (NIF/port = <nif no.="">/<port no.="">)</port></nif>                                 | The specified port is not a 100GBASE-R port. Make sure the specified parameter is correct. <nif no.="">: Indicates the NIF number. <port no.="">: Indicates the port number.</port></nif>                |
| There is no operational port.                                                                                                    | There are no available ports. Make sure the specified parameter is correct.                                                                                                    |

#### **Notes**

- 1. The counters of average used bandwidth, maximum used bandwidth, and statistics are cleared in the following cases:
  - When the PRU starts up
  - When a PRU hardware failure occurs
  - When the inactivate pru command is issued to the PRU to set the inactive status

<sup>#2:</sup> This value might be counted when the cable is connected or disconnected.

- When the no power enable configuration command is issued to the PRU to set the disable status
- When the NIF starts up
- When a NIF hardware failure occurs
- When the inactivate nif command is issued to the NIF to set the inactive status, and then the activate nif command is issued to the NIF to clear the inactive status
- When the no power enable configuration command is issued to the NIF to set the disable status, and then the power enable configuration command is issued to the NIF to clear the disable status
- 2. If the clear counters command is executed, the statistics counter is cleared.

#### clear counters

Clears the Ethernet statistics counters to zero.

#### **Syntax**

```
clear counters clear counters {gigabitethernet | tengigabitethernet | hundredgigabitethernet} < nif no.>/<port no.>
```

## Input mode

User mode and administrator mode

#### **Parameters**

```
{gigabitethernet | tengigabitethernet | hundredgigabitethernet}
gigabitethernet
Specifies 10BASE-T, 100BASE-TX, 1000BASE-T, or 1000BASE-X.
tengigabitethernet
Specifies 10GBASE-R.
hundredgigabitethernet
Specifies 100GBASE-R.
<nif no. >/<port no. >
```

Specifies the NIF number and the port number. For the specifiable range of values, see *Specifiable values for parameters*.

Operation when all parameters are omitted:

The statistics counters of all Ethernet interfaces are cleared to zero.

# Example

None

#### Display items

None

# Impact on communication

None

#### Response messages

Table 18-17: List of response messages for the clear counters (Ethernet) command

| Message                                                                          | Description                                                                                                    |
|----------------------------------------------------------------------------------|----------------------------------------------------------------------------------------------------|
| The command cannot be executed in the standby system.                            | This command cannot be executed in the standby system.                                                                                 |
| The command cannot be executed. Try again.                                       | The command cannot be executed. Try again.                                                                                             |
| The command is not authorized by the RADIUS/TACACS+ server or the configuration. | This command is not authorized by the RADIUS server, the TACACS+ server, or the configuration.                                         |
| The NIF number is invalid. (NIF number = <nif no.="">)</nif>                     | The NIF number is outside the valid range. Make sure the specified parameter is correct. < <i>nif no.</i> >: Indicates the NIF number. |

| Message                                                                                                    | Description                                                                                                    |
|----------------------------------------------------------------------------------------------------|----------------------------------------------------------------------------------------------------|
| The NIF that controls the specified port is not supported. (NIF/port = <nif no.="">/<port no.="">)</port></nif> | The NIF that controls the specified port is not supported. Make sure the specified parameter is correct. <nif no.="">: Indicates the NIF number.  <port no.="">: Indicates the port number.</port></nif>                                  |
| The port number is invalid. (port number = <port no.="">)</port>                                                | The port number is outside the valid range. Make sure the specified parameter is correct. <pre><pre><pre><pre><pre><pre><pre>port no.</pre></pre><pre></pre>: Indicates the port number.</pre></pre></pre></pre></pre>                    |
| The specified NIF is not connected. (NIF = $< nif no. >$ )                                                      | The specified NIF is not installed or is not used. Make sure the specified parameter is correct. <nif no.="">: Indicates the NIF number.</nif>                                                                                            |
| The specified port is not a 100GBASE-R port. (NIF/port = <nif no.="">/<port no.="">)</port></nif>               | The specified port is not a 100GBASE-R port. Make sure the specified parameter is correct. <nif no.="">: Indicates the NIF number.  <port no.="">: Indicates the port number.</port></nif>                                                |
| The specified port is not a 10GBASE-R port. (NIF/port = <nif no.="">/<port no.="">)</port></nif>                | The specified port is not a 10GBASE-R port. Make sure the specified parameter is correct. <nif no.="">: Indicates the NIF number.  <port no.="">: Indicates the port number.</port></nif>                                                 |
| The specified port is not a gigabit Ethernet port. (NIF/port = <nif no.="">/<port no.="">)</port></nif>         | The specified port is not a 10BASE-T, 100BASE-TX, 1000BASE-T, or 1000BASE-X port. Make sure the specified parameter is correct. <nif no.="">: Indicates the NIF number. <pre><port no.="">: Indicates the port number.</port></pre></nif> |
| The specified port is not operational. (port = <port no.="">)</port>                                            | The specified port is not in a state in which commands can be executed. Make sure the specified parameter is correct. <pre><port no.="">: Indicates the port number.</port></pre>                                                         |

#### **Notes**

- 1. Even if the statistics counter is cleared to zero, the value of the MIB information obtained by using SNMP is not cleared to zero.
- 2. The following information items displayed by the show interfaces command are cleared to zero:
  - Send and receive statistics
  - Send error statistics
  - Receive error statistics
  - Failure statistics
- 3. All display items are cleared in the following cases:
  - When the PRU starts up
  - When a PRU hardware failure occurs
  - When the inactivate pru command is issued to the PRU to set the inactive status
  - When the no power enable configuration command is issued to the PRU to set the disable status
  - When the NIF starts up
  - When a NIF hardware failure occurs
  - When the inactivate nif command is issued to the NIF to set the inactive status, and then the activate nif command is issued to the NIF to clear the inactive status

• When the no power enable configuration command is issued to the NIF to set the disable status, and then the power enable configuration command is issued to the NIF to clear the disable status

# show port

Lists information about the Ethernet ports implemented on the device.

#### **Syntax**

```
show port [<port list>] show port statistics [<port list>] [{ up | down }] [discard] show port transceiver [<port list>] [detail]
```

# Input mode

User mode and administrator mode

#### **Parameters**

```
<port list>
```

Lists information about the port numbers specified for Ethernet ports in list format. For details about how to specify *<port list>* and the specifiable range of values, see *Specifiable values for parameters*.

Operation when this parameter is omitted:

Displays the Ethernet information for all ports in list format.

#### statistics

Displays the number of sent, received, and discarded packets for ports implemented on the device.

```
{ up | down }
up
```

Displays information for ports whose status is up.

down

Displays information for ports whose status is not up. The statuses other than up are as follows:

- down: A line failure has occurred.
- init: Initialization or auto-negotiation is in progress.
- fault: A fault has occurred.
- inact: Operation has been stopped by the inactivate command.
- dis: Operation has been stopped by the shutdown configuration command.
- standby: Operation is in a standby state by the standby link functionality of link aggregation.
- suspend: Activation of ports is suppressed because the number of operating SFUs is insufficient or the PRU is being initialized.
- unused: Not used (The configuration is not set.)
- mismatch: The installed NIF and the configuration do not match.

Operation when this parameter is omitted:

Information is displayed with no conditions applied.

#### discard

Displays only the information for ports on which the number of discarded packets is 1 or

more.

Operation when this parameter is omitted:

Information is displayed with no conditions applied.

#### transceiver

Lists information about whether transceivers are installed, and provides type and identification information.

This parameter allows you to check the identification information of each transceiver.

#### detail

Displays detailed information about transceivers.

Operation when this parameter is omitted:

Normal information about transceivers is displayed.

Operation when all parameters are omitted:

Lists information for all implemented Ethernet ports.

# **Example 1**

Figure 18-9: Example of listing link information for ports

```
Date 20XX/04/01 12:00:00 UTC
Port Counts: 12
                                                        Duplex FCtl FrLen ChGr/Status
Port Name
                         Status Speed
                         up
 1/1 geth1/1
                                   1000BASE-SX full(auto) off 1518
                                                                                       -/-
                        up 1000BASE-SX full (auto) - - inact 1000BASE-SX full (auto) - - down 1000BASE-SX full (auto) - - up 1000BASE-SX full (auto) off 9596
 1/2 geth1/2
                                                                                        -/-
                       up
 1/3 geth1/3
 1/4
      geth1/4
 1/5 geth1/5
                                                                                        -/-
                      up
down
 1/6 geth1/6
                                                                                      10/up
      geth1/7
 1/7
                                   1000BASE-SX
                                                        full(auto) -
                         inact
 1/8 geth1/8
                                  1000BASE-SX full(auto) off 1518
1000BASE-SX full(auto) off 1518
1000BASE-SX full(auto) off 1518
1000BASE-SX full(auto) off 1518
 1/9 geth1/9
                         up
                                                                                      10/up
 1/10 geth1/10
                                                                                      11/down
                         up
 1/11 geth1/11
                         up
                                                                                      11/down
1/12 geth1/12
                                                                                      12/dis
                         up
```

# Display items in Example 1

Table 18-18: Information displayed in the link information list for ports

| Item        | Displayed information  | Displayed detailed information        |
|-------------|------------------------|---------------------------------------|
| Port Counts | Number of target ports |                                       |
| Port        | Port                   | NIF number/port number                |
| Name        | Port name              | Displays the name assigned to a port. |

| Item   | Displayed information   | Displayed detailed information                                                                                                    |
|--------|-------------------------|----------------------------------------------------------------------------------------------------|
| Status | Port status             | up: Active (normal operating state) down: Active (A line failure occurred.) init: Currently initializing or waiting for establishment of negotiation (auto-negotiation is operating). fault: Failed inact: Operation has been stopped by the inactivate command. Operation has been stopped by the shutdown configuration command. standby: Operation is in a standby state by the standby link functionality of link aggregation. suspend: Activation of the port is suppressed because the number of operating SFUs is insufficient or the PRU is being initialized. unused: Not used (The configuration is not set.) mismatch: The installed NIF and the configuration do not match. |
| Speed  | Line speed              | 10BASE-T: 10BASE-T  100BASE-TX: 100BASE-TX  1000BASE-T: 1000BASE-T  1000BASE-LX: 1000BASE-LX  1000BASE-SX: 1000BASE-SX  1000BASE-SX: 1000BASE-SX2  1000BASE-SX: 1000BASE-SX2  1000BASE-LH: 1000BASE-BX10-D  1000BASE-BX10-D: 1000BASE-BX10-U  1000BASE-BX40-D: 1000BASE-BX40-D  1000BASE-BX40-U: 1000BASE-BX40-D  1000BASE-BX40-U: 1000BASE-BX40-U  10GBASE-SR: 10GBASE-SR  10GBASE-LR: 10GBASE-LR  10GBASE-LR: 10GBASE-LR  10GBASE-LR4: 100GBASE-LR4  -: The speed is unknown (If auto-negotiation is enabled for a 10BASE-T/100BASE-TX/1000BASE-T port and Status is not up, if Status is init or fault, or if the transceiver status is not connect, - is displayed.)                |
| Duplex | Full duplex/half duplex | full: Full duplex full (auto): Full duplex (resulting from auto-negotiation) half: Half duplex half (auto): Half duplex (resulting from auto-negotiation) -: The duplex mode is unknown (If auto-negotiation is enabled for a 10BASE-T/100BASE-TX/1000BASE-T port and Status is not up, if Status is init or fault, or if the transceiver status is not connect, - is displayed.)                                                                                                    |
| FCtl   | Flow control            | on: Flow control is enabled. off: Flow control is disabled: Status is not up.                                                                                                    |
| FrLen  | Maximum frame length    | Displays the maximum frame length of a port in octets.  The maximum frame length is calculated starting from the MAC header and ending with the DATA and PAD fields.  -: Status is not up.                                                                                                    |

| Item         | Displayed information    | Displayed detailed information                                                                                                    |
|--------------|--------------------------|----------------------------------------------------------------------------------------------------|
| ChGr /Status | Channel group and status | The channel group to which the port belongs and the status. Channel group number up: Data packets can be sent and received. down: Data packets cannot be sent or received. dis: Link aggregation is disabled. For a port that does not belong to link aggregation, -/- is displayed. |

# Example 2

Figure 18-10: Example of displaying the number of sent, received, and discarded packets for ports

> show port statistics Date 20XX/04/01 12:00:00 UTC Port Counts: 12 Tx Port Status Packets RxName 1/1 geth1/1 Ucast 0 down 0 Mcast 0 0 0 0 Bcast Discard 0 0 1/2 geth1/2 down Ucast 0 0 Mcast 0 0 Bcast Discard 0 0 1/3 geth1/3 0 0 down Ucast Mcast 0 0 Bcast 0 0 0 Discard 0 1/4 geth1/4 down Ucast 0 0 Mcast 0 0 Bcast 0 0 0 Discard geth1/5 1/5 down Ucast 0 0 0 Mcast 0 Bcast 0 0 Discard 0 0 1/6 0 0 geth1/6 down Ucast Mcast 0 0 Bcast 0 0 Discard 0 0 geth1/7 down Ucast 0 0 Mcast 0 0 Bcast 0 0 Discard 0 0 1/8 geth1/8 down Ucast 0 0 0 0 Mcast Bcast 0 0 Discard 0 0 1/9 geth1/9 down Ucast 0 0 0 0 Mcast 0 0 Bcast Discard 0 0 1/10 geth1/10 inact Ucast 0 0 Mcast 0 Bcast 0 0 Discard 0 0 1/11 geth1/11 dis Ucast 0 0 0 Mcast 0 0 0 Bcast 0 0 Discard 1/12 geth1/12 inact Ucast 0 0 Mcast 0 0 Bcast

Discard 0 0

# Display items in Example 2

Table 18-19: Display of the number of sent, received, and discarded packets for ports

| Item        | Displayed information  | Displayed detailed information                                                                                                    |
|-------------|------------------------|----------------------------------------------------------------------------------------------------|
| Port Counts | Number of target ports |                                                                                                    |
| Port        | Port                   | NIF number/port number                                                                                                    |
| Name        | Port name              | Displays the name assigned to a port.                                                                                                    |
| Status      | Port status            | up: Active (normal operating state) down: Active (A line failure occurred.) init: Currently initializing or waiting for establishment of negotiation (auto-negotiation is operating). fault: Failed inact: Operation has been stopped by the inactivate command. Operation has been stopped by the shutdown configuration command. standby: Operation is in a standby state by the standby link functionality of link aggregation. suspend: Activation of the port is suppressed because the number of operating SFUs is insufficient or the PRU is being initialized. unused: Not used (The configuration is not set.) mismatch: The installed NIF and the configuration do not match. |
| Packets     | Packet information     | Ucast: Number of unicast packets (including discarded packets)                                                                                                    |
|             |                        | Mcast: Number of multicast packets (excluding discarded packets)  Note that the value increments when pause packets are sent and received.                                                                                                    |
|             |                        | Bcast: Number of broadcast packets (excluding discarded packets)                                                                                                    |
|             |                        | Discard: Number of discarded packets                                                                                                    |
| Tx          | Sending                |                                                                                                    |
| Rx          | Receiving              |                                                                                                    |

# Example 3

Figure 18-11: Example of listing transceiver information

```
> show port transceiver
Date 20XX/04/01 12:00:00 UTC
Port Counts: 16
Port: 1/1 Status:connect Type:SFP Speed:1000BASE-SX
                                  Vendor rev:xxxx
Port: 1/2 Status:notconnect Type:SFP Speed:-
        Vendor name:-
                                  Vendor SN :-
        Vendor PN :-
                                  Vendor rev:-
Port: 1/3 Status:not support Type:SFP Speed:-
        Vendor name:-
                                  Vendor SN :-
        Vendor PN :-
                                  Vendor rev:-
Port: 1/4 Status:connect Type:SFP Speed:1000BASE-SX
        Vendor name:xxxxxxxxxxxxxxxx
```

# **Example 4**

Figure 18-12: Example of listing detailed transceiver information

```
> show port transceiver detail
Date 20XX/04/01 12:00:00 UTC
Port Counts: 16
Port: 1/1 Status:connect Type:SFP Speed:1000BASE-SX
       Vendor rev:xxxx
               :-4.7dBm
       Tx power
                                Rx power :-40.0dBm
Port: 1/2 Status:notconnect Type:SFP Speed:-
       Vendor name:-
                                Vendor SN :-
       Vendor PN :-
                                Vendor rev:-
       Tx power :-
                                Rx power :-
Port: 1/3 Status:not support Type:SFP Speed:-
       Vendor name:-
                                Vendor SN :-
       Vendor PN :-
                                Vendor rev:-
       Tx power :-
                                Rx power :-
       Status:connect Type:SFP Speed:1000BASE-SX
Port: 1/4
       Tx power :-4.7dBm
                               Rx power :-40.0dBm
Port: 2/1 Status:connect Type:CFP Speed:100GBASE-LR4
       Vendor rev:xxxx
       Tx1 power :-4.7dBm
                               Rx1 power :-40.0dBm
       Tx2 power :-4.7dBm
                               Rx2 power :-40.0dBm
       Tx3 power :-4.7dBm
Tx4 power :-4.7dBm
                               Rx3 power :-40.0dBm
Rx4 power :-40.0dBm
                    :
```

# Display items in Example 3 and 4

Table 18-20: Information displayed in the transceiver information list

| Item        | Displayed information     | Displayed detailed information                                                                                                    |
|-------------|---------------------------|----------------------------------------------------------------------------------------------------|
| Port Counts | Number of target ports    |                                                                                                    |
| Port        | Port                      | NIF number/port number                                                                                                    |
| Status      | Status of the transceiver | connect: Installed notconnect: Not installed not support: An unsupported transceiver is installed. fault: Failed -: The status of the transceiver is unknown (- is displayed if the port does not support transceivers, or if the port status is suspend, init or fault. |
| Туре        | Type of transceiver       | SFP: SFP  SFP+: SFP+  CFP: CFP  -: The type of the transceiver is unknown (- is displayed if the transceiver status is -).                                                                                                    |

| Item        | Displayed information          | Displayed detailed information                                                                                                    |
|-------------|--------------------------------|----------------------------------------------------------------------------------------------------|
| Speed       | Line speed                     | 10BASE-T: 10BASE-T 100BASE-TX: 100BASE-TX 1000BASE-T: 1000BASE-T 1000BASE-LX: 1000BASE-LX 1000BASE-LX: 1000BASE-LX 1000BASE-SX: 1000BASE-SX 1000BASE-SX2: 1000BASE-SX2 1000BASE-LH: 1000BASE-LH 1000BASE-BX10-D: 1000BASE-BX10-D 1000BASE-BX10-U: 1000BASE-BX10-U 1000BASE-BX40-D: 1000BASE-BX40-D 1000BASE-BX40-U: 1000BASE-BX40-D 1000BASE-SR: 10GBASE-SR 10GBASE-LR: 10GBASE-LR 10GBASE-LR: 10GBASE-LR 10GBASE-LR: 10GBASE-LR4 -: Unknown line speed (- is displayed if the port status is init or fault, or if the transceiver status is not connect). |
| Vendor name | Vendor name                    | Displays the vendor's name.#1#2                                                                                                    |
| Vendor SN   | Vendor serial number           | Displays the serial number added by the vendor.#1#2                                                                                                    |
| Vendor PN   | Vendor part number             | Displays the part number added by the vendor.#1#2                                                                                                    |
| Vendor rev  | Vendor revision                | Displays a part number revision added by the vendor.#1#2                                                                                                    |
| Tx power    | Sending optical power          | Displays the sending optical power in dBm. #1#2#3#4#5                                                                                                    |
| Rx power    | Receiving optical power        | Displays the receiving optical power in dBm. #1#2#3#4#5                                                                                                    |
| Tx1 power   | Lane 1 sending optical power   | Displays the sending optical power of Lane 1 in dBm. #1#2#3#4#6                                                                                                    |
| Rx1 power   | Lane 1 receiving optical power | Displays the receiving optical power of Lane 1 in dBm. #1#2#3#4#6                                                                                                    |
| Tx2 power   | Lane 2 sending optical power   | Displays the sending optical power of Lane 2 in dBm.#1#2#3#4#6                                                                                                    |
| Rx2 power   | Lane 2 receiving optical power | Displays the receiving optical power of Lane 2 in dBm. #1#2#3#4#6                                                                                                    |
| Tx3 power   | Lane 3 sending optical power   | Displays the sending optical power of Lane 3 in dBm. #1#2#3#4#6                                                                                                    |
| Rx3 power   | Lane 3 receiving optical power | Displays the receiving optical power of Lane 3 in dBm.#1#2#3#4#6                                                                                                    |
| Tx4 power   | Lane 4 sending optical power   | Displays the sending optical power of Lane 4 in dBm. #1#2#3#4#6                                                                                                    |
| Rx4 power   | Lane 4 receiving optical power | Displays the receiving optical power of Lane 4 in dBm. #1#2#3#4#6                                                                                                    |

<sup>#1: -</sup> is displayed if the transceiver status is neither connect nor fault.

<sup>#2: \*\*\*\*</sup> is displayed while transceiver information is being loaded even if the transceiver status is connect or fault. Information is displayed when you re-execute the command. If transceiver information could not be loaded, - is displayed.

<sup>#3:</sup> If the optical power is outside the range from -40 to 8.2 dBm, - is displayed.

<sup>#4:</sup> An error might arise depending on the environmental requirements. To check the correct value, use an optical power meter.

<sup>#5:</sup> This item is displayed only for 1000BASE-X and 10GBASE-R ports.

<sup>#6:</sup> This item is displayed only for 100GBASE-LR4 ports.

# Impact on communication

None

## Response messages

Table 18-21: List of response messages for the show port command

| Message                                                                          | Description                                                                                    |
|----------------------------------------------------------------------------------|------------------------------------------------------------------------------------------------|
| The command cannot be executed in the standby system.                            | This command cannot be executed in the standby system.                                         |
| The command cannot be executed. Try again.                                       | The command cannot be executed. Try again.                                                     |
| The command is not authorized by the RADIUS/TACACS+ server or the configuration. | This command is not authorized by the RADIUS server, the TACACS+ server, or the configuration. |
| There is no operational port.                                                    | There are no available ports. Make sure the specified parameter is correct.                    |

# **Notes**

1. The displayed number of discarded packets is the total of the values for the items listed in the following table.

Table 18-22: Statistical items used for calculating the number of discarded packets

| Port     | Statistical item                                                                            |                                                                                                    |
|----------|---------------------------------------------------------------------------------------------|----------------------------------------------------------------------------------------------------|
|          | Sending                                                                                     | Receiving                                                                                             |
| Ethernet | Late collision Excessive collisions Carrier sense lost Excessive deferral Underrun Underrun | CRC errors Alignment Fragments Jabber Overrun Underrun/Overrun Symbol errors Short frames Long frames |

- 2. The statistics counter is cleared in the following cases:
  - When the PRU starts up
  - When a PRU hardware failure occurs
  - When the inactivate pru command is issued to the PRU to set the inactive status
  - When the no power enable configuration command is issued to the PRU to set the disable status
  - When the NIF starts up
  - When a NIF hardware failure occurs
  - When the inactivate nif command is issued to the NIF to set the inactive status, and then the activate nif command is issued to the NIF to clear the inactive status
  - When the no power enable configuration command is issued to the NIF to set the disable status, and then the power enable configuration command is issued to the NIF to clear the disable status
  - When the clear counters command is executed
- 3. The execution results of this command are displayed only for the lines of a NIF whose status

is Active. The command execution results are not displayed for lines of a NIF whose status is not Active.

#### activate

Returns the status of the Ethernet port (made inactive by the inactivate command) from the inactive to the active status.

#### **Syntax**

```
activate {gigabitethernet | tengigabitethernet | hundredgigabitethernet} < nif no. > / < port no. >
```

# Input mode

User mode and administrator mode

#### **Parameters**

```
{gigabitethernet | tengigabitethernet | hundredgigabitethernet}
gigabitethernet
Specifies 10BASE-T, 100BASE-TX, 1000BASE-T, or 1000BASE-X.
tengigabitethernet
Specifies 10GBASE-R.
hundredgigabitethernet
Specifies 100GBASE-R.
<nif no. >/<port no. >
```

Specifies the NIF number and the port number. For the specifiable range of values, see *Specifiable values for parameters*.

#### **Example**

In this example, the command returns the status of the port whose NIF number is 1 and port number is 1 to the active status.

```
activate gigabitethernet 1/1
```

#### **Display items**

None

#### Impact on communication

Communication using the relevant Ethernet interface resumes.

## Response messages

Table 18-23: List of response messages for the activate command

| Message                                                                              | Description                                                                                                    |
|--------------------------------------------------------------------------------------|----------------------------------------------------------------------------------------------------|
| The command cannot be executed in the standby system.                                | This command cannot be executed in the standby system.                                                                                    |
| The command cannot be executed. Try again.                                           | The command cannot be executed. Try again.                                                                                                |
| The command is not authorized by the RADIUS/<br>TACACS+ server or the configuration. | This command is not authorized by the RADIUS server, the TACACS+ server, or the configuration.                                            |
| The NIF number is invalid. (NIF number = $\langle nif no. \rangle$ )                 | The NIF number is outside the valid range. Make sure the specified parameter is correct. < <i>nif no.&gt;</i> : Indicates the NIF number. |

| Message                                                                                                    | Description                                                                                                    |
|----------------------------------------------------------------------------------------------------|----------------------------------------------------------------------------------------------------|
| The NIF that controls the specified port failed. (NIF/port = <nif no.="">/<port no.="">)</port></nif>                               | The NIF that controls the specified port has failed. Make sure the specified parameter is correct. <nif no.="">: Indicates the NIF number.  <port no.="">: Indicates the port number.</port></nif>                                                                                                    |
| The NIF that controls the specified port has insufficient power. (NIF/port = $\langle nif no. \rangle / \langle port no. \rangle$ ) | The power of the NIF that controls the specified port is insufficient. Make sure the specified parameter is correct. < nif no.>: Indicates the NIF number. <port no.="">: Indicates the port number.</port>                                                                                                    |
| The NIF that controls the specified port is being initialized. (NIF/port = <nif no.="">/<port no.="">)</port></nif>                 | The NIF that controls the specified port is being initialized.  Make sure the specified parameter is correct. <nif no.="">: Indicates the NIF number.  <port no.="">: Indicates the port number.</port></nif>                                                                                                    |
| The NIF that controls the specified port is disabled. (NIF/port = $\langle nif no. \rangle / \langle port no. \rangle$ )            | The NIF that controls the specified port is in disable status due to the configuration. Make sure the specified parameter is correct. <nif no.="">: Indicates the NIF number.  <pre> <pre> <pre>port no.&gt;: Indicates the port number.</pre></pre></pre></nif>                                                                                                    |
| The NIF that controls the specified port is inactive. (NIF/port = $\langle nif \ no. \rangle / \langle port \ no. \rangle$ )        | The NIF that controls the specified port is in the inactive status. Make sure the specified parameter is correct. <nif no.="">: Indicates the NIF number. <port no.="">: Indicates the port number.</port></nif>                                                                                                    |
| The NIF that controls the specified port is not supported. (NIF/port = $\langle nif \ no. \rangle / \langle port \ no. \rangle$ )   | The NIF that controls the specified port is not supported. Make sure the specified parameter is correct. <nif no.="">: Indicates the NIF number.  <port no.="">: Indicates the port number.</port></nif>                                                                                                    |
| The port number is invalid. (port number = <port no.="">)</port>                                                                    | The port number is outside the valid range. Make sure the specified parameter is correct. <pre>/port no.&gt;: Indicates the port number.</pre>                                                                                                    |
| The specified NIF is not connected. (NIF = $\langle nif no. \rangle$ )                                                              | The specified NIF is not installed or is not used. Make sure the specified parameter is correct. <nif no.="">: Indicates the NIF number.</nif>                                                                                                    |
| The specified port does not match with configuration. (NIF/port = <nif no.="">/<port no.="">)</port></nif>                          | The specified port does not match the configuration. Make sure the specified parameter is correct. <nif no.="">: Indicates the NIF number.  <pre> <pre> <pre> <pre> <pre> <pre> <pre> </pre> </pre> <pre> <pre> <pre> <pre> <pre> </pre> <pre> </pre> <pre> <pre> <pre> <pre> <pre> <pre> <pre> <pre> <pre> <pre> <pre> <pre> </pre> <pre> <pre> &lt;</pre></pre></nif> |
| The specified port failed. (NIF/port = <nif no.="">/<port no.="">)</port></nif>                                                     | The specified port has failed. Make sure the specified parameter is correct. <nif no.="">: Indicates the NIF number.  <port no.="">: Indicates the port number.</port></nif>                                                                                                    |
| The specified port is already active. (NIF/port = $<$ nif no. $>/<$ port no. $>)$                                                   | The specified port is already active. The command does not need to be executed if you correctly specified the port. <nif no.="">: Indicates the NIF number. <pre><port no.="">: Indicates the port number.</port></pre></nif>                                                                                                    |
| The specified port is already being initialized. (NIF/port = <nif no.="">/<port no.="">)</port></nif>                               | The specified port is already being initialized. The command does not need to be executed if you correctly specified the port. <nif no.="">: Indicates the NIF number. <pre><port no.="">: Indicates the port number.</port></pre></nif>                                                                                                    |
| The specified port is disabled. (NIF/port = <nif no.="">/ <port no.="">)</port></nif>                                               | The specified port is in disable status due to the configuration. Make sure the specified parameter is correct. <nif no.="">: Indicates the NIF number. <pre><port no.="">: Indicates the port number.</port></pre></nif>                                                                                                    |

| Message                                                                                                 | Description                                                                                                    |
|----------------------------------------------------------------------------------------------------|----------------------------------------------------------------------------------------------------|
| The specified port is not a 100GBASE-R port. (NIF/port = <nif no.="">/<port no.="">)</port></nif>       | The specified port is not a 100GBASE-R port. Make sure the specified parameter is correct. <nif no.="">: Indicates the NIF number.  <port no.="">: Indicates the port number.</port></nif>                                                  |
| The specified port is not a 10GBASE-R port. (NIF/port = <nif no.="">/<port no.="">)</port></nif>        | The specified port is not a 10GBASE-R port. Make sure the specified parameter is correct. <nif no.="">: Indicates the NIF number.  <port no.="">: Indicates the port number.</port></nif>                                                   |
| The specified port is not a gigabit Ethernet port. (NIF/port = <nif no.="">/<port no.="">)</port></nif> | The specified port is not a 10BASE-T, 100BASE-TX, 1000BASE-T, or 1000BASE-X port. Make sure the specified parameter is correct. <nif no.="">: Indicates the NIF number.  <pre> <port no.="">: Indicates the port number.</port></pre></nif> |
| The specified port is not operational. (port = <port no.="">)</port>                                    | The specified port is not in a state in which commands can be executed. Make sure the specified parameter is correct. <pre><port no.="">: Indicates the port number.</port></pre>                                                           |
| The specified port is not used. (NIF/port = <nif no.="">/ <port no.="">)</port></nif>                   | The specified port is not used. Make sure the specified parameter is correct. <nif no.="">: Indicates the NIF number.  <port no.="">: Indicates the port number.</port></nif>                                                               |
| The specified port is on standby. (NIF/port = <nif no.="">/ <port no.="">)</port></nif>                 | The specified port is in a standby state. Make sure the specified parameter is correct. <nif no.="">: Indicates the NIF number.  <port no.="">: Indicates the port number.</port></nif>                                                     |
| The specified port is suspended. (NIF/port = <nif no.="">/ <port no.="">)</port></nif>                  | The specified port has stopped. Make sure the specified parameter is correct. <nif no.="">: Indicates the NIF number.  <pre> <port no.="">: Indicates the port number.</port></pre></nif>                                                   |

# **Notes**

1. Executing this command does not change the configuration.

#### inactivate

Changes the status of an Ethernet port from the active to the inactive status without changing the configuration. This setting also turns off the power supplied to the port.

# **Syntax**

```
inactivate {gigabitethernet | tengigabitethernet | hundredgigabitethernet} < nif no. > / < port no. >
```

# Input mode

User mode and administrator mode

# **Parameters**

```
{gigabitethernet | tengigabitethernet | hundredgigabitethernet}
gigabitethernet
Specifies 10BASE-T, 100BASE-TX, 1000BASE-T, or 1000BASE-X.
tengigabitethernet
Specifies 10GBASE-R.
hundredgigabitethernet
Specifies 100GBASE-R.

<nif no. >/<port no. >
```

Specifies the NIF number and the port number. For the specifiable range of values, see *Specifiable values for parameters*.

#### **Example**

In this example, the command changes the status of the port whose NIF number is 1 and port number is 1 to the inactive status.

```
inactivate gigabitethernet 1/1
```

#### Display items

None

# Impact on communication

Communication using the relevant Ethernet interface becomes unavailable.

# Response messages

Table 18-24: List of response messages for the inactivate command

| Message                                                                          | Description                                                                                                    |
|----------------------------------------------------------------------------------|----------------------------------------------------------------------------------------------------|
| The command cannot be executed in the standby system.                            | This command cannot be executed in the standby system.                                                                                 |
| The command cannot be executed. Try again.                                       | The command cannot be executed. Try again.                                                                                             |
| The command is not authorized by the RADIUS/TACACS+ server or the configuration. | This command is not authorized by the RADIUS server, the TACACS+ server, or the configuration.                                         |
| The NIF number is invalid. (NIF number = <nif no.="">)</nif>                     | The NIF number is outside the valid range. Make sure the specified parameter is correct. <nif no.="">: Indicates the NIF number.</nif> |

| Message                                                                                                    | Description                                                                                                    |
|----------------------------------------------------------------------------------------------------|----------------------------------------------------------------------------------------------------|
| The NIF that controls the specified port failed. (NIF/port = < nif no. >/< port no. >)                                        | The NIF that controls the specified port has failed. Make sure the specified parameter is correct. <nif no.="">: Indicates the NIF number.  <pre> <port no.="">: Indicates the port number.</port></pre></nif>                                   |
| The NIF that controls the specified port has insufficient power. (NIF/port = <nif no.="">/<port no.="">)</port></nif>         | The power of the NIF that controls the specified port is insufficient. Make sure the specified parameter is correct. <nif no.="">: Indicates the NIF number. <port no.="">: Indicates the port number.</port></nif>                              |
| The NIF that controls the specified port is being initialized. (NIF/port = <nif no.="">/<port no.="">)</port></nif>           | The NIF that controls the specified port is being initialized.  Make sure the specified parameter is correct. <nif no.="">: Indicates the NIF number.  <port no.="">: Indicates the port number.</port></nif>                                    |
| The NIF that controls the specified port is disabled. (NIF/port = $\langle nif no. \rangle / \langle port no. \rangle$ )      | The NIF that controls the specified port is in disable status due to the configuration. Make sure the specified parameter is correct. <nif no.="">: Indicates the NIF number.  <pre><port no.="">: Indicates the port number.</port></pre></nif> |
| The NIF that controls the specified port is inactive. (NIF/ port = $\langle nif \ no. \rangle / \langle port \ no. \rangle$ ) | The NIF that controls the specified port is in inactive status. Make sure the specified parameter is correct. <nif no.="">: Indicates the NIF number.  <pre><port no.="">: Indicates the port number.</port></pre></nif>                         |
| The NIF that controls the specified port is not supported. (NIF/port = <nif no.="">/<port no.="">)</port></nif>               | The NIF that controls the specified port is not supported. Make sure the specified parameter is correct. <nif no.="">: Indicates the NIF number.  <port no.="">: Indicates the port number.</port></nif>                                         |
| The port number is invalid. (port number = <port no.="">)</port>                                                              | The port number is outside the valid range. Make sure the specified parameter is correct. <port no.="">: Indicates the port number.</port>                                                                                                    |
| The specified NIF is not connected. (NIF = $\langle nif no. \rangle$ )                                                        | The specified NIF is not installed or is not used. Make sure the specified parameter is correct. <nif no.="">: Indicates the NIF number.</nif>                                                                                                   |
| The specified port does not match with configuration. (NIF/port = <nif no.="">/<port no.="">)</port></nif>                    | The specified port does not match the configuration. Make sure the specified parameter is correct. <nif no.="">: Indicates the NIF number.  <port no.="">: Indicates the port number.</port></nif>                                               |
| The specified port is already inactive. (NIF/port = <nif no.="">/<port no.="">)</port></nif>                                  | The specified port is already inactive. The command does not need to be executed if you correctly specified the port. <nif no.="">: Indicates the NIF number. <pre><port no.="">: Indicates the port number.</port></pre></nif>                  |
| The specified port is disabled. (NIF/port = <nif no.="">/ <port no.="">)</port></nif>                                         | The specified port is in disable status due to the configuration. Make sure the specified parameter is correct. <nif no.="">: Indicates the NIF number.  <pre><port no.="">: Indicates the port number.</port></pre></nif>                       |
| The specified port is not a 100GBASE-R port. (NIF/port = <nif no.="">/<port no.="">)</port></nif>                             | The specified port is not a 100GBASE-R port. Make sure the specified parameter is correct. <nif no.="">: Indicates the NIF number. <port no.="">: Indicates the port number.</port></nif>                                                        |
| The specified port is not a 10GBASE-R port. (NIF/port = <nif no.="">/<port no.="">)</port></nif>                              | The specified port is not a 10GBASE-R port. Make sure the specified parameter is correct. <nif no.="">: Indicates the NIF number. <port no.="">: Indicates the port number.</port></nif>                                                         |

| Message                                                                                                 | Description                                                                                                    |
|----------------------------------------------------------------------------------------------------|----------------------------------------------------------------------------------------------------|
| The specified port is not a gigabit Ethernet port. (NIF/port = <nif no.="">/<port no.="">)</port></nif> | The specified port is not a 10BASE-T, 100BASE-TX, 1000BASE-T, or 1000BASE-X port. Make sure the specified parameter is correct. <nif no.="">: Indicates the NIF number.  <pre> <port no.="">: Indicates the port number.</port></pre></nif> |
| The specified port is not operational. (port = <port no.="">)</port>                                    | The specified port is not in a state in which commands can be executed. Make sure the specified parameter is correct. <port no.="">: Indicates the port number.</port>                                                                      |
| The specified port is not uesd. (NIF/port = <nif no.="">/ <port no.="">)</port></nif>                   | The specified port is not used. Make sure the specified parameter is correct. <nif no.="">: Indicates the NIF number.  <port no.="">: Indicates the port number.</port></nif>                                                               |
| The specified port is suspended. (NIF/port = <nif no.="">/ <port no.="">)</port></nif>                  | The specified port has stopped. Make sure the specified parameter is correct. <nif no.="">: Indicates the NIF number.  <port no.="">: Indicates the port number.</port></nif>                                                               |

# **Notes**

- 1. Executing this command does not change the configuration.
- 2. If the device is restarted after the execution of this command, the inactive status is canceled.
- 3. After this command changes an Ethernet port to the inactive status, you can use the activate command to return the status to the active status.

# restart interface-manager

Restarts the network interface management program and BCU.

#### **Syntax**

```
restart interface-manager [-f] [core-file]
```

#### Input mode

User mode and administrator mode

# **Parameters**

-f

Restarts the network interface management program and BCU without displaying a confirmation message.

Operation when this parameter is omitted:

A confirmation message is displayed.

core-file

Outputs the core file of the network interface management program when it is restarted.

Operation when this parameter is omitted:

A core file is not output.

Operation when all parameters are omitted:

Restarts the network interface management program and BCU after displaying a confirmation message.

# Example

Figure 18-13: Restarting the network interface management program and BCU

# **Display items**

None

# Impact on communication

Communication is interrupted while the active BCU is being restarted

#### Response messages

Table 18-25: List of response messages for the restart interface-manager command

| Message                                                                              | Description                                                                                    |
|--------------------------------------------------------------------------------------|------------------------------------------------------------------------------------------------|
| The command cannot be executed. Try again.                                           | The command cannot be executed. Try again.                                                     |
| The command is not authorized by the RADIUS/<br>TACACS+ server or the configuration. | This command is not authorized by the RADIUS server, the TACACS+ server, or the configuration. |

#### **Notes**

1. If the core file already exists, the existing file is overwritten unconditionally. Therefore, if the existing file is necessary, back it up in advance. The output destination and the name of the file are as follows:

• Directory: /usr/var/core/

• File name: nimd.core

- 2. If this command is executed in the active BCU, the system is switched when the active BCU is restarted, and the standby BCU becomes the active BCU.
- 3. If this command is executed in the standby BCU, the standby BCU is restarted.

# Chapter

# 19. Link Aggregation

show channel-group show channel-group statistics clear channel-group statistics lacp clear channel-group non-revertive restart lacp dump protocols lacp

# show channel-group

Displays link aggregation information.

# **Syntax**

```
show channel-group [\{(< channel\ group\ number\ list>)\ [\{detail\ |\ load-balance\}]\ |\ summary\}]
```

#### Input mode

User mode and administrator mode

#### **Parameters**

```
{[<channel group number list>] [{detail | load-balance}] | summary} <channel group number list>
```

Displays link aggregation information for the channel group numbers specified in list format. For details about how to specify *<channel group number list>*, see *Specifiable values for parameters*.

Operation when this parameter is omitted:

Displays all link aggregation information.

detail

Displays detailed information about link aggregation.

Operation when this parameter is omitted:

Displays link aggregation information.

load-balance

Displays the distribution method for link aggregation.

Operation when this parameter is omitted:

Displays link aggregation information.

summary

Displays summary information about link aggregation.

Operation when this parameter is omitted:

Displays all link aggregation information.

#### Example 1

Figure 19-1: Displaying link aggregation information

```
>show channel-group
Date 20XX/04/01 12:00:00 UTC
ChGr:1
           Mode:LACP
 CH Status:Up
                        Elapsed Time:10:10:39
                                                        Bandwidth: 3000000kbps
 Multi Speed:Off
                    Load Balance: frame
 Non Revertive:On
 Max Active Port:16
 Max Detach Port:15
 Description: 4 ports aggregated.
 MAC address:0012.e2ac.8301
 Periodic Timer:Short
 Actor information
                             MAC:0012.e212.ff02
                                                    KEY:1
   System Priority:1
  Partner information
   System Priority:10000
                           MAC:0012.e2f0.69be
                                                    KEY · 10
```

# Display items in Example 1

Table 19-1: Displayed link aggregation information

| Item         | Displayed information              | Displayed detailed information                                                                                                    |
|--------------|------------------------------------|----------------------------------------------------------------------------------------------------|
| ChGr         | Channel group number               | Channel group number                                                                                                    |
| Mode         | Link aggregation mode              | LACP: LACP link aggregation mode Static: Static link aggregation mode -: Link aggregation mode is not set.                                                                                                    |
| CH Status    | Channel group status               | Up: Data packets can be sent and received.  Down: Data packets can be sent and received. (For a standby link in no-link-down mode, sending is impossible but receiving is possible.)  Disabled: Link aggregation is disabled.                                                                                                    |
| Elapsed Time | Time the channel group has been up | hh:mm:ss (when the elapsed time is less than 24 hours) ddd.hh:mm:ss (when the elapsed time exceeds 24 hours) Over 1000 days (when the elapsed time is more than 1000 days) -: Indicates that the channel group status is not Up.                                                                                                    |
| Bandwidth    | Bandwidth of the channel group     | This item displays the sum of the line speed (in kbps) for ports that can be used for sending and receiving, and which belong to the channel group.  If the channel group is down, this item displays the sum of the line speed for all ports that belong to the channel group.  If there is no board belonging to the channel group, 1000000kbps is displayed. |
| Multi Speed  | Mixed-speed mode                   | Off: Does not permit a channel group to consist of ports with different transmission speeds. On: Permits a channel group to consist of ports with different transmission speeds.                                                                                                    |
| Load Balance | Distribution method                | frame: Distributes traffic based on the information in frames. vlan: Distributes traffic on a VLAN tag basis.                                                                                                    |

| Item                | Displayed information                                                                  | Displayed detailed information                                                                                                    |
|---------------------|----------------------------------------------------------------------------------------|----------------------------------------------------------------------------------------------------|
| Non Revertive       | Switch back suppression                                                                | off: Switch back suppression is disabled. Waiting( <second>sec): The device is in the period during which switch back suppression is disabled. (<second>: 1 to 86400. Remaining time of the period during which switch back suppression is disabled.) Off(Low System Priority): The LACP system priority is lower than the partner device. On: Switch back suppression is enabled.</second></second> |
| Max Active Port     | Maximum number of ports used by link aggregation                                       | 1 to 16 (16 is displayed as the initial value.) -: Link aggregation mode is not set.                                                                                                    |
|                     | Standby link mode                                                                      | Standby link link-down mode (link-down mode): Link-down mode (no-link-down mode): Link-not-down mode                                                                                                    |
| Max Detach Port     | Restriction on the number of detached ports                                            | 0 to 15 (15 is displayed as the initial value.) -: Link aggregation mode is not set.                                                                                                    |
| Description         | Supplementary explanation regarding the channel group                                  | This item is displayed only when a supplementary explanation has been set in the configuration.                                                                                                    |
| MAC address         | MAC address                                                                            | The MAC address of the channel group                                                                                                    |
| Periodic Timer      | Sending interval for LACPDU                                                            | Short: The sending interval is 1 second. Long: The sending interval is 30 seconds. This item is displayed only when LACP mode is enabled.                                                                                                    |
| Actor information   | Information about the actor system                                                     | Information about the actor system. This item is displayed only when LACP mode is enabled.                                                                                                    |
| System Priority     | System priority                                                                        | Priority of the LACP system ID 1 to 65535 (1 indicates the highest priority.)                                                                                                    |
| MAC                 | MAC address                                                                            | The MAC address of the LACP system ID                                                                                                    |
| KEY                 | Group key                                                                              | Group key This value is the same as the channel group number.                                                                                                    |
| Partner information | Information about the partner system                                                   | Information about the partner system: Indicates that the partner system is not defined for LACP. This item is displayed only when LACP mode is enabled.                                                                                                    |
| System Priority     | System priority                                                                        | Priority of the LACP system ID 0 to 65535 (0 indicates the highest priority.)                                                                                                    |
| MAC                 | MAC address                                                                            | MAC address                                                                                                    |
| KEY                 | Group key                                                                              | 0 to 65535                                                                                                    |
| Port(n)             | Port information of a channel group                                                    | n: Number of ports NIF number/port number of the channel group                                                                                                    |
| Up Port(n)          | Information about ports that can be used for sending or receiving in the channel group | n: Number of ports that can be used for sending and receiving  NIF number/port number of a port that can be used for sending or receiving                                                                                                    |

| Item            | Displayed information                                                                   | Displayed detailed information                                                                                                    |
|-----------------|-----------------------------------------------------------------------------------------|----------------------------------------------------------------------------------------------------|
| Down Port(n)    | Information about ports that cannot be used for sending or receiving in a channel group | n: Number of ports that cannot be used for sending and receiving NIF number/port number of a port that cannot be used for sending or receiving (For a standby link in no-link-down mode, sending is impossible but receiving is possible.) |
| Standby Port(n) | Information about standby ports in the channel group                                    | <i>n</i> : Number of standby ports NIF number/port number of a port in a standby state                                                                                                    |

<sup>#:</sup> For a NIF that has multiple line speeds, the maximum speed value is used. (For example, if the line speeds of the NIF are 10 Mbit/s, 100 Mbit/s, and 1000 Mbit/s, 1000 Mbit/s is used).

#### Example 2

Figure 19-2: Displaying detailed information about link aggregation

```
>show channel-group detail
Date 20XX/04/01 12:00:00 UTC
ChGr:1
           Mode: LACP
 CH Status: Up
                        Elapsed Time:10:10:39
                                                       Bandwidth:3000000kbps
 Multi Speed:Off
                    Load Balance: frame
 Non Revertive:On
 Max Active Port:16
 Max Detach Port:15
 Description: 4 ports aggregated.
 MAC address:0012.e2ac.8301
 Periodic Timer:Short
 Actor information
   System Priority:1
                            MAC:0012.e212.ff02
                                                   KEY:1
  Partner information
   System Priority:10000
                            MAC:0012.e2f0.69be
                                                   KEY:10
  Port:1/1
               Status:Up
                              Reason:-
               Speed:1G
                                            LACP Activity: Active
                             Duplex:Full
               Actor Priority:128 Partner Priority:100
Status:Up Reason:-
 Port:1/2
               Speed:1G
                             Duplex:Full
                                           LACP Activity: Active
               Actor Priority:128 Partner Priority:100
 Port:1/3
               Status:Up
                              Reason:-
               Speed:1G
                              Duplex:Full
                                             LACP Activity: Active
               Actor Priority:128
                                      Partner Priority:100
 Port:1/4
               Status:Down Reason:Non Revertive
               Speed:1G
                             Duplex:Full
                                             LACP Activity: Active
               Actor Priority:128
                                       Partner Priority:100
ChGr:101
           Mode:Static
                        Elapsed Time:160.11:45:10
 CH Status:Up
                                                      Bandwidth:2000000kbps
 Multi Speed:On
                    Load Balance:vlan
 Non Revertive:Off
 Max Active Port:16
 Max Detach Port:15
 MAC address:0012.e2ac.8365
               Status:Up
 Port:3/1
                              Reason:-
               Speed:1G
                              Duplex:Full
                                             Priority:128
 Port:3/2
               Status:Up
                              Reason:-
               Speed:1G
                             Duplex:Full
                                             Priority:128
 Port:3/3
               Status:Down Reason:Port Down
               Speed:-
                             Duplex:-
                                             Priority:128
  Port:3/4
               Status:Down
                              Reason:Port Down
                                            Priority:128
               Speed:-
                             Duplex:-
```

# Display items in Example 2

Table 19-2: Displayed detailed information about link aggregation

| Item            | Displayed information                                 | Displayed detailed information                                                                                                    |
|-----------------|-------------------------------------------------------|----------------------------------------------------------------------------------------------------|
| ChGr            | Channel group number                                  | Channel group number                                                                                                    |
| Mode            | Link aggregation mode                                 | LACP: LACP link aggregation mode Static: Static link aggregation mode -: Link aggregation mode is not set.                                                                                                    |
| CH Status       | Channel group status                                  | Up: Data packets can be sent and received.  Down: Data packets can be sent and received. (For a standby link in no-link-down mode, sending is impossible but receiving is possible.)  Disabled: Link aggregation is disabled.                                                                                                    |
| Elapsed Time    | Time the channel group has been up                    | hh:mm:ss (when the elapsed time is less than 24 hours)  ddd.hh:mm:ss (when the elapsed time exceeds 24 hours)  Over 1000 days (when the elapsed time is more                                                                                                    |
|                 |                                                       | than 1000 days) -: Indicates that the channel group status is not Up.                                                                                                    |
| Bandwidth       | Bandwidth of the channel group                        | This item displays the sum of the line speed (in kbps) for ports that can be used for sending and receiving and belong to the channel group.  If the channel group is down, this item displays the sum of the line speed for all ports that belong to the channel group.  If there is no board belonging to the channel group, 1000000kbps is displayed.                                            |
| Multi Speed     | Mixed-speed mode                                      | off: Does not permit a channel group to consist of ports with different transmission speeds. on: Permits a channel group to consist of ports with different transmission speeds.                                                                                                    |
| Load Balance    | Distribution method                                   | frame: Distributes traffic based on the information in frames. vlan: Distributes traffic on a VLAN tag basis.                                                                                                    |
| Non Revertive   | Switch back suppression                               | off: Switch back suppression is disabled. Waiting( <second>sec): The device is in the period during which switch back suppression is disabled. (<second>: 1 to 86400. Remaining time of the period during which switch back suppression is disabled) Off(Low System Priority): The LACP system priority is lower than the partner device. On: Switch back suppression is enabled.</second></second> |
| Max Active Port | Maximum number of ports used by link aggregation      | 1 to 16 (16 is displayed as the initial value.) -: Link aggregation mode is not set.                                                                                                    |
|                 | Standby link mode                                     | Standby link link-down mode (link-down mode): Link-down mode (no-link-down mode): Link-not-down mode                                                                                                    |
| Max Detach Port | Restriction on the number of detached ports           | 0 to 15 (15 is displayed as the initial value.) -: Link aggregation mode is not set.                                                                                                    |
| Description     | Supplementary explanation regarding the channel group | This item is displayed only when a supplementary explanation has been set in the configuration.                                                                                                    |

| Item                | Displayed information                | Displayed detailed information                                                                                                    |
|---------------------|--------------------------------------|----------------------------------------------------------------------------------------------------|
| MAC address         | MAC address                          | The MAC address of the channel group                                                                                                    |
| Periodic Timer      | Sending interval for LACPDU          | Short: The sending interval is 1 second. Long: The sending interval is 30 seconds. This item is displayed only when LACP mode is enabled.               |
| Actor information   | Information about the actor system   | Information about the actor system. This item is displayed only when LACP mode is enabled.                                                              |
| System Priority     | System priority                      | Priority of the LACP system ID<br>1 to 65535 (1 indicates the highest priority.)                                                                        |
| MAC                 | MAC address                          | The MAC address of the LACP system ID                                                                                                    |
| KEY                 | Group key                            | Group key This value is the same as the channel group number.                                                                                           |
| Partner information | Information about the partner system | Information about the partner system: Indicates that the partner system is not defined for LACP. This item is displayed only when LACP mode is enabled. |
| System Priority     | System priority                      | Priority of the LACP system ID 0 to 65535 (0 indicates the highest priority.)                                                                           |
| MAC                 | MAC address                          | MAC address                                                                                                    |
| KEY                 | Group key                            | 0 to 65535                                                                                                    |
| Port                | Port                                 | NIF number/port number                                                                                                    |
| Status              | Status of the port aggregation       | Up: Data packets can be sent and received.  Down: Data packets cannot be sent or received.                                                              |

| Item           | Displayed information             | Displayed detailed information                                                                                                    |
|----------------|-----------------------------------|----------------------------------------------------------------------------------------------------|
| Reason         | Cause of the failure              | -: Status is Up. Standby: The ports in the local channel group are in the standby state. CH Disabled: The status of the local channel group is Disabled. Port Down: The ports in the local channel group are in the down state. Port Speed Unmatch: Ports in the local channel group do not use the same line speed. Duplex Half: The ports in the local channel group are in half duplex mode. Port Selecting: A port aggregation condition check is being conducted on the local channel group. Waiting Partner Synchronization: The port aggregation condition check on the local channel group has finished, and the channel group is waiting for the connected port to synchronize.  LACPDU Expired: The valid time period of the LACPDU received from the connected port expired. Partner System ID Unmatch: The partner system ID received from the connected port is different from the partner system ID of the group. Unmatched Partner System ID is also displayed. Partner Key Unmatch: The key received from the connected port is different from the partner key of the group. Unmatched Partner Key is also displayed. Partner Aggregation Individual: The connected port cannot be a member of link aggregation. Partner Synchronization OUT_OF_SYNC: The port connected to the local port cannot synchronize with the local port. Port Moved: A port moved in the channel group. Operation of Detach Port Limit: The maximum number of ports that can be detached is limited. Non Revertive: Switch back is suppressed. |
| Speed          | Line speed                        | 10M: 10 Mbit/s 100M: 100 Mbit/s 1G: 1 Gbit/s 10G: 10 Gbit/s 100G: 100 Gbit/s -: The port is down.                                                                                                    |
| Duplex         | Duplex mode                       | Full: Full duplex Half: Half duplex -: The port is down.                                                                                                    |
| LACP Activity  | LACP activation method            | Active: LACPDUs are always sent.  Passive: An LACPDU is sent after an LACPDU is received.  This item is displayed only when LACP mode is enabled.                                                                                                    |
| Actor Priority | Priority of the actor system port | 0 to 65535 (0 indicates the highest priority.) This item is displayed only when LACP mode is enabled.                                                                                                    |

| Item                        | Displayed information               | Displayed detailed information                                                                                                    |
|-----------------------------|-------------------------------------|----------------------------------------------------------------------------------------------------|
| Partner Priority            | Priority of the partner system port | 0 to 65535 (0 indicates the highest priority.) -: Indicates that the partner system is not defined for LACP. This item is displayed only when LACP mode is enabled. |
| Priority                    | Priority of the actor system port   | 0 to 65535 (0 indicates the highest priority.) This item is displayed only in static mode.                                                                          |
| Unmatched Partner Key       | Partner key that is unmatched       | 0 to 65535 This item is displayed only when Status is Down and Reason is Unmatched Partner System ID.                                                               |
| Unmatched Partner System ID | Partner system ID that is unmatched | This item is displayed only when Status is Down and Reason is Partner System ID Unmatch.                                                                            |
| Priority                    | System priority                     | 0 to 65535 (0 indicates the highest priority.) This item is displayed only when Status is Down and Reason is Partner System ID Unmatch.                             |
| MAC                         | MAC address                         | The MAC address for the system ID  This item is displayed only when Status is Down and Reason is Partner System ID Unmatch.                                         |

#: For a NIF that has multiple line speeds, the maximum speed value is used. (For example, if the line speeds of the NIF are 10 Mbit/s, 100 Mbit/s, and 1000 Mbit/s, 1000 Mbit/s is used).

#### Example 3

Figure 19-3: Displaying load-balance information about link aggregation

## Display items in Example 3

Table 19-3: Displayed load-balance information about link aggregation

| Item         | Displayed information      | Displayed detailed information                                                                                                    |
|--------------|----------------------------|----------------------------------------------------------------------------------------------------|
| ChGr         | Channel group number       | Channel group number                                                                                                    |
| Load Balance | Distribution method        | frame: Distributes traffic based on the information in frames. vlan: Distributes traffic on a VLAN tag basis.                                                                                                   |
| Port         | Ports in the channel group | NIF number/port number of a channel group                                                                                                    |
| VLAN         | VLAN ID list               | List of the tag values used for Tag-VLAN linkage on a port channel subinterface This item is displayed only when Tag-VLAN linkage is used. Untagged: When used as untagged VLAN 1 to 4095: Indicates a VLAN ID. |

## Example 4

Figure 19-4: Displaying summary information about link aggregation

>show channel-group summary
Date 20XX/04/01 12:00:00 UTC

## Display items in Example 4

Table 19-4: Displayed summary information about link aggregation

| Item        | Displayed information                                  | Displayed detailed information                                             |
|-------------|--------------------------------------------------------|----------------------------------------------------------------------------|
| Up(n)       | Information about link aggregations in Up status       | n: Number of link aggregations IDs of link aggregations in Up status       |
| Down(n)     | Information about link aggregations in Down status     | n: Number of link aggregations IDs of link aggregations in Down status     |
| Disabled(n) | Information about link aggregations in Disabled status | n: Number of link aggregations IDs of link aggregations in Disabled status |

# Impact on communication

None

## Response messages

Table 19-5: List of response messages for the show channel-group command

| Message                                                                          | Description                                                                                    |
|----------------------------------------------------------------------------------|------------------------------------------------------------------------------------------------|
| The command cannot be executed in the standby system.                            | This command cannot be executed in the standby system.                                         |
| The command cannot be executed. Try again.                                       | The command cannot be executed. Try again.                                                     |
| The command is not authorized by the RADIUS/TACACS+ server or the configuration. | This command is not authorized by the RADIUS server, the TACACS+ server, or the configuration. |
| The specified channel group is not configured.                                   | The channel group is not configured. Check the configuration.                                  |

## **Notes**

None

## show channel-group statistics

Displays link aggregation statistics.

#### **Syntax**

show channel-group statistics [lacp] [<channel group number list>]

#### Input mode

User mode and administrator mode

#### **Parameters**

lacp

Displays for each port the statistics for sent and received LACPDUs in link aggregation. Information is not displayed if static link aggregation mode is enabled or link aggregation mode has not been set.

Operation when this parameter is omitted:

Displays statistics for sent and received data packets in link aggregation.

<channel group number list>

Displays link aggregation statistics for the channel group numbers specified in list format. For details about how to specify *<channel group number list>*, see *Specifiable values for parameters*.

Operation when this parameter is omitted:

Displays statistics for all link aggregations.

Operation when all parameters are omitted:

>show channel-group statistics

Displays statistics for sent and received data packets (for each port) in all link aggregations.

#### **Example 1**

Figure 19-5: Displaying statistics for sent and received data packets in link aggregation

Date 20XX/04/01 12:00:00 UTC ChGr:1(Up) 9046110 Total: Octets Tx: 12760301 Rx: Frames 71483 Rx: 64377 Tx: Tx: 96 Rx: Discards Tx: 12745991 Port:1/1 Octets Rx: 9033008 Frames Tx: 71432 Rx: 64332 Discards Tx: 95 Rx: 5 Port:1/2 Octets Tx: 14310 Rx: 13102 Tx: Rx: 45 Frames 51 Discards Tx: 1 Rx: 4 Tx: Port:1/3 Octets Ω Rx: Ω Frames Tx: 0 Rx: Discards Tx: 0 Rx: 0 ChGr:11(Up) Tx: 2031141 1643359 Total: Octets Rx: Tx: 3344 Rx: 2353 Frames Discards Tx: 14 Rx: 25 Port:1/4 Tx: 2008831 Rx: 1623147 Octets Tx: Rx: Frames 3312 2332 Tx: Discards 10 Rx: 2.2 22310 20212 Port:1/5 Octets Tx: Rx: Frames Tx: 32 Rx: 2.1 Discards Tx: 4 Rx: 3 Port:1/6 Octets Tx: 0 Rx: 0

Frames Tx: 0 Rx: 0 Discards Tx: 0 Rx: 0

Display items in Example 1

Table 19-6: Displayed statistics for sent and received data packets related to link aggregation

| Item     | Displayed information                                                                       | Displayed detailed information                                                                                                    |
|----------|---------------------------------------------------------------------------------------------|----------------------------------------------------------------------------------------------------|
| ChGr     | Channel group number. The status of the channel group is displayed enclosed in parentheses. | Channel group number Up: Data packets can be sent and received. Down: Data packets cannot be sent and received. Disabled: Link aggregation is disabled.                                                                                                    |
| Total    | Total statistics                                                                            | Statistics are displayed for each channel group.                                                                                                    |
| Port     | NIF number/port number                                                                      | Statistics are displayed for each port.                                                                                                    |
| Octets   | Data size of the sent and received data packets                                             | Tx: Total number of sent bytes Rx: Total number of received bytes This item is displayed in octets starting with the MAC header and ending with the FCS.                                                                                                    |
| Frames   | Number of sent and received data frames                                                     | Tx: Total number of sent data frames Rx: Total number of received data frames                                                                                                    |
| Discards | Number of discarded sent and received data frames                                           | Tx: Total number of discarded sent data frames Rx: Total number of discarded received data frames For details about the items used for counting the number of discarded frames, see <i>Table 18-22: Statistical items used</i> for calculating the number of discarded packets. |

## Example 2

Figure 19-6: Displaying statistics for sent and received LACPDUs in link aggregation

Display items in Example 2

Table 19-7: Displayed statistics for sent and received LACPDUs in link aggregation

| Item                  | Displayed information                           | Displayed detailed information |
|-----------------------|-------------------------------------------------|--------------------------------|
| ChGr                  | Channel group number                            | Channel group number           |
| Port Counts           | Number of ports to be displayed Number of ports |                                |
| Port                  | NIF number/port number                          |                                |
| TxLACPDUs             | Number of sent LACPDUs                          |                                |
| RxLACPDUs             | Number of received LACPDUs                      |                                |
| Tx MarkerResponsePDUs | Number of sent marker response PDUs             |                                |

| Item         | Displayed information             | Displayed detailed information                      |
|--------------|-----------------------------------|-----------------------------------------------------|
| RxMarkerPDUs | Number of received marker PDUs    |                                                     |
| RxDiscards   | Number of discarded received PDUs | Number of LACPDUs discarded due to parameter errors |

## Impact on communication

None

## Response messages

Table 19-8: List of response messages for the show channel-group statistics command

| Message                                                                          | Description                                                                                    |
|----------------------------------------------------------------------------------|------------------------------------------------------------------------------------------------|
| The command cannot be executed in the standby system.                            | This command cannot be executed in the standby system.                                         |
| The command cannot be executed. Try again.                                       | The command cannot be executed. Try again.                                                     |
| The command is not authorized by the RADIUS/TACACS+ server or the configuration. | This command is not authorized by the RADIUS server, the TACACS+ server, or the configuration. |
| The specified channel group is not configured.                                   | The channel group is not configured. Check the configuration.                                  |

#### **Notes**

- 1. Statistics are cleared when the device starts up or when the following commands are executed:
  - Statistics for sent and received data packets: clear counters (Ethernet)
  - Information about sent and received LACPs: clear channel-group statistics lacp
- 2. The statistics for the sent and received data packets displayed by this command are the sum of the statistics on the Ethernet lines for each channel group. To clear the statistics for sent and received data packets, use a command that clears Ethernet lines. The following are related commands:
  - show interfaces (Ethernet)
  - clear counters (Ethernet)

## clear channel-group statistics lacp

Clears the statistics for sent and received LACPDUs in link aggregation.

## **Syntax**

clear channel-group statistics lacp [<channel group number list>]

#### Input mode

User mode and administrator mode

#### **Parameters**

<channel group number list>

Clears LACPDU statistics for the channel group numbers specified in list format. For details about how to specify *<channel group number list>*, see *Specifiable values for parameters*.

Operation when this parameter is omitted:

Clears the statistics on the sent and received LACPDUs for all channel groups.

## **Example**

```
Figure 19-7: Clearing statistics on sent and received LACPDUs for link aggregation >clear channel-group statistics lacp
```

## **Display items**

None

#### Impact on communication

None

#### Response messages

Table 19-9: List of response messages for the clear channel-group statistics lacp command

| Message                                                                          | Description                                                                                    |
|----------------------------------------------------------------------------------|------------------------------------------------------------------------------------------------|
| The command cannot be executed in the standby system.                            | This command cannot be executed in the standby system.                                         |
| The command cannot be executed. Try again.                                       | The command cannot be executed. Try again.                                                     |
| The command is not authorized by the RADIUS/TACACS+ server or the configuration. | This command is not authorized by the RADIUS server, the TACACS+ server, or the configuration. |
| The specified channel group is not configured.                                   | The channel group is not configured. Check the configuration.                                  |

#### **Notes**

- 1. This command clears only LACPDU statistics. It cannot clear the statistics for the data packets for each channel group. Also see *Notes* for the show channel-group statistics command.
- 2. Even if statistics are cleared, the value for the MIB information obtained by using SNMP is not cleared.
- 3. If deletion or addition is performed in the configuration, the relevant LACPDU statistics are cleared to zero.

## clear channel-group non-revertive

Clears the switch back suppression status of link aggregation.

#### **Syntax**

```
clear channel-group non-revertive [{port < port \ list> | channel-group-number < channel \ group \ number \ list>}] [-f]
```

#### Input mode

User mode and administrator mode

#### **Parameters**

```
{port <port list> | channel-group-number <channel group number list>}
port <port list>
```

Clears the switch back suppression status of link aggregation for the ports specified in list format. For details about how to specify *<port list>* and the specifiable range of values, see *Specifiable values for parameters*.

channel-group-number <*channel group number list*>

Clears the switch back suppression status for the channel group numbers specified in list format. For details about how to specify *<channel group number list>*, see *Specifiable values for parameters*.

Operation when this parameter is omitted:

Clears the switch back suppression status for all channel groups.

-f

Clears the switch back suppression status of link aggregation without displaying a confirmation message.

Operation when this parameter is omitted:

A confirmation message is displayed.

Operation when all parameters are omitted:

Clears the switch back suppression status for all channel groups after displaying a confirmation message.

#### Example

Figure 19-8: Clearing the switch back suppression status of link aggregation

```
>clear channel-group non-revertive channel-group-number 1 Are you sure you want to make the channel-group revertive? 
 (y/n) :y ^{\circ}
```

#### Display items

None

#### Impact on communication

If this command is executed on a channel group or port for which switch back suppression is enabled, the suppression is disabled and a switch back operation is performed, and then the port for sending frames is changed.

# Response messages

Table 19-10: List of response messages for the clear channel-group non-revertive command

| Message                                                                          | Description                                                                                    |
|----------------------------------------------------------------------------------|------------------------------------------------------------------------------------------------|
| The command cannot be executed in the standby system.                            | This command cannot be executed in the standby system.                                         |
| The command cannot be executed. Try again.                                       | The command cannot be executed. Try again.                                                     |
| The command is not authorized by the RADIUS/TACACS+ server or the configuration. | This command is not authorized by the RADIUS server, the TACACS+ server, or the configuration. |
| The specified channel group is not configured.                                   | The channel group is not configured. Check the configuration.                                  |
| The specified port is not configured.                                            | The port is not configured. Check the configuration.                                           |

## **Notes**

1. Executing this command does not change the configuration.

## restart lacp

Restarts the link aggregation program.

#### **Syntax**

```
restart lacp [-f] [core-file]
```

#### Input mode

User mode and administrator mode

#### **Parameters**

-f

Restarts the link aggregation program without displaying a confirmation message.

Operation when this parameter is omitted:

A confirmation message is displayed.

core-file

Outputs the link aggregation program's core file (lacpd.core) when restarting the link aggregation program.

Operation when this parameter is omitted:

A core file is not output.

Operation when all parameters are omitted:

Restarts the link aggregation program after displaying a confirmation message.

## Example

```
Figure 19-9: Restarting the link aggregation program > restart lacp Are you sure you want to restart the LACP program? (y/n):y >
```

#### **Display items**

None

#### Impact on communication

Ports for which LACP-based link aggregation is enabled temporarily become unable to send or receive data.

#### Response messages

Table 19-11: List of response messages for the restart lacp command

| Message                                                                           | Description                                                                                    |
|-----------------------------------------------------------------------------------|------------------------------------------------------------------------------------------------|
| The command cannot be executed. Try again.                                        | The command cannot be executed. Try again.                                                     |
| The command is not authorized by the RADIUS/ TACACS+ server or the configuration. | This command is not authorized by the RADIUS server, the TACACS+ server, or the configuration. |
| The specified channel group is not configured.                                    | The channel group is not configured. Check the configuration.                                  |

#### **Notes**

1. If the core file already exists, the existing file is overwritten unconditionally. Therefore, if the existing file is necessary, back it up in advance. The output destination and the name of the

## file are as follows:

• Directory: /usr/var/core/

• File name: lacpd.core

## dump protocols lacp

Outputs to a file the control information collected by the link aggregation program.

## **Syntax**

dump protocols lacp

## Input mode

User mode and administrator mode

#### **Parameters**

None

## Example

```
Figure 19-10: Obtaining a link aggregation dump > dump protocols lacp
```

## **Display items**

None

## Impact on communication

None

## Response messages

Table 19-12: List of response messages for the dump protocols lacp command

| Message                                                                          | Description                                                                                    |
|----------------------------------------------------------------------------------|------------------------------------------------------------------------------------------------|
| The command cannot be executed. Try again.                                       | The command cannot be executed. Try again.                                                     |
| The command is not authorized by the RADIUS/TACACS+ server or the configuration. | This command is not authorized by the RADIUS server, the TACACS+ server, or the configuration. |
| The specified channel group is not configured.                                   | The channel group is not configured. Check the configuration.                                  |

#### **Notes**

1. If the specified file already exists, the existing file is overwritten unconditionally. Therefore, if the existing file is necessary, back it up in advance. The output destination and the name of the file are as follows:

Directory: /usr/var/lacp/File name: lacpd\_dump.tgz

# Index

| A                                       | ftp 27                          |  |  |
|-----------------------------------------|---------------------------------|--|--|
| activate 335                            |                                 |  |  |
| activate bcu standby 234                | G                               |  |  |
| activate mgmt 0 75                      | grep 116                        |  |  |
| activate nif 190                        |                                 |  |  |
| activate pru 186                        | Н                               |  |  |
| activate sfu 182                        | hexdump 120                     |  |  |
| В                                       | I                               |  |  |
| backup 169                              | inactivate 338                  |  |  |
|                                         | inactivate bcu standby 232      |  |  |
| С                                       | inactivate mgmt 0 74            |  |  |
| cat 55                                  | inactivate nif 192              |  |  |
| cd 48                                   | inactivate pru 188              |  |  |
| clear accounting 92                     | inactivate sfu 184              |  |  |
| clear channel-group non-revertive 357   |                                 |  |  |
| clear channel-group statistics lacp 356 | K                               |  |  |
| clear counters 323                      | killuser 86                     |  |  |
| clear counters nif 180                  | Killusei 80                     |  |  |
| clear logging 244                       | L                               |  |  |
| clear power 159                         | _                               |  |  |
| command description format 2            | less 118                        |  |  |
| configure 17                            | logout 16                       |  |  |
| configure terminal 17                   | ls 50                           |  |  |
| copy 40                                 |                                 |  |  |
| cp 56                                   | M                               |  |  |
|                                         | make hidden-password 79         |  |  |
| D                                       | mkdir 58                        |  |  |
| delete 66                               | more 117                        |  |  |
| df 210                                  | mv 60                           |  |  |
| diff 114                                |                                 |  |  |
| dir 52                                  | N                               |  |  |
| disable 13                              | nslookup 110                    |  |  |
| du 212                                  |                                 |  |  |
| dump nif 222                            | P                               |  |  |
| dump pa 214                             | ppupdate 166                    |  |  |
| dump protocols accounting 95            | pwd 49                          |  |  |
| dump protocols lacp 361                 | •                               |  |  |
| dump pru 219                            | Q                               |  |  |
| dump sfu 216                            | quit 14                         |  |  |
|                                         | quit 14                         |  |  |
| E                                       | R                               |  |  |
| enable 12                               |                                 |  |  |
| erase configuration 43                  | redundancy force-switchover 235 |  |  |
| erase dumpfile 225                      | reload 149                      |  |  |
| exit 15                                 | restart accounting 93           |  |  |
|                                         | restart hop 250                 |  |  |
| F                                       | restart lacp 359                |  |  |
| format mc 198                           | restart ntp 103                 |  |  |
|                                         | restart sntp 108                |  |  |

restore 172 rm 62 rmdir 64 S set clock 99 set clock sntp 104 set exec-timeout 20 set terminal help 21 set terminal pager 22 show accounting 88 show channel-group 344 show channel-group statistics 353 show clock 98 show configuration 38 show cpu 202 show dumpfile 227 show environment 142 show file 45 show flash 199 show history 23 show interfaces (1000BASE-X) 295 show interfaces (100GBASE-R) 313 show interfaces (10BASE-T/100BASE-TX/1000BASE-T) 286 show interfaces (10GBASE-R) 304 show logging 240 show mc 196 show memory 208 show nif 176 show ntp associations 101 show port 326 show power 157 show processes 205 show pru resources 160 show running-config 38 show sessions 81 show snmp 248 show snmp pending 253 show sntp status 106 show startup-config 39 show system 128 show tech-support 152 show users 78 show version 122 show whoami 83 snmp get 256 snmp getarp 267 snmp getforward 269 snmp getif 263 snmp getnext 258 snmp getroute 265 snmp lookup 255 snmp rget 272 snmp rgetarp 282

snmp rgetroute 279 snmp rwalk 276 snmp walk 260 squeeze 70 synchronize 237

#### Т

tail 119 telnet 24 tftp 32

#### U

undelete 68 update software 166

#### W

who 81 who am i 83

snmp rgetnext 274